UNIVERSIDAD DE EL SALVADOR FACULTAD DE INGENIERÍA Y ARQUITECTURA ESCUELA DE INGENIERÍA CIVIL

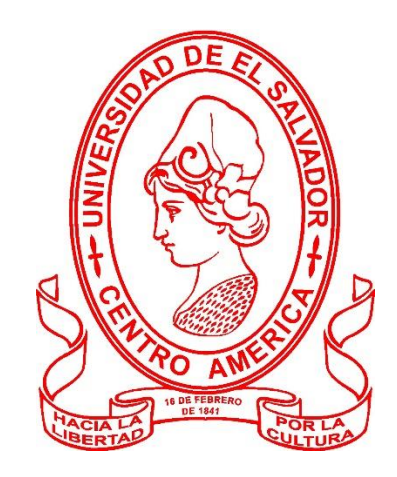

# GENERACIÓN DE BASE DE DATOS DE ELEMENTOS RECURRENTES PARA AGILIZAR EL PROCESO DE DISEÑO ESTRUCTURAL Y SU CONTROL DE CALIDAD

PRESENTADO POR

JASMÍN ALEJANDRA GÓMEZ RIVAS

PARA OPTAR AL TÍTULO DE

INGENIERA CIVIL

# CIUDAD UNIVERSITARIA, SEPTIEMBRE DE 2021 UNIVERSIDAD DE EL SALVADOR

RECTOR:

# MSc. ROGER ARMANDO ARIAS ALVARADO

SECRETARIO GENERAL:

# MSc. FRANCISCO ANTONIO ALARCÓN SANDOVAL

# FACULTAD DE INGENIERÍA Y ARQUITECTURA

DECANO:

# PhD. EDGAR ARMANDO PEÑA FIGUEROA

SECRETARIO:

ING. JULIO ALBERTO PORTILLO

DIRECTOR:

ING. ANÍBAL ADOLFO ORTIZ

## UNIVERSIDAD DE EL SALVADOR

# FACULTAD DE INGENIERÍA Y ARQUITECTURA

# ESCUELA DE INGENIERÍA CIVIL

Tesina de Pasantía Profesional previo a la opción al Grado de:

INGENIERA CIVIL

Título:

# GENERACIÓN DE BASE DE DATOS DE ELEMENTOS RECURRENTES PARA AGILIZAR EL PROCESO DE DISEÑO ESTRUCTURAL Y SU CONTROL DE CALIDAD

Presentado por:

# JASMÍN ALEJANDRA GÓMEZ RIVAS

San Salvador, 30 de Septiembre de 2021

Asesor Interno:

# ING. JOSÉ RANULFO CÁRCAMO Y CÁRCAMO

Asesor Externo:

# ING. MARCELO ALEJANDRO ORTIZ VIGIL

# **INTRODUCCIÓN**

<span id="page-4-0"></span>El estudio de los elementos secundarios recurrentes en edificios tiene la finalidad de optimizar su producción, para ello es necesario identificar los más relevantes. Se identifican las variables de impacto en el diseño estructural del elemento, frecuencia de diseño en edificios, costo de producción, tiempo de producción y la influencia del especialista encargado de diseñar el elemento secundario. Al aplicar la metodología Pareto para el proceso de selección, se obtiene que el 60% de los elementos secundarios causa el 80% del impacto económico y de frecuencia de diseño en edificios. Por lo tanto, el Principio de Pareto, que afirma que el 80% de las consecuencias está concentrado únicamente en el 20% de las causas, no es aplicable. Se decidió un porcentaje de elementos secundarios para su posterior parametrización o estandarización, que tiene como objetivo optimizar la producción del elemento secundario.

Los elementos secundarios elegidos son: escaleras de concreto, cubos de elevadores, muros de retención, secciones de losa, elementos de techo y cisternas. Se identificaron diferentes estrategias de estandarización, formularon hojas de cálculo, creación de formatos de memorias de cálculo para cada uno de los elementos seleccionados, y se integraron a una base de datos, donde también están añadidos los registros de los elementos secundarios diseñados en proyectos anteriores. Estos registros, utilizando la herramienta Microsoft Excel, pueden ser consultados en una base de datos mediante formularios, en los cuales se muestran las características de diseño del elemento, además de la ruta de acceso a los planos e información correspondiente. Posteriormente se generó un manual de desarrollo del entorno informático de la herramienta, que contiene el código utilizado en la programación, características y recomendaciones de mantenimiento. También se generó un manual de usuario, que contiene instrucciones para la búsqueda de los elementos secundarios, características de los formularios y descripción del entorno gráfico de la base de datos.

# ÍNDICE

<span id="page-5-0"></span>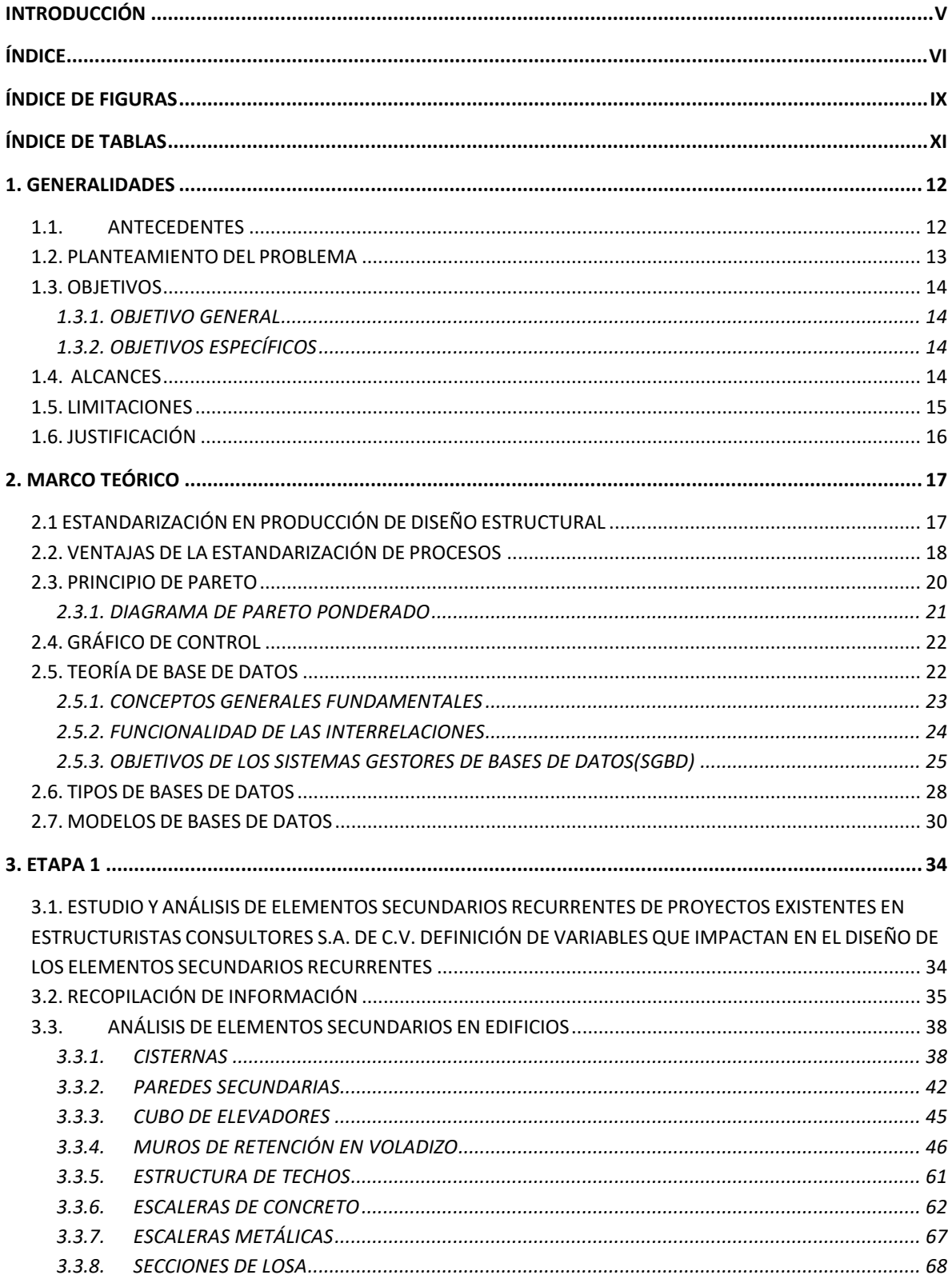

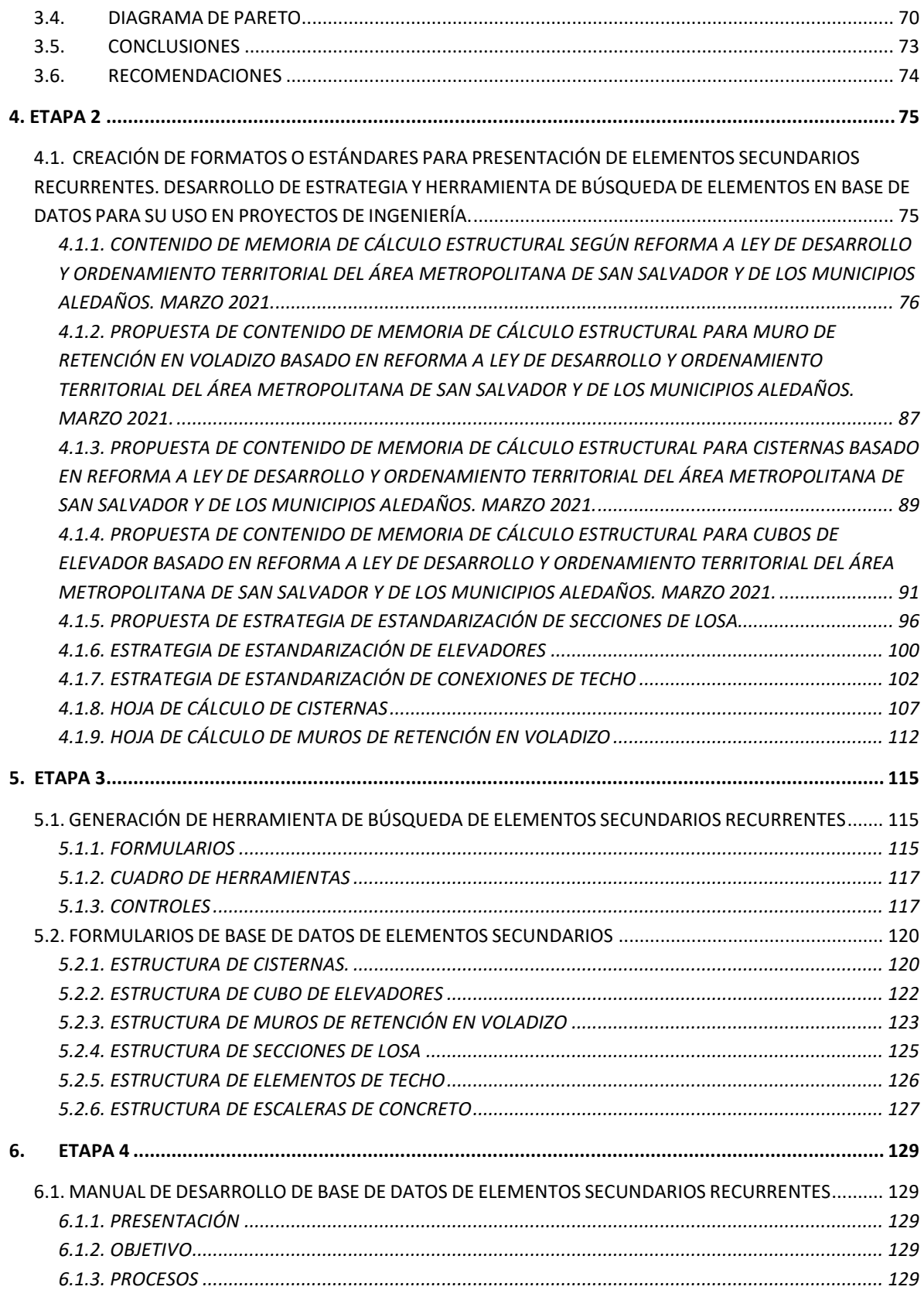

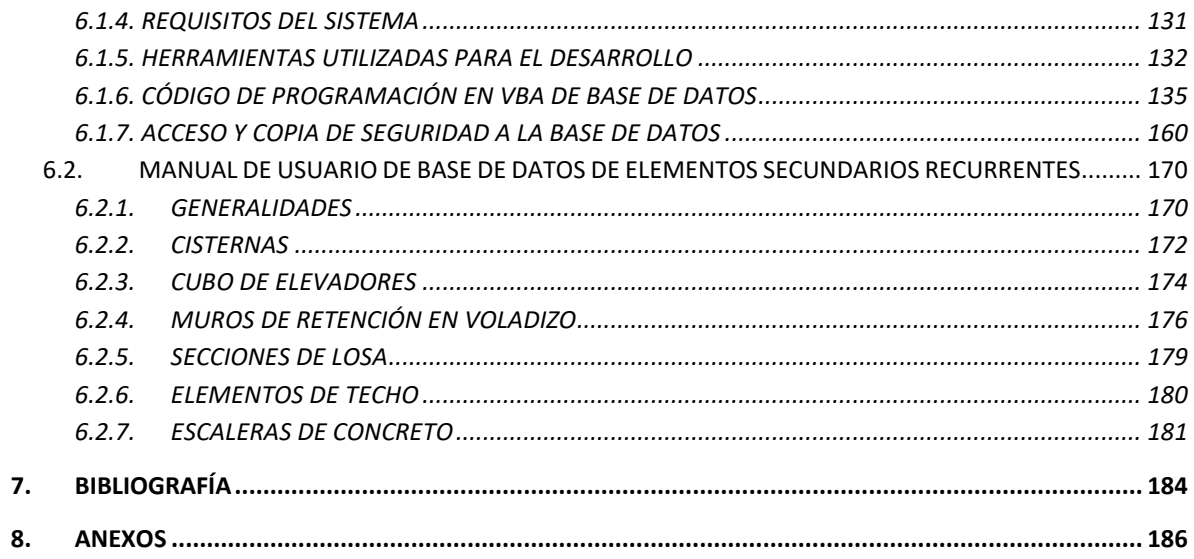

# **ÍNDICE DE FIGURAS**

<span id="page-8-0"></span>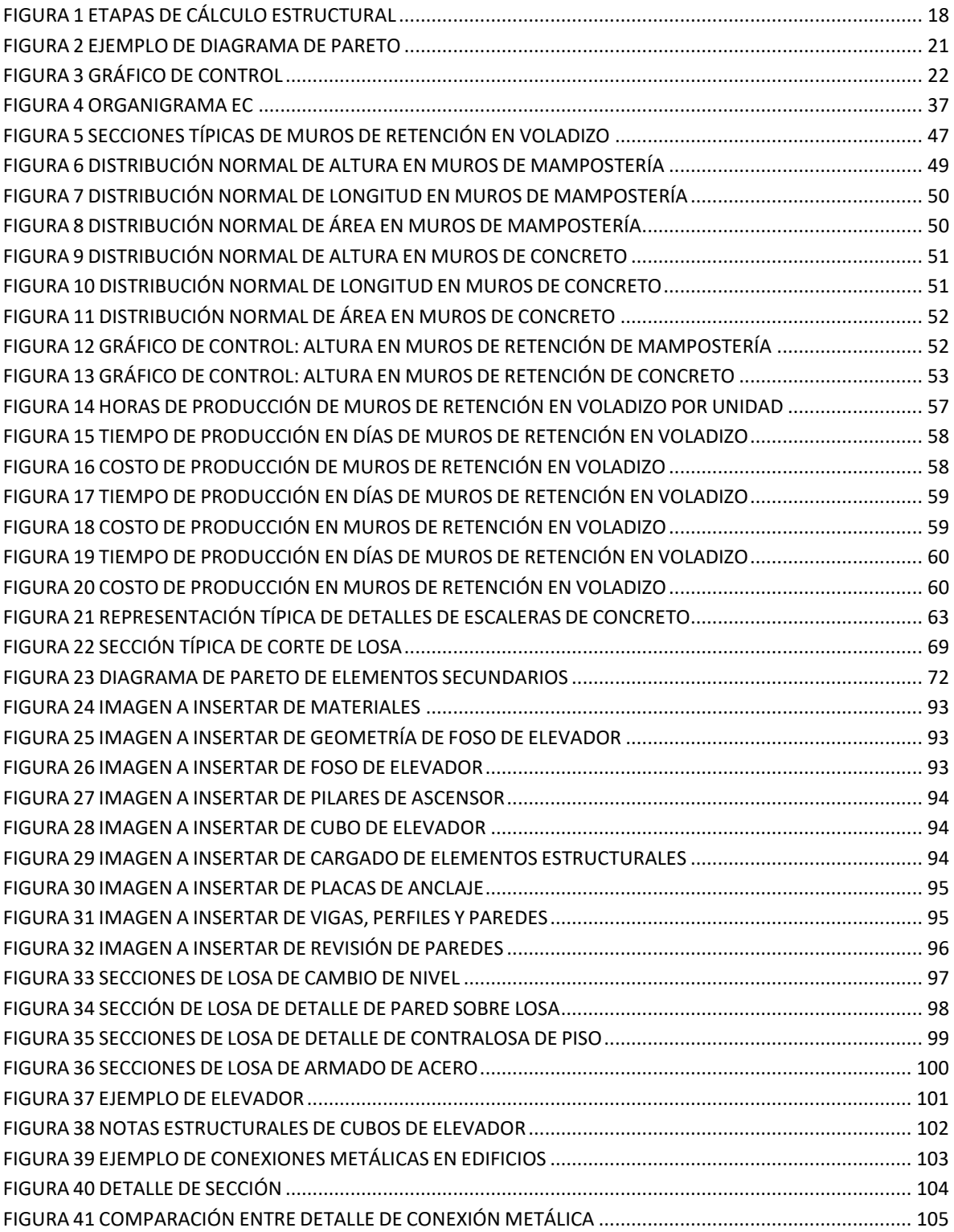

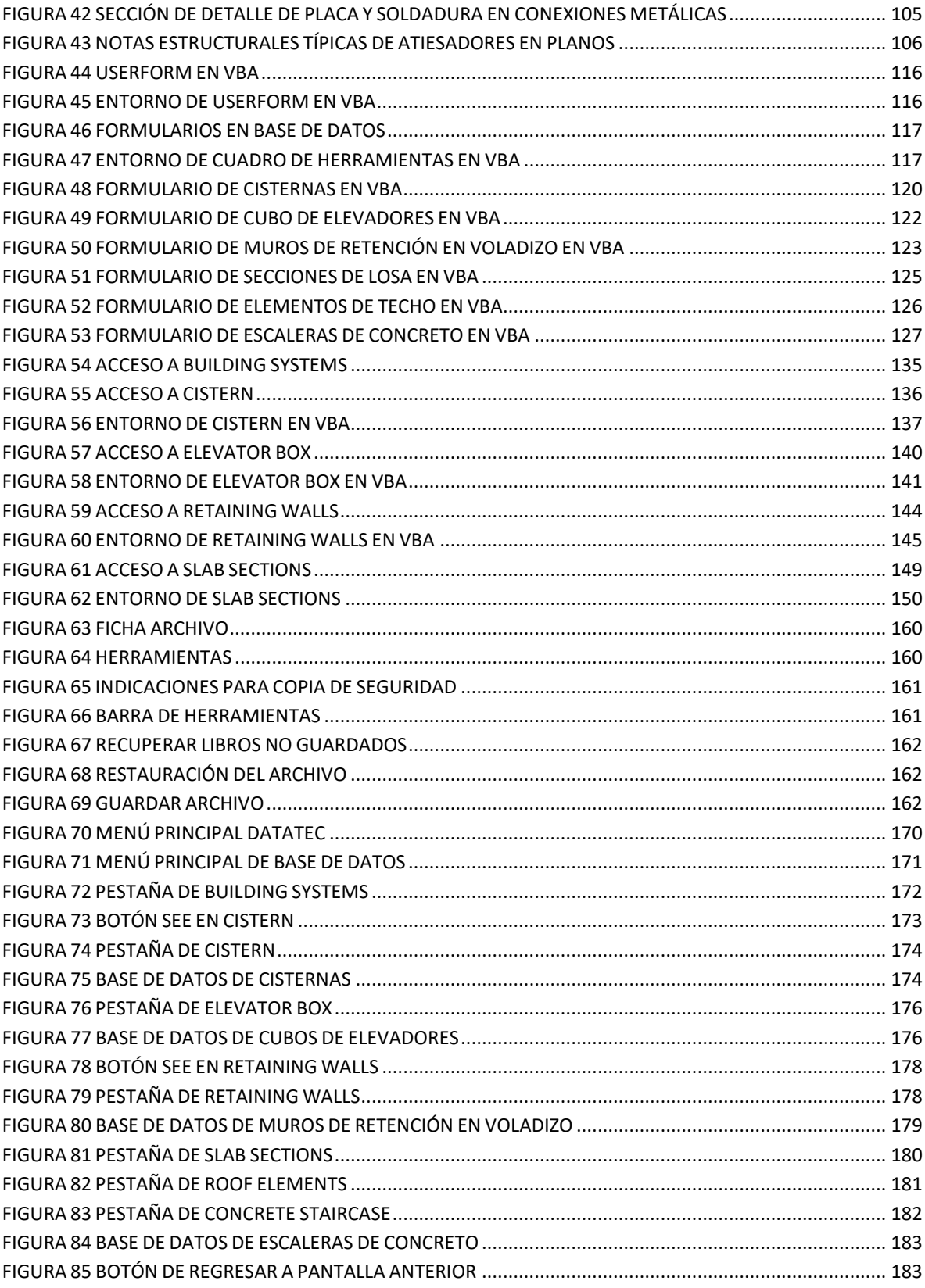

## <span id="page-10-0"></span>**ÍNDICE DE TABLAS**

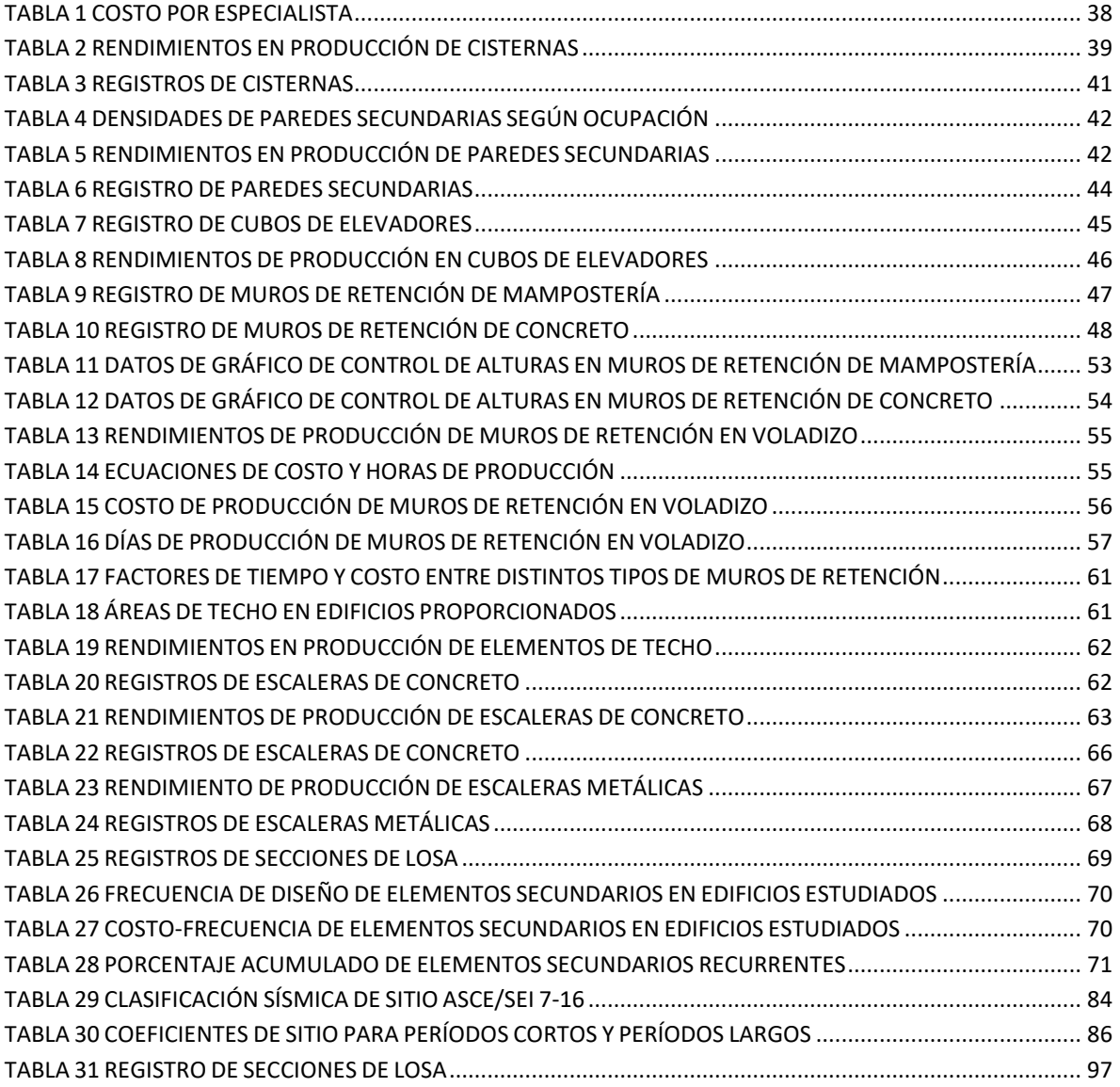

# <span id="page-11-1"></span><span id="page-11-0"></span>**1. GENERALIDADES**

#### **1.1. ANTECEDENTES**

El avance de la tecnología tiene un impacto continuo en todas las ramas de la ingeniería civil, ya sea en descubrimientos científicos que permiten una mejor comprensión del comportamiento de los materiales de construcción, innovación en la gestión de recursos hídricos y recursos naturales mediante el uso de sistemas de información geográfica, generación de softwares de última generación que permiten modelar refinadamente el comportamiento estructural de edificaciones, además de múltiples herramientas que permiten realizar estimaciones de obra y de costos en el tiempo real de ejecución de un proyecto.

La empresa Estructuristas Consultores S.A. de C.V. continuamente desarrolla herramientas informáticas para mejorar sus procesos productivos en las diferentes áreas de especialidad que poseen, donde muchos de los distintos proyectos de ingeniería civil que ejecutan, esencialmente pertenecen al área de estructuras. Estas herramientas informáticas incluyen aquellas que permiten realizar diseños de diferentes elementos estructurales con mayor facilidad en menor tiempo, así como también generar memorias de cálculo, planos y archivos que son compatibles con programas de diseño estructural, en los cuales se puede modelar el comportamiento de la estructura o de un elemento en particular que la conforma.

El área de control de calidad ha implementado anteriormente estrategias de innovación para optimizar el proceso de producción, entre los cuales se encuentra el programa DataTec, el cual al ser de control interno de la empresa, permite visualizar los distintos elementos que forman parte de un proyecto estructural (muros de retención, zapatas, vigas, columnas, losas de entrepiso, entre otros), seleccionar variables de diseño y generar planos, además de memorias de cálculo que pertenecen a diseños anteriores que se han realizado. Sin embargo, actualmente el programa no cuenta con diseños de proyectos recientes, y eso incluye aquellos que estén acordes a las actualizaciones de las normativas nacionales e internacionales de diseño estructural y seguridad de los últimos años.

#### <span id="page-12-0"></span>**1.2. PLANTEAMIENTO DEL PROBLEMA**

La implementación de la optimización en la producción en una empresa es una práctica que tiene como propósito garantizar y mejorar la calidad de los productos o servicios, para cumplir los requisitos vigentes y superar las expectativas de los clientes, en este caso mejorar el tiempo de producción en el diseño estructural de diferentes proyectos de ingeniería civil.

El proceso de diseño estructural es un proceso creativo mediante el cual se le da forma a un sistema estructural para que cumpla una función determinada con un grado de seguridad razonable y que en condiciones normales de servicio tenga un comportamiento adecuado. Tiene diversas etapas como planificación, elaboración del diseño estructural preliminar, determinación de las cargas que actúan sobre la estructura, análisis estructural y la revisión del diseño. Participan especialistas de las áreas de diseño estructural, dibujo y control de calidad. Durante estas etapas pueden ocurrir una serie de eventos que modifican el trabajo que ya se ha realizado e intervienen las distintas áreas que participaron (dibujo, diseño estructural y control de calidad), por lo que es necesario buscar continuamente estrategias que permitan a los profesionales de las diferentes áreas mejorar la productividad y aumentar la disponibilidad de información, como puede ser la generación de una base de datos.

Por lo tanto, cuando se requiere realizar el diseño estructural de un proyecto, probablemente cuente con elementos secundarios cuyas dimensiones y requerimientos para tener un buen desempeño y ser funcionales sean similares, y al tener una herramienta que almacene recursos como formato de detalle, memoria de cálculo, especificaciones técnicas y cantidades de obra se optimiza el proceso de producción ya que estos diseños han sido revisados anteriormente y tienen la garantía de cumplir con normativas vigentes y el control de calidad de EC.

#### <span id="page-13-0"></span>**1.3. OBJETIVOS**

#### <span id="page-13-1"></span>**1.3.1. OBJETIVO GENERAL**

Desarrollar una base de datos de elementos secundarios recurrentes en proyectos de ingeniería civil, que permita optimizar el proceso de producción en el cual intervienen las áreas de diseño estructural, arquitectura, dibujo y control de calidad, en la empresa Estructuristas Consultores S.A. de C.V.

### <span id="page-13-2"></span>**1.3.2. OBJETIVOS ESPECÍFICOS**

- Adquirir conocimiento sobre los planos, especificaciones técnicas, requerimientos constructivos, memoria de cálculo y normativas que cumplen los diseños estructurales de los proyectos de ingeniería civil proporcionados por el coordinador de la pasantía.
- Aplicar el Principio de Pareto para identificar los elementos secundarios recurrentes que generan mayor impacto en el proceso de producción.
- Establecer los formatos de documentación de detalles, memoria de cálculo, y especificaciones reportadas en los elementos recurrentes seleccionados.
- Generar la base de datos que permita optimizar el tiempo de producción de las áreas de ingeniería civil, dibujo y control de calidad, de manera que funcione como una herramienta de búsqueda de elementos secundarios recurrentes.

#### <span id="page-13-3"></span>**1.4. ALCANCES**

- Adquirir experiencia laboral en una empresa que desarrolla actividades de diseño, supervisión y consultoría en proyectos civiles, especialmente en el área de estructuras.
- La base de datos considerará los elementos recurrentes que generen mayor impacto en el área de producción, considerando variables como frecuencia de diseño, tiempo de elaboración, costo y el nivel de experiencia

del diseñador, seleccionados mediante el uso del Principio de Pareto y la consultoría directa con los especialistas Estructuristas Consultores S.A de C.V

- Obtener conocimientos de las áreas de diseño estructural y control de calidad.
- Aprender a utilizar el software Tekla Structures para ingeniería estructural y modelación de información 3D en proyectos de ingeniería civil.
- Aprender sobre los procesos constructivos que se ejecutan en diferentes proyectos de ingeniería civil.
- Aumentar el conocimiento en programación y manejo de estructuras de base de datos.

## <span id="page-14-0"></span>**1.5. LIMITACIONES**

- El muestreo de proyectos utilizado para seleccionar elementos secundarios recurrentes en edificios depende de la disponibilidad de planos e información suministrados por Estructuristas Consultores S.A. de C.V.
- La herramienta de programación de la base de datos depende de la disponibilidad de licencias de Software que Estructuristas Consultores S.A. de C.V. proporcione, así como también el buen estado del hardware utilizado.
- Los lineamientos para ejecutar los resultados obtenidos son brindados por Estructuristas Consultores S.A. de C.V.
- El desarrollo de la pasantía de práctica profesional se limita a un período de 6 meses de duración, para la obtención y desarrollo de los resultados finales.

#### <span id="page-15-0"></span>**1.6. JUSTIFICACIÓN**

En un proceso de optimización de producción se deben implementar estrategias que permitan garantizar que los productos cumplan con los estándares de calidad de EC y que su producción se realice en el menor tiempo posible. En este proceso están involucradas las áreas de diseño estructural, dibujo y control de calidad. Para lograr estos objetivos se ha determinado que existen elementos secundarios recurrentes en los diseños de proyectos solicitados, para los cuales es posible reducir el tiempo de producción, como consecuencia generaría un impacto directo en el aumento de la productividad, al permitir que el especialista realice avances en otras actividades que se requieran completar.

Al existir una diversidad de elementos recurrentes se vuelve necesaria la determinación de los elementos que generan mayor impacto en la producción, ya que deben orientarse los esfuerzos a los elementos que tengan un mayor costo en el proceso de producción, que involucren más tiempo en desarrollarse y que tengan una frecuencia de solicitud de diseño alta. Esto se logrará mediante la generación de una base de datos que almacene formatos de documentación del elemento secundario en estudio, los cuales deben ser aprobados por los especialistas de las áreas involucradas para garantizar la optimización en el proceso de producción.

# <span id="page-16-0"></span>**2. MARCO TEÓRICO**

# <span id="page-16-1"></span>**2.1 ESTANDARIZACIÓN EN PRODUCCIÓN DE DISEÑO ESTRUCTURAL**

El proceso de estandarizar es formular procesos en las actividades del trabajo. Estandarizar significa someter un proceso a un método o modelo en concreto para cumplir un objetivo. El propósito de estandarizar es normalizar y organizar los procesos de la empresa.

Estandarizar tiene como consecuencia beneficios para la empresa, ya que consigue que se satisfagan las necesidades de los consumidores de forma práctica, y económica.

A la hora de estandarizar los procesos en la empresa, buscamos una forma de formalizar la forma de trabajar en la empresa, sin embargo, esto no implica eliminar la creatividad del empleado ni la flexibilidad empresarial.

Esta estandarización de procesos nos aportará resultados positivos cuantitativos y cualitativos. Como la reducción de costes manteniendo la calidad. Y, teniendo en cuenta la competitividad y tendencias actuales del mercado, que cada vez es más exigente, es necesario adoptar estas nuevas técnicas.

En este caso es conveniente estandarizar los elementos secundarios recurrentes en edificios, ya que al ser elementos que no están ligados a la estructura principal pueden generarse detalles típicos y memorias de cálculo preestablecidas para mejorar el tiempo y recurso empleado en su producción. Se pretende recurrir a una base de datos de estos elementos cuando se reciba la solicitud de diseño, además de ingresar a la base de datos los elementos diseñados de futuros proyectos. El contenido de las memorias de cálculo está basado en el proceso de análisis del elemento.

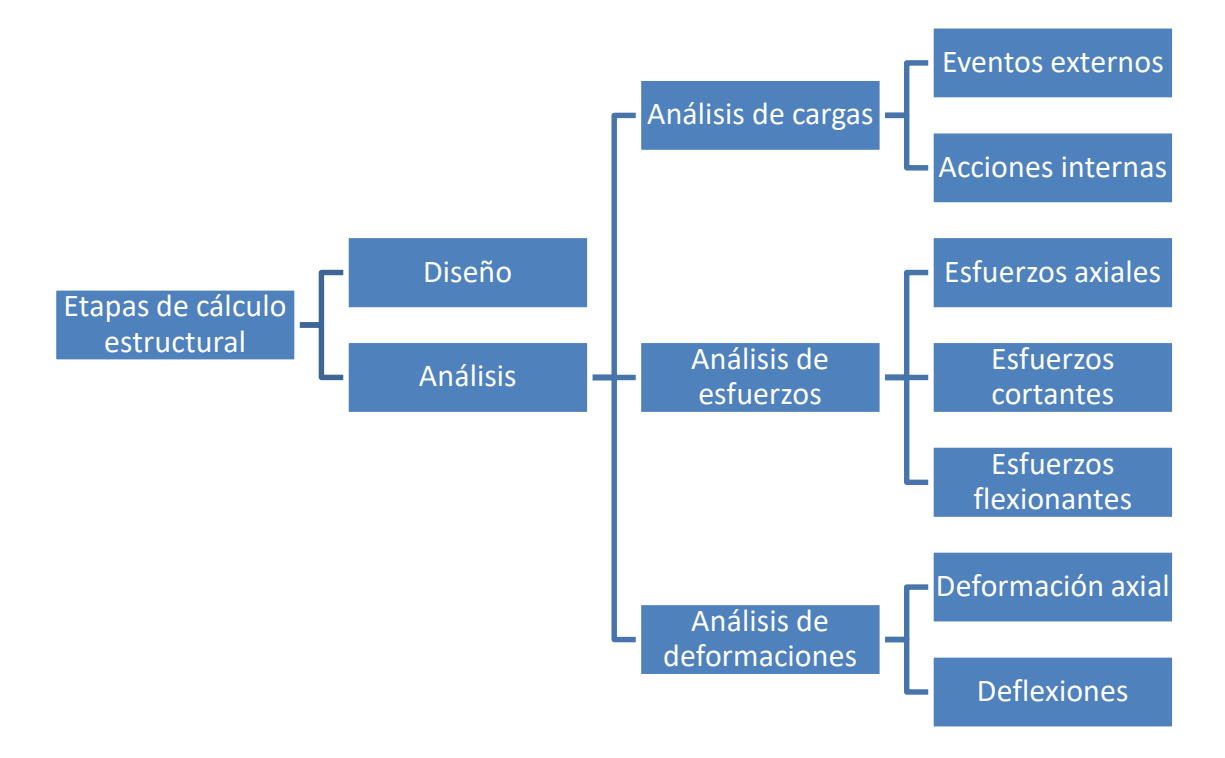

#### **FIGURA 1 ETAPAS DE CÁLCULO ESTRUCTURAL**

Para cada elemento secundario que lo requiera y según el contenido de memoria de cálculo de OPAMSS se generan formatos estándar de memorias de cálculo y documentación.

#### <span id="page-17-0"></span>**2.2. VENTAJAS DE LA ESTANDARIZACIÓN DE PROCESOS**

Uso eficiente de los recursos disponibles.

Es uno de los beneficios más importantes, ya que la estandarización de procesos permite calcular la cantidad exacta de recursos que se deben utilizar. El ingeniero encargado de la programación de las actividades en el proceso de diseño, dibujo y control de calidad puede estimar de mejor manera el tiempo que tardarán los especialistas en realizarlas. Haciendo que la fase de producción sea más eficiente, se gane en autonomía, seguridad y disminuya el consumo del recurso. Al mismo tiempo, también se pueden reducir los fallos. Los procesos de los elementos secundarios recurrentes basados en alguna estrategia de estandarización o formatos de documentación estándar, implican que se documenten. Por ello, si

hay algún error o no conformidad es fácil encontrarlo para solucionarlo con la mayor eficiencia posible.

• Aumenta la productividad

El aumento de la productividad es un beneficio que toda empresa busca. Si mediante procesos se entrenan a los trabajadores y cómo utilizar correctamente los recursos, esta estandarización hará que se produzca un ritmo de trabajo positivo. Será fácil controlar todas las tareas si estas se realizan siguiendo unas pautas, además de la programación del trabajo en las bitácoras. Los empleados tendrán menos dudas en su puesto de trabajo sobre la producción de elementos secundarios recurrentes y así se evitarán posibles pérdidas de tiempo cuando surjan nuevas solicitudes de diseño.

Aumenta la calidad de los productos.

Encontrar nuevos clientes como mantenerlos es difícil. Claramente, si realizamos diseños estructurales de mala calidad, probablemente, ese cliente no volverá a adquirir servicios en la empresa. La estandarización de los procesos ayuda a definir las etapas de producción, lo que hace que sea más fácil controlarlas y mejorar una a una dando lugar a un servicio o producto con mayor calidad.

Disminución de costos.

La estandarización de procesos implica una reducción de los costos. Esto se debe a que las actividades que se realicen seguirán los mismos parámetros, consiguiendo un mejor uso de los recursos, es decir reducir el tiempo de producción. Si reducimos los gastos podremos reducir precios en los productos. Así convertiremos nuestra empresa en una más productiva.

Uso de nuevas tecnologías.

El uso de herramientas informáticas facilita la estandarización de procesos, es algo que se debe tener en cuenta e investigar las técnicas de programación o nuevos softwares que pueden ayudar a facilitar la realización de las actividades. En este caso la programación de una herramienta de búsqueda de acuerdo con parámetros de diseño y la posibilidad de guardar los nuevos registros de los futuros elementos secundarios recurrentes en edificios.

#### <span id="page-19-0"></span>**2.3. PRINCIPIO DE PARETO**

Mantener la calidad en la producción de los elementos secundarios puede mejorarse utilizando formatos estandarizados e implementando técnicas de estandarización específicas para cada elemento secundario.

El doctor Joseph Juran, fue un ingeniero y consultor de gestión del siglo XX principalmente recordado como un experto en calidad y en gestión de la calidad, Joseph Juran agrupó las acciones de calidad en tres categorías: Planificación, mejora y control. Fue pionero del movimiento por la Calidad Total, al tomar como base la investigación del economista y sociólogo Vilfredo Pareto quien establece la existencia de un principio universal que nombró "los pocos esenciales o vitales y muchos triviales", estableció que unos pocos esenciales son la causa de muchos triviales.

Tiene diversas causas identificadas, el 20% de dichas causas resuelven el 80% del problema, y el 80% de las causas solo resuelven el 20% del problema. Lo que significa que reducir los problemas más significativos provocará una mejora general, que reducir los pequeños. No obstante, a pesar de ser un principio "empírico" y sin sustento científico, en la práctica demuestra validez, aunque no exactamente en los porcentajes de 80% y 20%, las cantidades se acercan al principio de Pareto: el 20% es esencial, y el 80% trivial.

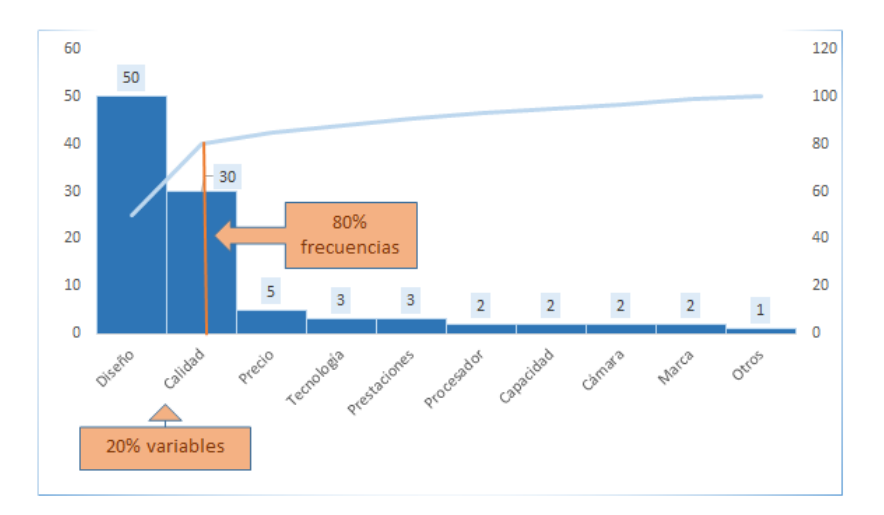

**FIGURA 2 EJEMPLO DE DIAGRAMA DE PARETO**

#### <span id="page-20-0"></span>**2.3.1. DIAGRAMA DE PARETO PONDERADO**

El diagrama de Pareto ponderado es realizado para priorizar los elementos que generan mayor impacto económico en la producción, con base en el costo total, no la frecuencia de diseño de los elementos. Se ordenan las causas de mayor a menor de acuerdo con la frecuencia, y se multiplica por un factor de importancia propio de cada elemento. Las causas se ubican en el eje horizontal de la gráfica, mientras que en el eje vertical izquierdo se ubica el producto de la frecuencia y el factor de importancia. En el eje vertical derecho se ubica la gráfica de la curva acumulada

Un diagrama de Pareto ponderado quizá no señale los mismos errores o problemas que un diagrama de Pareto basado en la frecuencia, ya que se basa en la importancia del elemento. En este caso se utilizará el costo de cada elemento secundario multiplicado por la frecuencia de diseño en los proyectos, para establecer un índice en el diagrama de Pareto ponderado. En este caso se elaboró el diagrama de Pareto combinado, considerando como variable el costo directo del elemento y la frecuencia de diseño en edificios.

# <span id="page-21-0"></span>**2.4. GRÁFICO DE CONTROL**

Una de las herramientas de análisis es la gráfica de control. Es un diagrama que muestra los valores de un producto de la medición de una característica, ubicados en una serie. En él establecemos una línea central o valor nominal, que suele ser el objetivo del proceso o el promedio histórico, junto a uno o más límites de control, tanto superior como inferior, usados para determinar el comportamiento de la característica estudiada. La característica que se mide es una variable continua. Si ese es el caso, podemos encontrar gráficos basados en la tendencia central y en el rango. Se realizan gráficos de control de horas de producción, costo de producción, y de variables de diseño de los elementos secundarios. Esto ayudará a verificar el comportamiento en el proceso de producción y poder identificar los que generan mayor impacto, para ser cotejados con el diagrama de Pareto para la selección de los elementos secundarios más importantes.

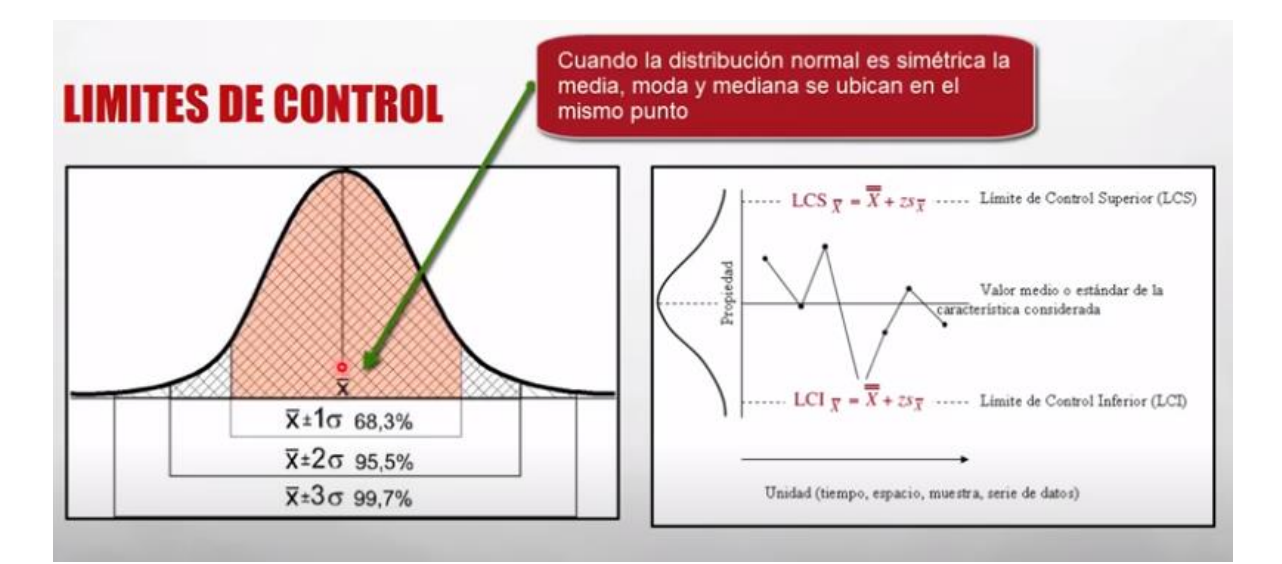

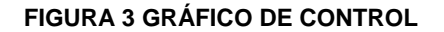

# <span id="page-21-1"></span>**2.5. TEORÍA DE BASE DE DATOS**

**Base de Datos o Banco de Datos** (BB.DD.). Es un conjunto de datos pertenecientes a un mismo contexto y almacenados sistemáticamente para su posterior uso.

En la actualidad, y debido al desarrollo tecnológico de campos como la Informática y la Electrónica, la mayoría de las bases de datos están en formato digital (electrónico), que ofrece un amplio rango de soluciones al problema de almacenar datos.

Existen programas denominados sistemas gestores de bases de datos; los sistemas de gestión de bases de datos (en inglés: database management system, abreviado DBMS) son un tipo de software muy específico, dedicado a servir de interfaz entre la base de datos, el usuario y las aplicaciones que la utilizan.

Los hechos generales de los sistemas gestores de bases de datos son los de manejar de manera clara, sencilla y ordenada un conjunto de datos que posteriormente se convertirán en información relevante para una organización.

#### <span id="page-22-0"></span>**2.5.1. CONCEPTOS GENERALES FUNDAMENTALES**

- **Base de Datos.** Conjuntos de datos interrelacionados entre sí y su fin es servir a uno o varios usuarios, sin redundancias perjudiciales e innecesarias, es independiente de la aplicación que la utilice y tiene operaciones específicas.
- **Sistema de Gestión de Bases de Datos (SGBD).** Son software que dirigen y controlan todas las gestiones que realiza las BD.
- **Administrador de la BD.** Diseñar la organización de la BD, elegir el software que se va a utilizar, dar mantenimiento a la BD y consultar a los usuarios.
- **Entidad.** Objeto del Mundo Real. Existe información descriptiva sobre él.
- **Instancia.** Es la información contenida en la BD en un momento determinado.
- **Atributos.** Son los que describen la entidad. Se divide en dos grupos:
	- 1. **Identificadores.** Identifican de manera única cada instancia.
	- 2. **Descriptores.** Identifican las instancias y pueden repetirse.
- **Clave Primaria.** Es la que permite la identificación única de una instancia.
- **Interrelaciones.** Es la que permite relacionar y acoplar dos o más entidades: Modelo Entidad-Relación.

Es una herramienta para el [diseño](https://www.ecured.cu/Dise%C3%B1o) lógico de BD relacionales es fácil de interpretar. Consiste en la representación a través de un [diagrama](https://www.ecured.cu/Diagrama) de las entidades y sus Interrelaciones.

 **Clase [Sociedad.](https://www.ecured.cu/Sociedad)** Es la participación que tiene cada Instancia de la entidad en la interrelación. Si participan todas las Instancias estamos en presencia de Clase Sociedad Obligatoria.

Si al menos existe una instancia que no participa en la interrelación estamos en presencia de Clase Sociedad Opcional y tiene en la línea de interrelación el siguiente [símbolo](https://www.ecured.cu/S%C3%ADmbolo) (0)

# <span id="page-23-0"></span>**2.5.2. FUNCIONALIDAD DE LAS INTERRELACIONES**

Uno a Uno (**1:1**)

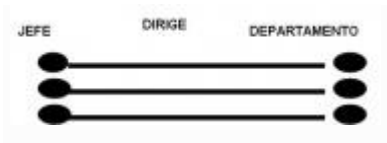

Ejemplo de relación de 1:1.

La interrelación "Dirige" entre las Entidades "Jefe" y "Departamento". Significa que un "Departamento" tiene como máximo un "Jefe" y un "Jefe" es dirigente de un "Departamento". Cuando ocurre este tipo de funcionalidad el Atributo Primo de la Entidad "Jefe" pasa como Llave Extranjera para la Entidad "Departamento" o viceversa.

Uno a Muchos (**1: N**)

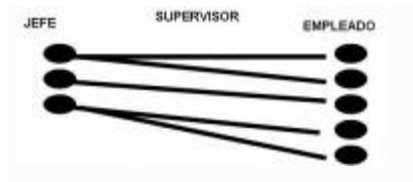

Ejemplo de relación de 1:N.

Cuando ocurre este tipo de funcionalidad y la interrelación es Obligatoria el Atributo Primo de la Entidad "Jefe" pasa como Llave Extranjera para la Entidad "Empleado". Si el caso es Opcional, es cuando al menos uno de los elementos no pasa por la interrelación entonces se forma una nueva Entidad que contiene los Atributos Primos de cada Entidad, más otros datos de interés.

Mucho a Muchos (**M: N**)

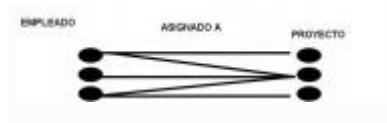

Ejemplo de relación de M:N.

En este caso es igual que cuando es de Uno a Muchos Opcional entonces se forma una nueva Entidad que contiene los Atributos Primos de cada Entidad, más otros datos de interés

# <span id="page-24-0"></span>**2.5.3. OBJETIVOS DE LOS SISTEMAS GESTORES DE BASES DE DATOS(SGBD)**

**Existen distintos objetivos que deben cumplir los SGBD:**

## **Abstracción de la Información**

Los SGBD ahorran a los usuarios detalles acerca del almacenamiento físico de los datos. Da lo mismo si una base de datos ocupa uno o cientos de archivos, este hecho se hace transparente al usuario. Así, se definen varios niveles de abstracción.

### **Independencia**

La independencia de los datos consiste en la capacidad de modificar el esquema (Físico o Lógico) de una base de datos sin tener que realizar cambios en las aplicaciones que se sirven de ella.

### **Consistencia**

En aquellos casos en los que no se ha logrado eliminar la redundancia, será necesario vigilar que aquella información que aparece repetida se actualice de forma coherente, es decir, que todos los datos repetidos se actualicen de forma simultánea.

Por otra parte, la base de datos representa una realidad determinada que tiene determinadas condiciones, por ejemplo, que los menores de edad no pueden tener licencia de conducir. El sistema no debería aceptar datos de un conductor menor de edad. En los SGBD existen herramientas que facilitan la programación de este tipo de condiciones.

#### **Seguridad**

La información almacenada en una base de datos puede llegar a tener un gran valor. Los SGBD deben garantizar que esta Información se encuentra segura de permisos a usuarios y grupos de usuarios, que permiten otorgar diversas categorías de permisos.

## **Manejo de transacciones**

Una transacción es un programa que se ejecuta como una sola operación. Esto quiere decir que luego de una ejecución en la que se produce una falla es el mismo que se obtendría si el programa no se hubiera ejecutado. Los SGBD proveen mecanismos para programar las modificaciones de los datos de una forma mucho más simple que si no se dispusiera de ellos.

# **Tiempo de respuesta**

Lógicamente, es deseable minimizar el tiempo que el SGBD tarda en darnos la información solicitada y en almacenar los cambios realizados.

Ventajas de los SGBD

Proveen facilidades para la manipulación de grandes volúmenes de datos. Entre éstas se encuentran:

- Simplifican la Programación de equipos de consistencia.
- Manejando las Políticas de respaldo adecuadas, garantizan que los cambios de la base serán siempre consistentes sin importar si hay errores correctamente, etc.
- Organizan los datos con un impacto mínimo en el Código de los programas.
- Bajan drásticamente los tiempos de desarrollo y aumentan la calidad del sistema desarrollado si son bien explotados por los desarrolladores.
- Usualmente, proveen interfaces y lenguajes de consulta que simplifican la Recuperación de los datos.

## **Inconvenientes**

- 1. Típicamente, es necesario disponer de una o más personas que administren de la base de datos, en la misma forma en que suele ser necesario en instalaciones de cierto porte disponer de una o más personas que administren los Sistemas operativos. Esto puede llegar a incrementar los costos de operación en una Empresa. Sin embargo, hay que balancear este aspecto con la calidad y confiabilidad del sistema que se obtiene.
- 2. Si se tienen muy pocos Datos que son usados por un único Usuario por vez y no hay que realizar Consultas complejas sobre los Datos, entonces es posible que sea mejor usar una Planilla de cálculo.
- 3. Complejidad: los Software muy complejos y las personas que vayan a usarlo deben tener conocimiento de las funcionalidades del mismo para poder aprovecharlo al máximo.
- 4. Tamaño: la complejidad y la gran cantidad de funciones que tienen hacen que sea un Software de gran tamaño, que requiere de gran cantidad de memoria para poder correr.
- 5. Coste del [Hardware](https://www.ecured.cu/Hardware) adicional: los requisitos de Hardware para correr un SGBD por lo general son relativamente altos, por lo que estos equipos pueden llegar a costar gran cantidad de dinero.

## <span id="page-27-0"></span>**2.6. TIPOS DE BASES DE DATOS**

Las bases de datos pueden clasificarse de varias maneras, de acuerdo al contexto que se esté manejando, o la utilidad de la misma:

#### **Según variabilidad de los datos almacenados**

#### **Bases de datos estáticas**

Éstas son bases de datos de sólo lectura, utilizadas primordialmente para almacenar Datos históricos que posteriormente se pueden utilizar para estudiar el comportamiento de un conjunto de datos a través del tiempo, realizar proyecciones y tomar decisiones.

#### **Bases de datos dinámicas**

Éstas son bases de datos donde la Información almacenada se modifica con el tiempo, permitiendo operaciones como actualización, borrado y adición de datos, además de las operaciones fundamentales de consulta. Un ejemplo de esto puede ser la base de datos utilizada en un sistema de información de una tienda de abarrotes, una farmacia, un videoclub.

#### **Según el contenido**

#### **Bases de datos bibliográficas**

Solo contienen un surrogante (representante) de la fuente primaria, que permite localizarla. Un registro típico de una base de datos bibliográfica contiene información sobre el autor, fecha de publicación, editorial, título, edición, de una determinada publicación, etc. Puede contener un resumen o extracto de la publicación original, pero nunca el texto completo, porque si no, estaríamos en presencia de una base de datos a texto completo (o de fuentes primarias —ver más abajo). Como su nombre lo indica, el contenido son cifras o números. Por ejemplo, una colección de resultados de análisis de laboratorio, entre otras.

#### **Bases de datos de texto completo**

Almacenan las fuentes primarias, como por ejemplo, todo el contenido de todas las ediciones de una colección de revistas científicas.

#### **Directorios**

Un ejemplo son las Guías telefónicas en formato electrónico.

## **Bases de datos o bibliotecas de información de química o biológica**

Son bases de datos que almacenan diferentes tipos de información proveniente de la Química, las Ciencias de la vida o médicas. Se pueden considerar en varios subtipos:

- Las que almacenan secuencias de Nucleótidos o Proteínas.
- Las bases de datos de rutas metabólicas.
- Bases de datos de estructura, comprende los registros de datos experimentales sobre Estructuras 3D de Biomoléculas
- Bases de datos clínicas.
- Bases de datos bibliográficas (Biológicas, Químicas, Médicas y de otros campos): PubChem, Medline, EBSCOhost.

#### <span id="page-29-0"></span>**2.7. MODELOS DE BASES DE DATOS**

Además de la clasificación por la función de las bases de datos, éstas también se pueden clasificar de acuerdo con su modelo de Administración de datos. Un modelo de datos es básicamente una "descripción" de algo conocido como contenedor de datos (algo en donde se guarda la información), así como de los métodos para almacenar y recuperar información de esos contenedores. Los modelos de datos no son cosas físicas: son abstracciones que permiten la implementación de un sistema eficiente de base de datos; por lo general se refieren a Algoritmos, y Conceptos matemáticos.

#### **Algunos modelos con frecuencia utilizados en las bases de datos:**

#### **Bases de datos jerárquicas**

Éstas son bases de datos que, como su nombre indica, almacenan su información en una estructura jerárquica. En este modelo los datos se organizan en una forma similar a un árbol (visto al revés), en donde un nodo padre de información puede tener varios hijos. El nodo que no tiene padres es llamado raíz, y a los nodos que no tienen hijos se los conoce como hojas.

Las bases de datos jerárquicas son especialmente útiles en el caso de aplicaciones que manejan un gran volumen de información y datos muy compartidos permitiendo crear estructuras estables y de gran rendimiento.

Una de las principales limitaciones de este modelo es su incapacidad de representar eficientemente la redundancia de datos.

#### **Bases de datos de red**

Éste es un modelo ligeramente distinto del jerárquico; su diferencia fundamental es la modificación del concepto de nodo: se permite que un mismo nodo tenga varios padres (posibilidad no permitida en el modelo jerárquico). Fue una gran mejora con respecto al modelo jerárquico, ya que ofrecía una solución eficiente al problema de redundancia de datos; pero, aun así, la dificultad que significa administrar la información en una base de datos de Red ha significado que sea un modelo utilizado en su mayoría por programadores más que por usuarios finales.

#### **Bases de datos transaccionales**

Son bases de datos cuyo único fin es el envío y recepción de datos a grandes velocidades, estas bases son muy poco comunes y están dirigidas por lo general al entorno de análisis de calidad, datos de producción e industrial, es importante entender que su fin único es recolectar y recuperar los datos a la mayor velocidad posible, por lo tanto la redundancia y duplicación de información no es un problema como con las demás bases de datos, por lo general para poderlas aprovechar al máximo permiten algún tipo de conectividad a bases de datos relacionales.

#### **Base de datos relacionales**

Éste es el modelo utilizado en la actualidad para modelar problemas reales y administrar datos dinámicamente. Tras ser postulados sus fundamentos en 1970 por Edgar Frank Codd, de los laboratorios IBM en San José (California), no tardó en consolidarse como un nuevo paradigma en los modelos de base de datos.

Su idea fundamental es el uso de "relaciones". Estas relaciones podrían considerarse en forma lógica como conjuntos de datos llamados "tuplas". Pese a que ésta es la teoría de las bases de datos relacionales creadas por Codd, la mayoría de las veces se conceptualiza de una manera más fácil de imaginar. Esto es pensando en cada relación como si fuese una tabla que está compuesta por registros (las filas de una tabla), que representarían las tuplas, y campos (las columnas de una tabla).

En este modelo, el lugar y la forma en que se almacenen los datos no tienen relevancia (a diferencia de otros modelos como el jerárquico y el de red). Esto tiene la considerable ventaja de que es más fácil de entender y de utilizar para un usuario esporádico de la base de datos. La información puede ser recuperada o almacenada mediante "consultas" que ofrecen una amplia flexibilidad y poder para administrar la información.

El lenguaje más habitual para construir las consultas a bases de datos relacionales es SQL, Structured Query Language o Lenguaje Estructurado de Consultas, un estándar implementado por los principales motores o sistemas de gestión de bases de datos relacionales. Durante su diseño, una base de datos relacional pasa por un proceso al que se le conoce como normalización de una base de datos. Durante los años 80 la aparición de DBASE produjo una revolución en los Lenguajes de programación y Sistemas de administración de datos. Aunque nunca debe olvidarse que DBase no utilizaba SQL como lenguaje base para su gestión.

#### **Bases de datos multidimensionales**

Son bases de datos ideadas para desarrollar aplicaciones muy concretas, como creación de Cubos OLAP. Básicamente no se diferencian demasiado de las bases de datos relacionales (una tabla en una base de datos relacional podría serlo también en una base de datos multidimensional), la diferencia está más bien a nivel conceptual; en las bases de datos multidimensionales los campos o atributos de una tabla pueden ser de dos tipos, o bien representan dimensiones de la tabla, o bien representan métricas que se desean estudiar.

#### **Bases de datos orientadas a objetos**

Este modelo, bastante reciente, y propio de los modelos informáticos orientados a objetos, trata de almacenar en la base de datos los objetos completos (estado y comportamiento). Una base de datos orientada a objetos es una base de datos que incorpora todos los conceptos importantes del paradigma de objetos:

- Encapsulación. Propiedad que permite ocultar la información al resto de los objetos, impidiendo así accesos incorrectos o conflictos.
- Herencia. Propiedad a través de la cual los objetos heredan comportamiento dentro de una jerarquía de clases.

 Polimorfismo. Propiedad de una operación mediante la cual puede ser aplicada a distintos tipos de objetos. En bases de datos orientadas a objetos, los usuarios pueden definir operaciones sobre los datos como parte de la definición de la base de datos. Una operación (llamada función) se especifica en dos partes.

La Interfaz (o signatura) de una operación incluye el nombre de la operación y los tipos de datos de sus argumentos (o parámetros). La implementación (o método) de la operación se especifica separadamente y puede modificarse sin afectar la Interfaz. Los programas de aplicación de los usuarios pueden operar sobre los datos invocando a dichas operaciones a través de sus nombres y argumentos, sea cual sea la forma en la que se han implementado. Esto podría denominarse independencia entre Programas y Operaciones. SQL: 2003, es el estándar de SQL9.2 ampliado, soporta los conceptos orientados a objetos y mantiene la compatibilidad con SQL9.2.

#### **Bases de datos documentales**

Permiten la Indexación a texto completo, y en líneas generales realizar búsquedas más potentes. Tesaurus es un sistema de Índices optimizado para este tipo de bases de datos.

#### **Bases de datos deductivas**

Un sistema de base de datos deductiva es un sistema de base de datos, pero con la diferencia de que permite hacer deducciones a través de inferencias. Se basa principalmente en reglas y hechos que son almacenados en la base de datos. Las bases de datos deductivas son también llamadas bases de datos lógicas, a raíz de que se basa en Lógica matemática.

#### **Gestión de bases de datos distribuida**

La base de datos está almacenada en varias Computadoras conectadas en Red. Surgen debido a la existencia física de organismos descentralizados. Esto les da la capacidad de unir las bases de datos de cada localidad y acceder así a distintas Universidades, sucursales de tiendas, etcétera.

# <span id="page-33-0"></span>**3. ETAPA 1**

# <span id="page-33-1"></span>**3.1. ESTUDIO Y ANÁLISIS DE ELEMENTOS SECUNDARIOS RECURRENTES DE PROYECTOS EXISTENTES EN ESTRUCTURISTAS CONSULTORES S.A. DE C.V. DEFINICIÓN DE VARIABLES QUE IMPACTAN EN EL DISEÑO DE LOS ELEMENTOS SECUNDARIOS RECURRENTES**

### **METODOLOGÍA**

La metodología utilizada para seleccionar los elementos más relevantes se divide en las siguientes etapas:

- Clasificación de cada elemento secundario según las variables de diseño de los edificios estudiados.
- Identificación de las variables del costo en actividades de dibujo, diseño y control de calidad del elemento secundario.
- Asignación de la frecuencia de diseño de los elementos secundarios según los planos estudiados en los edificios sujetos a revisión.
- Cálculo del factor Costo-Frecuencia de cada elemento para elaborar el diagrama de Pareto ponderado.
- Identificación de los elementos secundarios que generan mayor costo y tienen mayor frecuencia de diseño para su posterior parametrización.

El índice de costo de cada elemento secundario estudiado es calculado mediante la estimación de los rendimientos de producción, que involucran las etapas de dibujo, modelación, diseño estructural y control de calidad. Estos costos dependen del especialista que se ocupe de realizar las actividades, y están considerados de acuerdo con las asignaciones en las bitácoras y registros proporcionados por el área encargada de la planificación de las actividades de trabajo.

Se propone la siguiente ecuación:

Factor de costo = 
$$
f \times \sum_{i=1}^{n} (t_i \times IPC_i)
$$

Donde: f: frecuencia de diseño del elemento IPC $_{i}$ : Índice de costo por hora de proyectista  $t_i$ : horas de trabajo en producción de unidad

# <span id="page-34-0"></span>**3.2. RECOPILACIÓN DE INFORMACIÓN**

Descripción de proyectos con planos disponibles para el estudio de sus elementos secundarios.

# **CAMCO**

Edificio de oficinas cuenta con las siguientes características: Área total del edificio: 25,107.75m2 4 niveles de sótanos para estacionamiento 7 niveles de oficinas, incluyendo primera planta de showroom Azotea con helipuerto y hangar

## **PUERTA DEL ALMA 2**

Torre de 15 niveles con área de construcción aproximadamente de 25,000m²

2 niveles de estacionamiento y 12 niveles de apartamentos

1 nivel de Sky lounge

Obras exteriores (una Cisterna de Agua Potable, una Cisterna contra incendios, muros perimetrales/tapiales, y Obras de edificación exterior).

#### **TRELUM**

Edificio de apartamentos con área total de 13,538.18 m2

Consta de 16 niveles: 14 niveles de apartamentos y 2 niveles de estacionamiento en sótanos. Tiene un total de 59 apartamentos.

### **FISCALÍA GENERAL DE LA REPÚBLICA**

El terreno del complejo consta de 30,754.65 m2, dentro del cual se desarrolla un edificio principal que consta de 2 torres, la primera de uso fiscal con 9 niveles, la segunda de uso administrativo que tendrá 6 niveles. Además, se desarrollará un edificio destinado a Formación Fiscal de 2 niveles, un Centro de Adoración y Recogimiento de 1 nivel; y 2 niveles de sótano para estacionamiento.

#### **QUATTRO**

Edificio de 12 niveles (7 de oficinas y 5 de estacionamientos), 22,500 m² de construcción y una pasarela a base de estructuras metálicas, de conexión de un nivel entre Plaza Futura y Edificio Quattro, de 17m de longitud.

#### **MILLENIUM PLAZA**

Complejo de 3 torres con un área total de 185,348.42 m² de construcción.

- Torre 2 (apartamentos) + atrio comercial de 20 niveles y altura de 82.40 m.
- Torre de oficinas corporativas + plaza comercial + área de oficinas
corporativas de 32 niveles de altura de 138.75 m. - Torre de Hotel y vivienda + paseo entretenimiento + Centro de convenciones de 26 niveles de altura de 95.00 m

El organigrama de la empresa Estructuristas Consultores es el siguente:

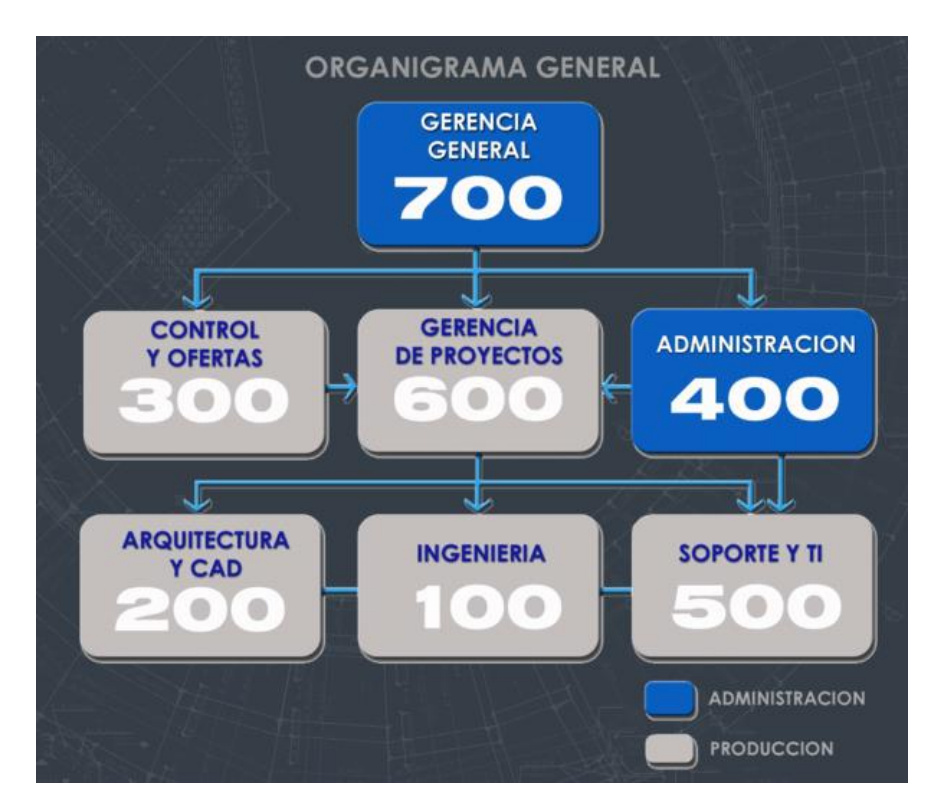

**FIGURA 4 ORGANIGRAMA EC**

El área de Ingeniería (100), Arquitectura y CAD (200) y Control y Ofertas (300) forman parte del proceso de producción de elementos secundarios en edificios, para el cumplimiento de los objetivos de la pasantía profesional, se cuenta con el apoyo de los especialistas de estas áreas, además de la supervisión del Gerente General, el Dr. Edwin Portillo.

La etapa de diseño estructural se desarrolla en el área 100, dibujo y modelación 3D de los elementos en el área 200 y el control de calidad de los planos en el área 300.

Los rendimientos de tiempo, cálculo del costo, y la selección de variables de diseño estructural de los elementos secundarios han sido proporcionados por los encargados de las diferentes áreas del proceso de producción:

- Dibujante Senior
- Modelación BIM Junior
- Ingeniero Estructural Senior II
- Ingeniero Estructural Senior I
- Ingeniero Estructural Junior
- Control de Calidad Junior

| Factor de Costo por Hora | Especialista                    |
|--------------------------|---------------------------------|
| 1                        | Ingeniero Estructural Senior II |
| 0.81                     | Ingeniero Estructural Senior I  |
| 0.59                     | Ingeniero Civil Senior          |
| 0.66                     | Ingeniero Civil Senior          |
| 0.52                     | Control de Calidad Junior       |
| 0.37                     | Ingeniero Estructural Junior    |
| 0.44                     | Dibujante Senior                |
| 0.37                     | Modelador BIM Junior            |
| 0.37                     | Modelador BIM Junior            |

**TABLA 1 COSTO POR ESPECIALISTA**

# **3.3. ANÁLISIS DE ELEMENTOS SECUNDARIOS EN EDIFICIOS 3.3.1. CISTERNAS**

En edificios, las cisternas solicitadas tienen la función de almacenar agua potable, aguas lluvias y reservas para incendios. Un incremento en el costo puede ser representado por la geometría del diseño y la carga de presiones a las que puede verse sometida la estructura, como el caso de un tanque de cisterna para edificios. Otro factor para considerar es el especialista encargado del diseño, debido a que el elemento tiene un tiempo de producción mayor a 35 horas independientemente del diseñador estructural, por lo tanto, el costo de producción aumenta si lo desarrolla un especialista Senior.

Las cisternas evaluadas para la estimación del costo son las del edificio Trelum y CAMCO. Ya que únicamente se cuenta con las bitácoras de estos edificios.

## **DATOS DE PRODUCCIÓN DE CISTERNAS.**

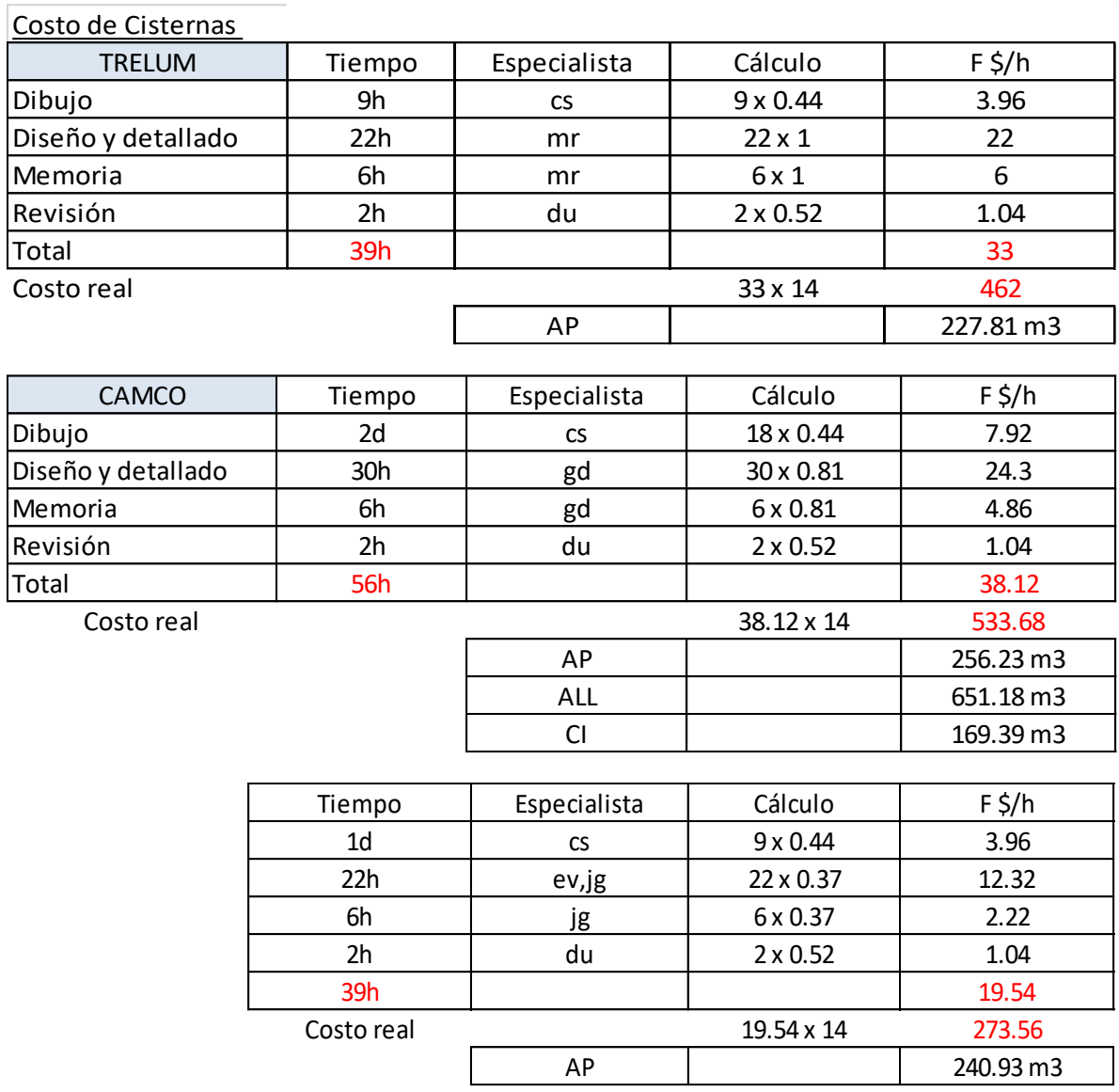

#### **TABLA 2 RENDIMIENTOS EN PRODUCCIÓN DE CISTERNAS**

El Factor por Hora de Costo Promedio (F\$ /h) estimado es:

(33+38.12+19.54) /3= 30.22

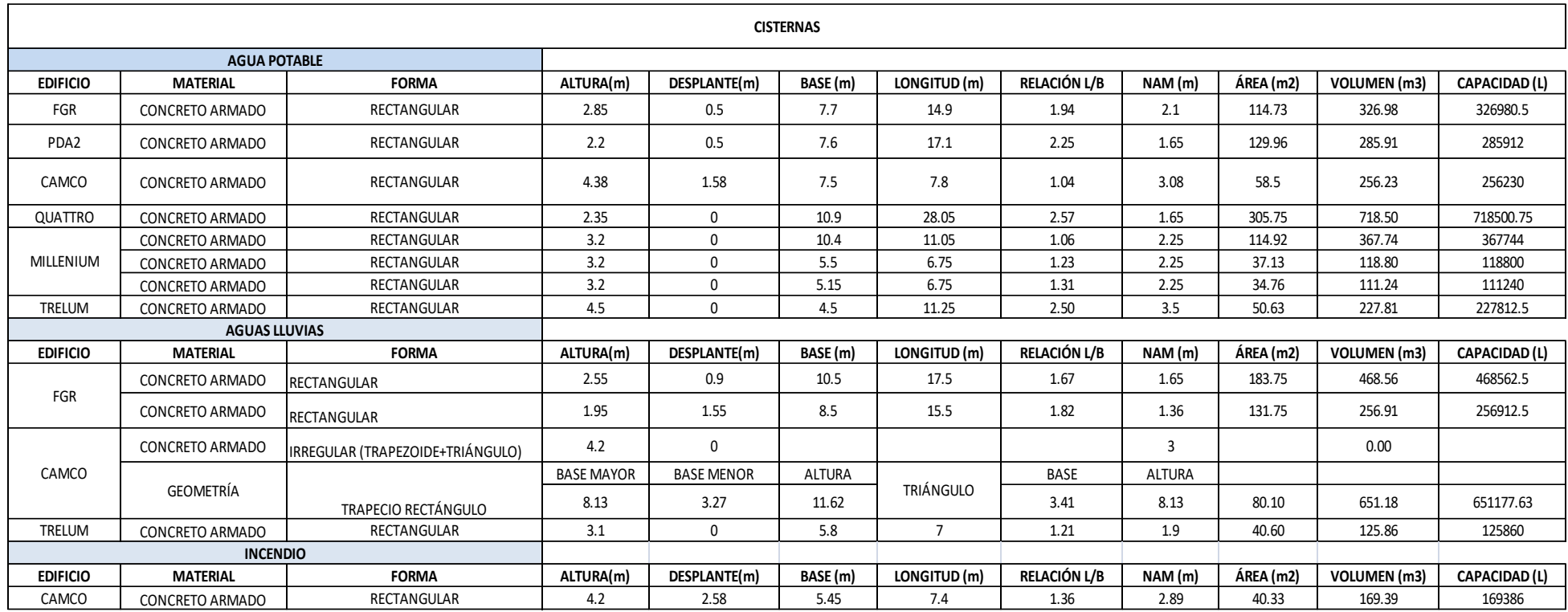

## **REGISTRO DE CISTERNAS DE PROYECTOS ANTERIORES.**

**TABLA 3 REGISTROS DE CISTERNAS**

## **3.3.2. PAREDES SECUNDARIAS**

Las paredes secundarias han sido cuantificadas mediante el índice de densidad de paredes de acuerdo con la ocupación del edificio. Se considera sótano, apartamentos, oficinas y comercial. No se consideran las paredes secundarias en la azotea debido a la variabilidad de la ocupación, ya que la azotea puede ser utilizada para amenidades, bodega o cuartos de máquinas y equipos y ya es necesario que sean paredes estructurales al cambiar la condición de arriostramiento con vigas o losa de entrepiso. O bien puede ser requerido diseñar parapetos que también varían de acuerdo con la particularidad de cada proyecto.

Se cuenta con el dibujo de detalles típicos de estas paredes en las cuales se especifica el refuerzo, esquinas, uniones con los elementos primarios y se adaptan a cada proyecto.

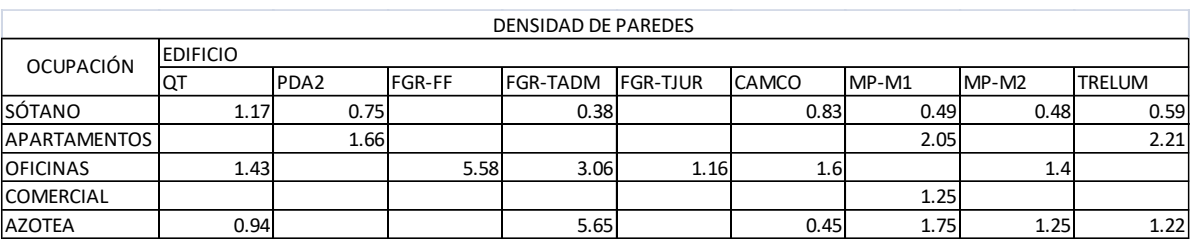

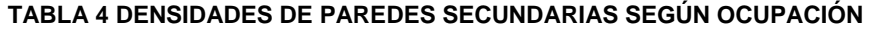

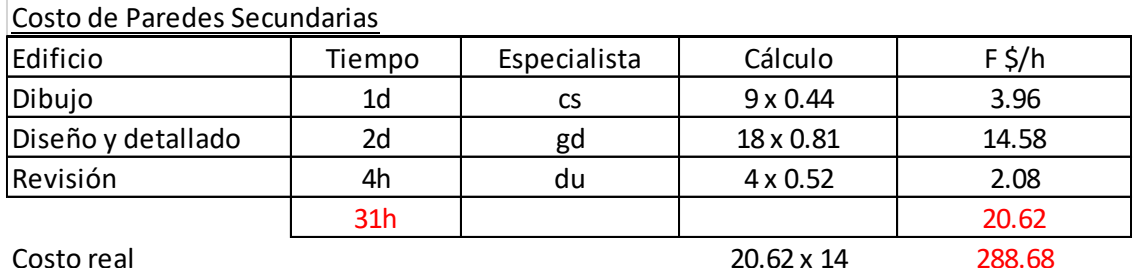

### **TABLA 5 RENDIMIENTOS EN PRODUCCIÓN DE PAREDES SECUNDARIAS**

# **CLASIFICACIÓN DE PAREDES SECUNDARIAS EN EDIFICIOS**

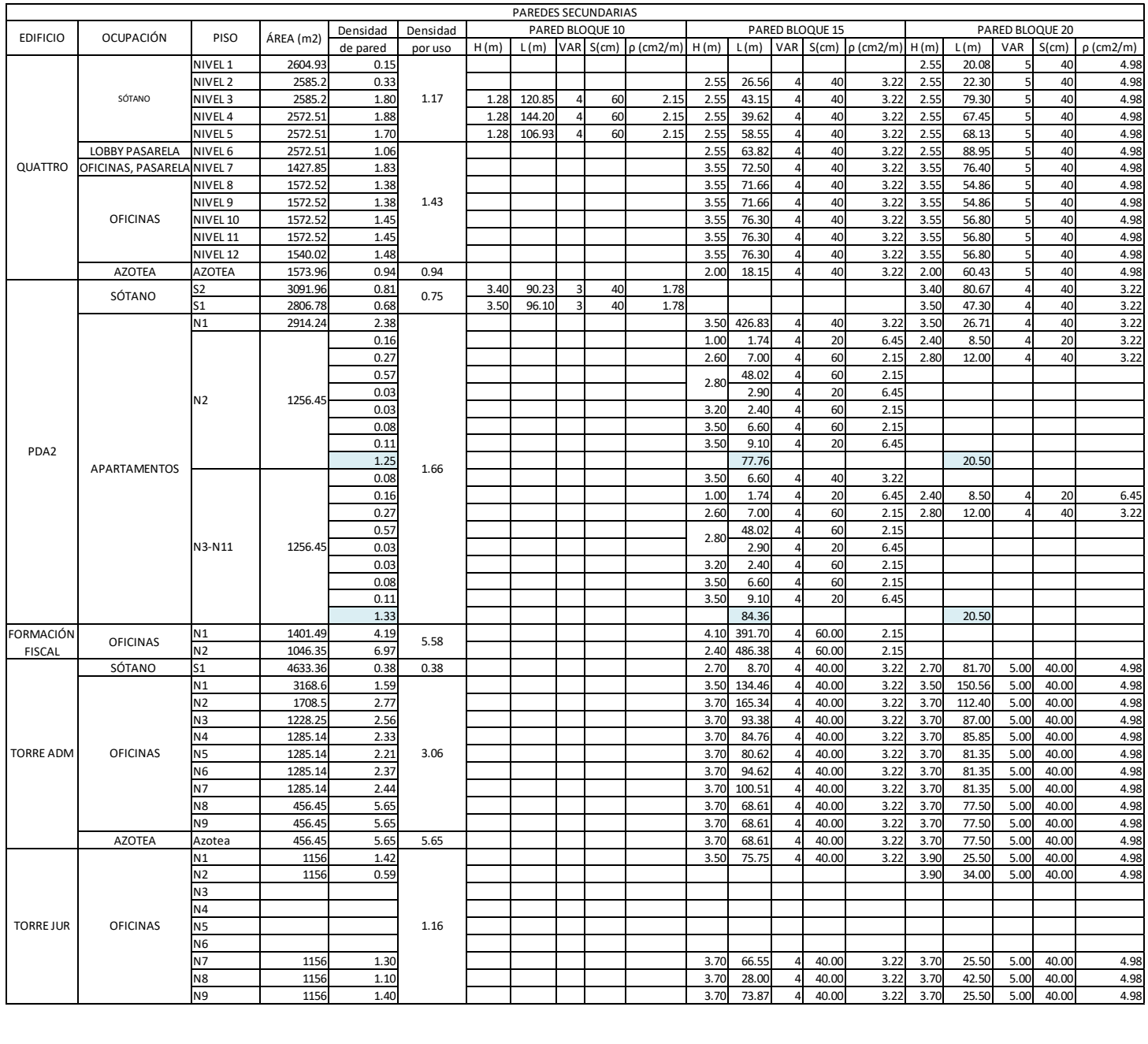

|                     |                 | S3                               | 3000.04              | 0.95         |      |  |  |              |                |                     |                |              | 3.10         | 141.80           | 5.00         | 40.00          | 4.98         |
|---------------------|-----------------|----------------------------------|----------------------|--------------|------|--|--|--------------|----------------|---------------------|----------------|--------------|--------------|------------------|--------------|----------------|--------------|
|                     | SÓTANO          | S <sub>2</sub>                   | 3000.04              | 0.95         | 0.83 |  |  |              |                |                     |                |              | 2.70         | 141.80           | 5.00         | 40.00          | 4.98         |
|                     |                 | S1                               | 3000.04              | 0.61         |      |  |  |              |                |                     |                |              | 3.40         | 91.50            | 5.00         | 40.00          | 4.98         |
|                     |                 | N <sub>1</sub>                   | 3247.69              | 1.05         |      |  |  | 3.40         | 43.50          | $\Delta$            | 40.00          | 3.22         | 3.40         | 137.46           | 5.00         | 40.00          | 4.98         |
|                     |                 | N <sub>2</sub>                   | 2787.25              | 0.72         |      |  |  | 3.40         | 24.90          | Δ                   | 40.00          | 3.22         | 3.40         | 81.95            | 5.00         | 40.00          | 4.98         |
| CAMCO               |                 | N3                               | 1765.48              | 1.34         |      |  |  | 3.40         | 36.40          |                     | 40.00          | 3.22         | 3.40         | 91.13            | 5.00         | 40.00          | 4.98         |
|                     | <b>OFICINAS</b> | N <sub>4</sub>                   | 1252.14              | 1.77         | 1.60 |  |  | 3.40         | 33.80          |                     | 40.00          | 3.22         | 3.40         | 85.70            | 5.00         | 40.00          | 4.98         |
|                     |                 | N <sub>5</sub>                   | 1214.65              | 1.83         |      |  |  | 3.40         | 33.80          | $\overline{a}$      | 40.00          | 3.22         | 3.40         | 85.70            | 5.00         | 40.00          | 4.98         |
|                     |                 | N <sub>6</sub>                   | 840.32               | 2.64         |      |  |  | 3.40         | 33.80          | 4                   | 40.00          | 3.22         | 3.40         | 85.70            | 5.00         | 40.00          | 4.98         |
|                     |                 | N7                               | 920.9                | 1.86         |      |  |  |              |                |                     |                |              | 3.55         | 85.70            | 5.00         | 40.00          | 4.98         |
|                     | <b>AZOTEA</b>   | <b>AZOTEA</b>                    | 1250.85              | 0.45         | 0.45 |  |  |              |                |                     |                |              | 2.50         | 28.45            | 5.00         | 40.00          | 4.98         |
| MILLENIUM           |                 | S5                               | 3266.059             | 0.30         |      |  |  | 2.60         | 55.62          | $\overline{4}$      | 40.00          | 3.22         | 2.60         | 7.00             | 5.00         | 40.00          | 4.98         |
|                     | SÓTANO          | S <sub>4</sub><br>S <sub>3</sub> | 3266.059<br>3266.059 | 0.30<br>0.30 | 0.49 |  |  | 2.60<br>2.60 | 55.62<br>55.62 |                     | 40.00<br>40.00 | 3.22<br>3.22 | 2.60<br>2.60 | 7.00<br>7.00     | 5.00<br>5.00 | 40.00<br>40.00 | 4.98<br>4.98 |
|                     |                 | S <sub>2</sub>                   | 3265.68              | 0.30         |      |  |  | 2.60         | 55.62          |                     | 40.00          | 3.22         | 2.60         | 7.00             | 5.00         | 40.00          | 4.98         |
|                     |                 | <b>S1</b>                        | 3077.84              | 1.27         |      |  |  | 3.95         | 140.23         |                     | 40.00          | 3.22         | 3.95         | 89.85            | 5.00         | 40.00          | 4.98         |
|                     |                 | N <sub>1</sub>                   | 3057.61              | 1.14         |      |  |  | 4.60         | 85.75          | $\Delta$            | 40.00          | 3.22         | 4.60         | 110.31           | 5.00         | 40.00          | 4.98         |
|                     | COMERCIAL       | N <sub>2</sub>                   | 2449.7               | 1.54         | 1.25 |  |  | 3.60         | 82.80          | Δ                   | 40.00          | 3.22         | 3.60         | 125.98           | 5.00         | 40.00          | 4.98         |
|                     |                 | N3                               | 2333.84              | 1.06         |      |  |  | 3.60         | 74.49          |                     | 40.00          | 3.22         | 3.60         | 67.88            | 5.00         | 40.00          | 4.98         |
|                     |                 | N4                               | 2361.38              | 0.76         |      |  |  | 5.10         | 39.14          | Δ                   | 40.00          | 3.22         | 5.10         | 60.40            | 5.00         | 40.00          | 4.98         |
|                     |                 | N <sub>5</sub>                   | 809.95               | 1.51         |      |  |  | 5.10         | 47.14          | $\overline{a}$      | 40.00          | 3.22         | 5.10         | 25.95            | 5.00         | 40.00          | 4.98         |
| MÓDULO 1            |                 | N <sub>6</sub>                   | 808.44               | 2.25         |      |  |  | 3.10         | 86.49          | 4                   | 40.00          | 3.22         | 3.10         | 25.95            | 5.00         | 40.00          | 4.98         |
|                     |                 | N7                               | 808.44               | 2.25         |      |  |  | 3.10         | 86.49          | $\overline{a}$      | 40.00          | 3.22         | 3.10         | 25.95            | 5.00         | 40.00          | 4.98         |
|                     | APARTAMENTOS    | N8                               | 792.39               | 2.29         | 2.05 |  |  | 3.10         | 86.49          |                     | 40.00          | 3.22         | 3.10         | 25.95            | 5.00         | 40.00          | 4.98         |
|                     |                 | N9                               | 792.39               | 2.29         |      |  |  | 3.10         | 86.49          | $\overline{4}$      | 40.00          | 3.22         | 3.10         | 25.95            | 5.00         | 40.00          | 4.98         |
|                     |                 | N <sub>10</sub>                  | 792.39               | 2.29         |      |  |  | 3.10         | 86.49          |                     | 40.00          | 3.22         | 3.10         | 25.95            | 5.00         | 40.00          | 4.98         |
|                     |                 | N11                              | 792.39               | 2.29         |      |  |  | 3.10         | 86.49          |                     | 40.00          | 3.22         | 3.10         | 25.95            | 5.00         | 40.00          | 4.98         |
|                     |                 | N <sub>12</sub>                  | 792.39               | 2.29         |      |  |  | 3.10         | 86.49          |                     | 40.00          | 3.22         | 3.10         | 25.95            | 5.00         | 40.00          | 4.98         |
|                     |                 | N <sub>13</sub>                  | 792.39               | 2.29         |      |  |  | 3.10         | 86.49          |                     | 40.00          | 3.22         | 3.10         | 25.95            | 5.00         | 40.00          | 4.98         |
|                     | <b>AZOTEA</b>   | <b>AZOTEA</b>                    | 914.67               | 1.75         | 1.75 |  |  | 3.00         | 12.80          |                     | 40.00          | 3.22         | 3.00         | 70.30            | 5.00         | 40.00          | 4.98         |
|                     | SÓTANO          | S2                               | 4671.06              | 0.55         | 0.48 |  |  | 2.60         | 127.84         | Δ                   | 40.00          | 3.22         | 2.60         | 32.45            | 5.00         | 40.00          | 4.98         |
|                     |                 | S <sub>1</sub>                   | 4671.06              | 0.42         |      |  |  | 4.45         | 65.34          |                     | 40.00          | 3.22         | 4.45         | 48.57            | 5.00         | 40.00          | 4.98         |
|                     |                 | N <sub>1</sub><br>N <sub>2</sub> | 4464.95<br>1664.45   | 1.17<br>2.40 |      |  |  | 4.60<br>3.60 | 27.87<br>10.00 | $\Delta$            | 40.00<br>40.00 | 3.22<br>3.22 | 4.60<br>3.60 | 240.32<br>192.39 | 5.00<br>5.00 | 40.00<br>40.00 | 4.98<br>4.98 |
|                     |                 | N <sub>3</sub>                   | 1695.98              | 3.06         |      |  |  | 3.60         | 26.72          | 4                   | 40.00          | 3.22         | 3.60         | 239.71           | 5.00         | 40.00          | 4.98         |
|                     |                 | N <sub>4</sub>                   | 1382.23              | 2.24         |      |  |  | 3.60         | 85.33          | $\overline{a}$      | 40.00          | 3.22         | 3.60         | 90.61            | 5.00         | 40.00          | 4.98         |
|                     |                 | N <sub>5</sub>                   | 1257.37              | 1.22         |      |  |  | 3.60         | 7.51           | 4                   | 40.00          | 3.22         | 3.60         | 71.36            | 5.00         | 40.00          | 4.98         |
|                     |                 | N <sub>6</sub>                   | 1257.37              | 1.22         |      |  |  | 3.60         | 7.51           | $\overline{4}$      | 40.00          | 3.22         | 3.60         | 71.36            | 5.00         | 40.00          | 4.98         |
|                     |                 | N7                               | 1257.37              | 1.22         |      |  |  | 3.60         | 7.51           |                     | 40.00          | 3.22         | 3.60         | 71.36            | 5.00         | 40.00          | 4.98         |
|                     |                 | N <sub>8</sub>                   | 1257.37              | 1.22         |      |  |  | 3.60         | 7.51           | 4                   | 40.00          | 3.22         | 3.60         | 71.36            | 5.00         | 40.00          | 4.98         |
|                     |                 | N <sub>9</sub>                   | 1257.37              | 1.22         |      |  |  | 3.60         | 7.51           |                     | 40.00          | 3.22         | 3.60         | 71.36            | 5.00         | 40.00          | 4.98         |
|                     |                 | N <sub>10</sub>                  | 1257.37              | 1.22         |      |  |  | 3.60         | 7.51           |                     | 40.00          | 3.22         | 3.60         | 71.36            | 5.00         | 40.00          | 4.98         |
| MÓDULO <sub>2</sub> |                 | N11                              | 1257.37              | 1.22         |      |  |  | 3.60         | 7.51           |                     | 40.00          | 3.22         | 3.60         | 71.36            | 5.00         | 40.00          | 4.98         |
|                     | <b>OFICINAS</b> | N12                              | 1257.37              | 1.22         | 1.40 |  |  | 3.60         | 7.51           | 4                   | 40.00          | 3.22         | 3.60         | 71.36            | 5.00         | 40.00          | 4.98         |
|                     |                 | N13                              | 1257.37              | 1.22         |      |  |  | 3.60         | 7.51           |                     | 40.00          | 3.22         | 3.60         | 71.36            | 5.00         | 40.00          | 4.98         |
|                     |                 | N14                              | 1257.37              | 1.22         |      |  |  | 3.60         | 7.51           |                     | 40.00          | 3.22         | 3.60         | 71.36            | 5.00         | 40.00          | 4.98         |
|                     |                 | N <sub>15</sub>                  | 1257.37              | 1.22         |      |  |  | 3.60         | 7.51           |                     | 40.00          | 3.22         | 3.60         | 71.36            | 5.00         | 40.00          | 4.98         |
|                     |                 | N <sub>16</sub>                  | 1257.37              | 1.22         |      |  |  | 3.60         | 7.51           | 4                   | 40.00          | 3.22         | 3.60         | 71.36            | 5.00         | 40.00          | 4.98         |
|                     |                 | N17                              | 1257.37              | 1.22         |      |  |  | 3.60         | 7.51           | $\overline{a}$      | 40.00          | 3.22         | 3.60         | 71.36            | 5.00         | 40.00          | 4.98         |
|                     |                 | N <sub>18</sub>                  | 1257.37              | 1.22         |      |  |  | 3.60         | 7.51           | 4                   | 40.00          | 3.22         | 3.60         | 71.36            | 5.00         | 40.00          | 4.98         |
|                     |                 | N <sub>19</sub><br>N20           | 1257.37<br>1257.37   | 1.22<br>1.22 |      |  |  | 3.60<br>3.60 | 7.51<br>7.51   | $\overline{a}$<br>4 | 40.00<br>40.00 | 3.22<br>3.22 | 3.60<br>3.60 | 71.36<br>71.36   | 5.00<br>5.00 | 40.00<br>40.00 | 4.98<br>4.98 |
|                     |                 | N21                              | 1257.37              | 1.22         |      |  |  | 3.60         | 7.51           | 4                   | 40.00          | 3.22         | 3.60         | 71.36            | 5.00         | 40.00          | 4.98         |
|                     |                 | N22                              | 1257.37              | 1.22         |      |  |  | 3.60         | 7.51           |                     | 40.00          | 3.22         | 3.60         | 71.36            | 5.00         | 40.00          | 4.98         |
|                     |                 | N23                              | 1257.37              | 1.32         |      |  |  | 3.60         | 7.51           |                     | 40.00          | 3.22         | 3.60         | 77.36            | 5.00         | 40.00          | 4.98         |
|                     | <b>AZOTEA</b>   | <b>AZOTEA</b>                    | 1259.44              | 1.25         | 1.25 |  |  |              |                |                     |                |              | 2.50         | 78.43            | 5.00         | 40.00          | 4.98         |
|                     |                 | S2                               | 1650.97              | 0.52         |      |  |  | 2.40         | 19.39          |                     | 40.00          | 3.22         | 2.40         | 28.39            | 5.00         | 40.00          | 4.98         |
|                     | SÓTANO          | ls1                              | 1652.5               | 0.67         | 0.59 |  |  | 2.80         | 18.72          |                     | 40.00          | 3.22         | 2.80         | 41.19            | 5.00         | 40.00          | 4.98         |
|                     |                 | P <sub>1</sub>                   | 1367.                | 1.04         |      |  |  | 2.70         | 67.82          |                     | 40.00          | 3.22         | 2.70         | 20.09            | 5.00         | 40.00          | 4.98         |
|                     |                 | P <sub>2</sub>                   | 666.94               | 2.32         |      |  |  | 2.70         | 83.40          | 4                   | 40.00          | 3.22         | 2.70         | 14.75            | 5.00         | 40.00          | 4.98         |
|                     |                 | P <sub>3</sub>                   | 666.94               | 2.32         |      |  |  | 2.70         | 83.40          | 4                   | 40.00          | 3.22         | 2.70         | 14.75            | 5.00         | 40.00          | 4.98         |
|                     |                 | P <sub>4</sub>                   | 666.94               | 2.32         |      |  |  | 2.70         | 83.40          | $\overline{a}$      | 40.00          | 3.22         | 2.70         | 14.75            | 5.00         | 40.00          | 4.98         |
|                     |                 | P <sub>5</sub>                   | 666.94               | 2.32         |      |  |  | 2.70         | 83.40          | $\overline{4}$      | 40.00          | 3.22         | 2.70         | 14.75            | 5.00         | 40.00          | 4.98         |
|                     | APARTAMENTOS    | P6                               | 666.94               | 2.32         | 2.21 |  |  | 2.70         | 83.40          | $\overline{4}$      | 40.00          | 3.22         | 2.70         | 14.75            | 5.00         | 40.00          | 4.98         |
| TRELUM              |                 | P7                               | 666.94               | 2.32         |      |  |  | 2.70         | 83.40          | 4                   | 40.00          | 3.22         | 2.70         | 14.75            | 5.00         | 40.00          | 4.98         |
|                     |                 | P8                               | 666.94               | 2.32         |      |  |  | 2.70         | 83.40          | $\overline{4}$      | 40.00          | 3.22         | 2.70         | 14.75            | 5.00         | 40.00          | 4.98         |
|                     |                 | P9<br>P <sub>10</sub>            | 666.94<br>666.94     | 2.32<br>2.32 |      |  |  | 2.70         | 83.40<br>83.40 |                     | 40.00<br>40.00 | 3.22         | 2.70         | 14.75<br>14.75   | 5.00         | 40.00<br>40.00 | 4.98<br>4.98 |
|                     |                 | P <sub>11</sub>                  | 666.94               | 2.32         |      |  |  | 2.70<br>2.70 | 83.40          |                     | 40.00          | 3.22<br>3.22 | 2.70<br>2.70 | 14.75            | 5.00<br>5.00 | 40.00          | 4.98         |
|                     |                 | P <sub>12</sub>                  | 658.48               | 2.35         |      |  |  | 2.70         | 83.40          | $\overline{4}$      | 40.00          | 3.22         | 2.70         | 14.75            | 5.00         | 40.00          | 4.98         |
|                     |                 |                                  | 403.21               | 1.91         |      |  |  |              |                |                     |                |              |              | 38.55            |              | 40.00          | 1.78         |
|                     | <b>AZOTEA</b>   | P14                              | 403.21               | 1.32         | 1.22 |  |  |              |                |                     |                |              | 2.50         | 26.70            | 4            | 40.00          | 3.22         |
|                     |                 |                                  | 403.21               | 0.42         |      |  |  |              |                |                     |                |              |              | 8.55             | 5            | 40.00          | 4.98         |
|                     |                 |                                  |                      |              |      |  |  |              |                |                     |                |              |              |                  |              |                |              |

**TABLA 6 REGISTRO DE PAREDES SECUNDARIAS**

El Factor por Hora de Costo Promedio (F\$ /h) estimado es: 20.62

## **3.3.3. CUBO DE ELEVADORES**

El diseño de un cubo de elevadores depende de la geometría de la huella del foso, la altura del edificio, y el material de las paredes. Incrementa el costo si aumenta el área de la huella del elevador. También se ve afectado el tiempo de diseño por el tipo de elevador que el cliente compra y puede ser que requiera cambios o actualizaciones en el diseño, lo que incrementa el costo.

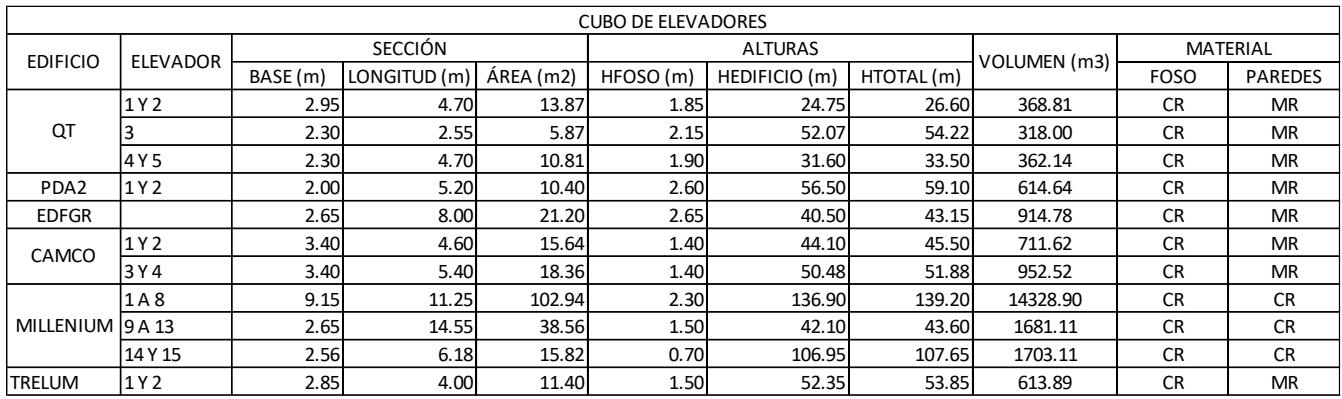

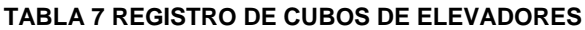

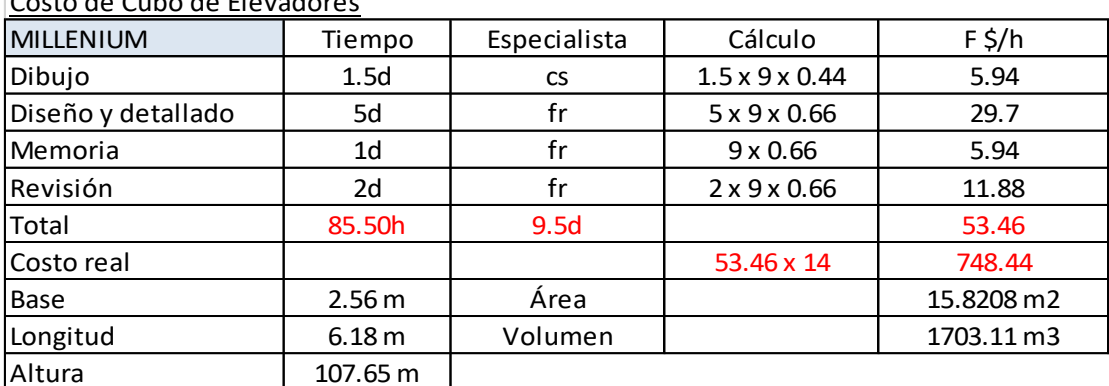

## Costo de Cubo de Elevadores

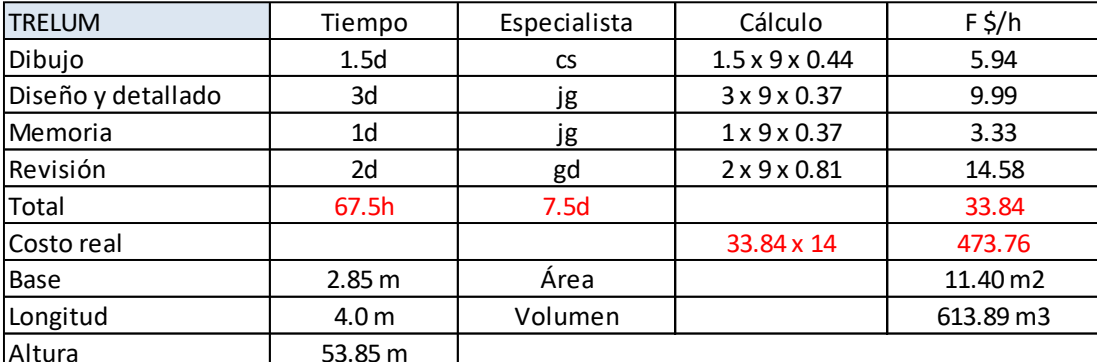

### **TABLA 8 RENDIMIENTOS DE PRODUCCIÓN EN CUBOS DE ELEVADORES**

El Factor por Hora de Costo Promedio (F\$ /h) estimado es:

 $(33.84 \ 53.46)/2 = 43.65$ 

## **3.3.4. MUROS DE RETENCIÓN EN VOLADIZO**

El costo de los muros de retención en voladizo se ve afectado por 3 variables, la cantidad de muros a diseñar de acuerdo con la topografía del terreno, la altura del muro y el material de construcción. La tendencia de las alturas de los muros diseñados es de 1.50 m a 3.40 m para mampostería reforzada, y para concreto armado entre 2.40 m y 6.40 m. El rendimiento de dibujo es por hoja, se cuenta con detalles típicos de los muros, que se plasman en la hoja y se añaden las tablas que contienen las diferentes alturas, base y armados de acuerdo con la sección típica que pertenecen los muros del proyecto. De acuerdo con los rendimientos de diseño, se ve un incremento en el tiempo requerido para diseñar y detallar los muros de mampostería reforzada en comparación con los de concreto armado. Si se requieren muchas secciones o tipos de muro se ha estimado un total de 8 secciones por hoja según lo encontrado en los planos de los edificios estudiados, por lo que es necesario añadir el costo de producir otra hoja de dibujo y el costo de revisión de control de calidad de esa hoja. También es necesario considerar este costo si para un proyecto se han diseñado muros de ambos materiales, ya que en este caso se han encontrado más de 2 hojas en los planos de los edificios

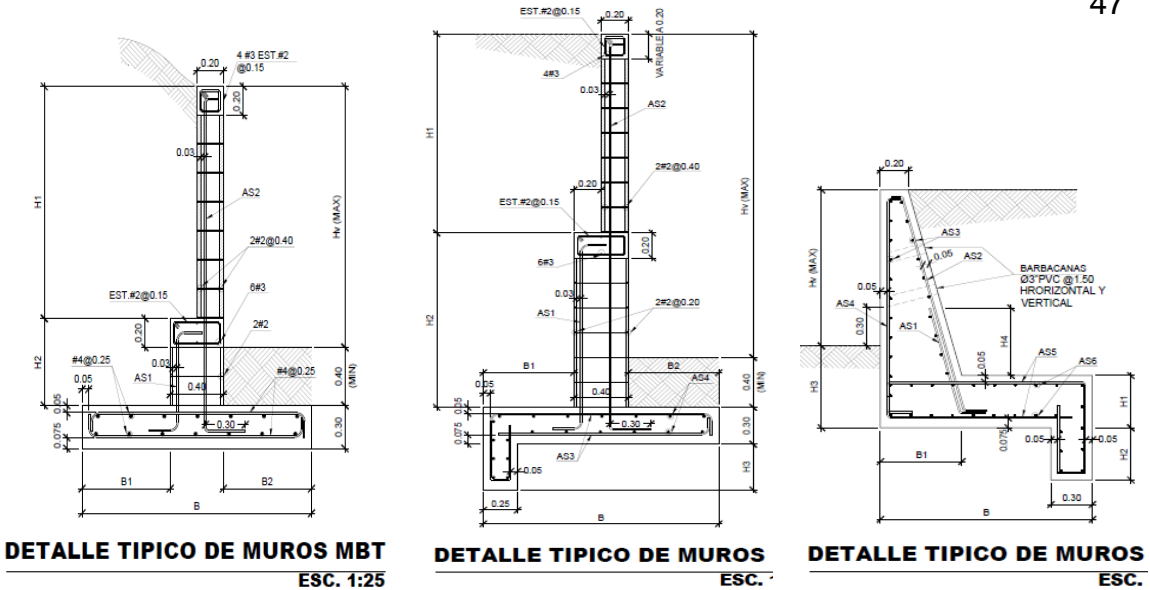

**FIGURA 5 SECCIONES TÍPICAS DE MUROS DE RETENCIÓN EN VOLADIZO**

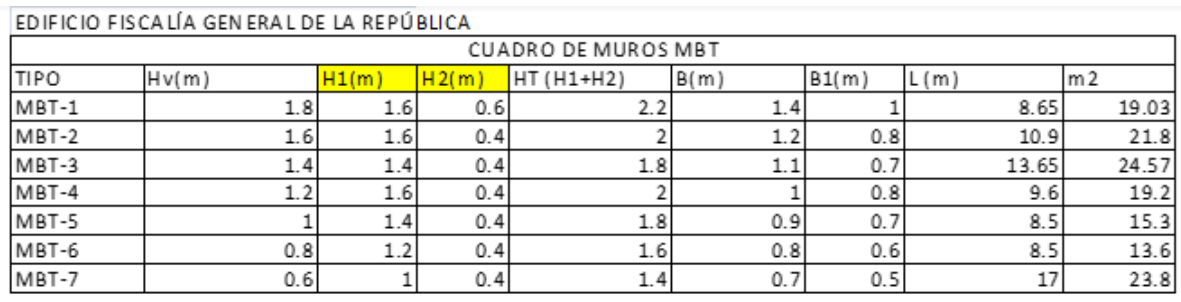

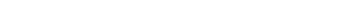

Fy=2800kg/cm2 y f'c=210kg/cm2 qadm=20ton/m3

bloque 20cm

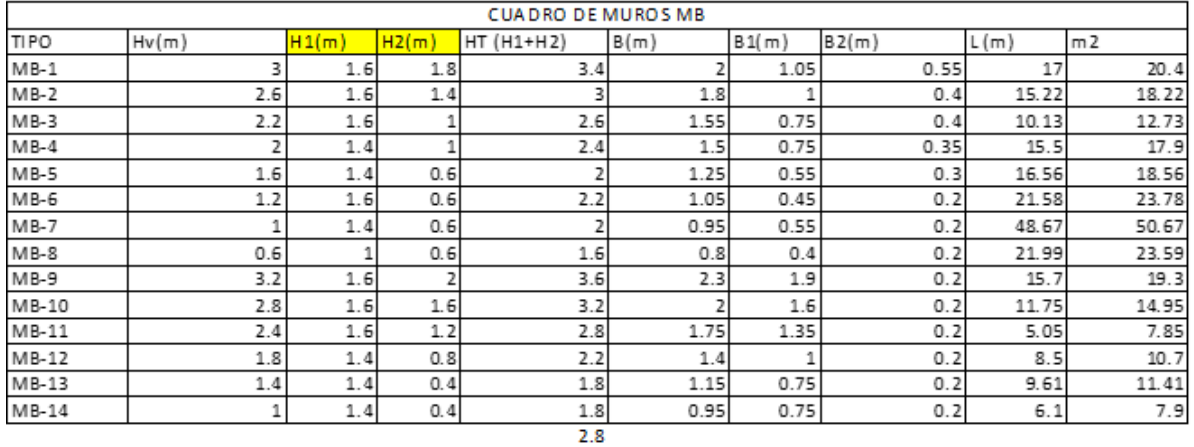

#### $5.13$ 4.15

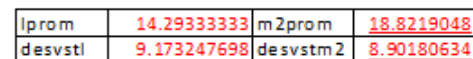

DATOS MUROS DE BLOQUE20CM

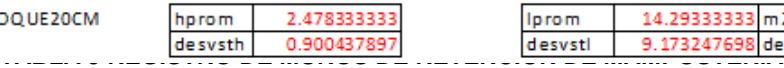

47

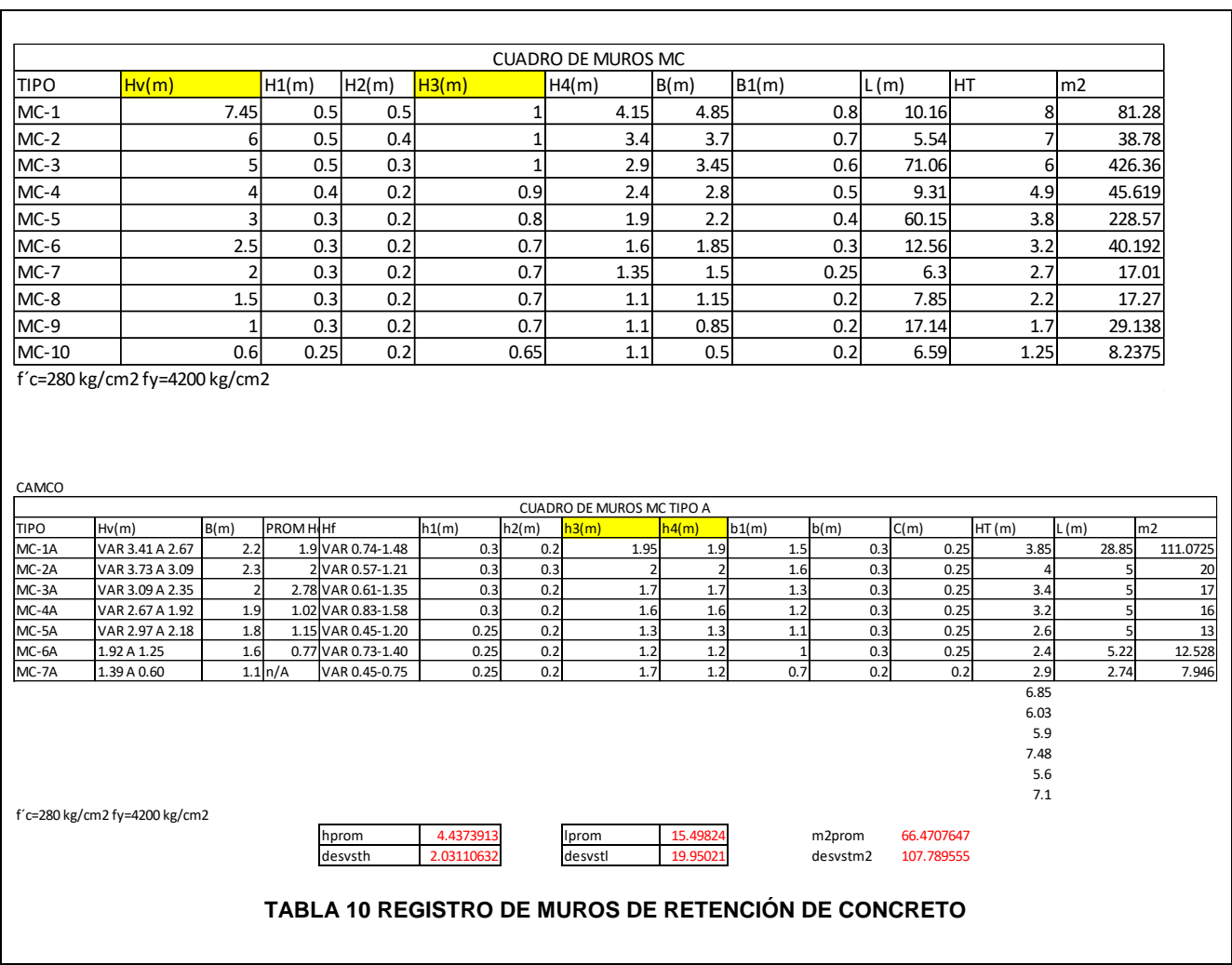

# **DISTRIBUCIÓN NORMAL DE ALTURAS EN MUROS DE RETENCIÓN EN VOLADIZO DE MAMPOSTERÍA REFORZADA**

Para entender mejor el comportamiento de la frecuencia de diseño en muros de retención de mampostería, se ha elaborado la distribución normal de las alturas.

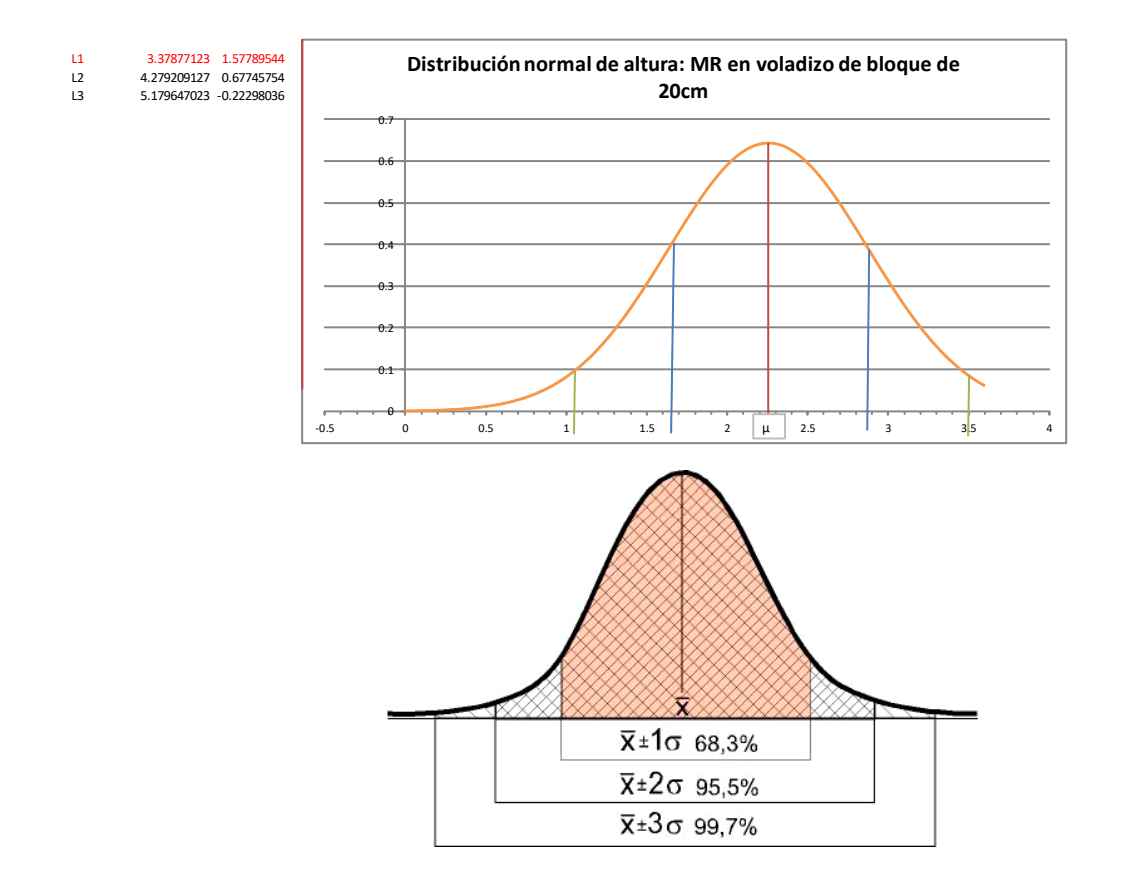

### **FIGURA 6 DISTRIBUCIÓN NORMAL DE ALTURA EN MUROS DE MAMPOSTERÍA**

Tiene como límites de mayor probabilidad de diseño, la altura de muros de mampostería entre 1.58 y 3.39 metros.

# **DISTRIBUCIÓN NORMAL DE LONGITUDES Y ÁREA DE MUROS DE MAMPOSTERÍA REFORZADA**

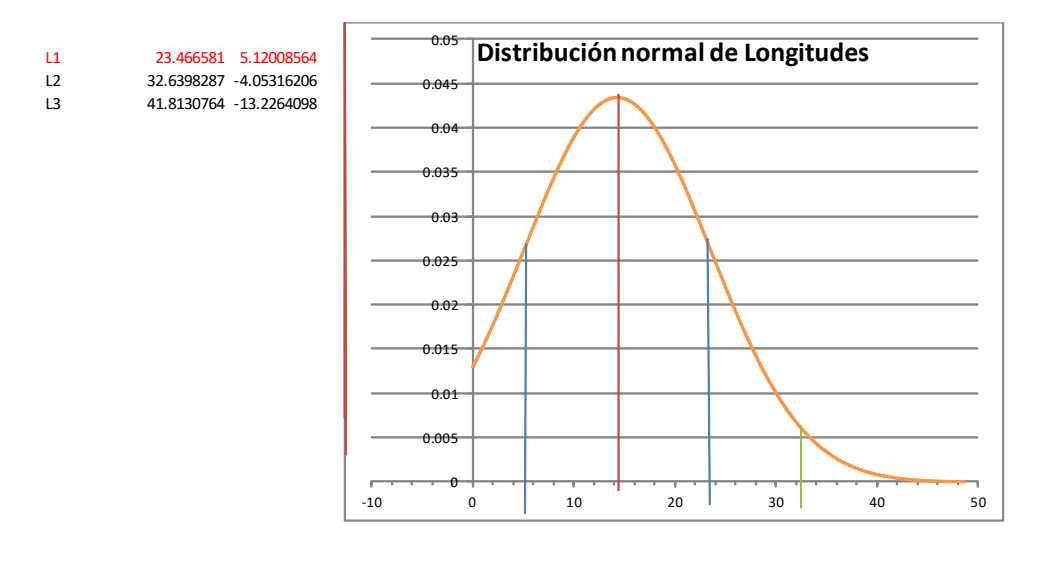

### **FIGURA 7 DISTRIBUCIÓN NORMAL DE LONGITUD EN MUROS DE MAMPOSTERÍA**

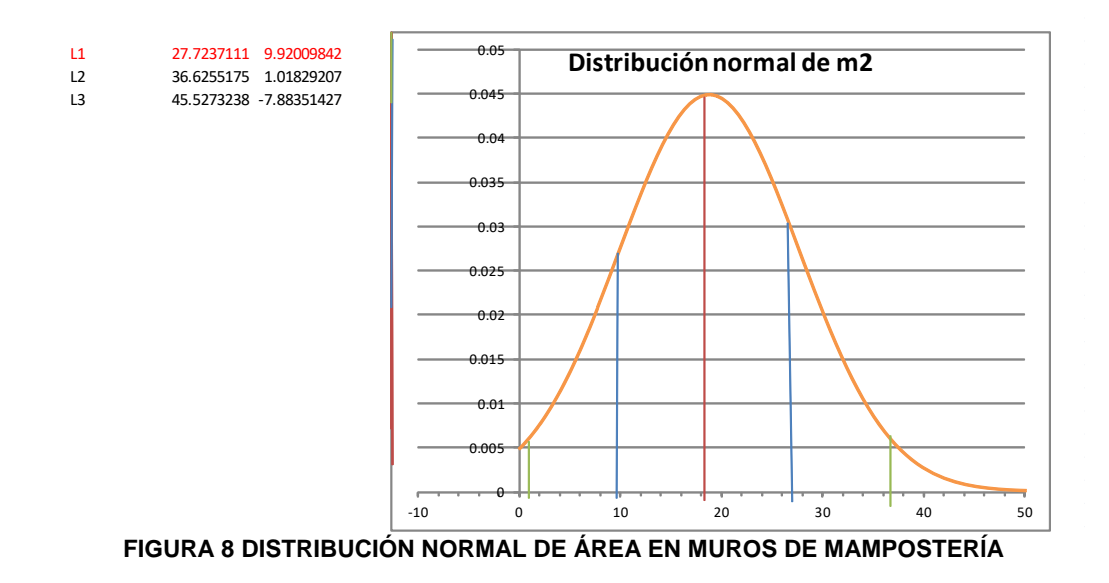

Para entender mejor el comportamiento de la frecuencia de diseño en muros de retención de concreto, se ha elaborado la distribución normal de las alturas.

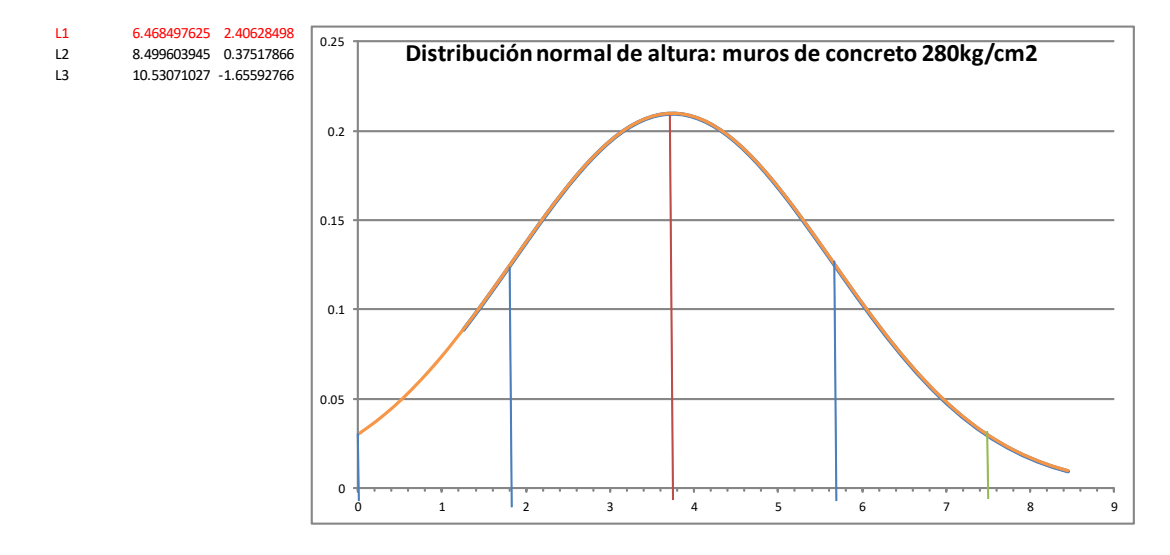

**FIGURA 9 DISTRIBUCIÓN NORMAL DE ALTURA EN MUROS DE CONCRETO**

Tiene como límites de mayor probabilidad de diseño, la altura de muros de concreto entre 2.41 y 6.47 metros.

## **DISTRIBUCIÓN NORMAL DE LONGITUDES Y ÁREA DE MUROS DE CONCRETO REFORZADO**

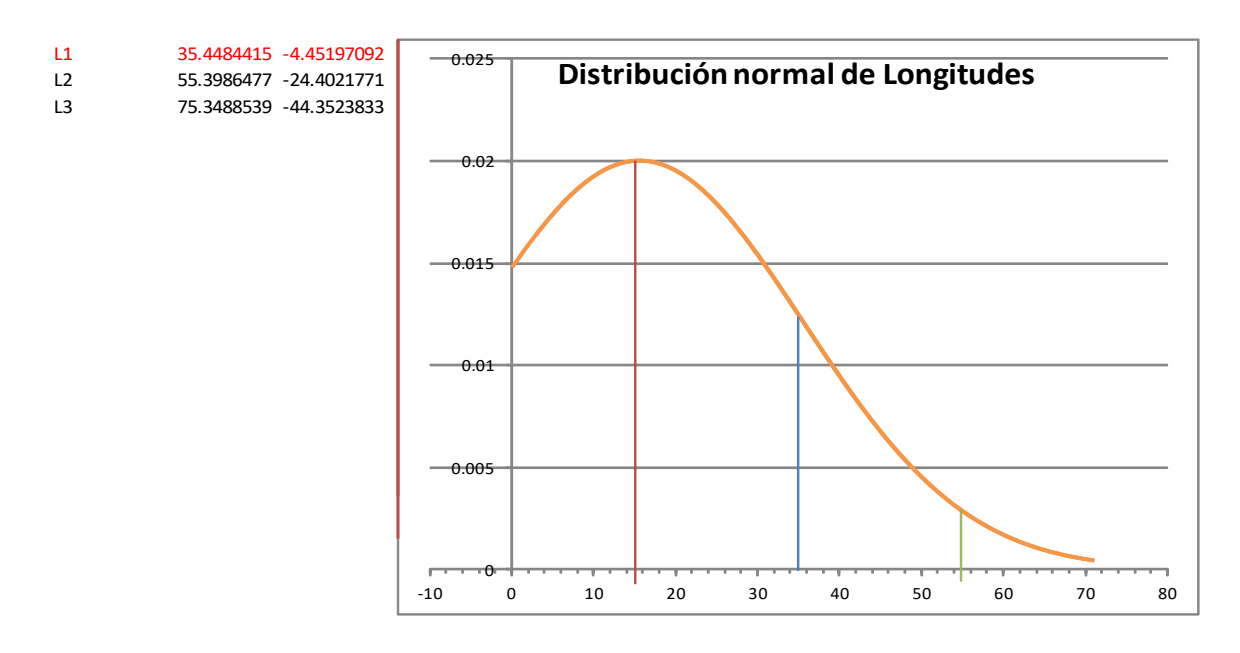

**FIGURA 10 DISTRIBUCIÓN NORMAL DE LONGITUD EN MUROS DE CONCRETO**

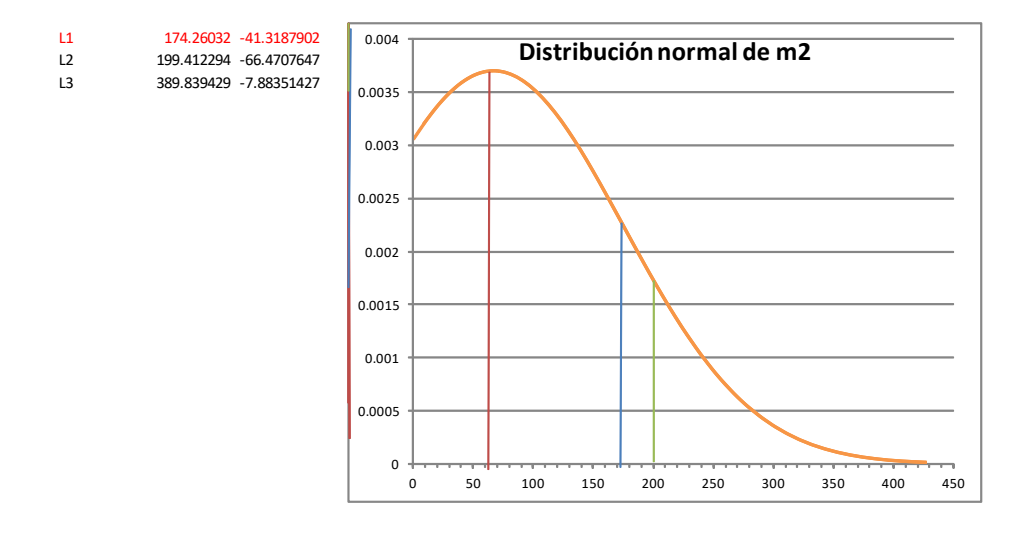

**FIGURA 11 DISTRIBUCIÓN NORMAL DE ÁREA EN MUROS DE CONCRETO**

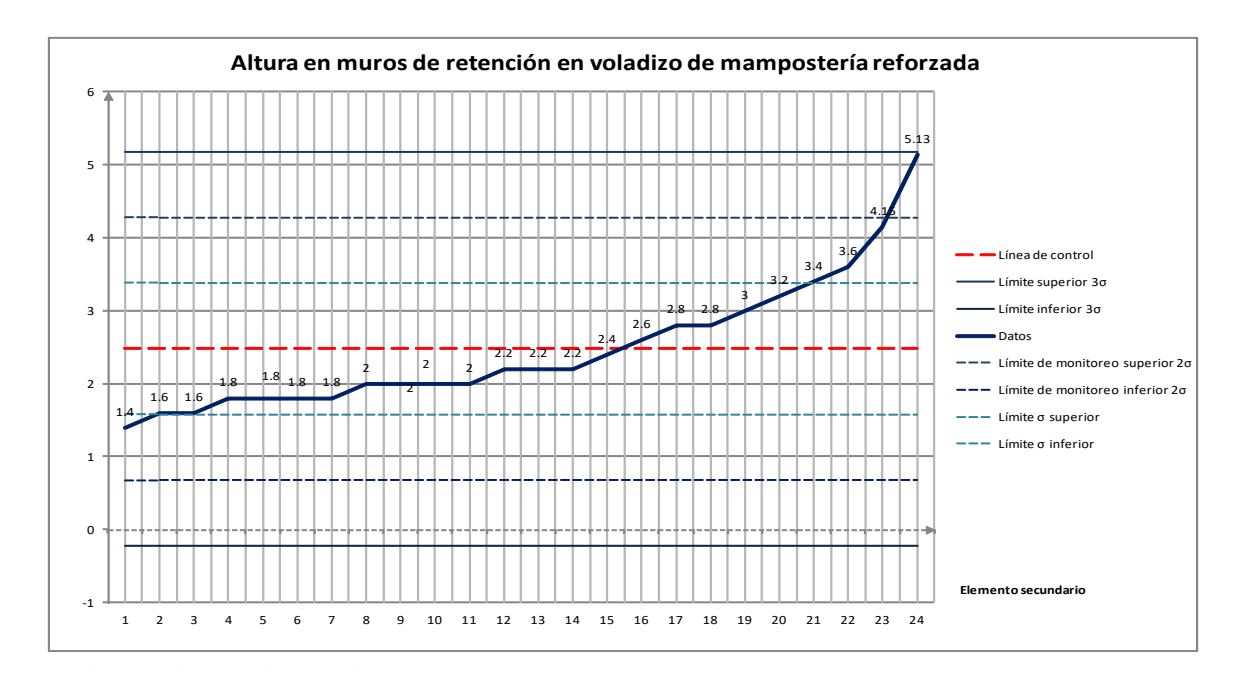

**FIGURA 12 GRÁFICO DE CONTROL: ALTURA EN MUROS DE RETENCIÓN DE MAMPOSTERÍA**

| Control de proceso de producción |                  |                     |                          |              |                                                |                                        |                      |                      |                                 |          |
|----------------------------------|------------------|---------------------|--------------------------|--------------|------------------------------------------------|----------------------------------------|----------------------|----------------------|---------------------------------|----------|
| Altura                           | Datos            | Línea de<br>control | Límite<br>superior<br>3σ | Límite<br>3σ | Límite de<br>inferior monitoreo<br>superior 20 | Límite de<br>Imonitoreo<br>inferior 20 | Límite o<br>superior | Límite o<br>inferior |                                 |          |
| $\mathbf{1}$                     |                  |                     | 1.4 2.47833 5.179647     |              | $-0.223$ 4.279209127 0.67745754                |                                        |                      |                      | 3.378771 1.577895 Promedio      | 2.478333 |
| $\overline{\mathbf{2}}$          |                  |                     | 1.6 2.47833 5.179647     |              | $-0.223$ 4.279209127 0.67745754                |                                        | 3.378771             |                      | 1.577895 Desviación e: 0.900438 |          |
| 3                                | 1.6              |                     | 2.47833 5.179647         |              | $-0.223$ 4.279209127 0.67745754                |                                        | 3.378771             | 1.577895             |                                 |          |
| 4                                | 1.8 <sub>l</sub> |                     | 2.47833 5.179647         |              | $-0.223$ 4.279209127                           | 0.67745754                             | 3.378771             | 1.577895             |                                 |          |
| 5                                |                  |                     | 1.8 2.47833 5.179647     |              | $-0.223$ 4.279209127                           | 0.67745754                             | 3.378771             | 1.577895             |                                 |          |
| 6                                |                  |                     | 1.8 2.47833 5.179647     |              | $-0.223$ 4.279209127 0.67745754                |                                        | 3.378771             | 1.577895             |                                 |          |
| $\overline{7}$                   |                  |                     | 1.8 2.47833 5.179647     |              | $-0.223$ 4.279209127                           | 0.67745754                             | 3.378771             | 1.577895             |                                 |          |
| 8                                | 2                |                     | 2.47833 5.179647         |              | $-0.223$ 4.279209127                           | 0.67745754                             | 3.378771             | 1.577895             |                                 |          |
| 9                                | 2                |                     | 2.47833 5.179647         |              | $-0.223$ 4.279209127                           | 0.67745754                             | 3.378771             | 1.577895             |                                 |          |
| 10                               | 2                |                     | 2.47833 5.179647         |              | $-0.223$ 4.279209127                           | 0.67745754                             | 3.378771             | 1.577895             |                                 |          |
| 11                               | $\overline{2}$   |                     | 2.47833 5.179647         |              | $-0.223$ 4.279209127 0.67745754                |                                        | 3.378771             | 1.577895             |                                 |          |
| 12                               | 2.2              |                     | 2.47833 5.179647         |              | $-0.223$ 4.279209127 0.67745754                |                                        | 3.378771             | 1.577895             |                                 |          |
| 13                               | 2.2              |                     | 2.47833 5.179647         |              | $-0.223$ 4.279209127                           | 0.67745754                             | 3.378771             | 1.577895             |                                 |          |
| 14                               | 2.2              |                     | 2.47833 5.179647         |              | $-0.223$ 4.279209127 0.67745754                |                                        | 3.378771             | 1.577895             |                                 |          |
| 15                               | 2.4              |                     | 2.47833 5.179647         |              | $-0.223$ 4.279209127 0.67745754                |                                        | 3.378771             | 1.577895             |                                 |          |
| 16                               | 2.6              |                     | 2.47833 5.179647         |              | $-0.223$ 4.279209127                           | 0.67745754                             | 3.378771             | 1.577895             |                                 |          |
| 17                               | 2.8              |                     | 2.47833 5.179647         |              | $-0.223$ 4.279209127                           | 0.67745754                             | 3.378771             | 1.577895             |                                 |          |
| 18                               | 2.8              |                     | 2.47833 5.179647         |              | $-0.223$ 4.279209127                           | 0.67745754                             | 3.378771             | 1.577895             |                                 |          |
| 19                               | 3                |                     | 2.47833 5.179647         |              | $-0.223$ 4.279209127 0.67745754                |                                        | 3.378771             | 1.577895             |                                 |          |
| 20                               | 3.2              |                     | 2.47833 5.179647         |              | -0.223 4.279209127                             | 0.67745754                             | 3.378771             | 1.577895             |                                 |          |
| 21                               | 3.4              |                     | 2.47833 5.179647         |              | -0.223 4.279209127                             | 0.67745754                             | 3.378771             | 1.577895             |                                 |          |
| 22                               |                  |                     | 3.6 2.47833 5.179647     |              | $-0.223$ 4.279209127                           | 0.67745754                             | 3.378771             | 1.577895             |                                 |          |
| 23                               | 4.15I            |                     | 2.47833 5.179647         |              | $-0.223$ 4.279209127                           | 0.67745754                             | 3.378771             | 1.577895             |                                 |          |
| 24                               | 5.13             |                     | 2.47833 5.179647         |              | -0.223 4.279209127 0.67745754                  |                                        | 3.378771             | 1.577895             |                                 |          |

TABLA 11 DATOS DE GRÁFICO DE CONTROL DE ALTURAS EN MUROS DE RETENCIÓN DE MAMPOSTERÍA

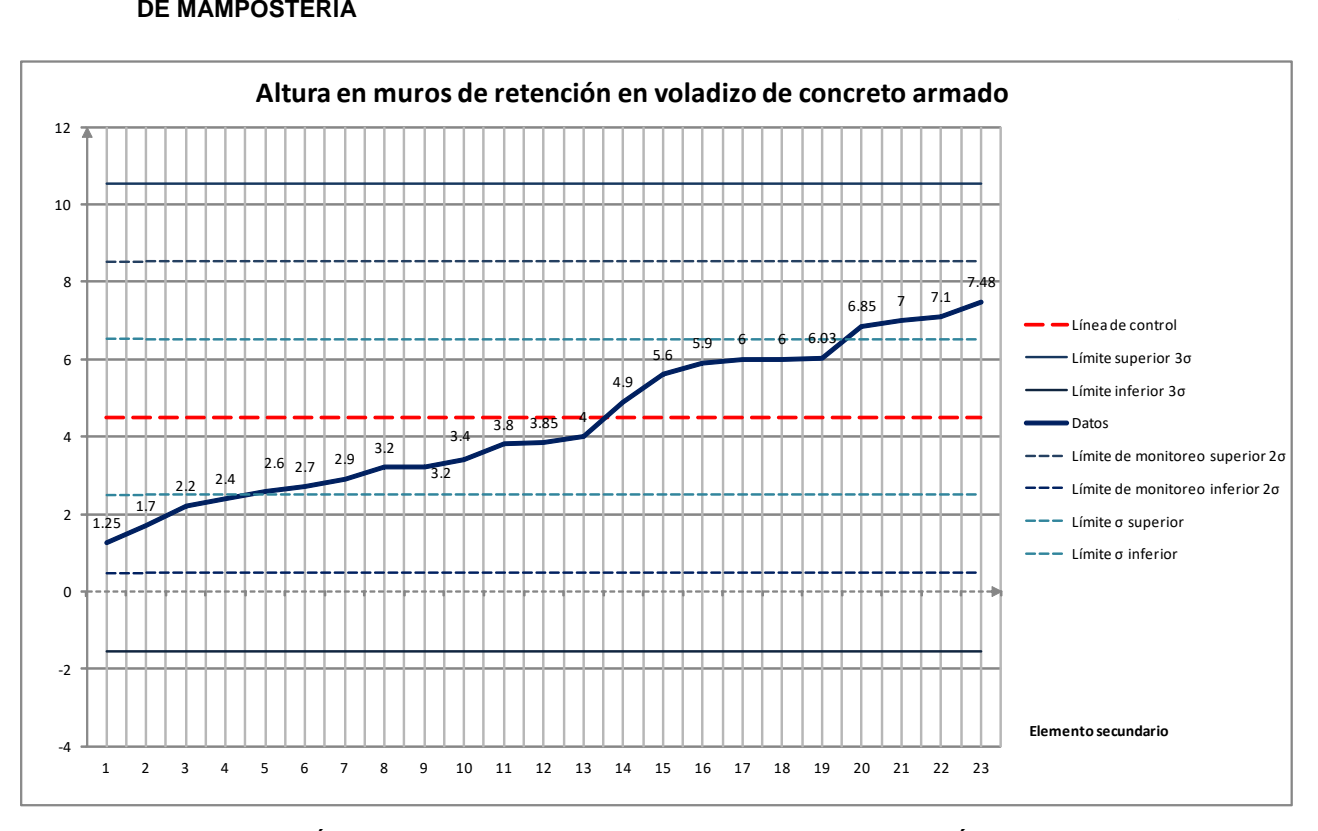

**FIGURA 13 GRÁFICO DE CONTROL: ALTURA EN MUROS DE RETENCIÓN DE CONCRETO**

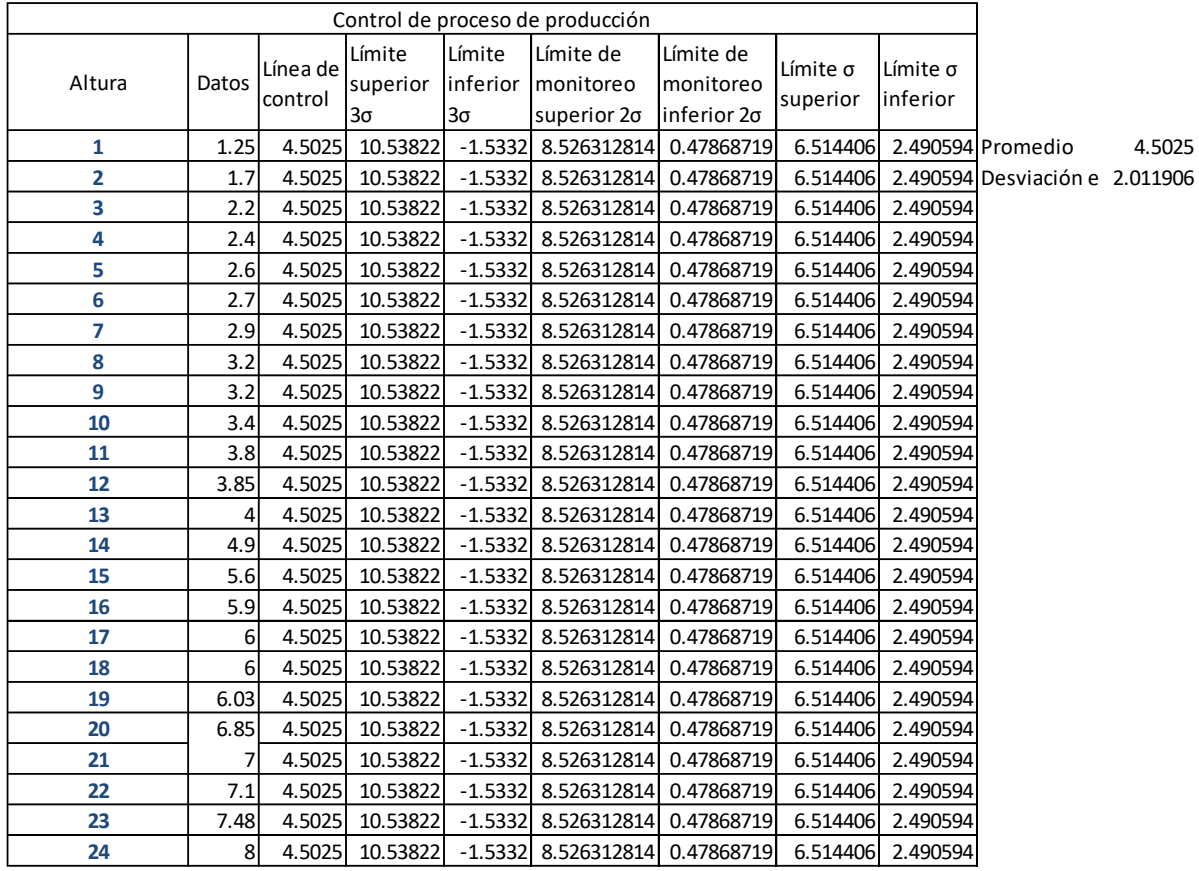

Línea de control, 99.8% confianza Línea de monitoreo, 95% confianza

### **TABLA 12 DATOS DE GRÁFICO DE CONTROL DE ALTURAS EN MUROS DE RETENCIÓN DE CONCRETO**

De acuerdo con las bitácoras y entrevistas con especialistas, se han establecido los siguientes rendimientos de producción para muros de retención en voladizo.

La tabla muestra los rendimientos de acuerdo con las etapas, dibujo de planta y sección del muro, diseño, detallado, elaboración de memoria de cálculo y control de calidad.

**RENDIMIENTOS** 

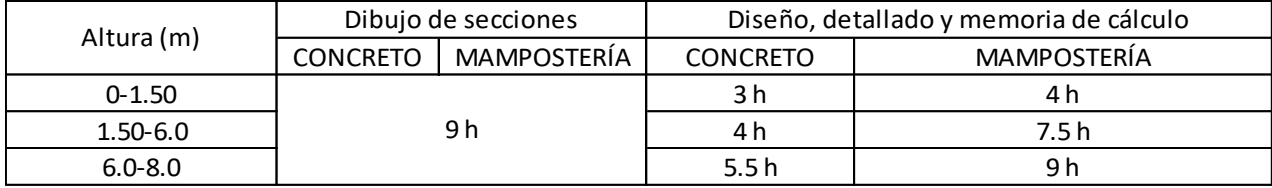

 Constante por hoja de Control de calidad y Dibujo de Planta 4.56, 8h de Dibujo (0.44) y 2h de Control de calidad (0.52)

## **TABLA 13 RENDIMIENTOS DE PRODUCCIÓN DE MUROS DE RETENCIÓN EN VOLADIZO**

## **ECUACIONES DE COSTO Y HORAS DE PRODUCCIÓN SEGÚN RENDIMIENTOS ESTIMADOS**

Tomando como variable X el número de muros a diseñar, se propone lo siguiente:

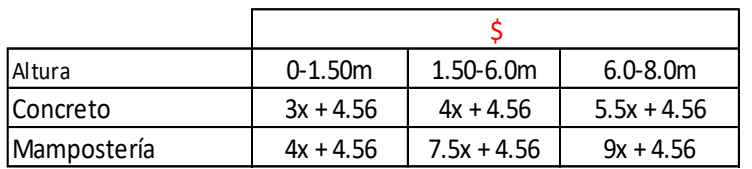

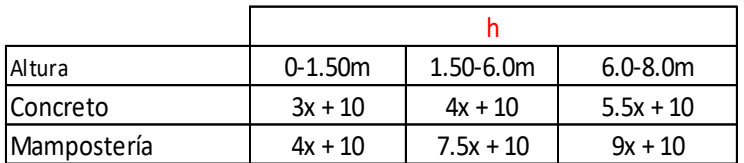

**TABLA 14 ECUACIONES DE COSTO Y HORAS DE PRODUCCIÓN**

| <b>COSTO</b>      |           | <b>CONCRETO</b> |              | <b>MAMPOSTERÍA</b> |               |              |  |  |
|-------------------|-----------|-----------------|--------------|--------------------|---------------|--------------|--|--|
| Cantidad de muros | $0-1.50m$ | $1.50 - 6.0m$   | $6.0 - 8.0m$ | $0 - 1.50m$        | $1.50 - 6.0m$ | $6.0 - 8.0m$ |  |  |
| $\mathbf{1}$      | 105.84    | 119.84          | 140.84       | 119.84             | 168.84        | 189.84       |  |  |
| $\overline{2}$    | 133.06    | 158.26          | 196.06       | 158.26             | 246.46        | 284.26       |  |  |
| 3                 | 151.87    | 185.47          | 235.87       | 185.47             | 303.07        | 353.47       |  |  |
| 4                 | 162.29    | 201.49          | 260.29       | 201.49             | 338.69        | 397.49       |  |  |
| 5                 | 164.30    | 206.30          | 260.26       | 206.30             | 353.30        | 416.30       |  |  |
| 6                 | 164.36    | 206.36          | 260.26       | 206.36             | 353.36        | 409.92       |  |  |
| 7                 | 164.36    | 206.36          | 260.26       | 206.36             | 353.36        | 409.92       |  |  |
| 8                 | 164.36    | 206.36          | 260.26       | 206.36             | 353.36        | 409.92       |  |  |
| 9                 | 228.20    | 270.20          | 324.10       | 270.20             | 417.20        | 473.76       |  |  |
| 10                | 228.20    | 270.20          | 324.10       | 270.20             | 417.20        | 473.76       |  |  |
| 11                | 228.20    | 270.20          | 324.10       | 270.20             | 417.20        | 473.76       |  |  |
| 12                | 228.20    | 270.20          | 324.10       | 270.20             | 417.20        | 473.76       |  |  |
| 13                | 228.20    | 270.20          | 324.10       | 270.20             | 417.20        | 473.76       |  |  |
| 14                | 228.20    | 270.20          | 324.10       | 270.20             | 417.20        | 473.76       |  |  |
| 15                | 228.20    | 270.20          | 324.10       | 270.20             | 417.20        | 473.76       |  |  |
| 16                | 228.20    | 270.20          | 324.10       | 270.20             | 417.20        | 473.76       |  |  |
| 17                | 292.04    | 334.04          | 387.94       | 334.04             | 481.04        | 537.60       |  |  |
| 18                | 292.04    | 334.04          | 387.94       | 334.04             | 481.04        | 537.60       |  |  |
| 19                | 292.04    | 334.04          | 387.94       | 334.04             | 481.04        | 537.60       |  |  |
| 20                | 292.04    | 334.04          | 387.94       | 334.04             | 481.04        | 537.60       |  |  |

**TABLA 15 COSTO DE PRODUCCIÓN DE MUROS DE RETENCIÓN EN VOLADIZO**

| DÍAS              |             | <b>CONCRETO</b> |              | <b>MAMPOSTERÍA</b> |           |              |  |  |
|-------------------|-------------|-----------------|--------------|--------------------|-----------|--------------|--|--|
| Cantidad de muros | $0 - 1.50m$ | 1.50-6.0m       | $6.0 - 8.0m$ | $0-1.50m$          | 1.50-6.0m | $6.0 - 8.0m$ |  |  |
| 1                 | 1.44        | 1.56            | 1.72         | 1.56               | 1.94      | 2.11         |  |  |
| $\overline{2}$    | 1.60        | 1.80            | 2.10         | 1.80               | 2.50      | 2.80         |  |  |
| 3                 | 1.69        | 1.96            | 2.36         | 1.96               | 2.89      | 3.29         |  |  |
| 4                 | 1.71        | 2.02            | 2.49         | 2.02               | 3.11      | 3.58         |  |  |
| 5                 | 1.67        | 2.00            | 2.50         | 2.00               | 3.17      | 3.67         |  |  |
| 6                 | 1.67        | 2.00            | 2.39         | 2.00               | 3.17      | 3.56         |  |  |
| 7                 | 1.67        | 2.00            | 2.39         | 2.00               | 3.17      | 3.56         |  |  |
| 8                 | 1.67        | 2.00            | 2.39         | 2.00               | 3.17      | 3.56         |  |  |
| 9                 | 2.78        | 3.11            | 3.50         | 3.11               | 4.28      | 4.67         |  |  |
| 10                | 2.78        | 3.11            | 3.50         | 3.11               | 4.28      | 4.67         |  |  |
| 11                | 2.78        | 3.11            | 3.50         | 3.11               | 4.28      | 4.67         |  |  |
| 12                | 2.78        | 3.11            | 3.50         | 3.11               | 4.28      | 4.67         |  |  |
| 13                | 2.78        | 3.11            | 3.50         | 3.11               | 4.28      | 4.67         |  |  |
| 14                | 2.78        | 3.11            | 3.50         | 3.11               | 4.28      | 4.67         |  |  |
| 15                | 2.78        | 3.11            | 3.50         | 3.11               | 4.28      | 4.67         |  |  |
| 16                | 2.78        | 3.11            | 3.50         | 3.11               | 4.28      | 4.67         |  |  |
| 17                | 3.89        | 4.22            | 4.61         | 4.22               | 5.39      | 5.78         |  |  |
| 18                | 3.89        | 4.22            | 4.61         | 4.22               | 5.39      | 5.78         |  |  |
| 19                | 3.89        | 4.22            | 4.61         | 4.22               | 5.39      | 5.78         |  |  |
| 20                | 3.89        | 4.22            | 4.61         | 4.22               | 5.39      | 5.78         |  |  |

**TABLA 16 DÍAS DE PRODUCCIÓN DE MUROS DE RETENCIÓN EN VOLADIZO**

# **GRÁFICOS DE ESTIMACIÓN DE TIEMPO Y COSTO DE PRODUCCIÓN**

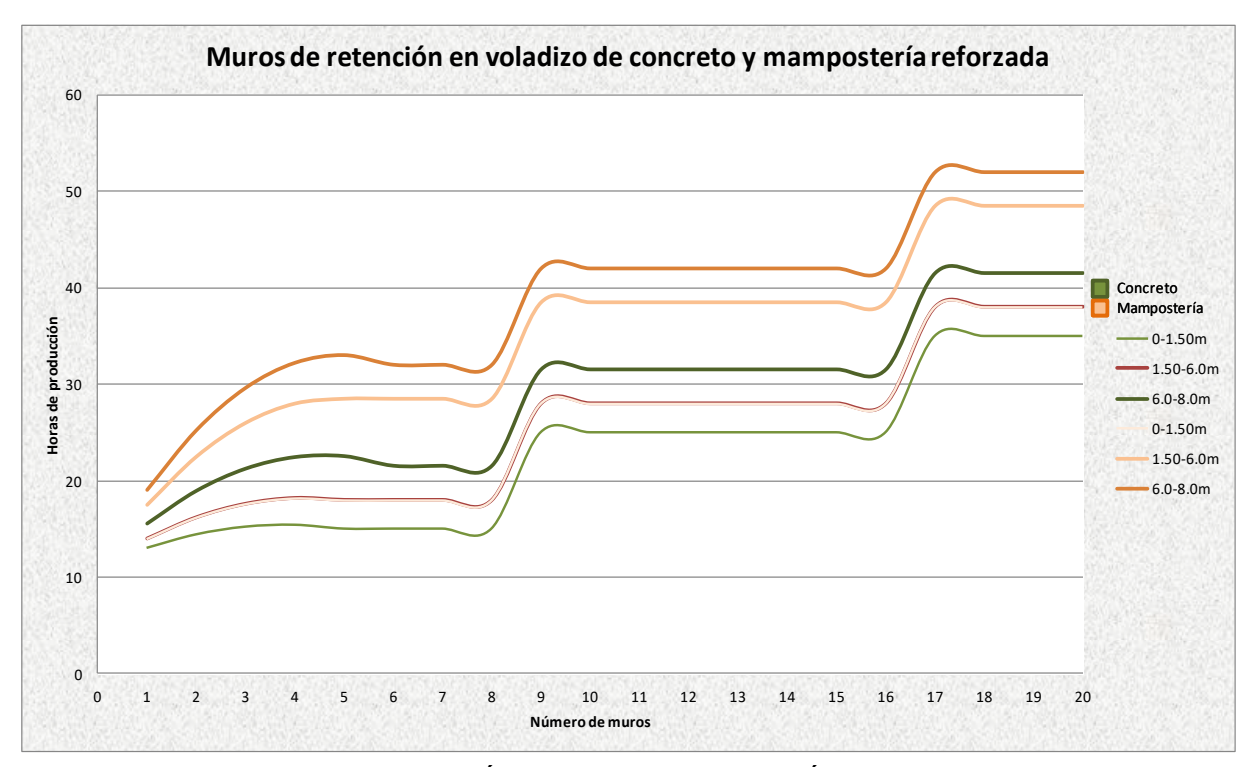

**FIGURA 14 HORAS DE PRODUCCIÓN DE MUROS DE RETENCIÓN EN VOLADIZO POR UNIDAD**

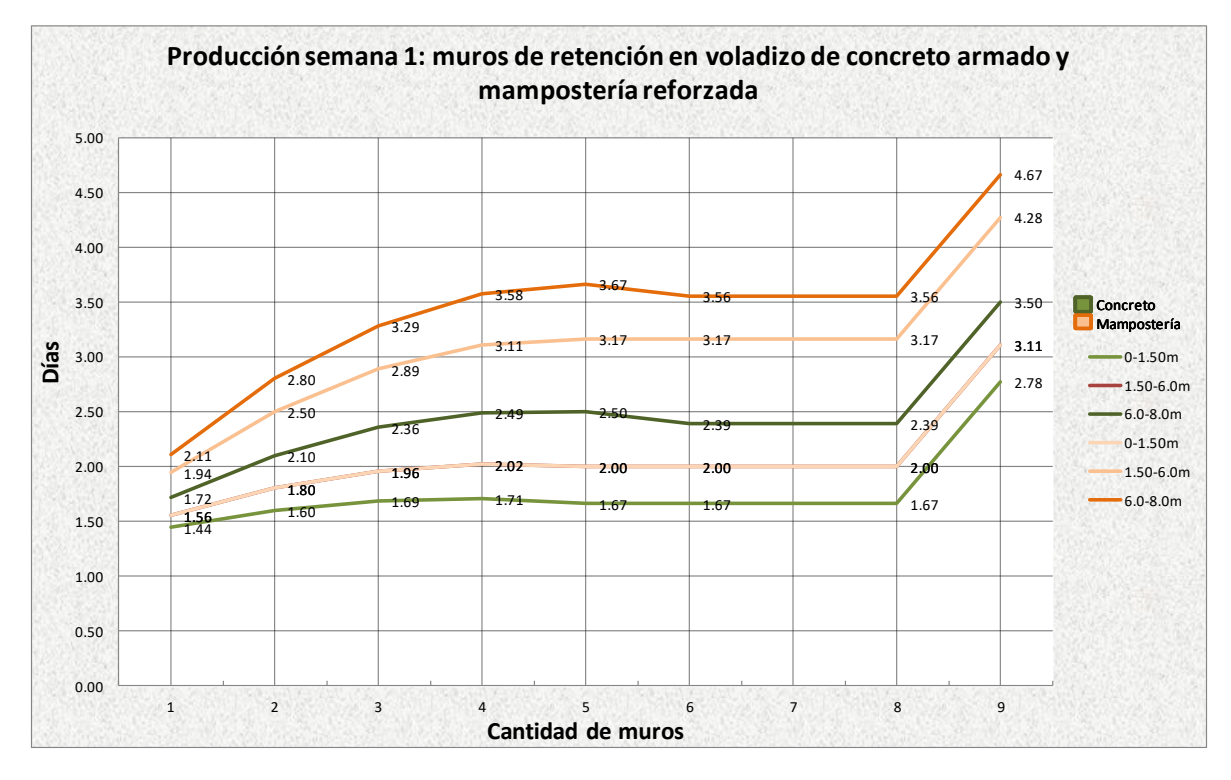

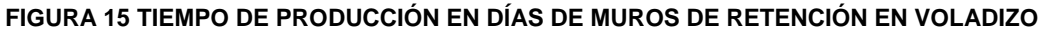

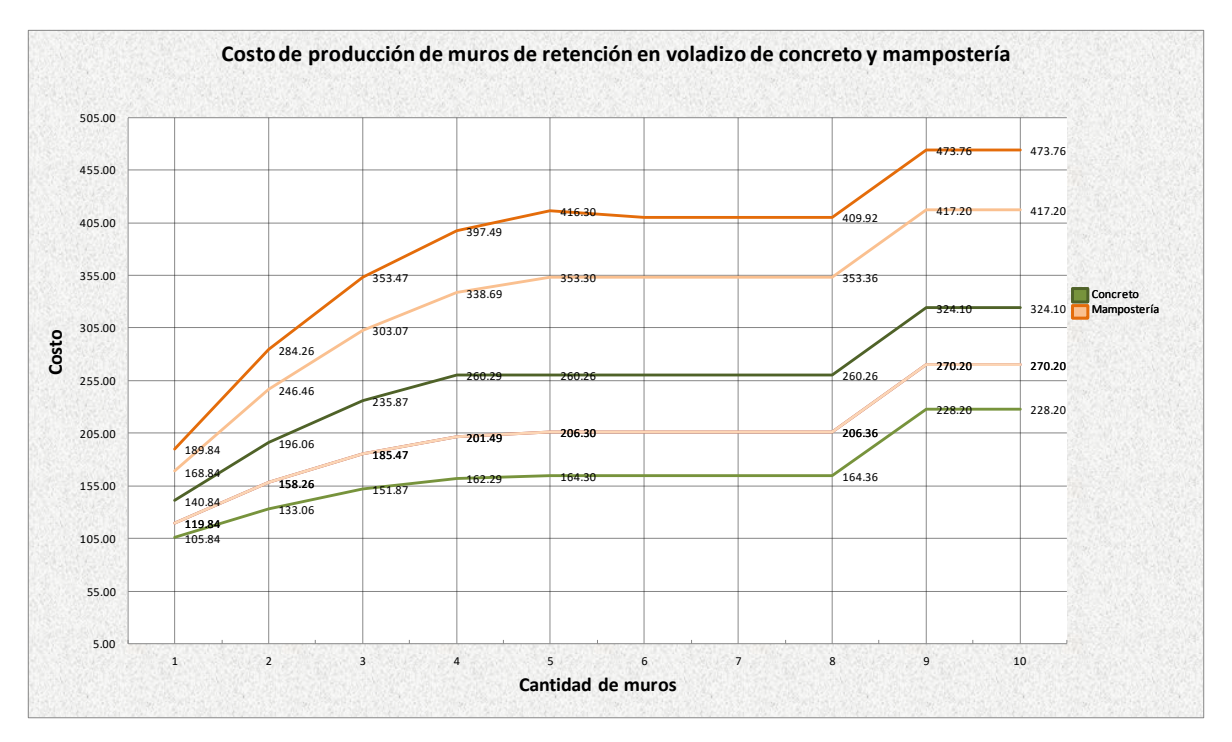

**FIGURA 16 COSTO DE PRODUCCIÓN DE MUROS DE RETENCIÓN EN VOLADIZO**

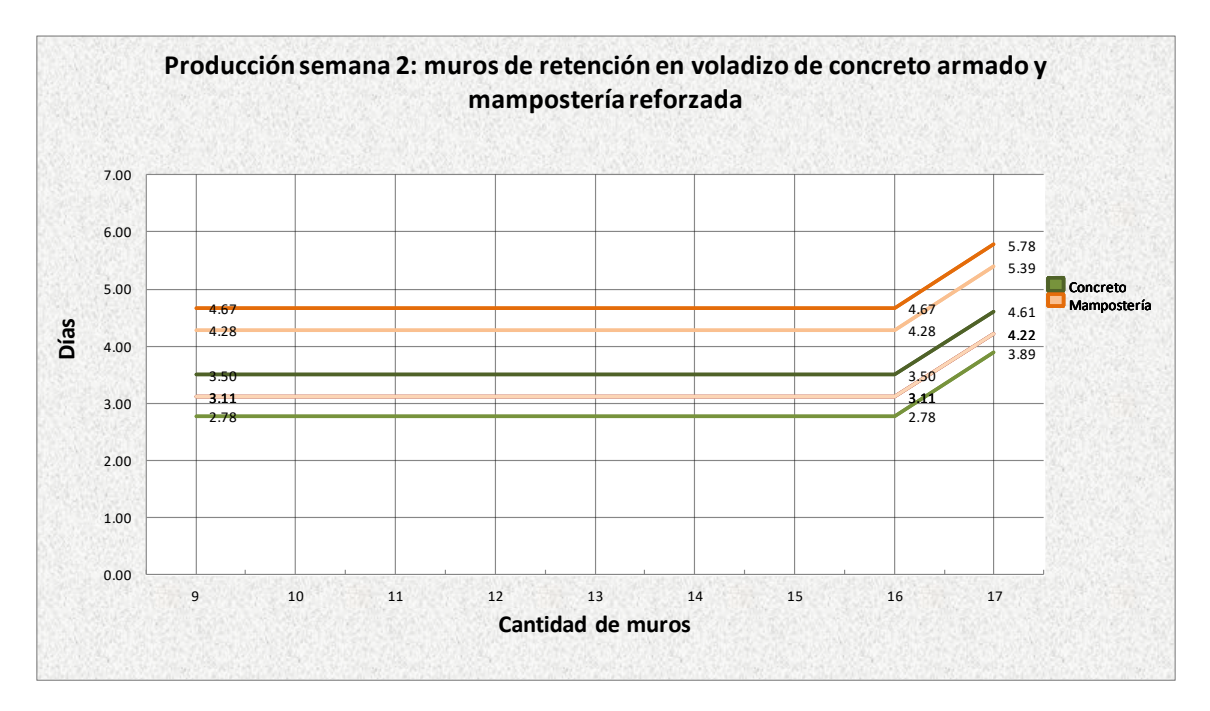

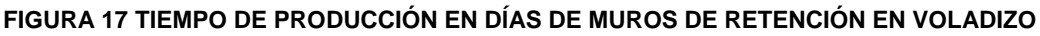

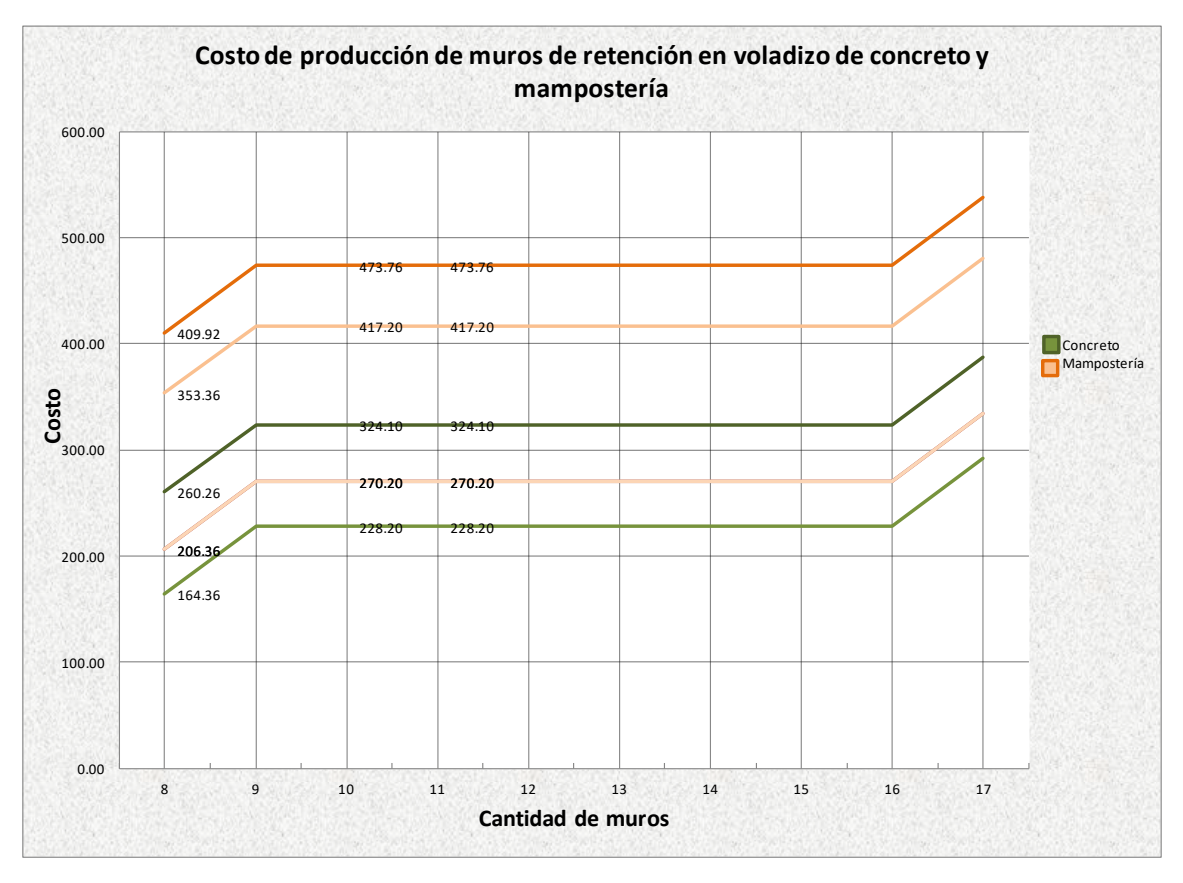

**FIGURA 18 COSTO DE PRODUCCIÓN EN MUROS DE RETENCIÓN EN VOLADIZO**

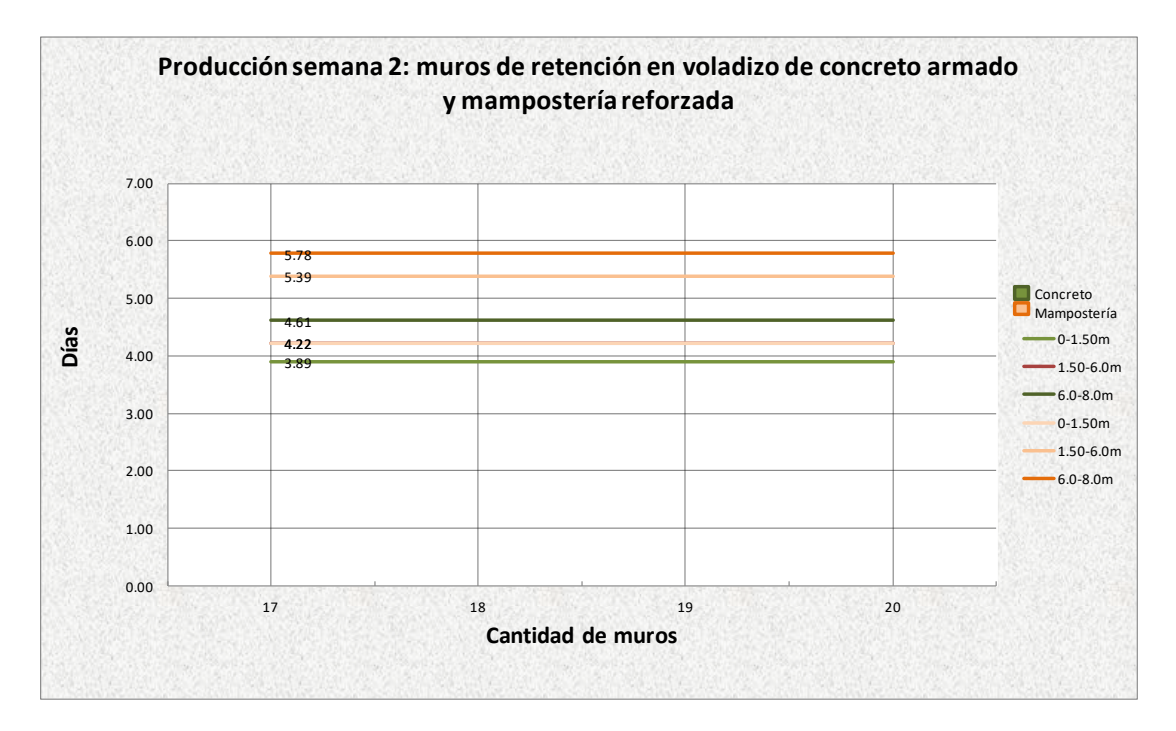

**FIGURA 19 TIEMPO DE PRODUCCIÓN EN DÍAS DE MUROS DE RETENCIÓN EN VOLADIZO**

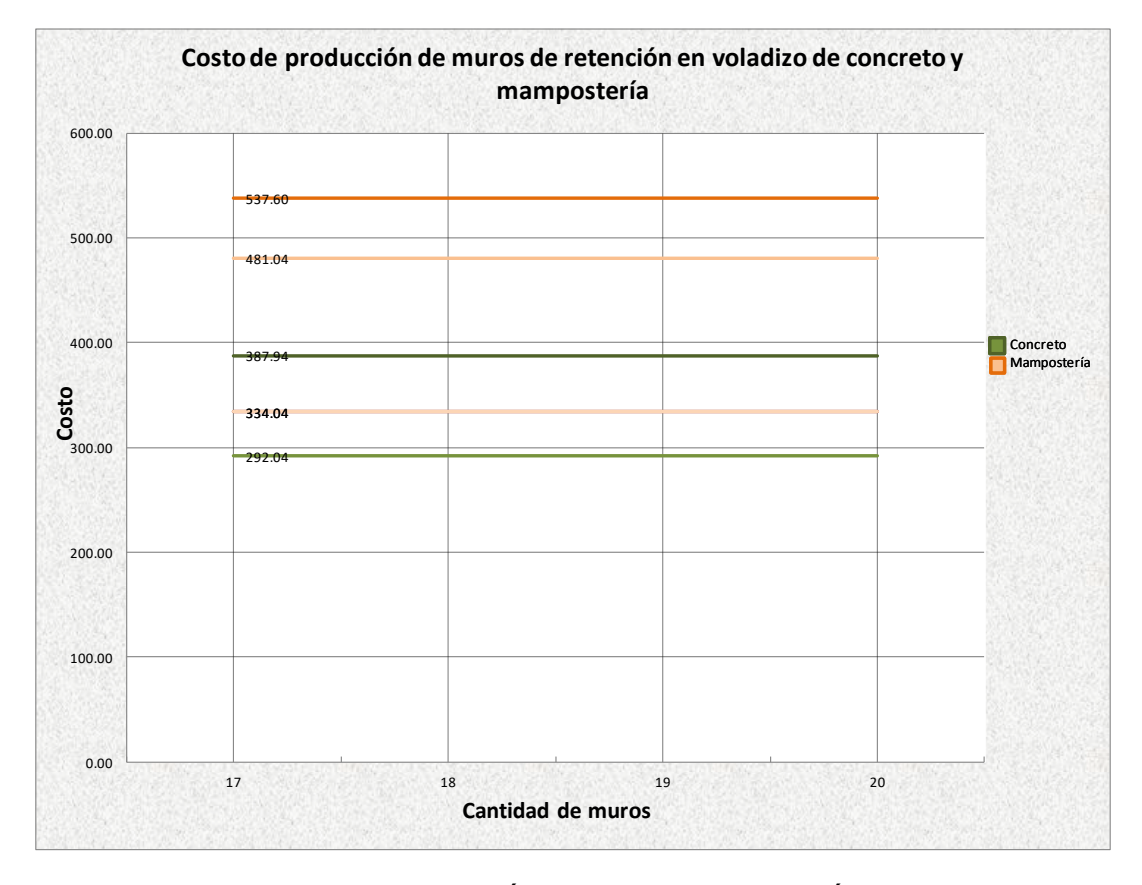

**FIGURA 20 COSTO DE PRODUCCIÓN EN MUROS DE RETENCIÓN EN VOLADIZO**

# **FACTOR DE INCREMENTO DE DÍAS SEGÚN MATERIAL Y ALTURA DE MUROS DE RETENCIÓN**

Comparación:

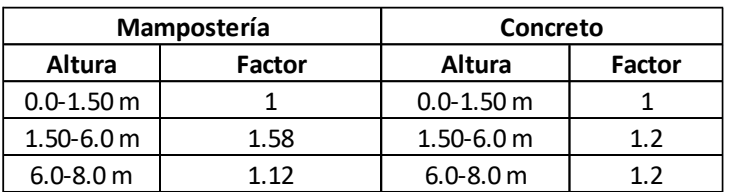

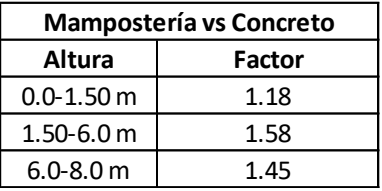

**TABLA 17 FACTORES DE TIEMPO Y COSTO ENTRE DISTINTOS TIPOS DE MUROS DE RETENCIÓN**

## **3.3.5. ESTRUCTURA DE TECHOS**

El costo de la estructura de techo depende del área del techo a diseñar y el material de construcción. Puede haber un incremento si es requerido el diseño de conexiones metálicas, o si es un área que tenga diferentes consideraciones por requerimientos de arquitectura. Se tienen los siguientes registros de proyectos anteriores:

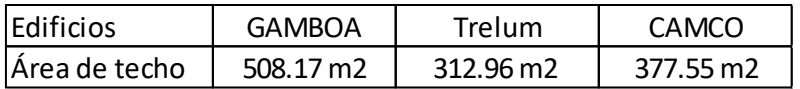

#### **TABLA 18 ÁREAS DE TECHO EN EDIFICIOS PROPORCIONADOS**

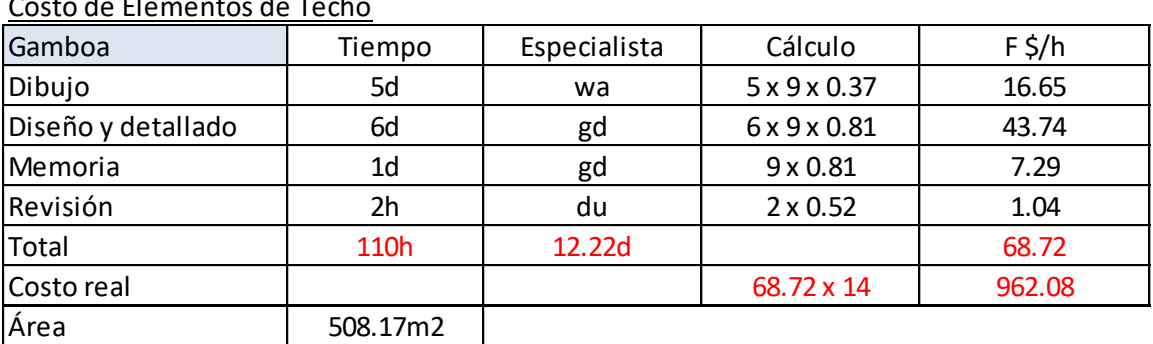

Costo de Elementos de Techo

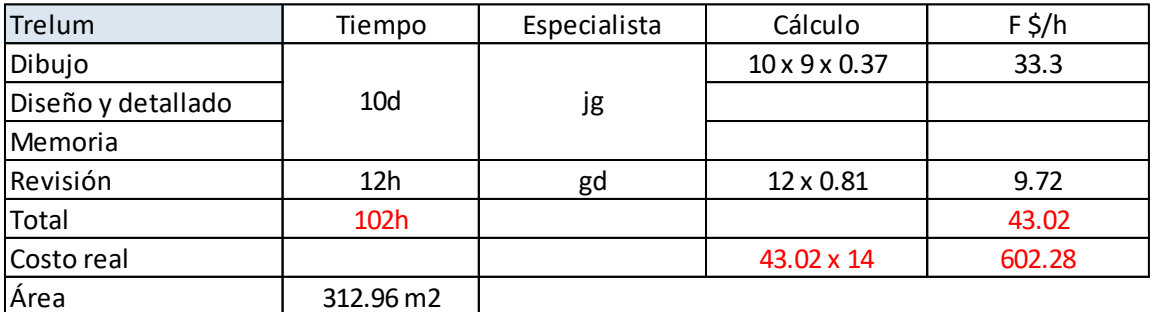

### **TABLA 19 RENDIMIENTOS EN PRODUCCIÓN DE ELEMENTOS DE TECHO**

El Factor por Hora de Costo (F\$ /h) estimado es: 43.02, ya que el registro de bitácora de Trelum es el más confiable según los especialistas.

## **3.3.6. ESCALERAS DE CONCRETO**

Los elementos por considerar para las escaleras de concreto son el número de bandas, las diferentes alturas a considerar ya que afecta el número de los tramos a diseñar. Como promedio se encuentran 3 tipos de rampa en un cuerpo de escaleras de concreto, el arranque, la rampa que va de nivel a nivel de entrepiso y la azotea.

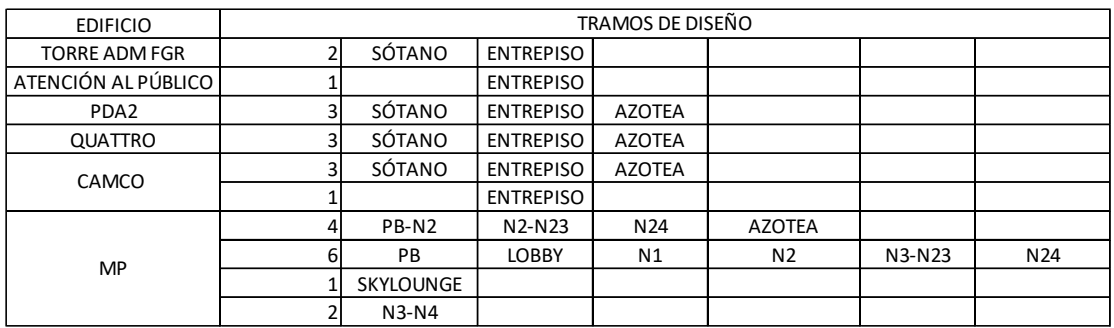

#### **TABLA 20 REGISTROS DE ESCALERAS DE CONCRETO**

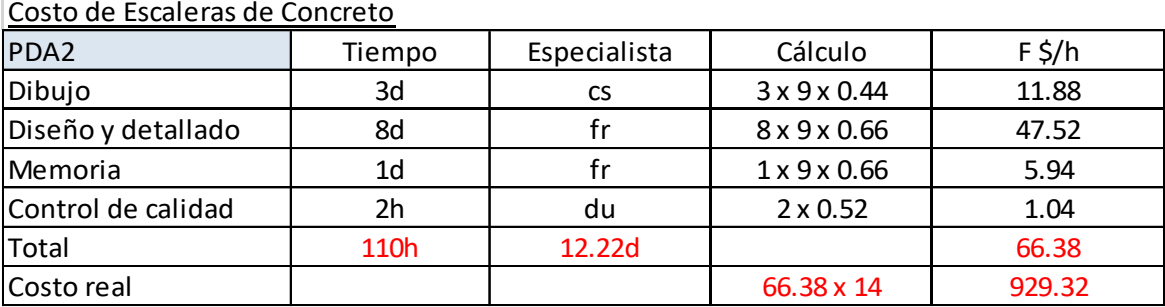

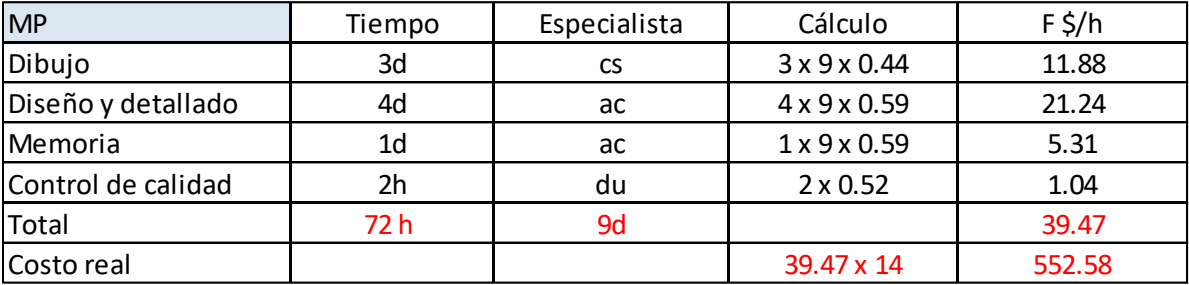

**TABLA 21 RENDIMIENTOS DE PRODUCCIÓN DE ESCALERAS DE CONCRETO**

El Factor por Hora de Costo (F\$ /h) estimado es: (66.38 + 39.47) / 2 = 52.93

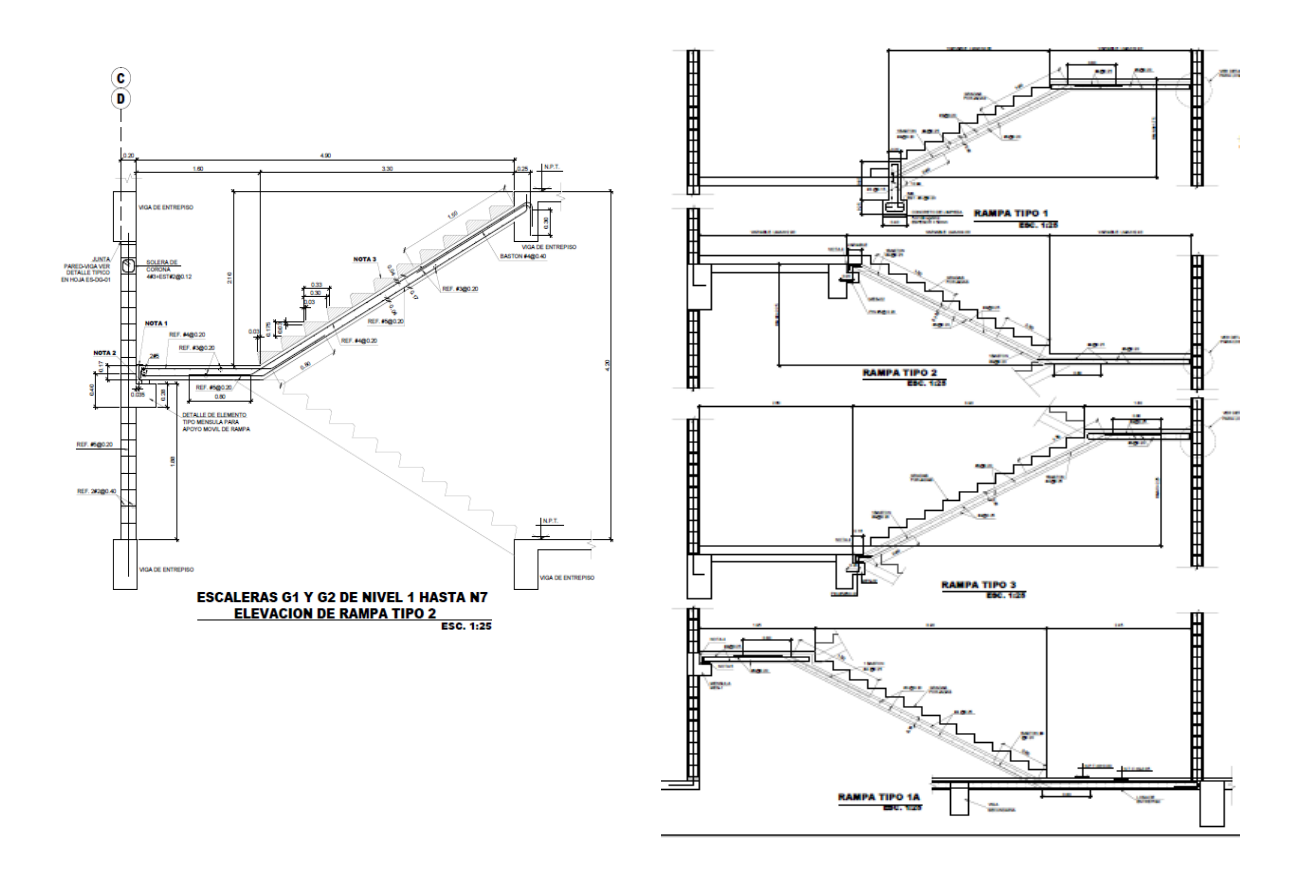

### **FIGURA 21 REPRESENTACIÓN TÍPICA DE DETALLES DE ESCALERAS DE CONCRETO**

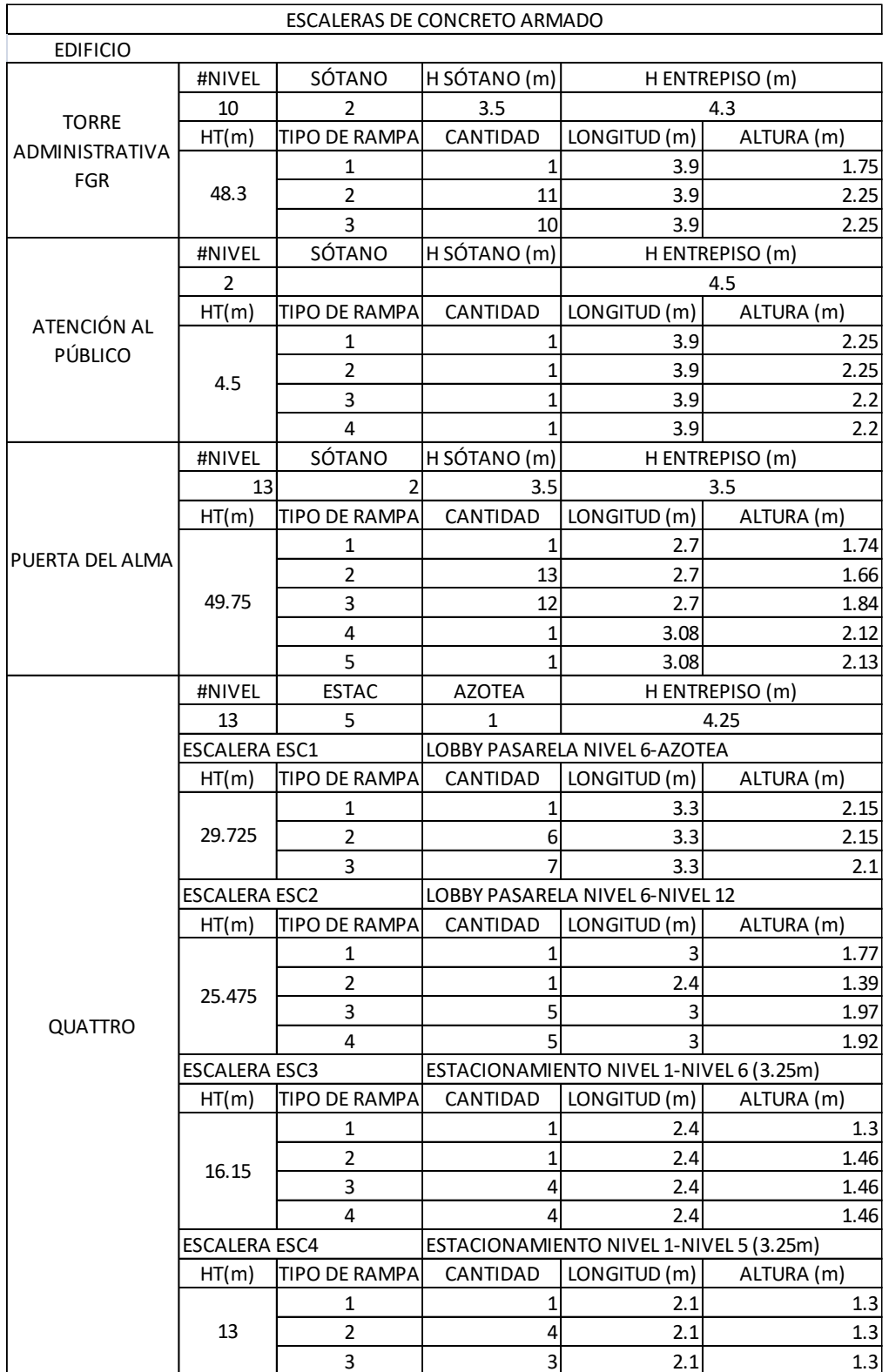

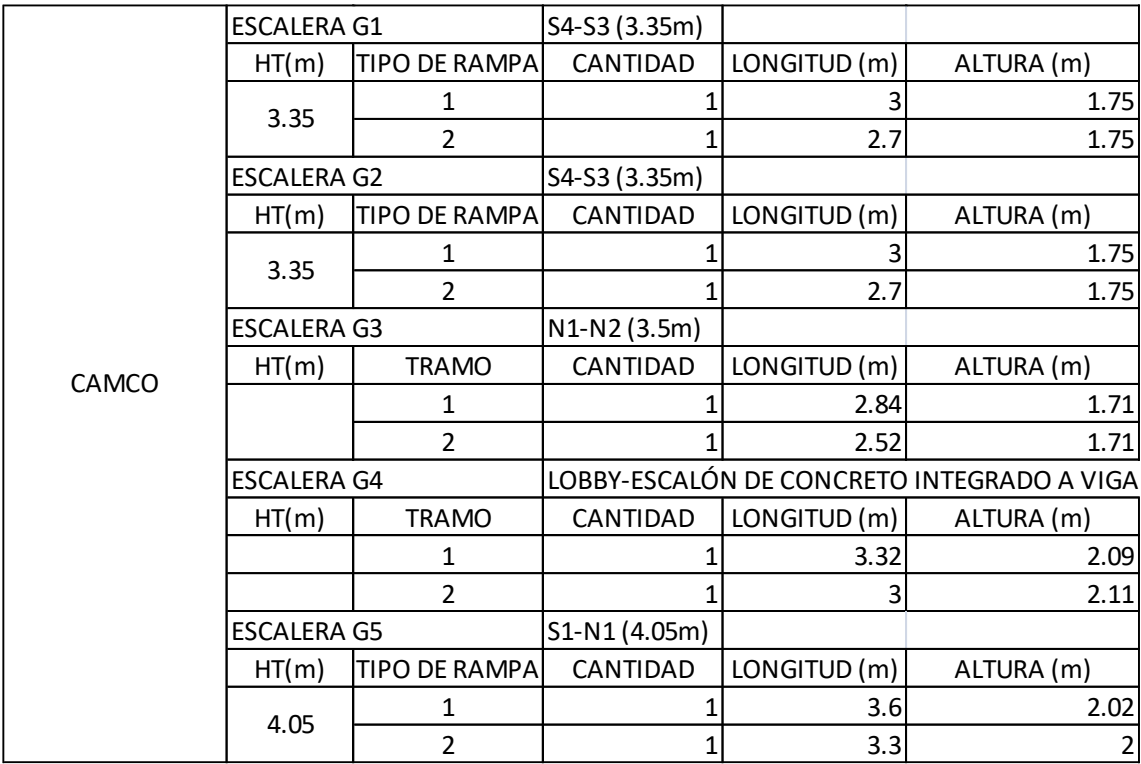

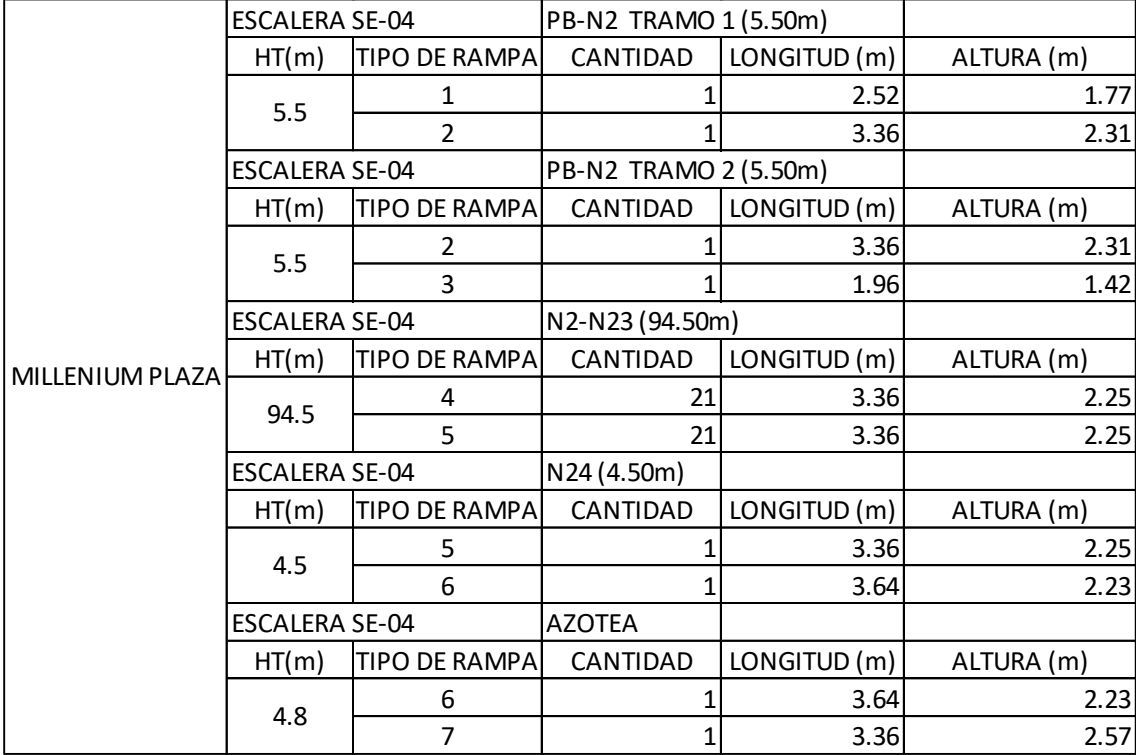

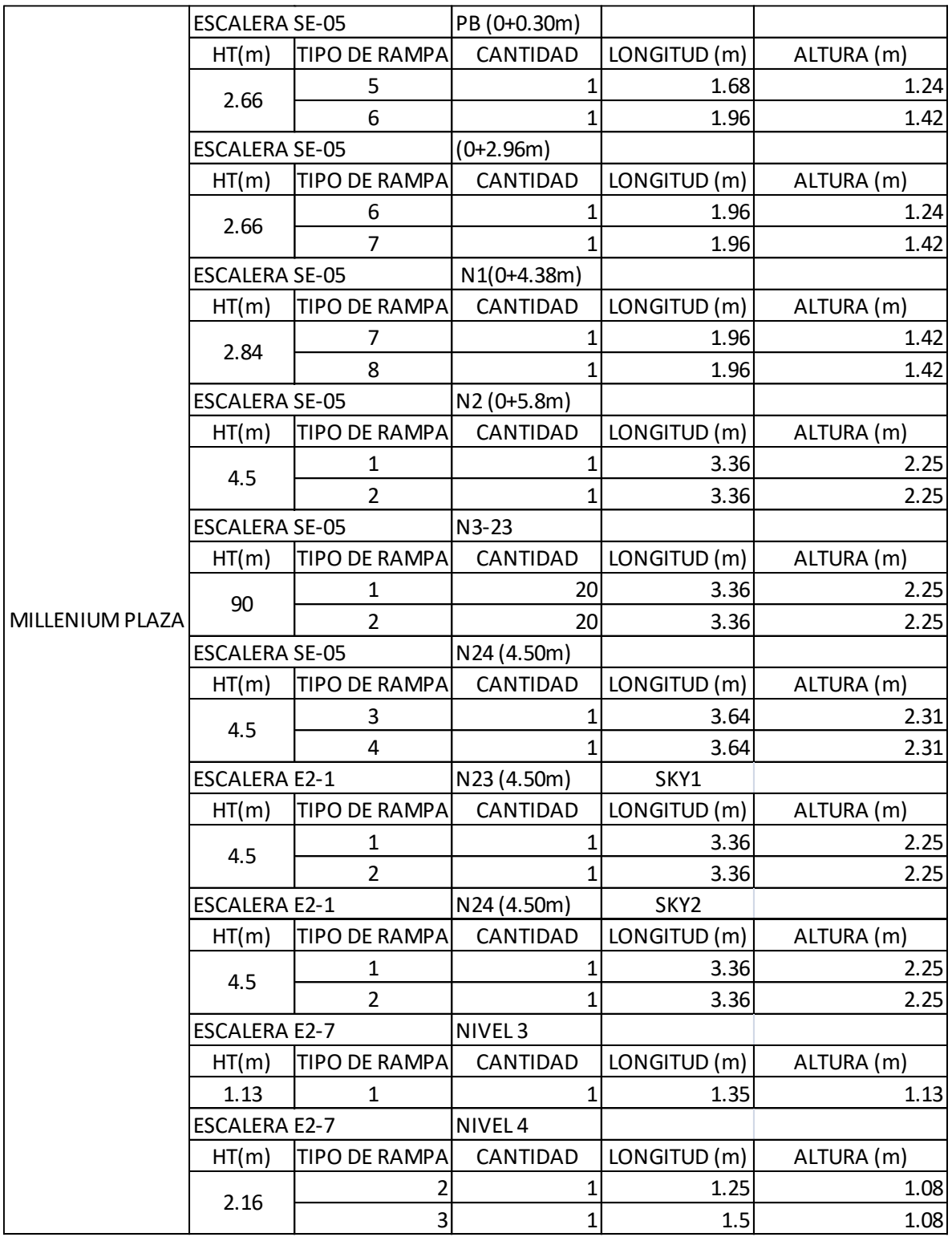

**TABLA 22 REGISTROS DE ESCALERAS DE CONCRETO**

## **3.3.7. ESCALERAS METÁLICAS**

Las escaleras metálicas usualmente están desligadas de la estructura principal, ya se cuenta con detalles típicos que son adaptables a cada proyecto, la complejidad e incremento del costo depende de la altura del edificio y si es requerida la modelación BIM del elemento o solo el dibujo de los detalles requeridos.

Costo de Escaleras de Emergencia

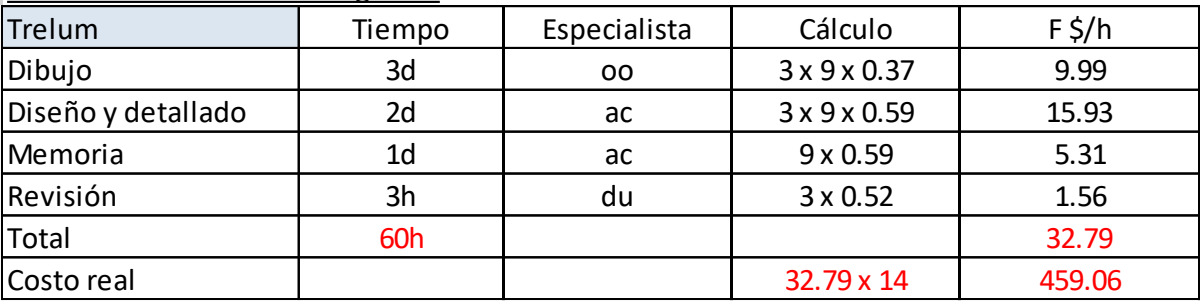

### **TABLA 23 RENDIMIENTO DE PRODUCCIÓN DE ESCALERAS METÁLICAS**

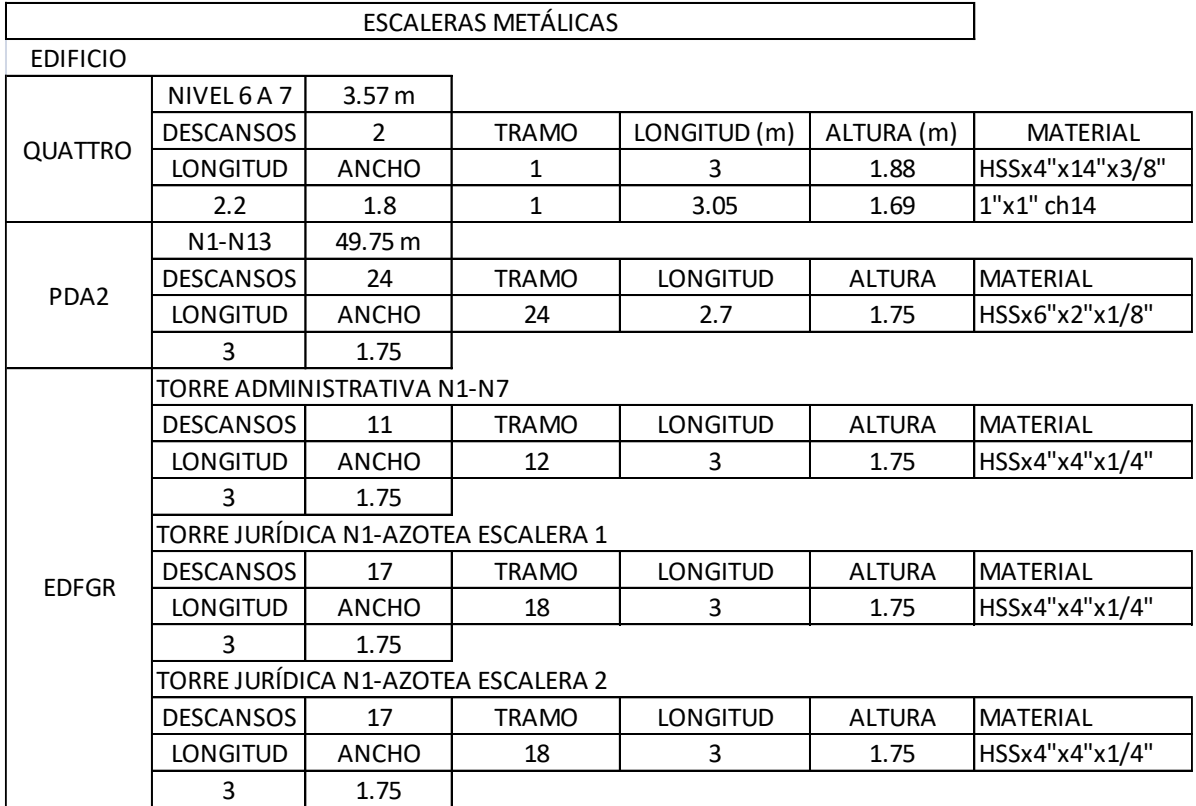

|                  | SE-03              | 15.15 m      | $(-5.1,-10.05)$  |               |                 |
|------------------|--------------------|--------------|------------------|---------------|-----------------|
|                  | <b>TRAMO</b>       | CANTIDAD     | <b>LONGITUD</b>  | <b>ALTURA</b> | <b>MATERIAL</b> |
|                  | 1                  | $\mathbf{1}$ | 1.96             | 1.55          | C8x13.75        |
|                  | $\overline{2}$     | 3            | 2.03             | 1.55          | C8x13.75        |
|                  | 3                  | 4            | 2.52             | 1.75          | C10x25          |
|                  | 4                  | $\mathbf{1}$ | 3.36             | 1.55          | C10x25          |
|                  | $SG-01$            | 32.70m       | $(10.25,-22.45)$ |               |                 |
|                  | 1                  | 8            | 3                | 1.92          | HSS14x4x3/8"    |
|                  | $E2-2$             | 4.95m        |                  |               |                 |
|                  | $\mathbf{1}$       |              | 1.73             | 1.2           | C8x13.75        |
|                  | $\overline{2}$     |              | 6.4              | 3.75          | C10x20          |
| <b>MILLENIUM</b> | $E2-3$             | 5.47m        |                  |               |                 |
|                  | $\mathbf{1}$       |              | 2.26             | 1.6           | C6x10.50        |
|                  | $\overline{2}$     |              | 3.21             | 1.95          | C6x10.50        |
|                  | $E2-4$             |              |                  |               |                 |
|                  | $\mathbf{1}$       |              | 4.13             | 2.8           | C8x13.75        |
|                  | $\overline{2}$     |              | 2.48             | 1.75          | C8x13.75        |
|                  | 3                  |              | 2.48             | 1.75          | C8x13.75        |
|                  | $E2-5$             |              |                  |               |                 |
|                  | $\mathbf{1}$       |              | 3.4              | 2.37          | C6x10.50        |
|                  | $\overline{2}$     |              | 3.3              | 2.16          | C6x10.50        |
|                  | <b>ESCALERA 23</b> |              |                  |               |                 |
|                  | 1                  |              | 3.6              | 2.34          | C6x10.50        |
|                  | $\overline{2}$     |              | 3.3              | 2.16          | C6x10.50        |

**TABLA 24 REGISTROS DE ESCALERAS METÁLICAS**

## **3.3.8. SECCIONES DE LOSA**

Las secciones de losa están tipificadas de acuerdo con la geometría, cambio de losa, cambio de material, cambio de nivel o quiebre de losa, detalle de pared o murete sobre losa y un detalle en el que se quiere reflejar un elemento diseñado por otros. En todos los planos de los edificios estudiados se realizaron secciones de losa, donde las más frecuentes son las secciones de cambio de nivel o quiebre de losa y los detalles de pared sobre la losa.

El costo es directamente proporcional a la cantidad de secciones de losa, ya que el rendimiento de dibujo que ha sido considerado es de 1 hoja cada 12 horas. Según la cantidad de secciones por plano se estiman las hojas requeridas para

cada edificio, el promedio de secciones por hoja es de 20. El detalle de ingeniería se estima de 40 minutos por sección de losa.

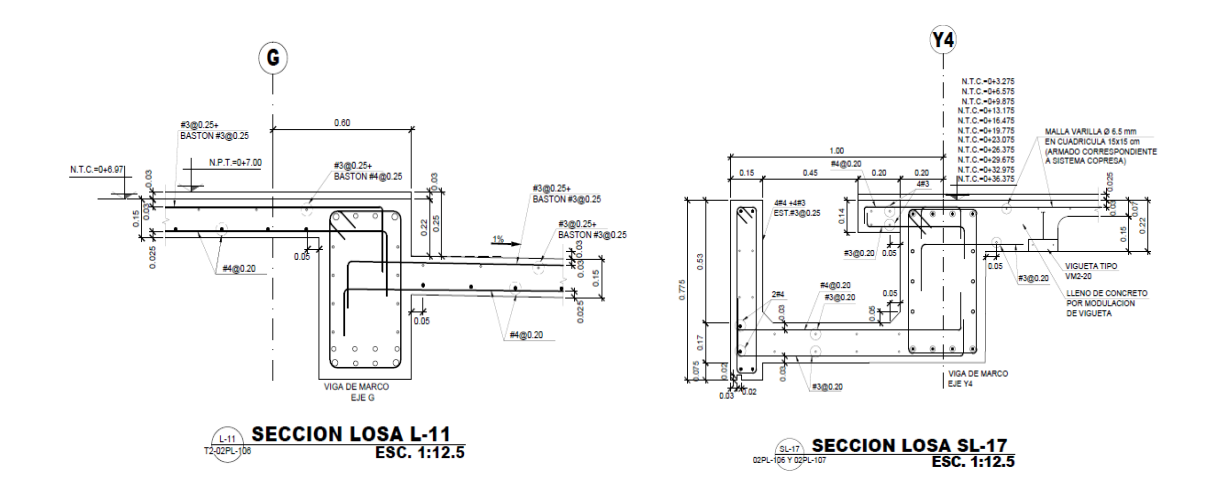

## **FIGURA 22 SECCIÓN TÍPICA DE CORTE DE LOSA**

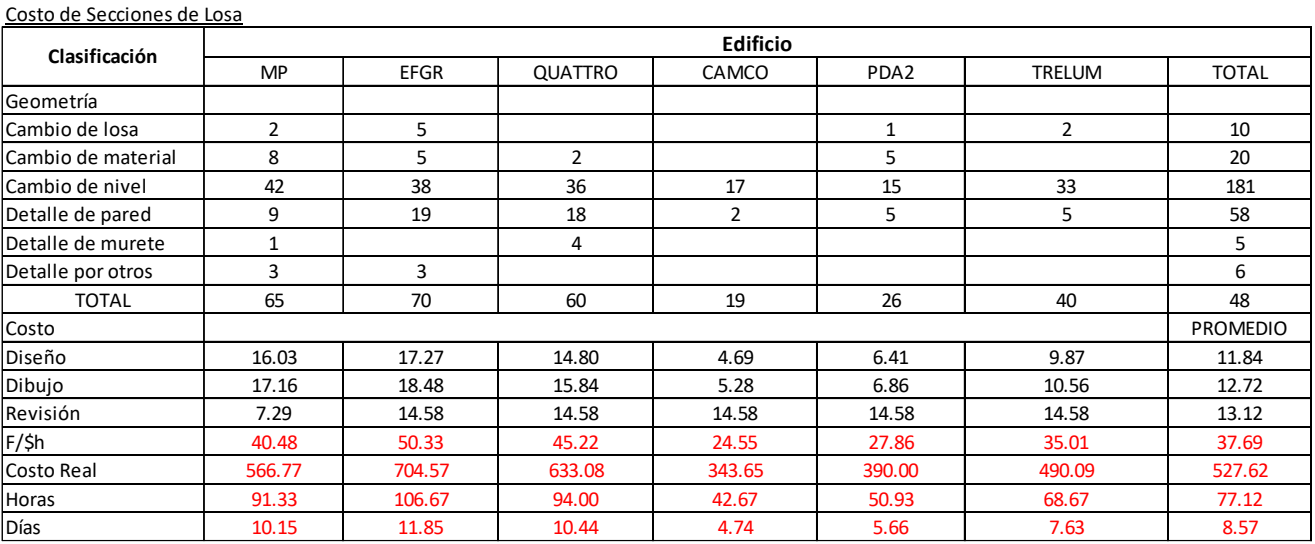

**TABLA 25 REGISTROS DE SECCIONES DE LOSA**

## **3.4. DIAGRAMA DE PARETO**

Es un gráfico que sirve para organizar datos de forma que estos queden en orden descendente, de izquierda a derecha y separados por barras. Permite asignar un orden de prioridades. Muestra gráficamente el principio de Pareto (pocos vitales, muchos triviales que el 80% de las consecuencias es generado por el 20% de las causas). Para los elementos secundarios recurrentes establecemos la frecuencia de diseño:

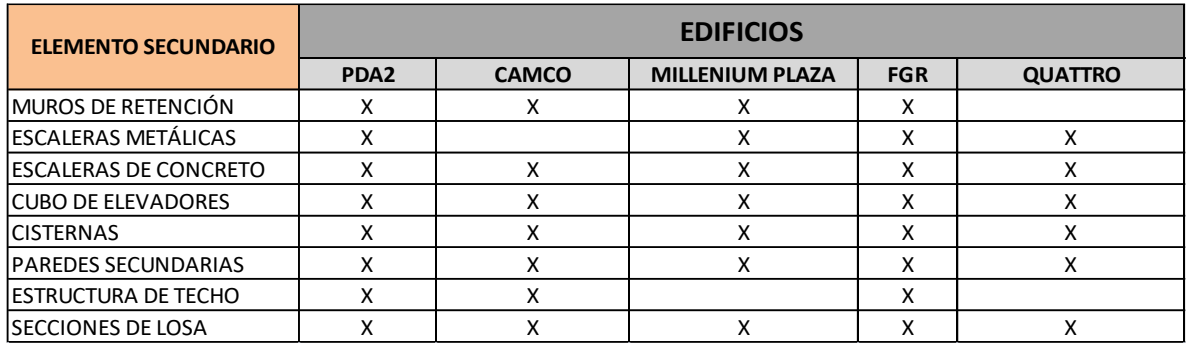

**TABLA 26 FRECUENCIA DE DISEÑO DE ELEMENTOS SECUNDARIOS EN EDIFICIOS ESTUDIADOS**

Se multiplica la frecuencia de diseño por el costo promedio de los elementos secundarios, para obtener el factor de Costo-Frecuencia.

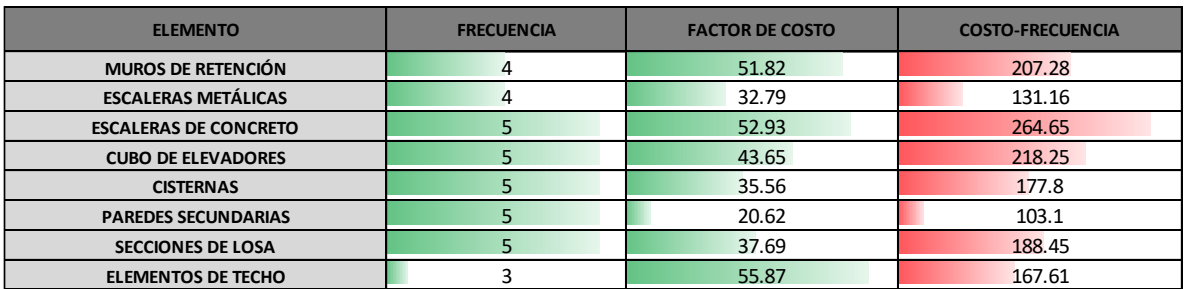

**TABLA 27 COSTO-FRECUENCIA DE ELEMENTOS SECUNDARIOS EN EDIFICIOS ESTUDIADOS**

Se grafica la frecuencia acumulada de los elementos secundarios sujetos a análisis previo.

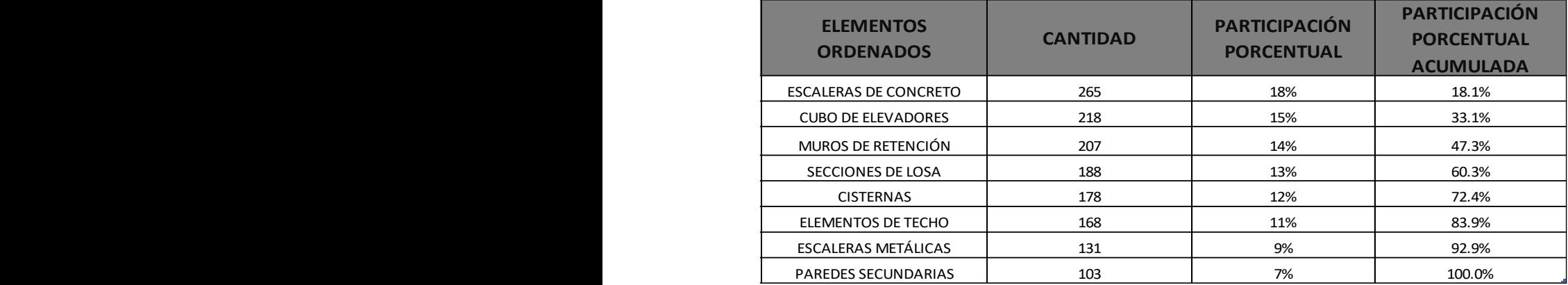

### **TABLA 28 PORCENTAJE ACUMULADO DE ELEMENTOS SECUNDARIOS RECURRENTES**

Se intercepta el porcentaje del 80% de la frecuencia acumulada, y se determina que los elementos que causan el 80% del costo son las escaleras de concreto, cubo de elevadores, secciones de losa, muros de retención y cisternas.

Estos elementos representan un 60% de los elementos totales. Por lo que los elementos recurrentes al haber realizado un análisis global de costo no cumplen con el Principio de Pareto.

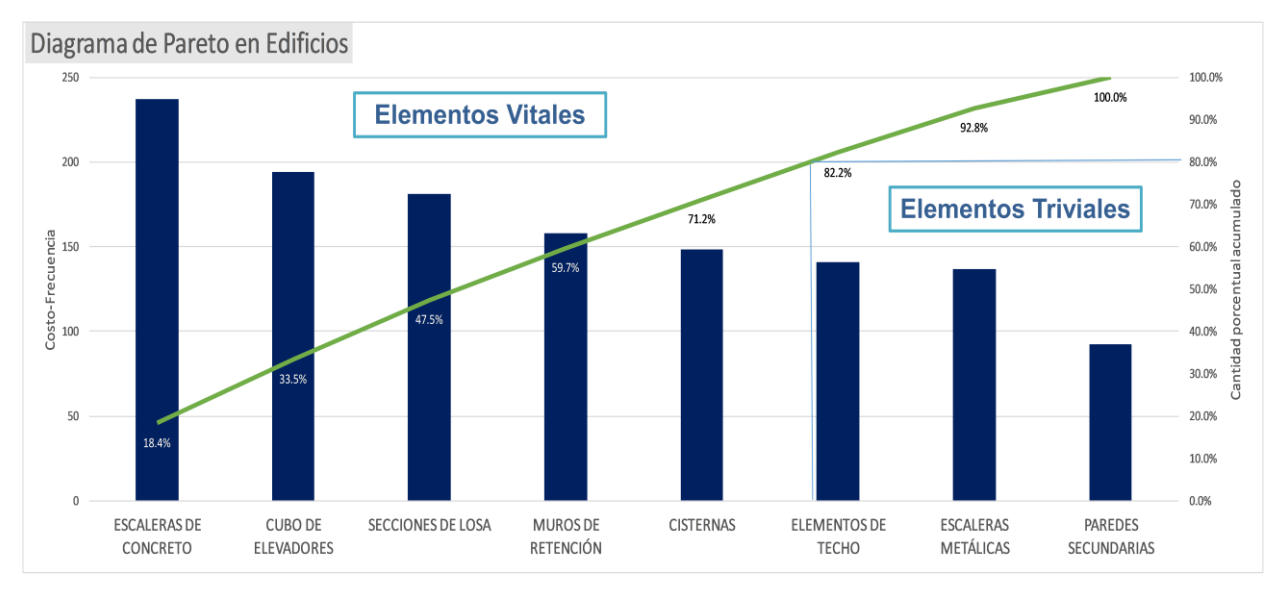

**FIGURA 23 DIAGRAMA DE PARETO DE ELEMENTOS SECUNDARIOS**
### **3.5. CONCLUSIONES**

- El diagrama de Pareto no muestra una relación de 80/20, sino de 80/63, quiere decir que el 63% de las causas genera el 80% de los elementos con mayor índice de costo-frecuencia.
- Es necesario dar más importancia a los elementos secundarios en edificios, ya que consumen grandes cantidades de tiempo en su producción y costo.
- Debido a la recurrencia de diseño de los elementos secundarios y similitudes en los requerimientos de control de calidad, es factible crear formatos y estandarizarlos para optimizar el proceso de producción.
- Las actividades sujetas a cambios por requerimiento del cliente como el diseño de los cubos de elevadores, desniveles de losa y ajustes en escaleras impactan gravemente en el monto del costo de producción.
- La variabilidad de altura de los entrepisos implica tiempo adicional para el ajuste de cuerpos de escaleras y paredes secundarias.

### **3.6. RECOMENDACIONES**

- Definir el porcentaje de costo-frecuencia de elementos recurrentes que se desea parametrizar, ya que no se cumple el Principio de Pareto para las variables seleccionadas en este estudio.
- Los conocimientos del especialista Senior en elementos secundarios podrían estar enfocados en la revisión del diseño debido al tiempo que demanda su producción y el costo que implica.
- Indagar la parametrización de secciones de desniveles o quiebres de losa en el diseño debido al costo de secciones de losa producidas.
- Procurar que el tanque de cisterna sea para un único uso y no combinado, debido a que aumenta el tiempo de diseño y como consecuencia el costo.
- Tratar de solicitar al cliente la especificación final del elevador que comprará debido al tiempo que implica diseñar para varias opciones y el costo que implica realizar ajustes por cambios.

### **4. ETAPA 2**

# **4.1. CREACIÓN DE FORMATOS O ESTÁNDARES PARA PRESENTACIÓN DE ELEMENTOS SECUNDARIOS RECURRENTES. DESARROLLO DE ESTRATEGIA Y HERRAMIENTA DE BÚSQUEDA DE ELEMENTOS EN BASE DE DATOS PARA SU USO EN PROYECTOS DE INGENIERÍA.**

La segunda etapa de la pasantía profesional comprende la creación de formatos y estándares a utilizar para la optimización en el proceso de producción de los elementos secundarios seleccionados. Así como también se han elaborado estrategias de estandarización que permitirán optimizar el tiempo y el recurso cuando sea necesario elaborarlas en un proyecto.

Se ha determinado también los requisitos de OPAMSS para los elementos estudiados, de acuerdo al Contenido de memoria de cálculo estructural según reforma a Ley de Desarrollo y Ordenamiento Territorial del Área Metropolitana de San Salvador y de los Municipios Aledaños, Decreto 17 en Marzo de 2021.

Se presentan propuestas de memoria de cálculo de cada elemento secundario y para las secciones de losa, ya que representan un alto costo económico se plantea una estrategia de estandarización, en la cual los detalles de dibujo no especifiquen las dimensiones que no sean necesarias, de esta manera se genera un detalle típico, en el cual también se sugiere que no se incluya el armado de vigas y columnas cercanas. De esta manera se ahorra tiempo y recurso.

Se estima conveniente utilizar planos preelaborados para las secciones de losa, donde contengan etiquetas básicas como niveles, alturas y dimensiones. De esta manera se pueden integrar a los detalles típicos de escaleras de concreto, muros de retención de concreto y mampostería. Los cuales tienen todas sus dimensiones representadas en variables y en un plano en específico pueden incluirse tablas que muestren todos los muros de un proyecto, o las secciones de losa que se requieran en un nuevo proyecto. De esta manera se ahorra el tiempo de producción de varias hojas y su correspondiente revisión por parte de control de calidad.

Para garantizar el orden de los elementos secundarios e incorporarlos posteriormente a la base de datos, se ha realizado el ordenamiento y recopilación de los planos que contienen los elementos secundarios seleccionados como recurrentes de los edificios evaluados.

Recopilando información se presenta el siguiente contenido de la memoria de cálculo como base para proponer el contenido de la memoria de cálculo de los elementos secundarios recurrentes. Tomado del Decreto 17 de la Ley de Desarrollo y Ordenamiento Territorial del Área Metropolitana de San Salvador y de los Municipios Aledaños:

## **4.1.1. CONTENIDO DE MEMORIA DE CÁLCULO ESTRUCTURAL SEGÚN REFORMA A LEY DE DESARROLLO Y ORDENAMIENTO TERRITORIAL DEL ÁREA METROPOLITANA DE SAN SALVADOR Y DE LOS MUNICIPIOS ALEDAÑOS. MARZO 2021.**

Art. VI.7-A: Memorias de Cálculo Estructural

a) La memoria de cálculo estructural debe ser elaborada, firmada y sellada por un profesional en la rama de ingeniería civil debidamente registrado o acreditado por la autoridad competente en el país, con la experiencia acorde al diseño y complejidad de la edificación.

Se requerirá memoria estructural en los casos que a continuación se detallan:

- Bodegas y naves industriales.
- Edificaciones con un número de niveles mayor o igual a 3, incluyendo el piso a nivel de suelo, así como todas aquellas que proyecten sótanos indistintamente del número de niveles de las mismas.
- Edificaciones con ocupaciones mayores a 200 personas indistintamente de su uso.
- Viviendas de 1 o 2 niveles con una huella de construcción mayor a 500 m2 por nivel y edificaciones de carácter público.
- Torres de telecomunicaciones y pasarelas.
- Asimismo, muros de contención con una altura mayor o igual a 3.00 m medidos a partir del nivel de desplante.

El contenido mínimo de las memorias de cálculo estructural será el siguiente:

- 1. Introducción:
	- Antecedentes.
	- Alcances y delimitación del trabajo.
	- Normas consideradas.
	- Tabla resumen de la información y parámetros de diseño más relevantes de la edificación.
- 2. Nombre del proyecto, fecha de elaboración, firma y sello del profesional que la elabora en todas sus hojas.
- 3. Ubicación de la edificación.
- 4. Descripción general del edificio:
	- Número de pisos.
	- Uso proyectado en cada nivel.
	- Altura total de la edificación.
	- Altura de entrepisos.
	- Área de cada nivel.
- 5. Especificaciones técnicas de los materiales, conforme a las consideraciones de diseño, por ejemplo: resistencia a compresión del concreto (f´c), valor de fluencia del acero (f´y), módulo de elasticidad del concreto, resistencia nominal a la compresión de la mampostería (f´m), entre otros.
- 6. Descripción y valor del tipo de cargas impuestas a la estructura (Cargas Vivas, Cargas Muertas, Cargas de Sismo, Cargas de viento, Empujes de suelo, Empujes hidrostáticos, entre otros).
- 7. Combinaciones de carga.
- 8. Parámetros asociados a la zona sísmica en que se ubica el proyecto.
- 9. Categoría de Ocupación.
- 10.Factor de Importancia.
- 11.Descripción e identificación del sistema resistente a fuerzas laterales con sus dimensiones.
- 12.Factor de modificación de respuesta R y coeficientes asociados al sistema resistente a fuerzas laterales.
- 13.Clasificación sísmica del sitio.
- 14.Propiedades del suelo según clasificación sísmica del sitio.
- 15.Capacidades de carga del suelo donde se ubicará la estructura, conforme los resultados el estudio de suelos realizados. En lo referente al área geotécnica, deberá cumplir con lo establecido en la parte decima de este Reglamento.
- 16.Definición del tipo de análisis sísmico (estático o Dinámico) a utilizar.
- 17.Descripción del Programa computacional utilizado.
	- Descripción general del modelo.
	- Hipótesis de modelación.
	- Configuración de los Datos de entrada al software.
- 18.Esquemas del modelo computacional (vista isométrica, secciones, elevaciones y en planta) usado para representar la estructura en el análisis.
- 19.Cuadro resumen con las secciones de los elementos estructurales utilizados (vigas, columnas, muros, losa, cimentaciones, estructura de techo, otros).
- 20.Cálculo del período fundamental de la edificación. En caso de realizar un análisis modal espectral, deberá presentar esquemas de las principales

formas modales como también la verificación de la masa participativa por modo de vibrar.

- 21.Cálculo del coeficiente sísmico y/o gráfico del espectro de diseño utilizado para el análisis.
- 22.Cálculo y verificación de la deriva de entrepiso de la edificación.
- 23.Resultados de los análisis generales (reacciones en la base, esquemas de fuerzas y esfuerzos, entre otros).
- 24.Verificación global de la relación demanda/capacidad de los elementos estructurales de la superestructura.
- 25.Verificación y diseño de los elementos estructurales más desfavorables por nivel o cambio de sección, o en su defecto, por cada tipo diferente para un mismo elemento estructural de la superestructura.
- 26.Verificación global de la relación demanda/capacidad de los elementos estructurales de fundación.
- 27.Verificación y diseño estructural y geotécnico del elemento más desfavorable de fundación.
- 28.Conclusiones y recomendaciones.
- 29.Bibliografía.
- 30.Anexos.

Para aquellas estructuras que adopten sistemas de modificación de la respuesta sísmica, tales como sistemas de aislamiento sísmico o sistemas de disipación de energía, así como para aquellos casos donde, aún sin utilizar esos sistemas, se requiera un análisis Tiempo-Historia o análisis estático no lineal (push-over), la selección de las parejas de sismos deberá ser realizada por un sismólogo o por un profesional de la ingeniería civil con formación y experiencia equivalentes, quién firmará el anexo de la memoria de cálculo donde se desarrolla el tema de la selección de sismos y el escalamiento al nivel de amenaza de la Norma utilizada.

Las parejas de sismos utilizados podrán ser solicitadas al MARN o serán seleccionadas de la base de datos del Centro de Investigación de Ingeniería Sísmica del Pacífico - Pacific Engineering Earthquake Resource (PEER) pero, en cualquier caso, deberán ser coherentes con todos los aspectos de verosimilitud con sismos de la zona de emplazamiento del proyecto, lo cual será desarrollado por el sismólogo. En caso de que se utilicen sismos sintéticos, el número de estos no podrá ser mayor del 50% del total de sismos considerados en el análisis.

Todos los sismos, sean naturales sean sintéticos, deberán ser escalados al nivel de amenaza coherente con la Norma utilizada y verificada su coherencia en los campos de aceleración, velocidad y desplazamiento, según sea necesario.

Toda edificación deberá contar con la supervisión respectiva, a fin de garantizar el cumplimiento de lo establecido en el diseño y planos estructurales, por lo que, al momento de la Recepción de Obras, deberá presentarse la certificación emitida por el encargado de la supervisión responsable del área estructural donde haga constar que los elementos estructurales están construidos acorde a las especificaciones técnicas y detalles estructurales establecidos para los mismos.

- b) Para el diseño estructural de los elementos, según el material de los mismos, deberá utilizar los siguientes estándares en sus versiones vigentes:
	- Estructuras de concreto reforzado-ACI 318.
	- Estructuras de acero-AISC 316, AISC 341 y AISC 358.
	- Estructuras de mampostería-ACI 530.

Para el resto de los materiales, se deberá atender lo establecido en la normativa nacional vigente.

c) En los casos de remodelación de inmuebles existentes iguales o mayores a dos niveles incluyendo sótanos, que realicen cambios de uso o habilitación, o en los casos de inmuebles que deban realizar reparaciones estructurales por daños, se deberá presentar un diagnóstico y revisión estructural mediante los cuales se

certifique la seguridad estructural de la edificación con los cambios de cargas de servicio, los mismos deberán ser elaborados y suscritos por un profesional en la rama de ingeniería civil debidamente registrado o acreditado por la autoridad competente en el país, con la experiencia acorde al diseño y complejidad de la edificación.

Diagnóstico estructural: El contenido mínimo de este será el siguiente:

a. Ubicación.

b. Ocupación actual.

c. Descripción general de la estructura.

d. Planos del levantamiento físico del inmueble, identificando los elementos principales: vigas, columnas, paredes estructurales, entrepiso, cimentación, los cuales deberán estar debidamente identificados su estado, con la simbología o representación correspondiente.

e. Levantamiento de elementos no estructurales, los cuales deberán estar debidamente identificados su estado, con la simbología o representación correspondiente.

f. Registro fotográfico.

g. Identificación de daños.

h. Anomalías de estructuración.

i. Resultado de ensayos de laboratorio en los elementos estructurales principales, definiendo los parámetros de resistencia respectivos según material.

i. Los ensayos pueden ser pruebas destructivas o no destructivas.

ii. El tipo de ensayo, cantidad y ubicación serán acorde a criterios del ingeniero estructurista y recomendaciones del laboratorio.

j. Recopilación de documentación preexistente: Planos como construido, memorias de cálculo estructural de la construcción original o de posteriores intervenciones.

k. Resultado de exploraciones geotécnicas, identificando:

i. Características y capacidad de carga del subsuelo, obtenidas con la experiencia de un laboratorio de suelos.

ii. Geometría de la cimentación: Niveles de desplante y dimensiones de la fundación, obtenidas por un profesional responsable en el área estructural.

Memoria de cálculo de la revisión estructural: Adicional al contenido mínimo de las memorias de cálculo estructural definido en el Art.VI.7-A, se deberá presentar lo siguiente:

a. Descripción general de la estructura, incluyendo las modificaciones y reforzamientos, si aplica.

b. Descripción de parámetros de los materiales conforme los resultados de los ensayos antes indicados, tales como resistencia a la compresión de concreto f´c, resistencia de fluencia de acero f´y, etc.

c. Análisis estructural en la condición existente de la edificación, considerando los resultados del diagnóstico estructural.

d. Evaluación de la capacidad estructural de los elementos estructurales existentes.

e. Revisión estructural de la cimentación del edificio, la cual deberá considerar:

> a. Resistencia del suelo utilizada en el diseño, acorde con lo dispuesto en el reporte de mecánica de suelos.

> b. Esfuerzos transmitidos por las cargas de servicio, incluyendo reforzamientos y las generadas por cambio de uso, si aplica.

> c. Verificación de la capacidad de carga del suelo bajo las fundaciones, la cual debe ser mayor a los esfuerzos transmitidos por la superestructura.

f. Diseño estructural de los elementos a reforzar en el caso en que el análisis estructural en la condición existente así lo requiera.

g. Análisis estructural de la edificación en su condición reforzada, en la cual se deberá de incluir las cargas correspondientes al nuevo uso, según corresponda.

h. Conclusiones y recomendaciones sobre el análisis y diseño estructural en las condiciones existentes y reforzadas.

d) Todo diseño, remodelación o reparación de edificaciones, deberá regirse por lo establecido en la reglamentación nacional vigente relacionada con el diseño sísmico y lo definido en este Reglamento según sea aplicable.

La OPAMSS, podrá elaborar documentos o lineamientos técnicos para la regulación del diseño sísmico de estructuras especiales, las cuales deberán cumplir los requerimientos mínimos de seguridad estructural y demanda ya establecidos en los instrumentos de regulación nacional.

e) Cuando la OPAMSS requiera de una toma de decisión de trascendencia o de un respaldo adicional, podrá solicitar la intervención de una tercera parte, para lo cual se establecerán los mecanismos técnicos, administrativos y legales de intervención de dicha figura.

Art. 3. Incorpórase el artículo VI.7-B cuyo contenido será el siguiente:

Consideraciones para el diseño sísmico de las estructuras:

Para el diseño sísmico de las estructuras que implementen dispositivos de protección sísmica, tales como aislamiento sísmico o sistemas de disipación de energía, de cualquier altura o número de niveles, edificios con un número de niveles mayor a 10 incluyendo los niveles de sótanos, centros de salud privados o

públicos que se encuentren dentro de la Categoría Establecimientos Esenciales o peligroso según el Art. VI.3 del RLDOTAMSS y que tengan una altura mayor a cuatro niveles o el área en planta del cuerpo o cuerpos principales exceda los 1000 m2, estructuras conformadas por contenedores, así como otras que la OPAMSS considere necesario por su nivel de complejidad, deberá de adoptar como documento de referencia el Estándar ASCE/SEI 7-16 Cargas mínimas de diseño y criterios asociados para edificios y otras estructuras - "Minimun Design Loads and Associated Criteria for buildings and other Structures".

En aquellas edificaciones diferentes a las mencionadas anteriormente y que, por decisión propia, el diseñador utilice como documento de referencia el estándar ASCE/SEI7-16, se deberá tomar en consideración lo establecido en este artículo.

Para la adopción de ASCE/SEI 7-16 se deberá considerar el estándar de manera integral y no de forma parcial, con la excepción de los puntos a continuación detallados, los cuales reemplazan lo así definido en ASCE/SEI 7-16:

1. Clasificación sísmica de sitio: Para la clasificación sísmica de sitio deberá de considerar los valores de la tabla siguiente.

| ASCE/SEI 7-16 |                       |       |
|---------------|-----------------------|-------|
|               | Vs30(m/s)             |       |
| А             | < 1,500               |       |
| B             | 760                   | 1,500 |
| Ċ             | 360                   | 760   |
| D             | 180                   | 360   |
| Е             | 180                   |       |
|               | < 180 Estudio de RSL* |       |
| F             | necesario             |       |

(\*) RSL: Estudio de respuesta sísmica local

**TABLA 29 CLASIFICACIÓN SÍSMICA DE SITIO ASCE/SEI 7-16**

Adicionalmente a lo indicado en la Tabla 30, se deberá considerar lo siguiente:

a. Para las edificaciones indicadas en el primer párrafo de este artículo, será obligatoria la realización de un estudio de respuesta sísmica local.

b. Para la obtención de las ondas de corte, las mismas podrán ser medidas a través de métodos directos e indirectos. Como mínimo deberá considerar dos mediciones ortogonales entre sí. Esto aplica para terrenos con un área menor a 2000 m2, por cada 2000 m2 de área adicional o fracción deberá de añadir una medición. En caso de utilizar ReMi se debe de incluir una medición con una fuente activa de conocida ubicación.

c. Se deberá tomar en consideración lo establecido en los Arts. X.I.8 y X.I.9 del presente reglamento referente a que, en los casos en que se utilicen mediciones indirectas, se deberá garantizar al menos un 50% de los puntos de exploración definidos en dicha norma. En el caso de edificaciones con sótanos, la exploración debe ser al menos de 15 m por debajo del sello de fundación (Df). Si Df+15˃30 se usa Df+15.

d. No se permite la obtención del perfil de ondas de corte a partir de correlaciones con respecto a mediciones SPT o CPT, a excepción de estructuras de hasta 2 niveles, con una de construcción menor o igual a 500 m2 y ocupaciones menores a 100 personas.

e. En los casos de edificaciones con extensión lineal en planta mayor a 50 m, será obligatoria la obtención de la caracterización de las ondas de compresión P a través de métodos directos o indirectos.

f. Independientemente de la clasificación adoptada para el suelo, en los casos en los que se evidencie una inversión de las ondas de corte entre estratos consecutivos, será siempre necesario realizar un estudio de respuesta sísmica local.

2. Parámetros de aceleraciones espectrales para períodos cortos y para períodos de 1s, para el Máximo Sismo Considerado. Las aceleraciones espectrales a utilizar serán:

 $S \Box = 2.21 g y S \Box = 0.62 g.$ 

3. Coeficientes de sitio: Los coeficientes de sitio para periodos corto,  $F \Box$  y los coeficientes de sitio para períodos largos,  $F\Box$  son los que se especifican en la tabla siguiente:

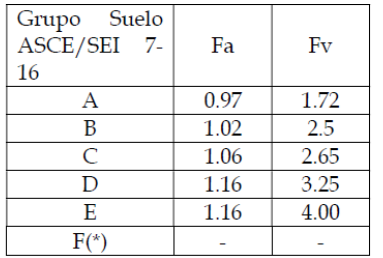

(\*) para este grupo se deberá necesariamente realizar un estudio como el indicado en el punto 11.4.8 del ASCE/SEI 7-16.

#### **TABLA 30 COEFICIENTES DE SITIO PARA PERÍODOS CORTOS Y PERÍODOS LARGOS**

#### 4. Aspectos generales a considerar:

a) Para las combinaciones de carga, deberá referirse al capítulo 2 de ASCE/SEI 7-16, atendiendo también lo referido a los factores de amplificación para cada uno de los tipos de carga, incluyendo el caso sísmico.

b) Para la determinación de las cargas vivas, se utilizará lo definido en el ASCE/SEI 7/16.

c) Los valores de los coeficientes de modificación de respuesta R, son los definidos en la tabla 12.2-1 de ASCE/SEI 7-16.

d) Para el diseño por viento, rige lo establecido en la Norma técnica de Diseño por viento, mientras no exista una actualización de una Normativa Técnica Nacional de Diseño por viento. Cuando se hagan las combinaciones de carga utilizando ASCE/SEI 7-16, el factor de amplificación de carga de viento será el indicado en el Reglamento para la Seguridad Estructural de las Construcciones RESESCO.

Lo dispuesto en este artículo **se mantendrá en vigencia mientras no exista una actualización o nueva reglamentación nacional con relación al diseño sísmico de edificaciones**.

Art. 5.- Vigencia

Las presentes reformas entrarán en vigencia ocho días después de su publicación en el Diario Oficial.

Dado en el Salón de Sesiones del Consejo de Alcaldes del Área Metropolitana de San Salvador, COAMSS; en la Ciudad de San Salvador, a los **18 días del mes de marzo de dos mil veintiuno**.

**4.1.2. PROPUESTA DE CONTENIDO DE MEMORIA DE CÁLCULO ESTRUCTURAL PARA MURO DE RETENCIÓN EN VOLADIZO BASADO EN REFORMA A LEY DE DESARROLLO Y ORDENAMIENTO TERRITORIAL DEL ÁREA METROPOLITANA DE SAN SALVADOR Y DE LOS MUNICIPIOS ALEDAÑOS. MARZO 2021.**

- 1. Introducción:
	- Antecedentes.
	- Alcances y delimitación del trabajo.
	- Normas consideradas.
	- Tabla resumen de la información y parámetros de diseño más relevantes de la edificación.
- 2. Nombre del proyecto, fecha de elaboración, firma y sello del profesional que la elabora en todas sus hojas.
- 3. Ubicación de la edificación.
- 4. Descripción general:
	- Altura libre de muro.
	- Profundidad de desplante.
	- Peso volumétrico muro.
	- Sobrecarga.
	- Ancho de corona, pie y base.
- 5. Especificaciones técnicas de los materiales, conforme a las consideraciones de diseño, por ejemplo: resistencia a compresión del concreto (f´c), valor de fluencia del acero (f´y), módulo de elasticidad del concreto, resistencia nominal a la compresión de la mampostería (f´m), entre otros.
- 6. Descripción y valor del tipo de cargas impuestas a la estructura (Carga Muerta, Carga de Sismo, Carga de viento, Empujes de suelo, entre otros).
- 7. Combinaciones de carga.
- 8. Parámetros asociados a la zona sísmica en que se ubica el proyecto.
- 9. Categoría de Ocupación.
- 10.Factor de Importancia.
- 11.Descripción e identificación del sistema resistente a fuerzas laterales con sus dimensiones.
- 12.Factor de modificación de respuesta R y coeficientes asociados al sistema resistente a fuerzas laterales.
- 13.Clasificación sísmica del sitio.
- 14.Propiedades del suelo según clasificación sísmica del sitio.
- 15.Capacidades de carga del suelo donde se ubicará la estructura, conforme los resultados el estudio de suelos realizados. En lo referente al área geotécnica, deberá cumplir con lo establecido en la parte decima de este Reglamento.
- 16.Definición del tipo de análisis sísmico (estático o Dinámico) a utilizar.
- 17.Cálculo del período fundamental de la edificación. En caso de realizar un análisis modal espectral, deberá presentar esquemas de las principales formas modales como también la verificación de la masa participativa por modo de vibrar.
- 18.Cálculo del coeficiente sísmico y/o grafico del espectro de diseño utilizado para el análisis.
- 19.Resultados de los análisis generales (reacciones en la base, esquemas de fuerzas y esfuerzos, entre otros).
- 20.Conclusiones y recomendaciones.
- 21.Bibliografía.
- 22.Anexos.

**4.1.3. PROPUESTA DE CONTENIDO DE MEMORIA DE CÁLCULO ESTRUCTURAL PARA CISTERNAS BASADO EN REFORMA A LEY DE DESARROLLO Y ORDENAMIENTO TERRITORIAL DEL ÁREA METROPOLITANA DE SAN SALVADOR Y DE LOS MUNICIPIOS ALEDAÑOS. MARZO 2021.**

- 1. Introducción:
	- Antecedentes.
	- Alcances y delimitación del trabajo.
	- Normas consideradas.
	- Tabla resumen de la información y parámetros de diseño más relevantes de la edificación.
- 2. Nombre del proyecto, fecha de elaboración, firma y sello del profesional que la elabora en todas sus hojas.
- 3. Ubicación de la edificación.
- 4. Descripción general del edificio:
	- Número de pisos.
	- Ubicación de la cisterna.
	- Altura total de la edificación.
	- Altura de entrepisos.
	- Área de cisterna.
- 5. Especificaciones técnicas de los materiales, conforme a las consideraciones de diseño, por ejemplo: resistencia a compresión del concreto (f´c), valor de fluencia del acero (f´y), módulo de elasticidad del

concreto, resistencia nominal a la compresión de la mampostería (f´m), entre otros.

- 6. Descripción y valor del tipo de cargas impuestas a la estructura (Cargas Vivas, Cargas Muertas, Cargas de Sismo, Cargas Hidráulicas, Empujes de suelo, Empujes hidrostáticos, entre otros).
- 7. Combinaciones de carga.
- 8. Parámetros asociados a la zona sísmica en que se ubica el proyecto.
- 9. Categoría de Ocupación.
- 10.Factor de Importancia.
- 11.Descripción e identificación del sistema estructural con sus dimensiones.
- 12.Factor de modificación de respuesta R y coeficientes asociados al sistema resistente a fuerzas laterales.
- 13.Clasificación sísmica del sitio.
- 14.Propiedades del suelo según clasificación sísmica del sitio.
- 15.Capacidades de carga del suelo donde se ubicará la estructura, conforme los resultados el estudio de suelos realizados. En lo referente al área geotécnica, deberá cumplir con lo establecido en la parte décima de este Reglamento.
- 16.Definición del tipo de análisis sísmico (estático o Dinámico) a utilizar.
- 17.Descripción del Programa computacional utilizado.
	- Descripción general del modelo.
	- Hipótesis de modelación.
	- Configuración de los Datos de entrada al software.
- 18.Esquemas del modelo computacional (vista isométrica, secciones, elevaciones y en planta) usado para representar la estructura en el análisis.
- 19.Cálculo del coeficiente sísmico y/o gráfico del espectro de diseño utilizado para el análisis.
- 20.Cálculo y verificación de asentamientos de la cisterna.
- 21.Resultados de los análisis generales (envolvente de esfuerzos, esquemas de fuerzas y armados).
- 22.Conclusiones y recomendaciones.
- 23.Bibliografía.
- 24.Anexos.

## **4.1.4. PROPUESTA DE CONTENIDO DE MEMORIA DE CÁLCULO ESTRUCTURAL PARA CUBOS DE ELEVADOR BASADO EN REFORMA A LEY DE DESARROLLO Y ORDENAMIENTO TERRITORIAL DEL ÁREA METROPOLITANA DE SAN SALVADOR Y DE LOS MUNICIPIOS ALEDAÑOS. MARZO 2021.**

- 1. Introducción:
	- Antecedentes.
	- Alcances y delimitación del trabajo.
	- Normas consideradas.
	- Tabla resumen de la información y parámetros de diseño más relevantes de la edificación.
- 2. Nombre del proyecto, fecha de elaboración, firma y sello del profesional que la elabora en todas sus hojas.
- 3. Ubicación de la edificación.
- 4. Descripción general del edificio:
	- Número de pisos.
	- Ubicación del elevador.
	- Altura total de la edificación.
	- Tipo de elevador.
	- Área de huella de elevador.
- 5. Especificaciones técnicas de los materiales, conforme a las consideraciones de diseño, por ejemplo: resistencia a compresión del

concreto (f´c), valor de fluencia del acero (f´y), módulo de elasticidad del concreto, resistencia nominal a la compresión de la mampostería (f´m), entre otros.

- 6. Descripción y valor del tipo de cargas impuestas a la estructura (Cargas Vivas, Cargas Muertas, Cargas de Sismo).
- 7. Combinaciones de carga.
- 8. Parámetros asociados a la zona sísmica en que se ubica el proyecto.
- 9. Categoría de Ocupación.
- 10.Factor de Importancia.
- 11.Descripción e identificación del sistema estructural con sus dimensiones.
- 12.Definición del tipo de análisis sísmico (estático o Dinámico) a utilizar.
- 13.Descripción del Programa computacional utilizado.
	- Descripción general del modelo.
	- Hipótesis de modelación.
	- Configuración de los Datos de entrada al software.
- 14.Esquemas del modelo computacional (vista isométrica, secciones, elevaciones y en planta) usado para representar la estructura en el análisis.
- 15.Cálculo del coeficiente sísmico y/o gráfico del espectro de diseño utilizado para el análisis.
- 16.Procedimiento de diseño de elevador.
	- Definir los materiales a utilizar.

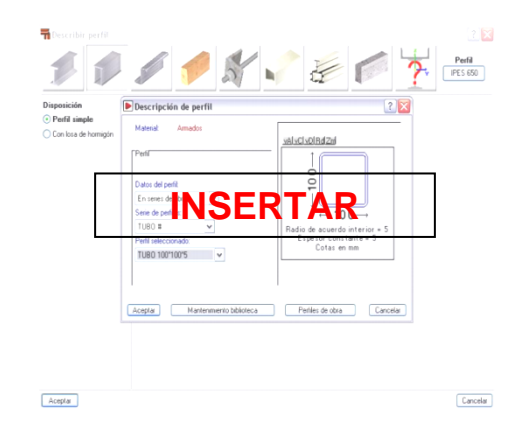

#### **FIGURA 24 IMAGEN A INSERTAR DE MATERIALES**

Definir geometría del foso de elevador.

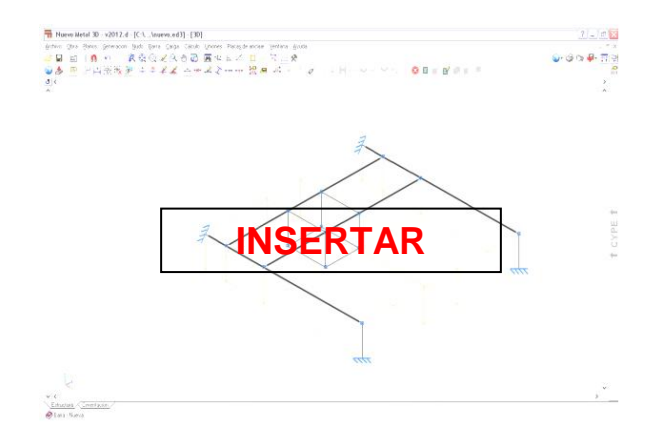

**FIGURA 25 IMAGEN A INSERTAR DE GEOMETRÍA DE FOSO DE ELEVADOR**

Generación de foso de elevador.

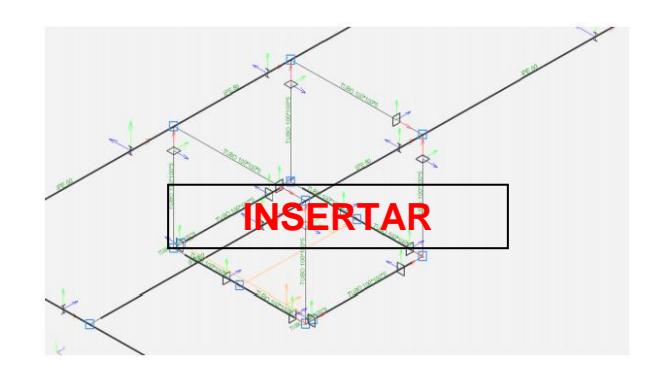

**FIGURA 26 IMAGEN A INSERTAR DE FOSO DE ELEVADOR**

Definición de pilares del elevador.

ŀ.

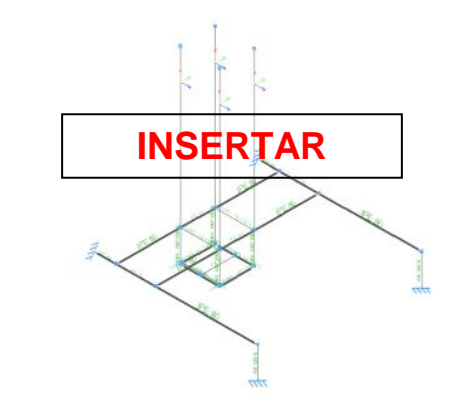

**FIGURA 27 IMAGEN A INSERTAR DE PILARES DE ASCENSOR**

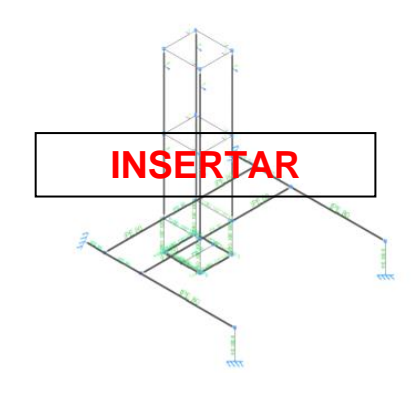

#### **FIGURA 28 IMAGEN A INSERTAR DE CUBO DE ELEVADOR**

Cargado de elementos estructurales.

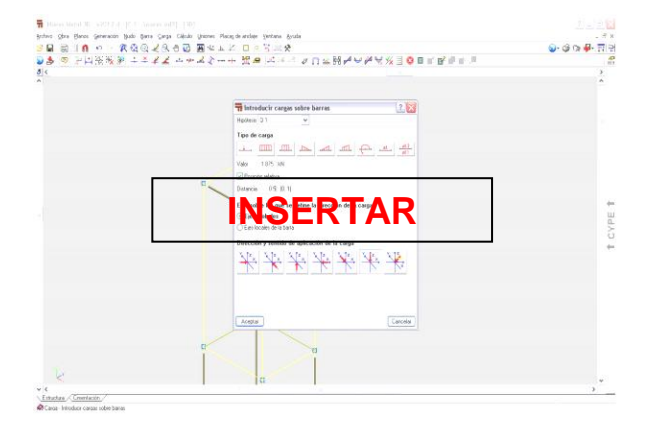

**FIGURA 29 IMAGEN A INSERTAR DE CARGADO DE ELEMENTOS ESTRUCTURALES**

- Revisión de vigas, perfiles, paredes.
- Cálculo de placas de anclaje.

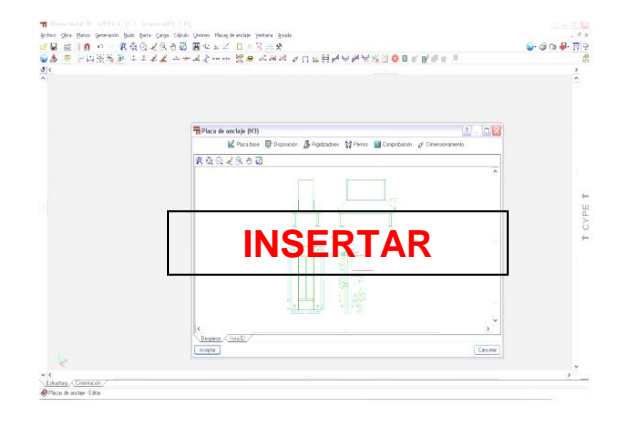

**FIGURA 30 IMAGEN A INSERTAR DE PLACAS DE ANCLAJE**

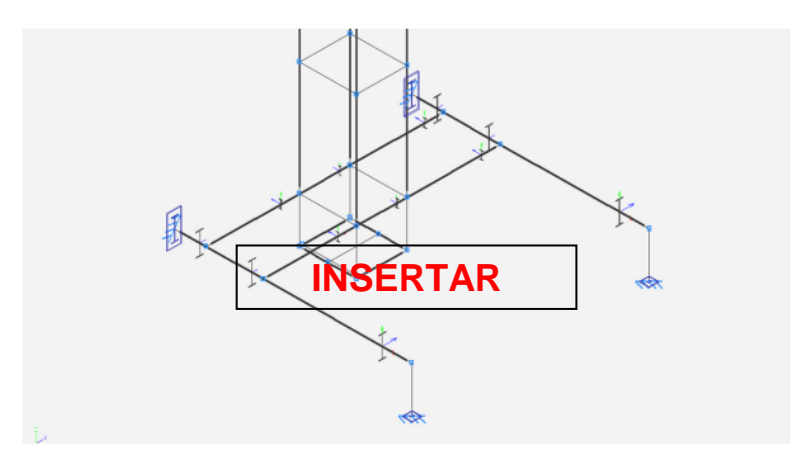

**FIGURA 31 IMAGEN A INSERTAR DE VIGAS, PERFILES Y PAREDES**

Revisión de paredes.

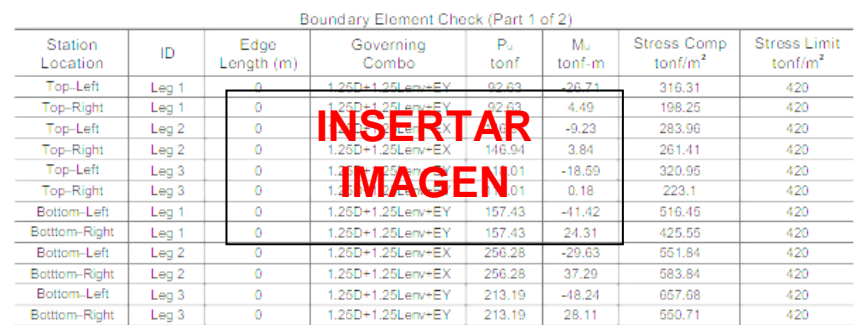

#### **FIGURA 32 IMAGEN A INSERTAR DE REVISIÓN DE PAREDES**

- 17.Conclusiones y recomendaciones.
- 18.Bibliografía.
- 19.Anexos.

### **4.1.5. PROPUESTA DE ESTRATEGIA DE ESTANDARIZACIÓN DE SECCIONES DE LOSA**

Las secciones de losa pueden clasificarse en los siguientes tipos:

- Geometría.
- Cambio de losa.
- Cambio de material.
- Cambio de nivel.
- Detalle de pared sobre losa.
- Detalle de murete sobre losa.
- Detalle por otros.

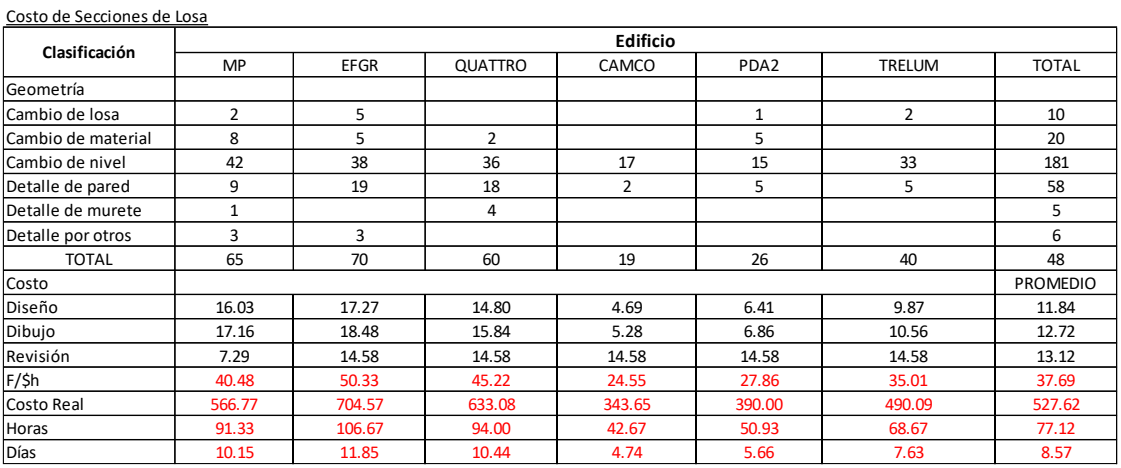

#### **TABLA 31 REGISTRO DE SECCIONES DE LOSA**

Los tipos de secciones que más se repiten son por cambio de nivel y detalle de pared sobre losa. Debido al costo y al tiempo que demanda realizar estos detalles, se recomienda realizar los siguientes procedimientos:

### **1. CAMBIO DE NIVEL.**

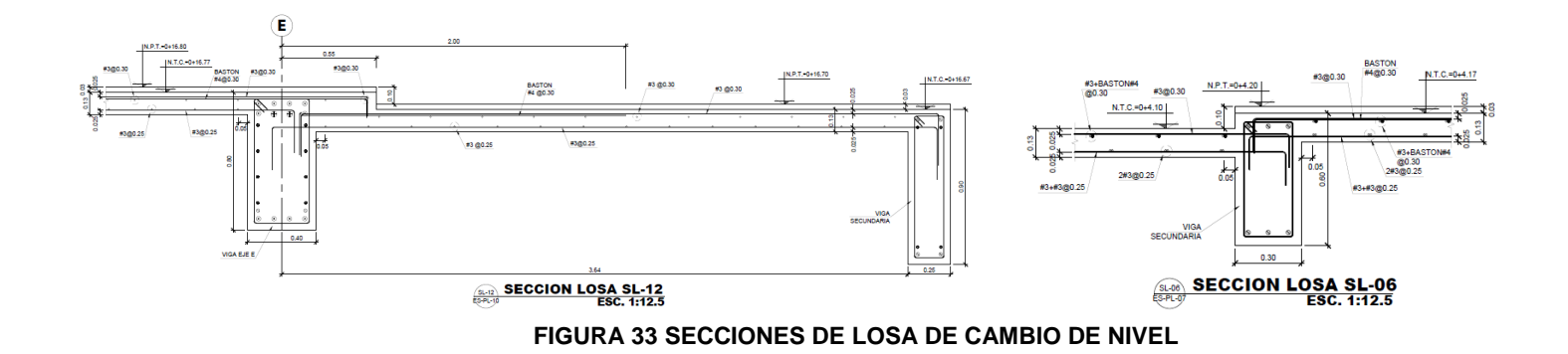

- *Evitar detallar el armado de las vigas y losas.*
- *Mostrar solo las etiquetas de los niveles que se requieren detallar y alguna nota de ser necesario.*
- *Si se requiere detallar el armado y brindar la calidad de línea debe incluirse en la oferta.*

### **2. DETALLE DE PARED SOBRE LOSA.**

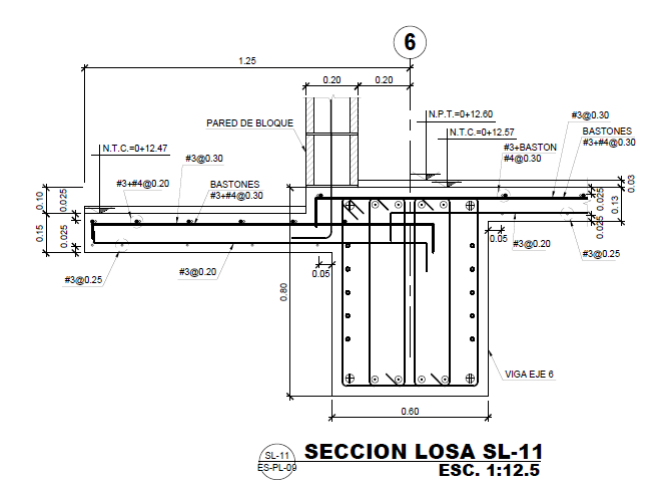

#### **FIGURA 34 SECCIÓN DE LOSA DE DETALLE DE PARED SOBRE LOSA**

- *Evitar detallar el armado de las vigas y losas.*
- *Mostrar solo las etiquetas de la ubicación de la pared, niveles cercanos y alguna nota de ser necesario.*
- *Si se requiere detallar el armado y brindar la calidad de línea debe incluirse en la oferta.*
- **3. DETALLE DE CONTRALOSA DE PISO.**

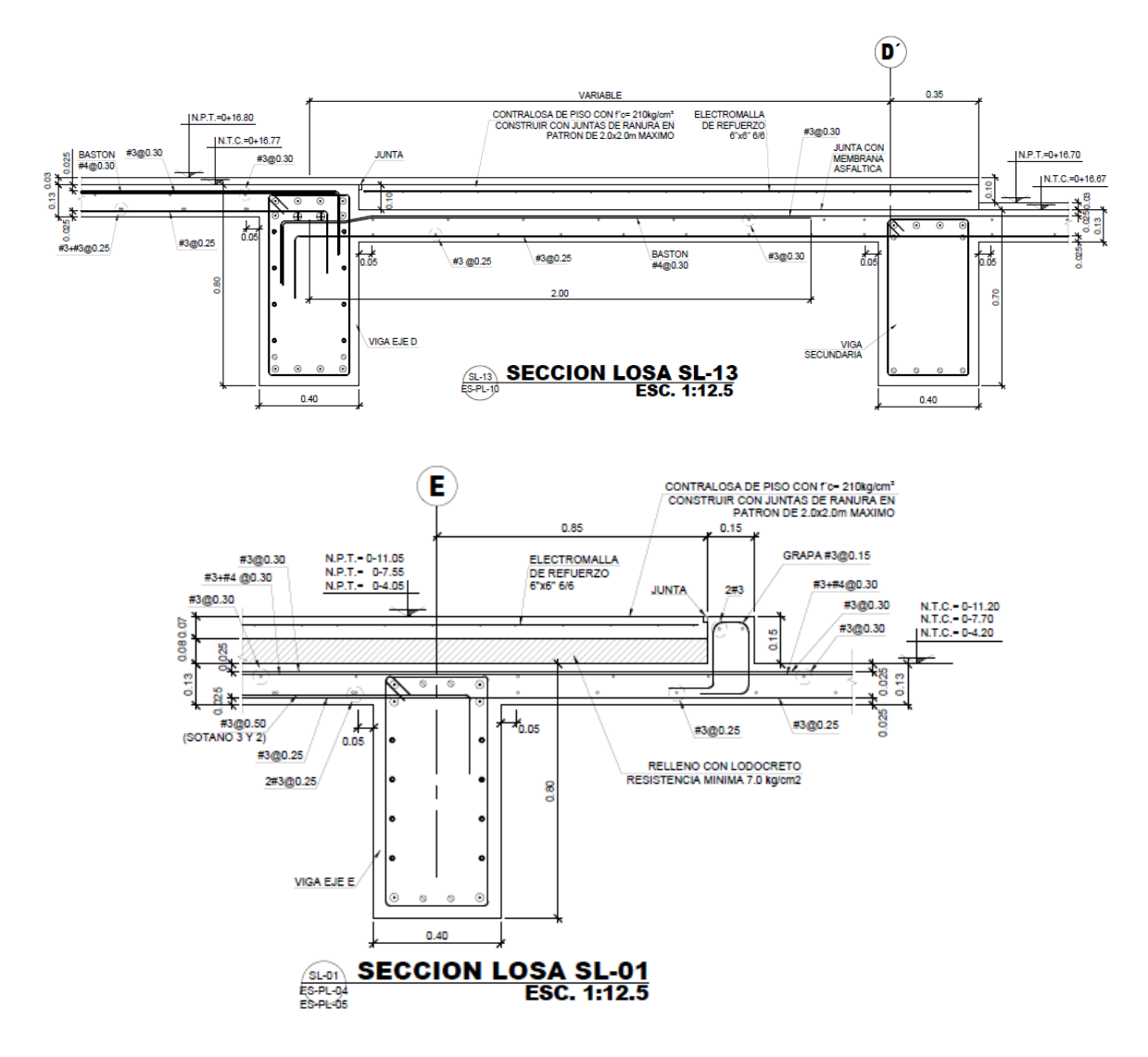

#### **FIGURA 35 SECCIONES DE LOSA DE DETALLE DE CONTRALOSA DE PISO**

- Representar la longitud en la etiqueta como "VARIABLE".
- Etiquetar dimensiones y niveles cercanos a la contralosa de la sección.
- Detallar electromalla o refuerzo a utilizar únicamente en la contralosa.
- Evitar detallar el refuerzo en losas y vigas cercanas.
- **4. ARMADO DE LOSA**

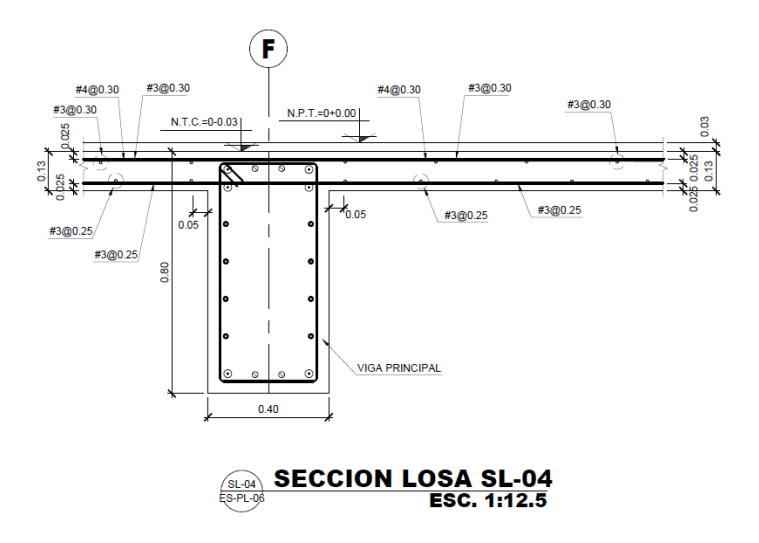

**FIGURA 36 SECCIONES DE LOSA DE ARMADO DE ACERO**

*Si se requieren secciones que detallen el armado de la losa y la viga, incluirlas en la oferta.*

**Se estima conveniente utilizar planos preelaborados para las secciones de losa, donde contengan etiquetas básicas como niveles, alturas y dimensiones.** 

### **4.1.6. ESTRATEGIA DE ESTANDARIZACIÓN DE ELEVADORES**

Proponer dimensiones y detalles típicos para cubos de elevadores, dependiendo del número de ascensores que se tenga. Los detalles comunes en el plano de cubos de elevador son:

- Planta de cubo de elevador.
- Sección de foso de elevador.
- Detalle de faldones en puertas del elevador.
- Conexión de viga metálica a estructura de concreto.
- Soleras y nervios en paredes del cubo de elevador.

En la siguiente figura se puede representar el cambio en la dimensión de la columna, el lugar de dibujarlo 2 veces, al tener los mismos requerimientos y

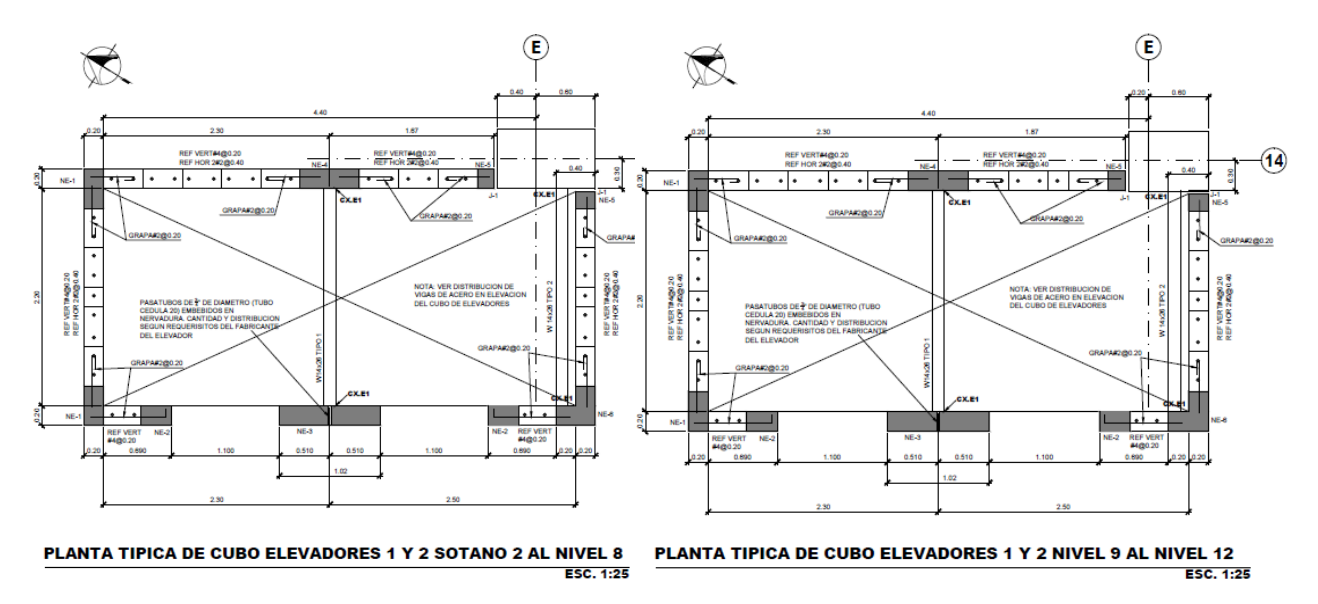

dimensiones. Permitiendo ahorrar espacio en la hoja y tiempo al departamento de dibujo.

Según la cantidad de ascensores en los proyectos los cubos de elevadores varían entre 1, 2, 3 y 4. Siendo el más común el elevador con 1 y 2 ascensores. Para la estandarización también se considera tratar de reducir detalles que son repetitivos o incluyen mucha información cuando se quiere únicamente mostrar un detalle en específico. Los siguientes detalles son de los proyectos estudiados y se pueden tomar detalles típicos y dimensiones base de estos.

**FIGURA 37 EJEMPLO DE ELEVADOR**

#### **FIGURA 38 NOTAS ESTRUCTURALES DE CUBOS DE ELEVADOR**

Ya que las dimensiones según las notas de elevadores deben ser verificadas con las requeridas por el fabricante, y modificadas de acuerdo con los planos del fabricante. Se pueden presentar detalles típicos, para ahorrar tiempo y recurso en este elemento secundario.

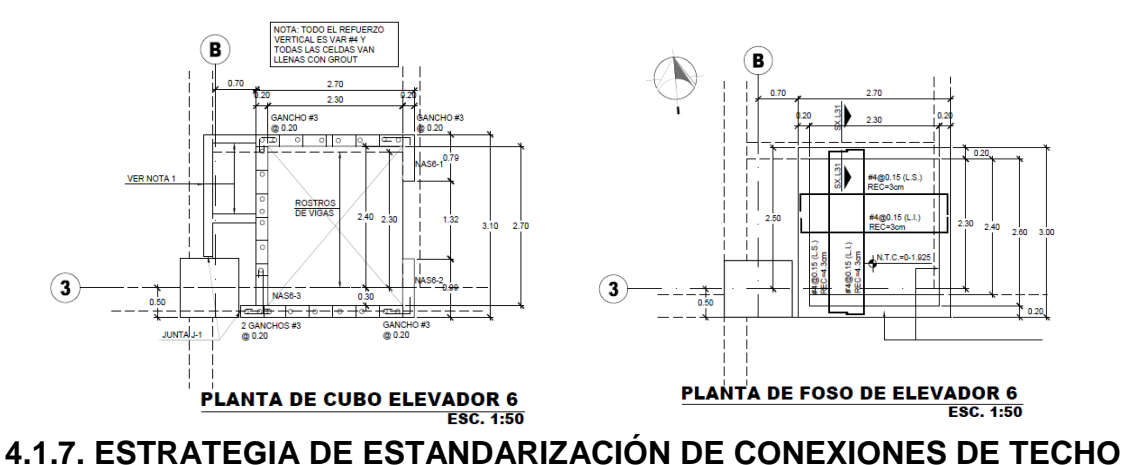

Las siguientes figuras pertenecen a planos de conexiones del edificio de la Fiscalía General de la República.

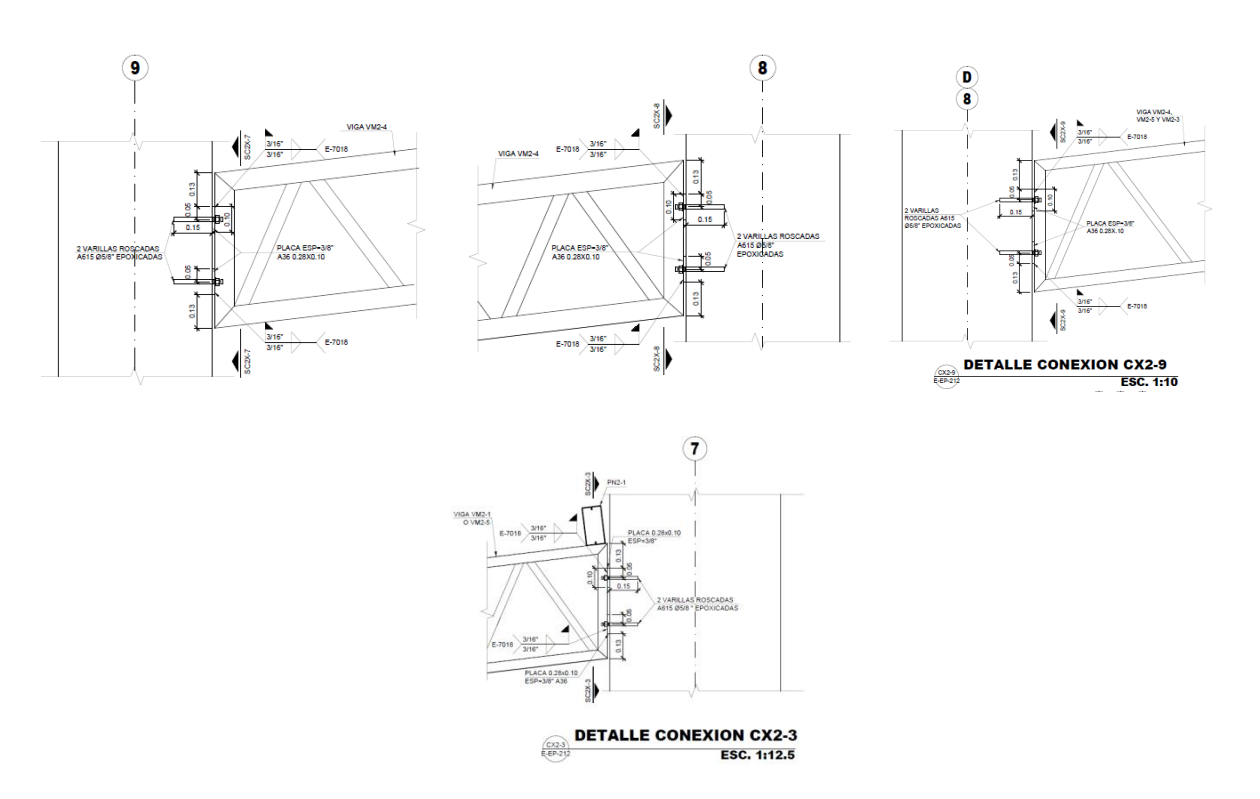

**FIGURA 39 EJEMPLO DE CONEXIONES METÁLICAS EN EDIFICIOS**

Se puede elaborar solo una sección e indicar en qué ejes se encuentra ubicado, ya que tiene las mismas especificaciones. Si es requerido se puede elaborar una tabla en la cual se especifiquen las dimensiones de la placa, el espesor y las soldaduras requeridas, ya que es el mismo dibujo.

De igual manera en el siguiente detalle que tiene los mismos tipos de placa y soldadura, para ahorrar espacio se puede hacer uno y poner los ejes donde está ubicado.

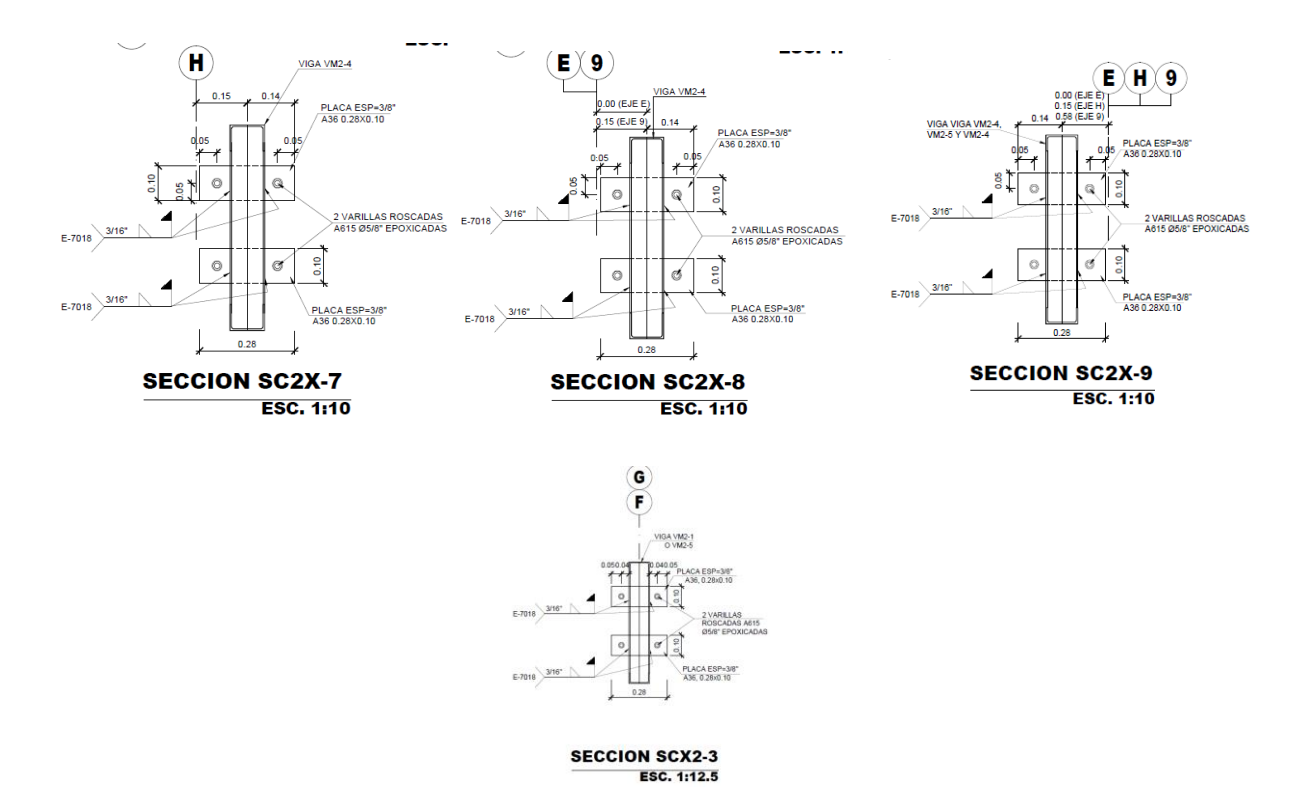

**FIGURA 40 DETALLE DE SECCIÓN**

Para el siguiente detalle se puede evitar el dibujo de los polines, y la cubierta, además se dibujan ambos extremos de la viga añadiendo complejidad cuando solo se requiere representar la conexión y tiene las mismas especificaciones. Se puede agregar los ejes donde está ubicado en un detalle típico y alguna nota que mencione que es para ambos extremos en el centro del peralte de la viga.

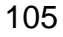

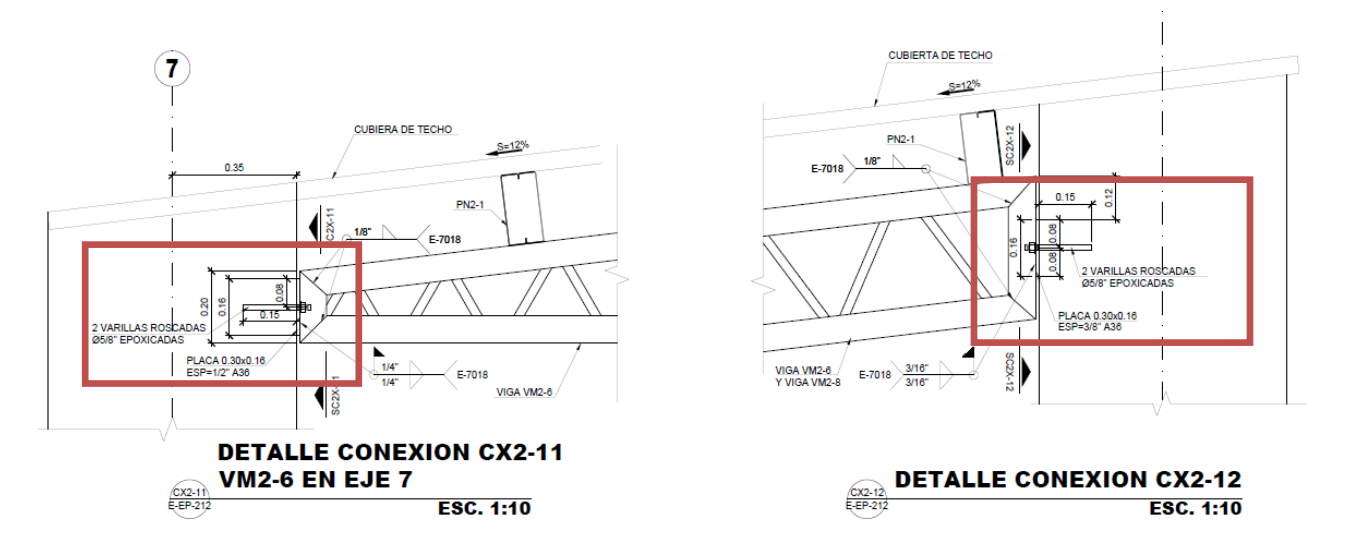

**FIGURA 41 COMPARACIÓN ENTRE DETALLE DE CONEXIÓN METÁLICA**

A continuación, estos detalles se pueden estandarizar añadiendo una tabla con el espesor de la soldadura y dimensiones de la placa, donde solo esté un esquema, ya que posee la misma geometría. Y también se puede incluir en el dibujo o tabla las vigas del techo que tienen este tipo de conexión.

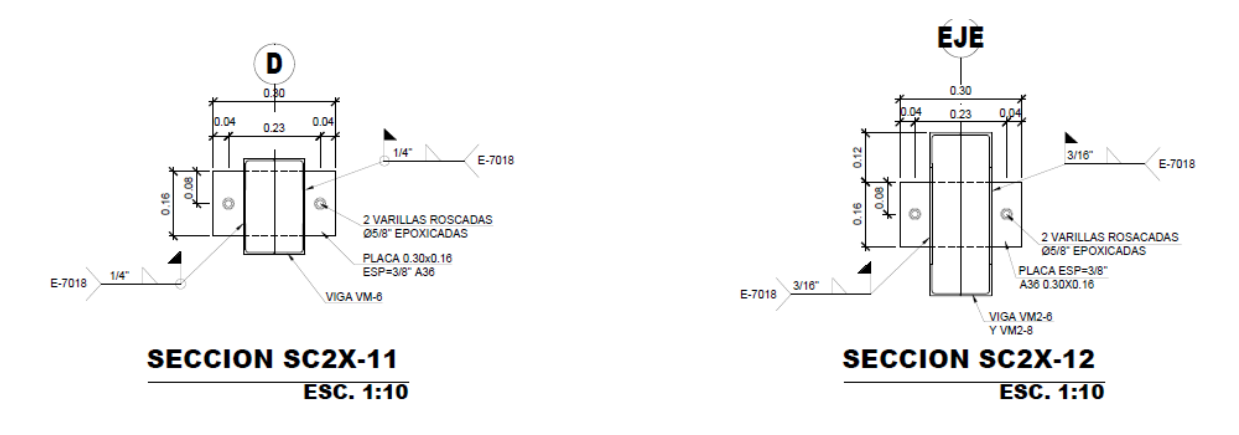

#### **FIGURA 42 SECCIÓN DE DETALLE DE PLACA Y SOLDADURA EN CONEXIONES METÁLICAS**

Se puede mantener el siguiente cuadro adjunto al plano, y agregar más indicaciones donde se puedan estandarizar características de las conexiones utilizadas.

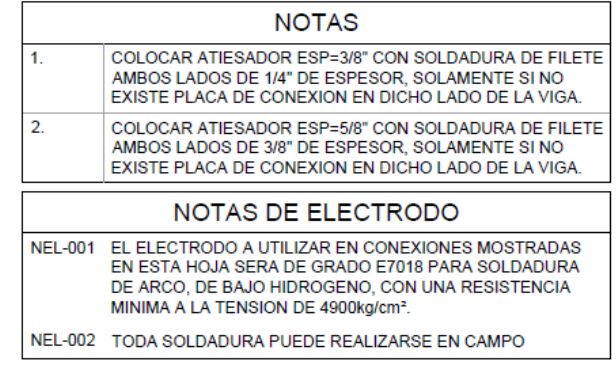

#### **FIGURA 43 NOTAS ESTRUCTURALES TÍPICAS DE ATIESADORES EN PLANOS**

#### **Engineering Company of Central America ENTRADA - AZUL** F **Estructuristas Consultores SALIDA - GRIS** *"Diseño Sísmico de Estructuras de Concreto contenedoras de Líquidos (ACI 350.3-01) y comentarios (350.3R-01)"* Modelo de Cálculo: Diseñado por: Diseñado por: Cliente Programa de Cálculo: **Revisado por: Revisado por: Revisado por: Revisado por:** Dibujo Estructural Fecha Versión del Programa Punto: Nombre del Proyecto: Unidades: S.I. Página **DATOS DE ENTRADA** Tipo de Tanque Circular **V** 6.40 Diámetro (D) 657.60 mm 1 1.00 Radio (R) 187.08 mm S 1.50 Altura  $(H_w)$  173.28 mm R<sub>wi</sub> 2.75 Altura del líquido  $(H_l)$  161.40 mm Rw c 1.00 Espesor de la pared (tw)  $11.76$  mm Aceleración de la gravedad (g)  $9.807$  m/s^2 Peso específico del concreto 23.56 kN/m^3 Densidad del concreto (ρ<sub>c</sub>) 2.40 kN-s^2/m^4 (γc) Peso específico del agua (γw) 9.81 kN/m<sup> $\land$ 3</sup> Densidad del agua (ρw) 1.00 kN-s<sup> $\land$ </sup>2/m<sup> $\land$ 4</sup> Densidad del agua (ρ<sub>w</sub>) Peso específico del líquido Densidad del líquido 62.43 kN/m^3 1.94 kN-s^2/m^4 almacenado (ρ<sub>L</sub>) almacenado (γL) Diámetro del techo 657.60 mm Módulo de Elasticidad del N/mm^2 3593841.00 Radio del techo 187.08 mm Concreto (E.) Espesor del techo 6.00 mm **CÁLCULOS** 0.10 kN Masa de paredes del tanque  $(W_w)$  $M$ asa de una pared perpendicular a la dirección del sismo  $(W'_{w})$ Masa del Techo del tanque (Wr) 0.05 kN Coeficiente de masa efectiva (ε) 0.49 0.10 kN Masa dinámica efectiva (W<sub>e</sub>) Masa total del líquido almacenado  $(W<sub>L</sub>)$ 3.42 kN Masa equivalente de la componente impulsiva del líquido almacenado (Wi) 0.97 kN Masa equivalente de la componente convectiva del líquido almacenado (Wc) 2.30 kN Masa por unidad de ancho de paredes del tanque  $(m_w)$ - Masa impulsiva por unidad de ancho de pared del líquido almacenado en un tanque rectangular (m<sub>i</sub>) Masa (m) Altura desde la base hasta el centro de gravedad de las paredes del tanque (h $_{w}$ ) 0.09 m Altura desde la base hasta el centro de gravedad de la fuerza lateral impulsiva (h <sup>i</sup>) 0.06 m Cw 0.13614 Cl 0.341 Frecuencia circular de oscilación del modo impulsivo de vibración  $(\omega_i)$ 2587.98 rad/s Coeficiente (λ) 5.09 Frecuencia circular de oscilación del primer modo (convectivo) de chapoteo  $(\omega_c)$ 6.28 rad/s Período fundamental de oscilación del tanque (más la componente impulsiva del 0.00243 s contenido) (Ti) 1.00 s Período natural del primer modo (convectivo) de chapoteo (T $_{\rm c}$ ) Factor de amplificación espectral dependiente del período para el movimiento 1.83 horizontal de la componente impulsiva (C<sub>i</sub>) Factor de amplificación espectral dependiente del período para el movimiento 1.83 horizontal de la componente convectiva  $(C_c)$

### **4.1.8. HOJA DE CÁLCULO DE CISTERNAS**

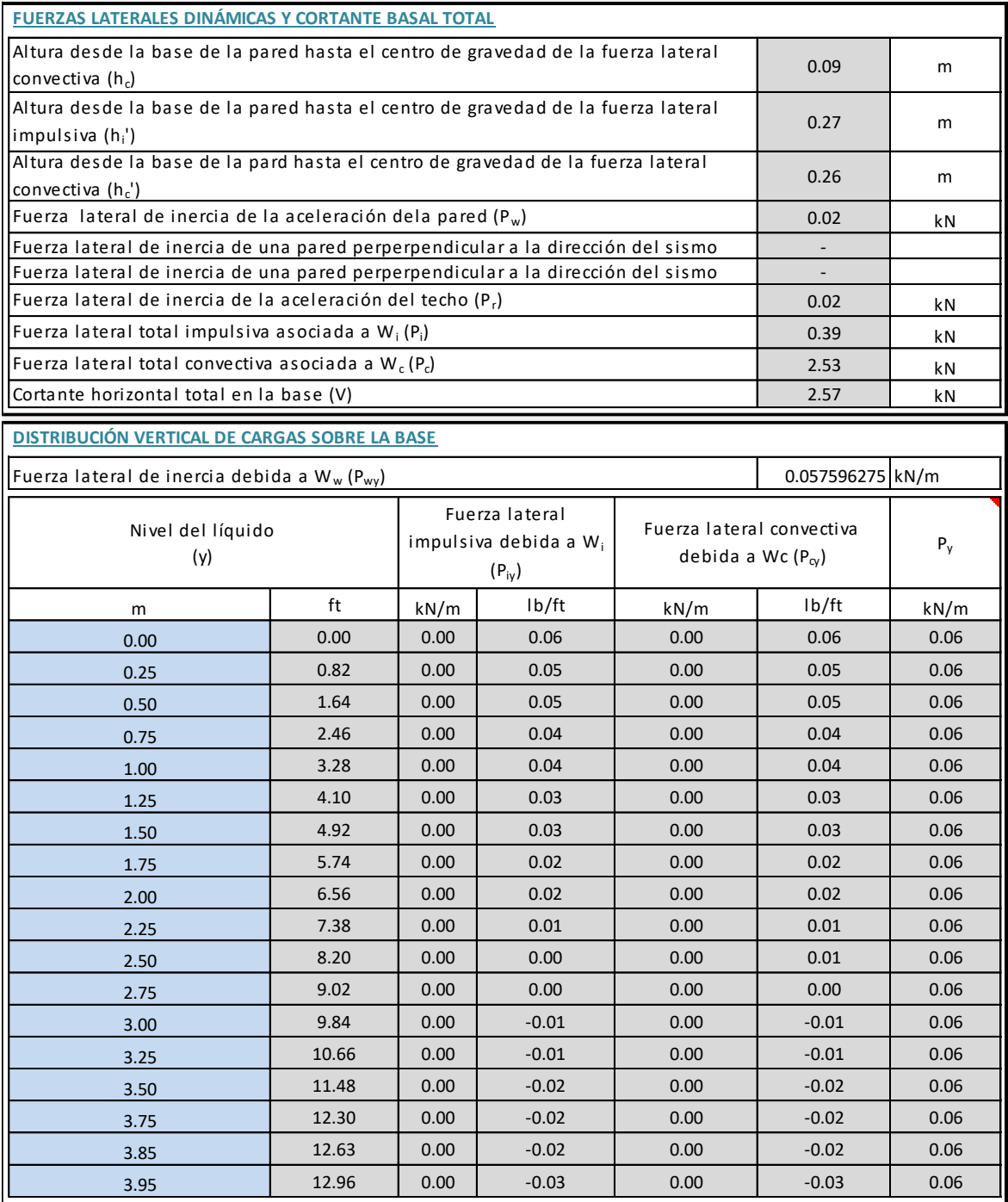
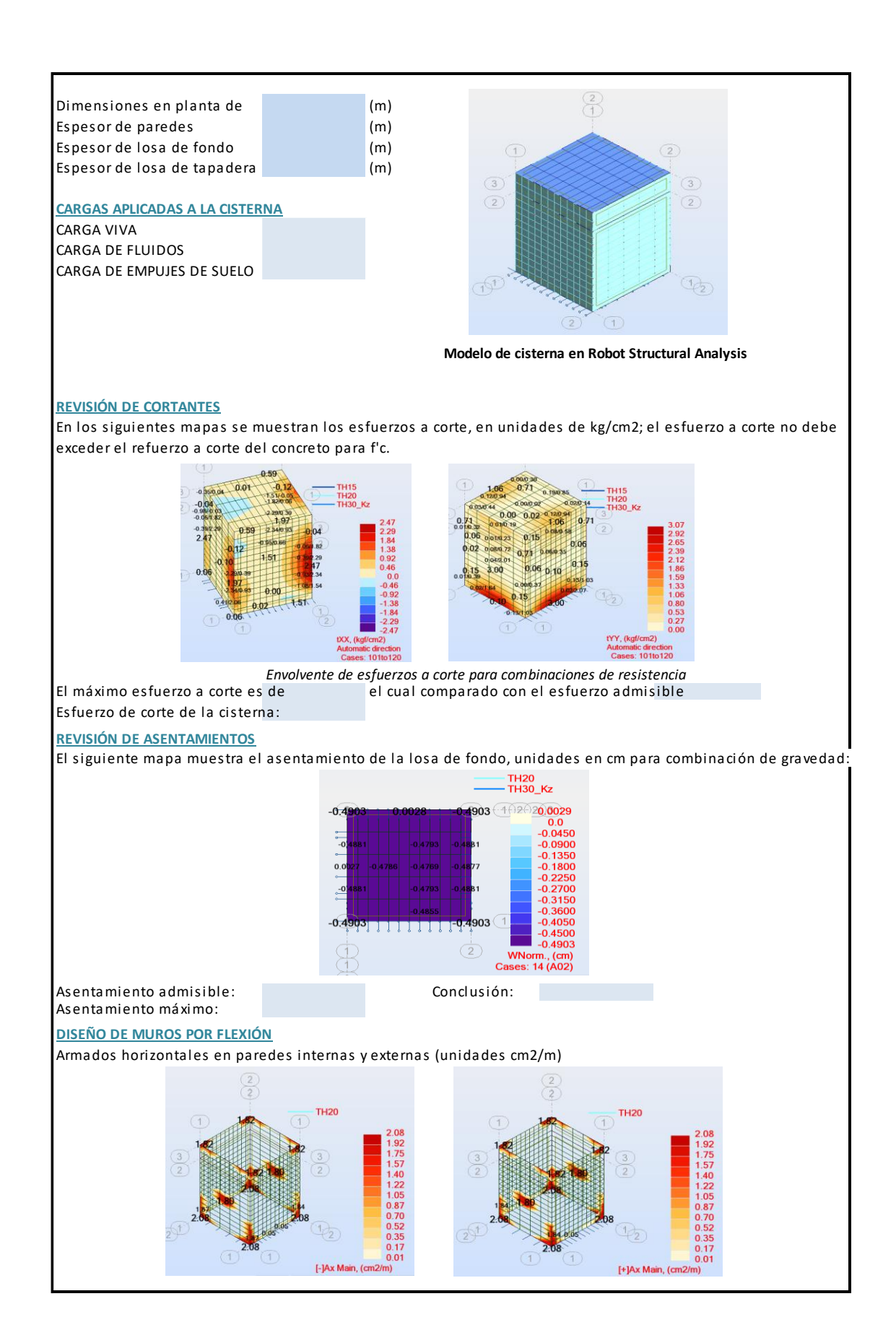

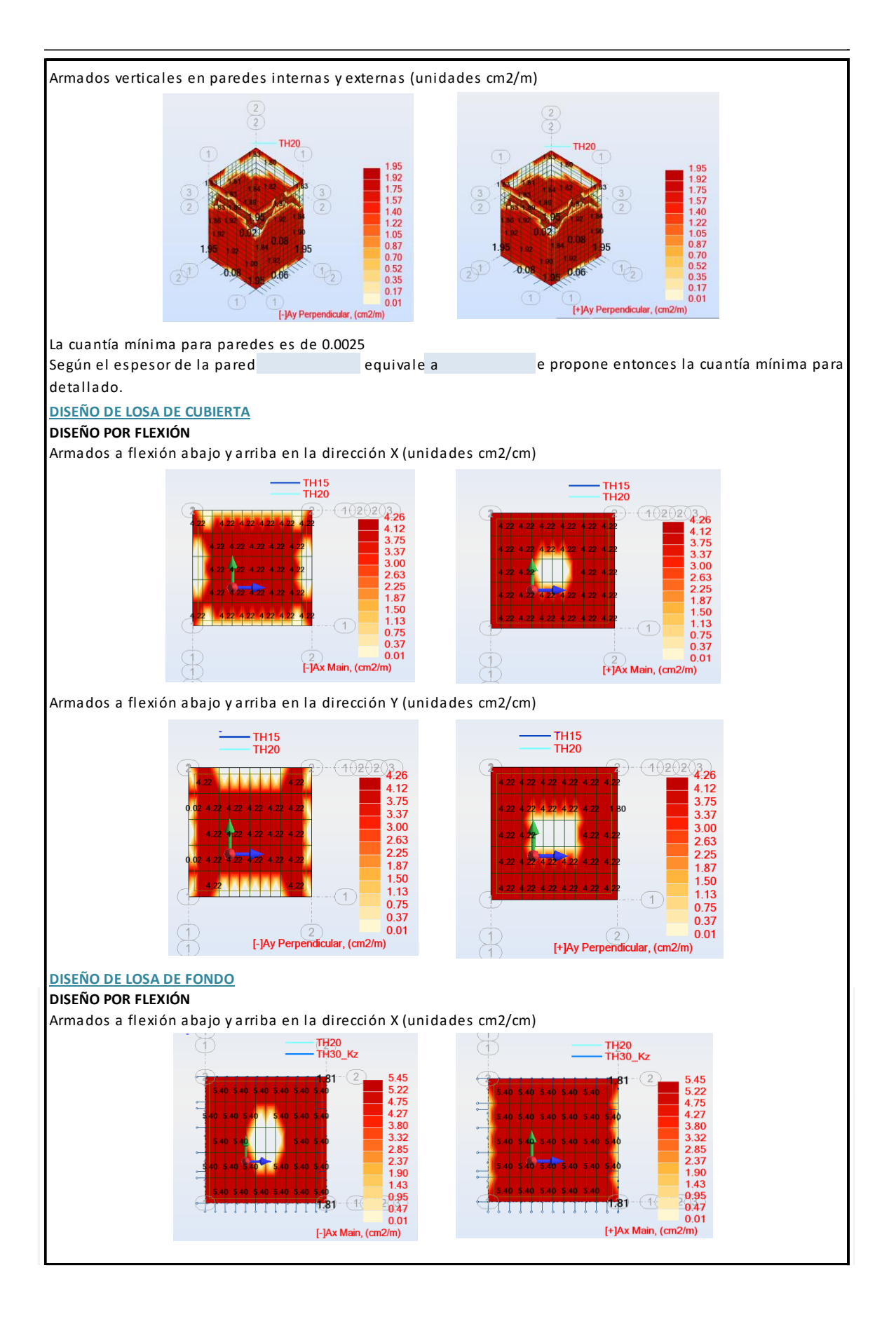

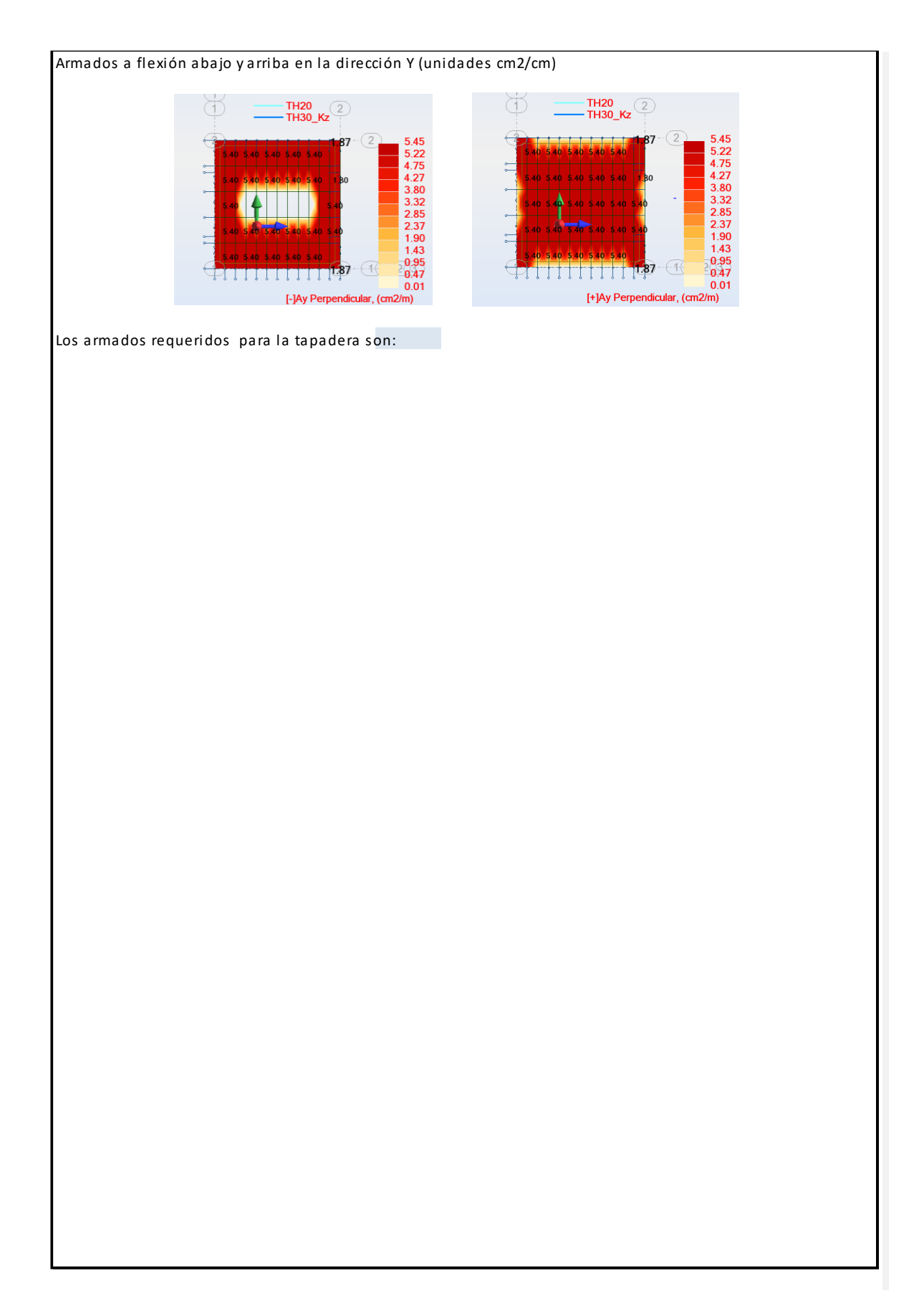

# **4.1.9. HOJA DE CÁLCULO DE MUROS DE RETENCIÓN EN VOLADIZO**

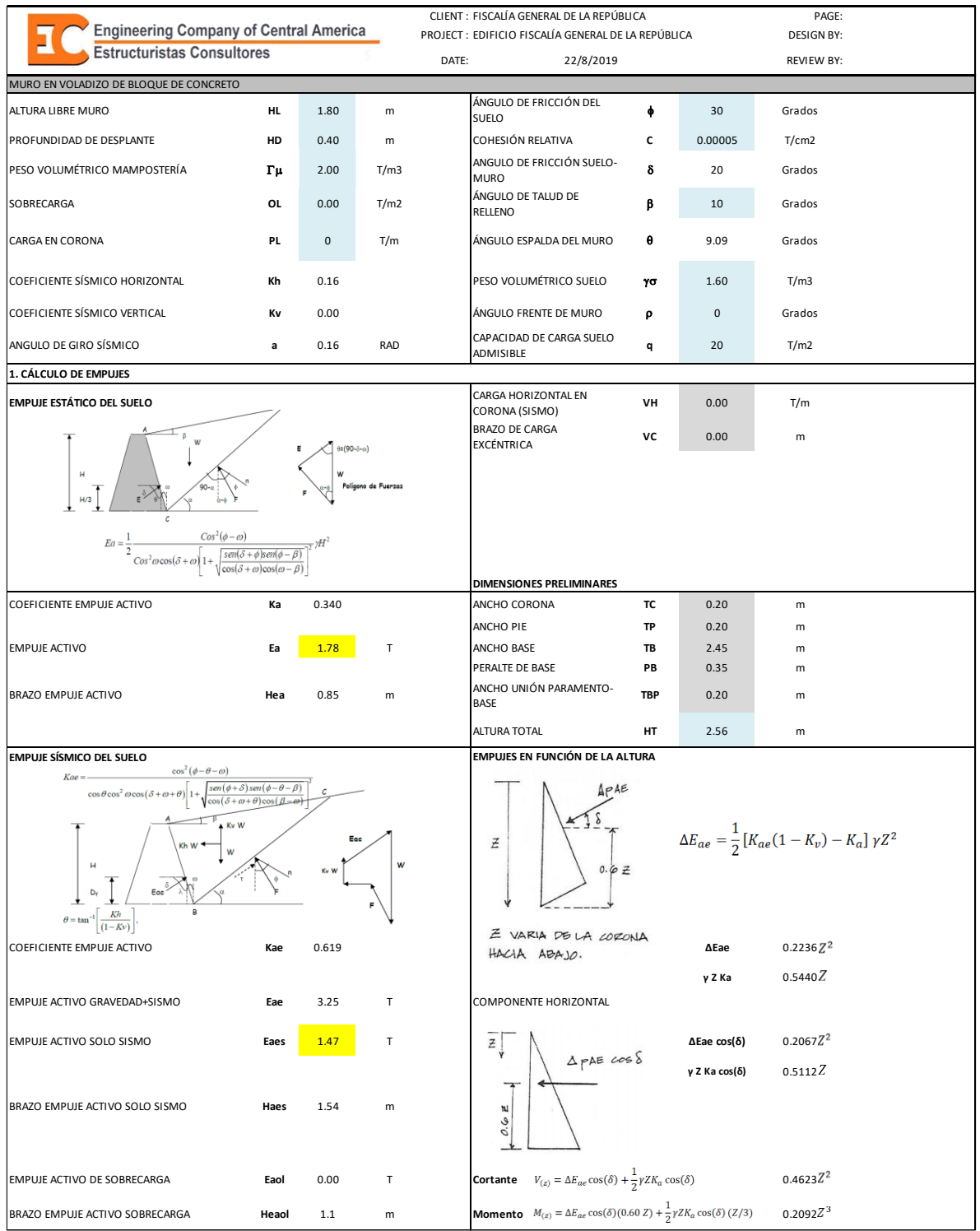

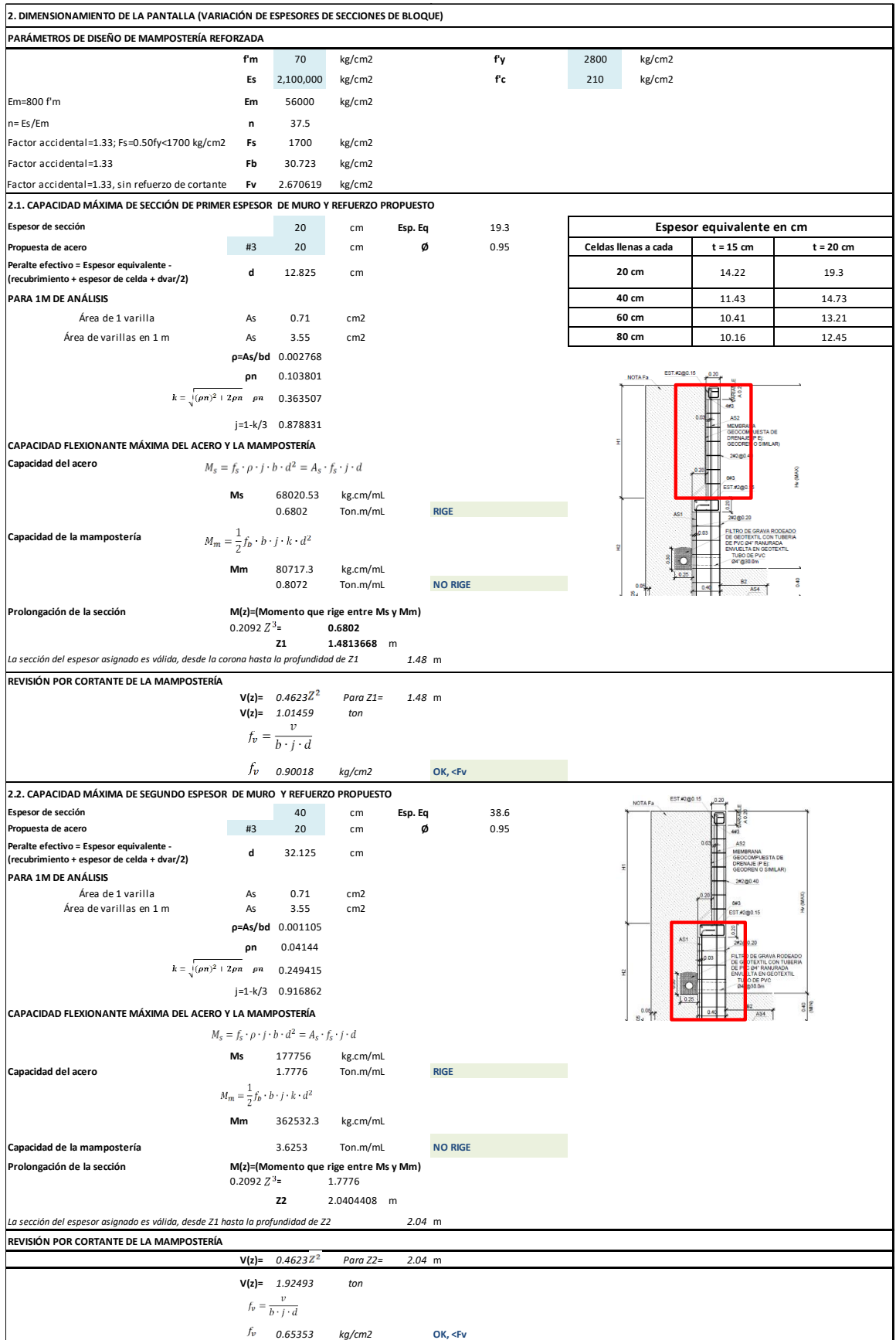

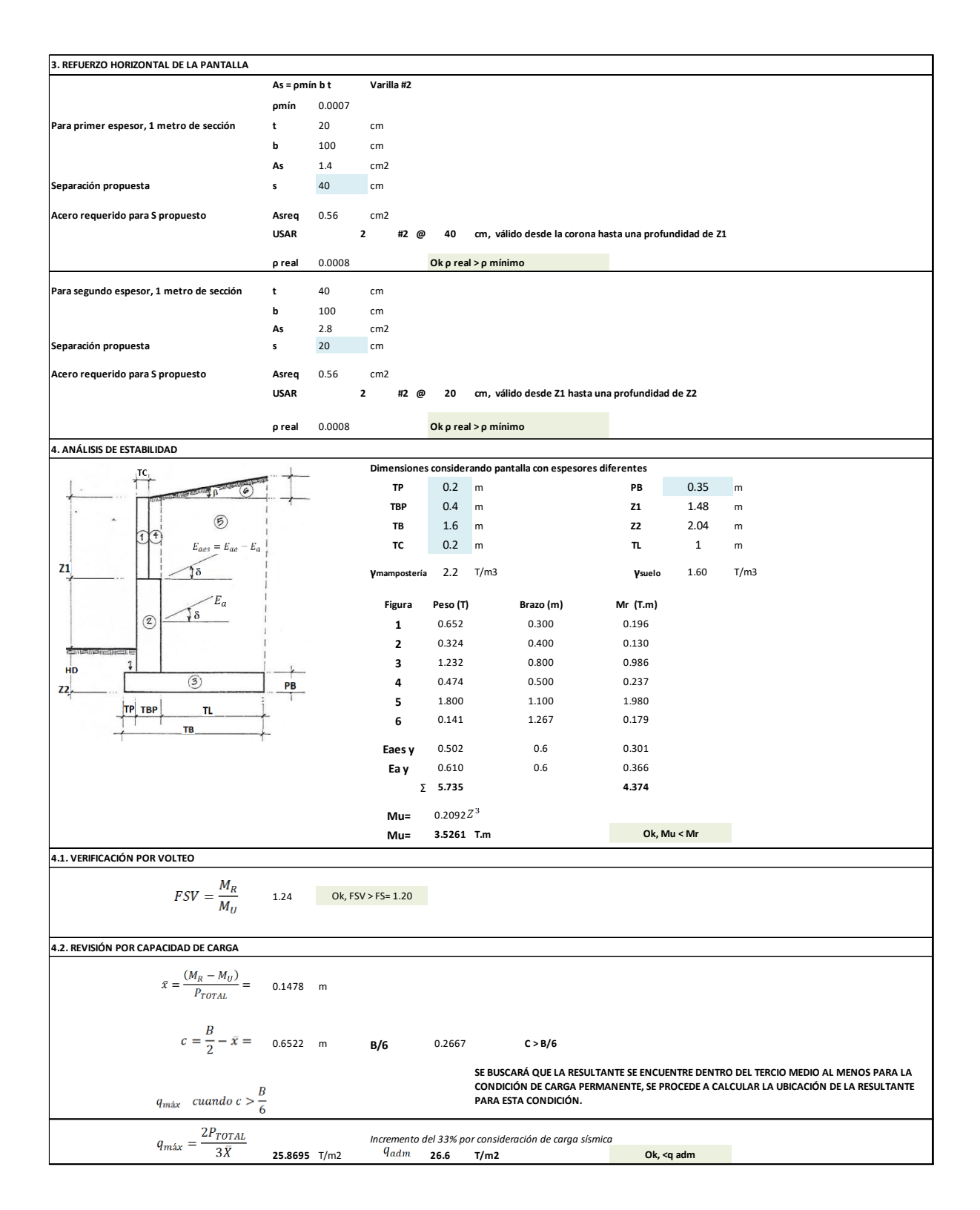

# **5. ETAPA 3**

# **5.1. GENERACIÓN DE HERRAMIENTA DE BÚSQUEDA DE ELEMENTOS SECUNDARIOS RECURRENTES**

Se requiere agrupar las características más relevantes en el diseño de elementos secundarios, se pretende realizar una búsqueda en el registro de los proyectos anteriores proporcionados para su estudio. Utilizando Microsoft Excel, luego de procesar la información de los planos, se generaron tablas con las características de cada elemento secundario.

Microsoft Excel es una hoja de cálculo desarrollada por Microsoft para Windows, macOS, Android e iOS. Cuenta con cálculo, herramientas gráficas, tablas calculares y un lenguaje de programación macro llamado Visual Basic para aplicaciones. Su utilidad principal es automatizar tareas cotidianas, así como crear aplicaciones y servicios de bases de datos para el escritorio. Permite acceder a las funcionalidades de un lenguaje orientado a eventos con acceso a la API de Windows.

Con el lenguaje Visual Basic se ha programado instrucciones a los botones en los formularios que se han diseñado, disponibles para realizar la búsqueda de los elementos secundarios.

#### **5.1.1. FORMULARIOS**

Los formularios en VBA consisten en un cuadro de diálogo de Excel donde podremos colocar controles que nos ayudarán a solicitar información del usuario. Podremos colocar cajas de texto, etiquetas, cuadros combinados, botones de comando, cuadros de lista y marcos.

#### **Crear formulario en Excel**

Los formularios de Excel son creados desde el Editor de Visual Basic donde debemos seleccionar la opción de menú Insertar y posteriormente la opción UserForm.

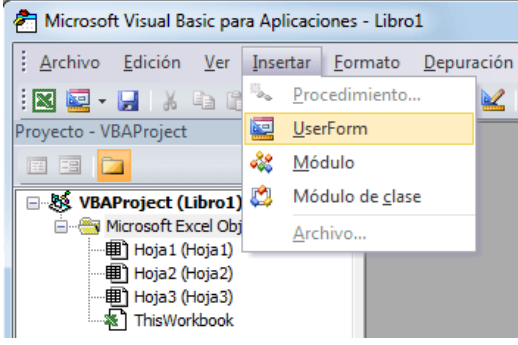

**FIGURA 44 USERFORM EN VBA**

Inmediatamente se muestra un formulario en blanco y el Cuadro de herramientas con los objetos que se pueden insertar.

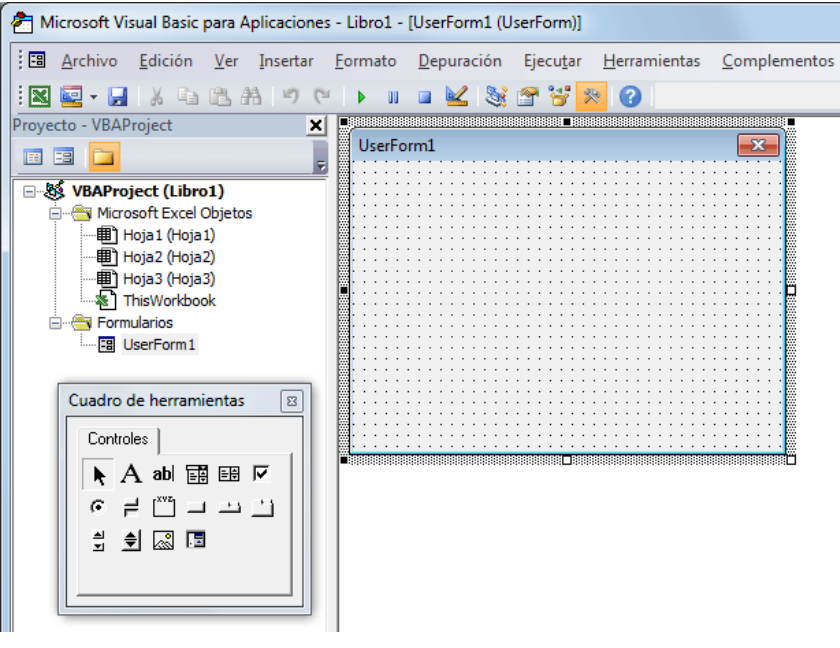

**FIGURA 45 ENTORNO DE USERFORM EN VBA**

# **ESTRUCTURA DE FORMULARIOS EN BASE DE DATOS DE ELEMENTOS SECUNDARIOS**

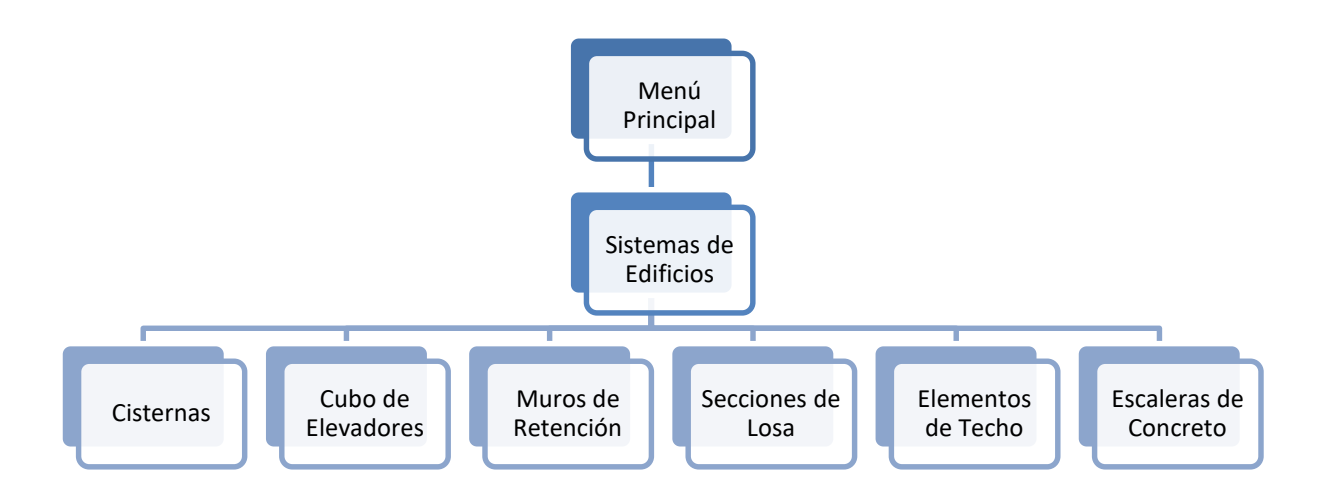

**FIGURA 46 FORMULARIOS EN BASE DE DATOS**

#### **5.1.2. CUADRO DE HERRAMIENTAS**

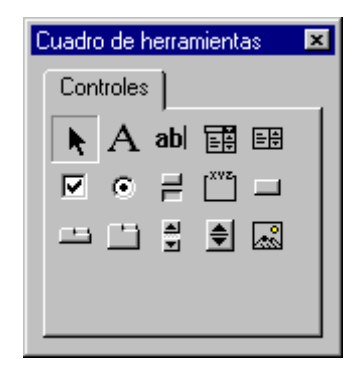

**FIGURA 47 ENTORNO DE CUADRO DE HERRAMIENTAS EN VBA**

**5.1.3. CONTROLES**

#### k. **SELECCIONAR OBJETOS**

Seleccionar objetos es el único elemento del cuadro de elementos que no dibuja un control. Cuando se selecciona, sólo puede cambiar el tamaño o mover un control que ya se haya dibujado en un formulario.

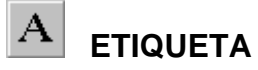

Permite tener texto que no desee que cambie el usuario, como el título debajo de un gráfico.

#### ab **CUADRO DE TEXTO**

Contiene texto que el usuario puede introducir o cambiar.

#### 国 **CUADRO COMBINADO**

Permite dibujar un cuadro de lista combinado y un cuadro de texto. El usuario puede elegir un elemento de la lista o introducir un valor en el cuadro de texto.

#### 匪 **CUADRO DE LISTA**

Se utiliza para mostrar una lista de elementos entre los que puede elegir el usuario. Puede desplazarse por la lista si ésta contiene más elementos de los que se pueden ver en un determinado momento.

#### ╔ **CASILLA DE VERIFICACIÓN**

Crea una casilla que el usuario puede elegir fácilmente para indicar si algo es verdadero o falso o para mostrar varias elecciones cuando el usuario puede elegir más de una.

#### O **BOTÓN DE OPCIÓN**

Permite mostrar varias elecciones entre las que el usuario sólo puede elegir una.

#### Ħ. **BOTÓN DE ALTERNAR**

Crea un botón que alterna entre activado y desactivado.

# **MARCO**

Permite crear una agrupación gráfica o funcional de controles. Para agrupar los controles, dibuje primero el marco y después los controles dentro del marco.

# **BOTÓN DE COMANDO**

Crea un botón que el usuario puede elegir para realizar la acción de un comando.

# **BARRA DE TABULACIONES**

Permite definir múltiples páginas para la misma área de una ventana o cuadro de diálogo de la aplicación.

# **PÁGINA MÚLTIPLE**

Presenta múltiples pantallas de información como un solo conjunto.

# 븳

# **BARRA DE DESPLAZAMIENTO**

Proporciona una herramienta gráfica para desplazarse rápidamente por una larga lista de elementos o una gran cantidad de información, para indicar la posición actual en una escala o como un dispositivo de entrada o indicador de velocidad o cantidad.

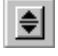

# **BOTÓN DE NÚMERO**

Un control de giro que se puede utilizar con otro control para aumentar o reducir los números. También lo puede utilizar para desplazarse hacia delante o detrás de un intervalo de valores o una lista de elementos.

# **IMAGEN**

Muestra una imagen gráfica de un mapa de bits, icono o metaarchivo en el formulario. Las imágenes mostradas en un control Imagen sólo pueden ser decorativas y utilizan menos recursos que un Cuadro de imagen.

# **5.2. FORMULARIOS DE BASE DE DATOS DE ELEMENTOS SECUNDARIOS 5.2.1. ESTRUCTURA DE CISTERNAS.**

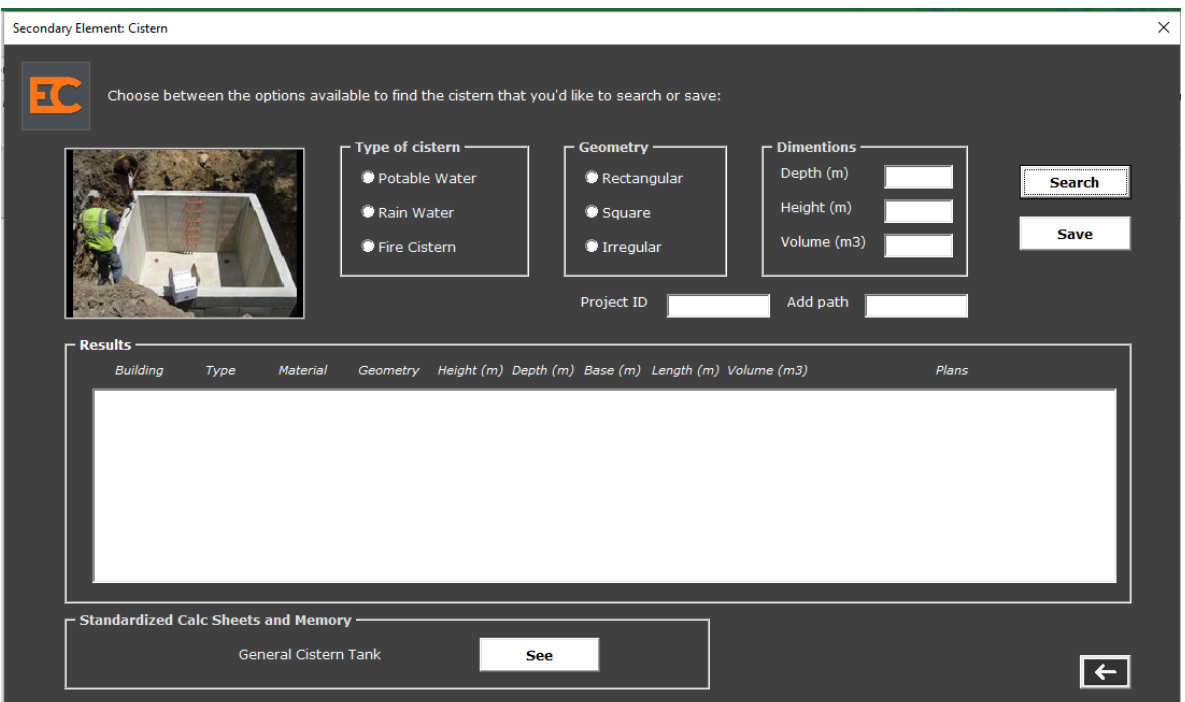

#### **FIGURA 48 FORMULARIO DE CISTERNAS EN VBA**

#### **BOTONES DE OPCIÓN**

En Tipos de cisterna: Potable Water, Rain Water y Fire Cistern.

En Geometría: Rectangular, Square e Irregular.

## **ETIQUETAS**

En Dimensiones: Depth(m), Height (m), y Volume  $(m^3)$ .

En Identificación: Project ID, Add Path.

En Hoja de cálculo: General Cistern Tank.

En Resultados: Building, Type, Material, Geometry, Height (m), Depth (m), Base (m), Length (m), Volume  $(m^3)$ , Plans.

# **CUADROS DE TEXTO**

En Dimensiones: Depth(m), Height (m), y Volume  $(m^3)$ .

En Identificación: Project ID, Add Path.

## **BOTONES DE COMANDO**

Search, Save, See y Back.

# **CUADRO DE LISTA**

Registro de Cisternas de proyectos anteriores.

# **5.2.2. ESTRUCTURA DE CUBO DE ELEVADORES**

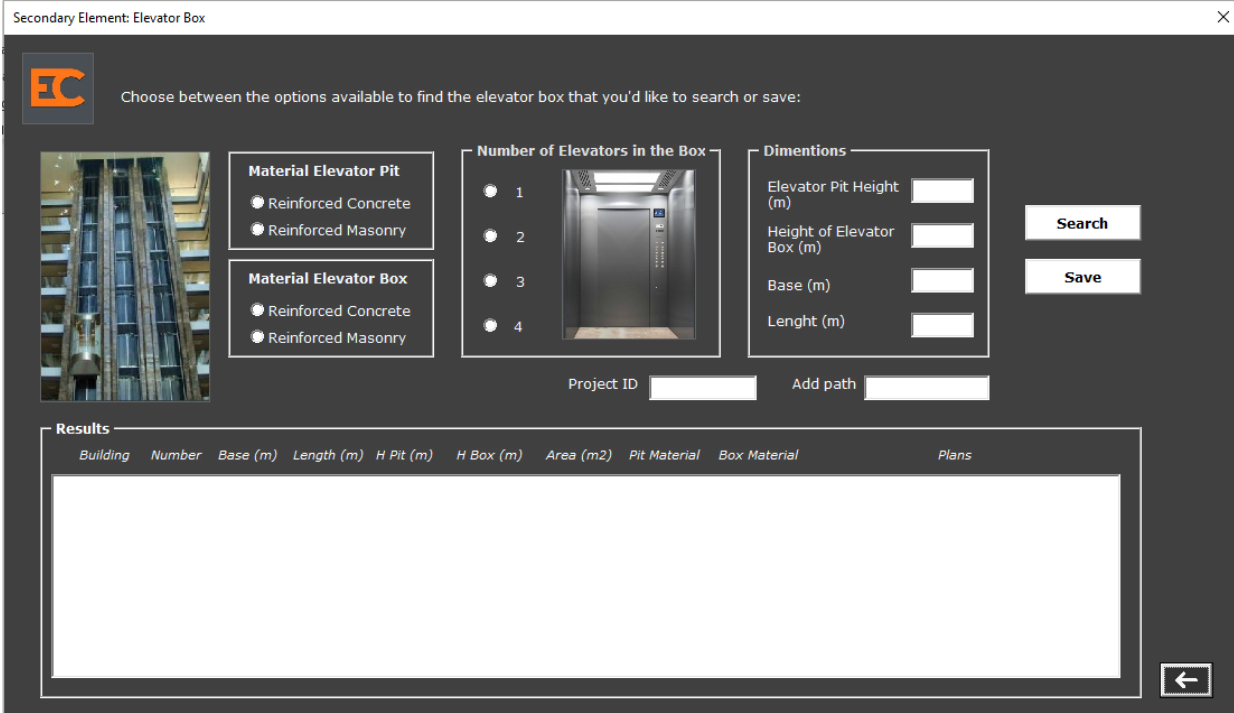

**FIGURA 49 FORMULARIO DE CUBO DE ELEVADORES EN VBA**

### **BOTONES DE OPCIÓN**

En Material de foso de elevador: Reinforced Concrete y Reinforced Masonry.

En Material de cubo de elevador: Reinforced Concrete y Reinforced Masonry.

En Cantidad de elevadores: 1, 2, 3 y 4.

#### **ETIQUETAS**

En Dimensiones: Elevator Pit Height (m), Elevator Box Height (m), Base (m) y Length (m).

Identificación: Project ID, Add Path.

Resultados: Building, Number, Base (m), Length (m), H Pit (m), H Box (m), Area  $(m<sup>2</sup>)$ , Pit Material, Box Material, Plans.

#### **CUADROS DE TEXTO**

En Dimensiones: Elevator Pit Height (m), Elevator Box Height (m), Base (m) y Length (m).

Identificación: Project ID, Add Path.

## **BOTONES DE COMANDO**

Search, Save, y Back.

## **CUADRO DE LISTA**

Registro de Elevadores de proyectos anteriores.

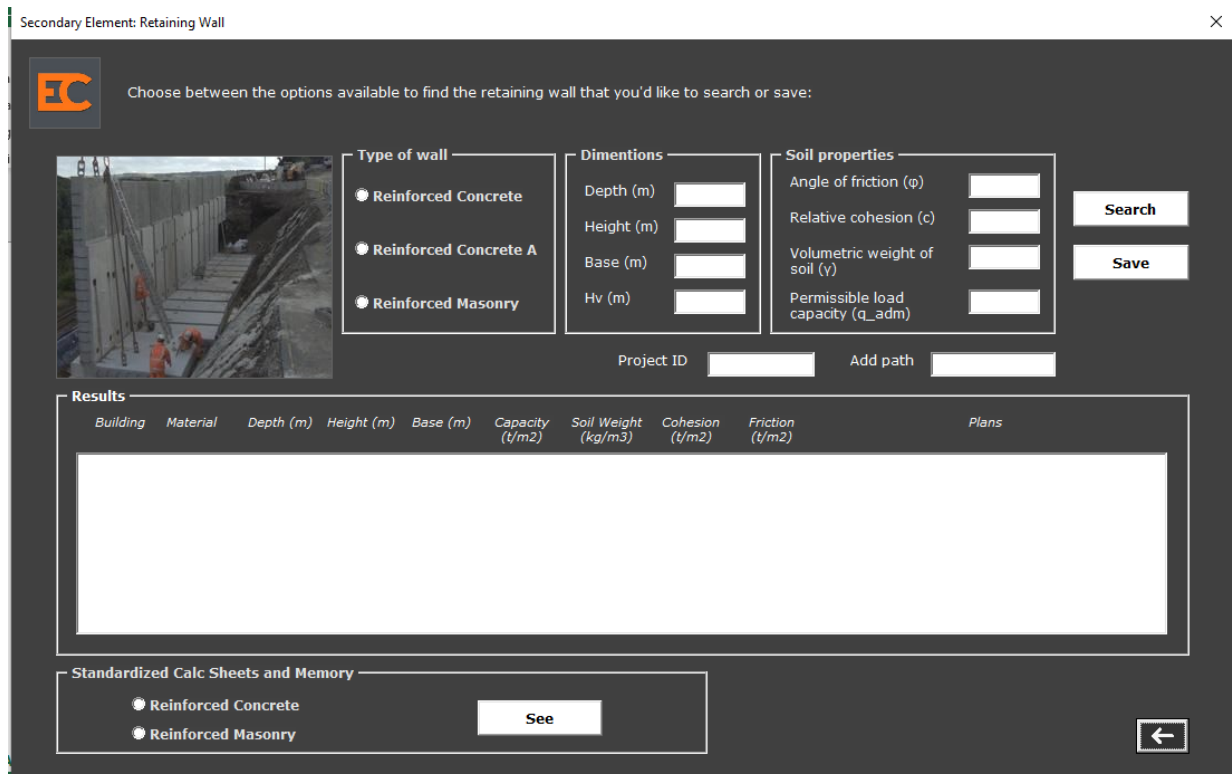

# **5.2.3. ESTRUCTURA DE MUROS DE RETENCIÓN EN VOLADIZO**

**FIGURA 50 FORMULARIO DE MUROS DE RETENCIÓN EN VOLADIZO EN VBA**

**BOTONES DE OPCIÓN**

En Tipo de muro: Reinforced Concrete, Reinforced Concrete A y Reinforced Masonry.

En Hojas de Cálculo: Reinforced Concrete y Reinforced Masonry.

### **ETIQUETAS**

En Dimensiones: Depth (m), Height (m), Base (m) y Hv (m).

En propiedades de suelo: Angle of friction  $(\varphi)$ , Relative cohesion (c), Volumetric Weigth of Soil ( $\gamma$ ) y Permissible Load Capacity ( $q_{adm}$ ).

Identificación: Project ID, Add Path.

Resultados: Building, Material, Depth (m), Height (m), Base (m), Capacity ( $t/m^2$ ), Soil Weight ( $kg/m^3$ ), Cohesion (t/ $m^2$ ), Friction (t/ $m^2$ ), Plans.

## **CUADROS DE TEXTO**

En Dimensiones: Depth (m), Height (m), Base (m) y Hv (m).

En propiedades de suelo: Angle of friction  $(\varphi)$ , Relative cohesion (c), Volumetric Weigth of Soil ( $\gamma$ ) y Permissible Load Capacity ( $q_{adm}$ ).

Identificación: Project ID, Add Path.

### **BOTONES DE COMANDO**

Search, Save, See y Back.

### **CUADRO DE LISTA**

Registro de Muros de Retención en Voladizo de proyectos anteriores.

### Secondary Element: Slab Sections  $\times$ EC Standardized Sketches of Slab Sections See **Available Details of Slab Sections -Buildings** CAMCO.DE PUERTALMA2.DE See C EDFGR.DE O QUATTRO DE MILLENIUMP.DE **O** TRELUM.DE VALPARK2.DE PMSOYA5.DE ALPHA.DE PMAPOPA2.DE GAMBOA.DE  $\vert \leftarrow \vert$

### **5.2.4. ESTRUCTURA DE SECCIONES DE LOSA**

**FIGURA 51 FORMULARIO DE SECCIONES DE LOSA EN VBA**

#### **BOTONES DE OPCIÓN**

De Edificios: CAMCO.DE, EDFGR.DE, MILENIUMP.DE, VALPARK2.DE, ALPHA.DE, GAMBOA.DE, PUERTALMA2.DE, TRELUM.DE, PMSOYA5.DE, PMAPOPA2.DE.

#### **BOTONES DE COMANDO**

De dibujos estándar: See

De detalles de secciones de losa: See

Back

## **5.2.5. ESTRUCTURA DE ELEMENTOS DE TECHO**

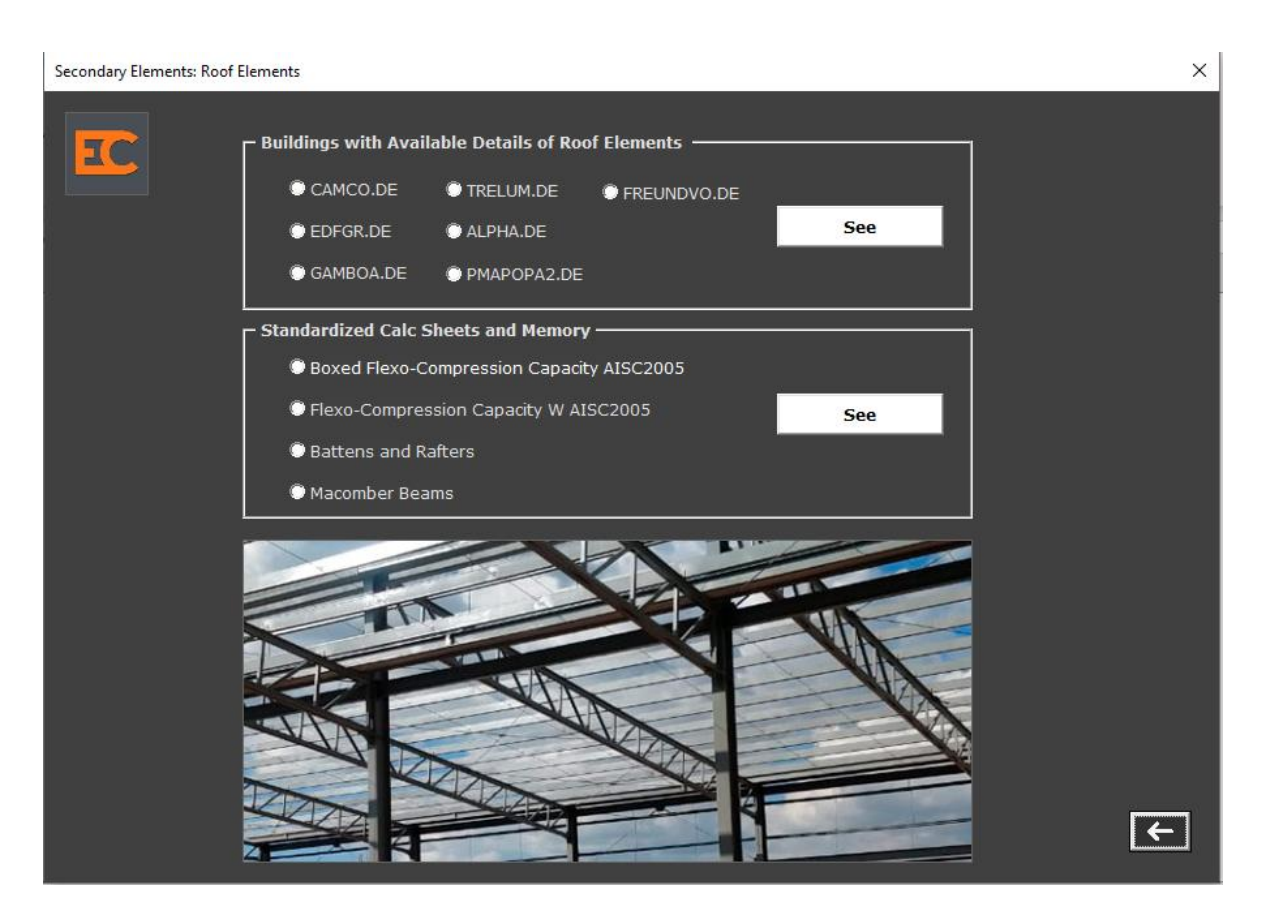

**FIGURA 52 FORMULARIO DE ELEMENTOS DE TECHO EN VBA**

### **BOTONES DE OPCIÓN**

De Edificios: CAMCO.DE, EDFGR.DE, GAMBOA.DE, TRELUM.DE, ALPHA.DE, PMAPOPA2.DE., FREUNDVO.DE.

De Hojas de cálculo: Boxed Flexo-Compression Capacity AISC2005, Flexo-Compression Capacity W AISC2005, Battens and Rafters y Macomber Beams.

### **BOTONES DE COMANDO**

De detalles de techo en edificios: See

De hojas de cálculo: See

Back

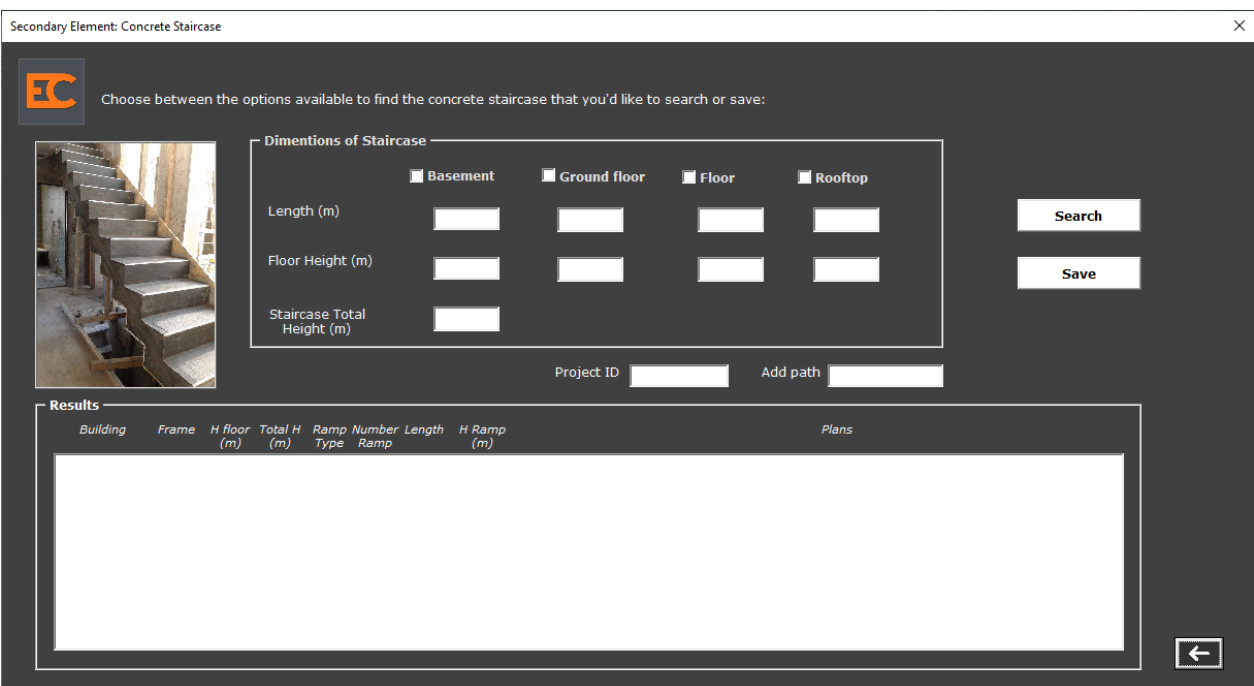

# **5.2.6. ESTRUCTURA DE ESCALERAS DE CONCRETO**

**FIGURA 53 FORMULARIO DE ESCALERAS DE CONCRETO EN VBA**

# **CASILLAS DE VERIFICACIÓN**

En Dimensiones de cuerpo de escaleras: Basement, Ground floor, Floor y Rooftop.

### **ETIQUETAS**

En Dimensiones de cuerpo de escaleras: Length (m), Floor Height (m) y Staircase Total Height (m).

En Identificación: Project ID, Add path.

En Resultados: Building, Frame, H Floor (m), Total H (m), Ramp Type, Number Ramp, Length (m) y H Ramp (m).

#### **CUADROS DE TEXTO**

En Dimensiones de cuerpo de escaleras: Length (m), Floor Height (m) y Staircase Total Height (m).

En Identificación: Project ID, Add path.

### **BOTONES DE COMANDO**

Search, Save y Back.

#### **CUADRO DE LISTA**

Registro de Escaleras de Concreto de proyectos anteriores.

# **6. ETAPA 4**

## **6.1. MANUAL DE DESARROLLO DE BASE DE DATOS DE ELEMENTOS SECUNDARIOS RECURRENTES 6.1.1. PRESENTACIÓN**

El siguiente manual guiará a los usuarios que harán soporte al sistema o modifiquen la base de datos de elementos secundarios recurrentes en EC. El cual les dará a conocer los requerimientos y la estructura para la construcción del sistema, en el desarrollo de programa de escritorio y si se desea consultarlo en aplicaciones móviles conectados mediante una base de datos en la nube, el cual muestra las herramientas necesarias para la construcción y la funcionalidad del sistema.

#### **6.1.2. OBJETIVO**

Informar y especificar al usuario la estructura y conformación del sistema con el fin de que puedan hacer soporte y modificaciones o actualizaciones al sistema en general.

#### **6.1.3. PROCESOS**

Procesos de entrada

Programa de escritorio

Ingresar al programa de escritorio (acceso).

Ingresar datos para la búsqueda de documentos estándar de elementos secundarios en edificios.

Ingresar datos para agregar información a la base de datos.

Aplicativo móvil

Ingresar al aplicativo móvil (acceso).

Ingresar datos para la búsqueda de documentos estándar de elementos secundarios en edificios.

Ingresar datos para agregar información a la base de datos.

Procesos de salida

Programa de escritorio

En pestaña Building Systems:

Consulta de cisternas (productos estándar, memoria de cálculo y normas vigentes).

Consulta de muros de retención (productos estándar, memoria de cálculo y normas vigentes).

Consulta de cubos de elevadores (productos en planos de proyectos anteriores y estrategia de estandarización).

Consulta de secciones de losa (productos en planos de proyectos anteriores y estrategia de estandarización).

Consulta de elementos de techo (formatos, hojas de cálculo estándar y normas vigentes).

Consulta de escaleras de concreto (productos estándar, formato de memoria de cálculo y normas vigentes).

Aplicativo móvil

En pestaña Building Systems:

Consulta de cisternas (productos estándar, memoria de cálculo y normas vigentes).

Consulta de muros de retención (productos estándar, memoria de cálculo y normas vigentes).

Consulta de cubos de elevadores (productos en planos de proyectos anteriores y estrategia de estandarización).

Consulta de secciones de losa (productos en planos de proyectos anteriores y estrategia de estandarización).

Consulta de elementos de techo (formatos, hojas de cálculo estándar y normas vigentes).

Consulta de escaleras de concreto (productos estándar, formato de memoria de cálculo y normas vigentes).

• Base de datos Microsoft Excel

Exportar copia de seguridad de la base de datos en la plataforma (nube).

#### **6.1.4. REQUISITOS DEL SISTEMA**

Hardware de desarrollo de base de datos

Equipo, teclado, mouse, monitor, dispositivo móvil.

Memoria RAM 8,00 GB

Tarjeta de red LAN y/o Wireless

Procesador Intel(R) Core (TM) i5-2300 CPU @ 2.80GHz 2.80 GHz

Sistema operativo de 64 bits, procesador basado en x64

• Software de desarrollo de base de datos.

Sistema operativo (Windows 7 en adelante).

Sistema operativo móvil (Android 5.0. en adelante) con acceso a Microsoft Office

Conexión internet local y móvil.

# **6.1.5. HERRAMIENTAS UTILIZADAS PARA EL DESARROLLO 6.1.5.1 MICROSOFT EXCEL**

Microsoft Excel es una hoja de cálculo desarrollada por Microsoft para Windows, macOS, Android e iOS. Cuenta con cálculo, herramientas gráficas, tablas calculares y un lenguaje de programación macro llamado Visual Basic para aplicaciones.

Cabe destacar que Excel es un programa comercial: hay que pagar una [licencia](https://definicion.de/licencia/) para poder instalarlo. Existen otras opciones, de código abierto («open source «, en inglés), que pueden instalarse o ejecutarse sin cargo y que también permiten administrar hojas de cálculo, tales como OpenOffice.org Calc y Google Docs. La mayoría de estos productos son compatibles con los documentos creados en Excel, pero no ocurre lo mismo en la dirección opuesta (Excel no es capaz de leer archivos creados con estos programas).

#### **6.1.5.2. VBA**

Microsoft VBA (Visual Basic para aplicaciones) es el lenguaje de macros de Microsoft Visual Basic que se utiliza para programar aplicaciones Windows y que se incluye en varias aplicaciones Microsoft. VBA permite a usuarios y programadores ampliar la funcionalidad de programas de la suite Microsoft Office. Visual Basic para Aplicaciones es un subconjunto casi completo de Visual Basic 5.0 y 6.0.

Microsoft VBA viene integrado en aplicaciones de Microsoft Office, como Outlook, Word, Excel, Access y [Powerpoint.](https://es.wikipedia.org/wiki/Powerpoint) Prácticamente cualquier cosa que se pueda programar en Visual Basic 5.0 o 6.0 se puede hacer también dentro de un documento de Office, con la sola limitación que el producto final no se puede compilar separadamente del documento, hoja o base de datos en que fue creado; es decir, se convierte en una macro (o más bien súper macro). Esta macro puede instalarse o distribuirse con sólo copiar el documento, presentación o base de datos.

Su utilidad principal es automatizar tareas cotidianas, así como crear aplicaciones y servicios de bases de datos para el escritorio. Permite acceder a las funcionalidades de un lenguaje orientado a eventos con acceso a la API de Windows.

Al provenir de un lenguaje basado en Basic tiene similitudes con lenguajes incluidos en otros productos de ofimática como [StarBasic](https://es.wikipedia.org/wiki/StarBasic) y [Openoffice.](https://es.wikipedia.org/wiki/Openoffice)

#### **Ventajas**

VBA puede ser usado para crear una función definida por el usuario para usar en una hoja de Microsoft Excel.

VBA también tiene acceso a funciones internas de Windows en diversos grados, y pueden acceder recursos desde horarios hasta archivos y control.

Se puede acceder al lenguaje al ingresar al menú herramientas. Y una vez allí MACRO y EDITOR DE VISUAL BASIC.

#### **6.1.5.3. MACROS**

Las macros Excel es un conjunto de instrucciones programadas en la hoja de cálculo electrónica Excel, las cuales automatizan las operaciones que realiza la aplicación ofimática Excel con el objetivo de eliminar tareas repetitivas o realizar cálculos complejos en un corto espacio de tiempo y con una nula probabilidad de error.

Existen 2 maneras de realizar Macros en Excel:

- Mediante el uso de la grabadora de Macros.
- Mediante el uso del lenguaje VBA para programar a Excel.

La primera de las opciones es la más fácil, dado a que solo requiere apretar el botón grabador de macros y realizar el conjunto de operaciones que queramos que se repitan, una vez finalizado guardamos la macro grabada con el nombre que queramos. Cada vez que queramos ejecutar esta macro tendremos que apretar el botón ejecutar macro y seleccionarla.

Esta primera opción es la más fácil de usar, pero es la que presenta más limitaciones, dado a que solo ejecutará una vez la tarea grabada, así como no utilizará toda la potencia del lenguaje VBA.

La segunda opción requiere del conocimiento y práctica del lenguaje de programación VBA, pero es sin duda la opción más potente en cuestión de desarrollo de aplicaciones, cualquier cosa que se nos ocurra puede realizarse mediante el uso de VBA, desde una aplicación compleja hasta la automatización de tareas repetitivas de nuestra hoja de cálculo Excel.

A continuación, se citan algunos ejemplos de las cosas que podemos con las Macros Excel:

- Desarrollo de aplicaciones complejas
- Automatización de tareas repetitivas
- Desarrollo de nuevas funciones o aplicaciones dentro de la propia Excel
- Comunicación entre aplicaciones compatibles con VBA como Word, Access, Outlook, Autocad.
- Creación de juegos dentro de la aplicación Excel

## **6.1.6. CÓDIGO DE PROGRAMACIÓN EN VBA DE BASE DE DATOS**

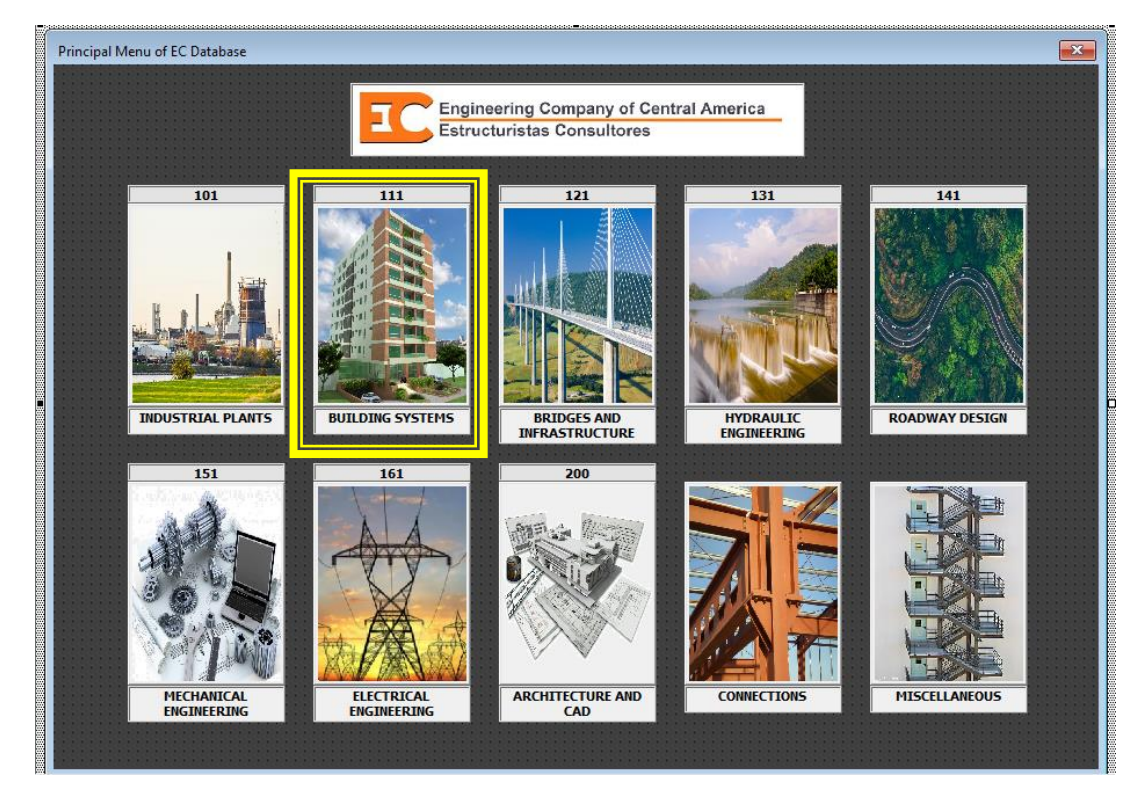

El menú principal tiene como acceso la pestaña de sistemas de edificios.

#### **FIGURA 54 ACCESO A BUILDING SYSTEMS**

Para cargar el formulario se utilizó el siguiente código:

'Configuración de botón para acceder a Building Systems

```
Private Sub CommandButton2 Click()
Load building
menu.Hide
building. Show
```
End Sub

Carga de formularios de elementos secundarios recurrentes

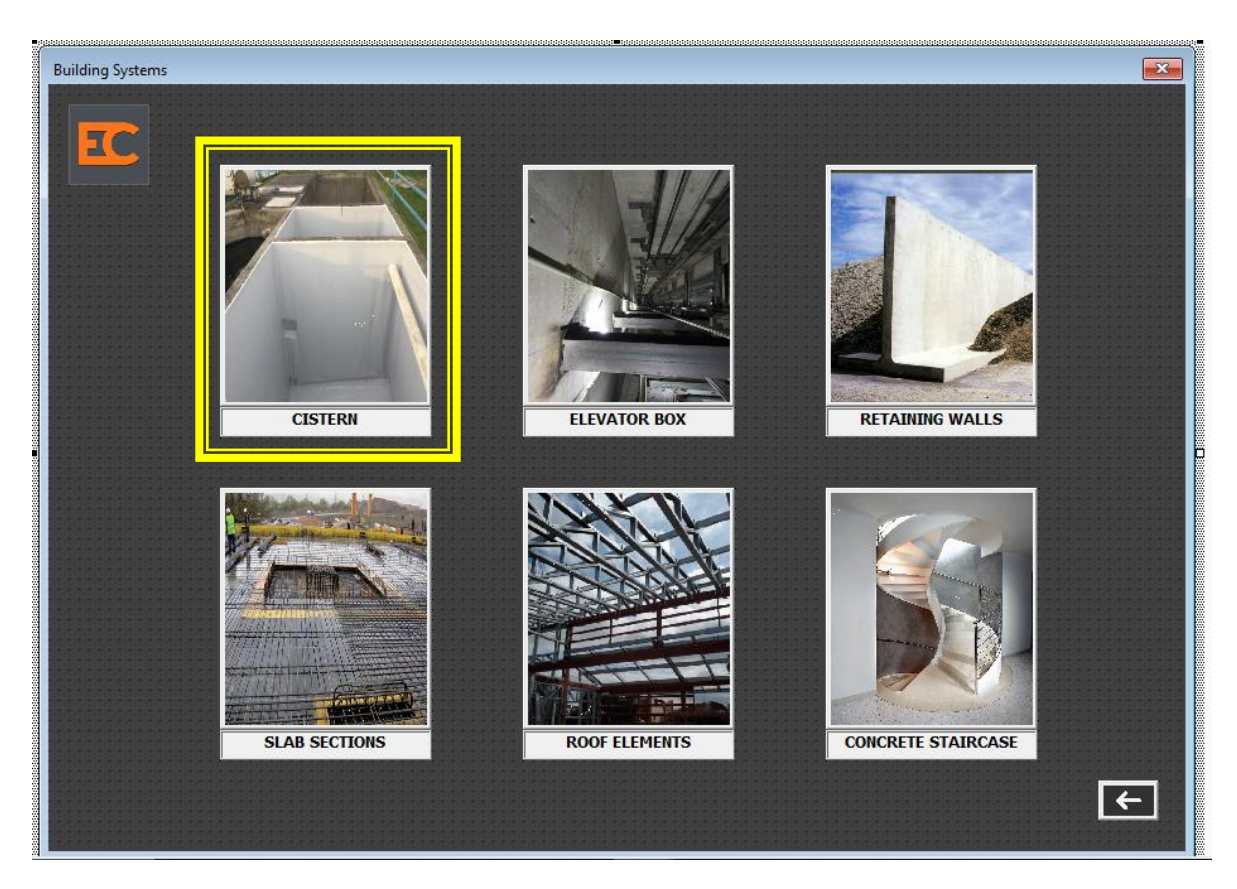

**FIGURA 55 ACCESO A CISTERN**

**Para acceder a Cistern.**

Private Sub CommandButton11\_Click() building.Hide cistern. Show End Sub

Pantalla de Cistern.

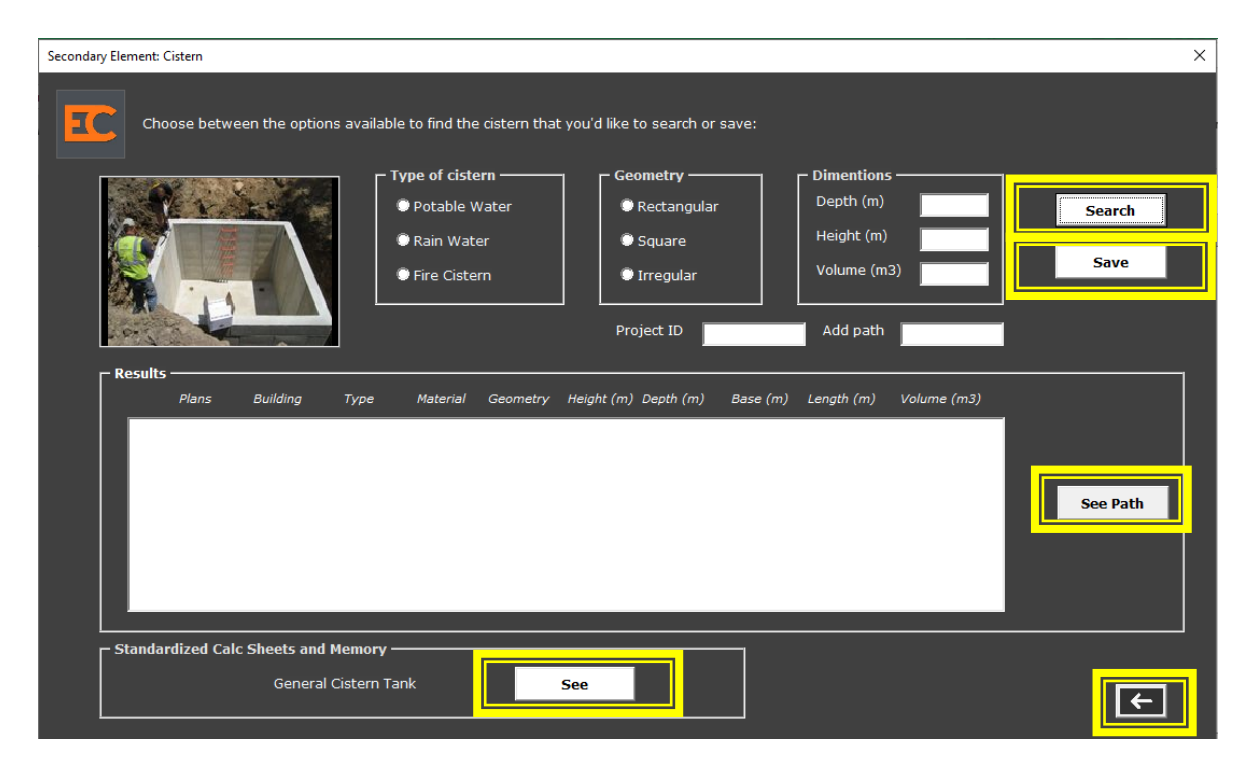

#### **FIGURA 56 ENTORNO DE CISTERN EN VBA**

#### Opción Search

Private Sub btn\_search\_Click()

```
ListBoxC.RowSource = ***ListBoxC.Clear
ListBoxC.ColumCount = 10ListBoxC.ColumnWidths = "70;60;50;70;50;50;50;50;50;200"
 ' Algoritmo de busqueda de cisternas
 ' parametros de busqueda:
 ×
    \leftarrow> Tipo
 x.
     \leftarrow> Geometria
    --> Dimensiones
 ' Paso 1: Obtenemos cantidad de rows a iterar
 Dim i, itemsitems = Range ("Cisternas") . CurrentRegion. Rows. Count
 i = 2' Paso 2: Iteramos la coleccion
 For i = 2 To items
     ' Recolectamos informacion que el usuario
     ' Ha seleccionado
     Dim cysternType As String
     Dim geometry As String
     Dim depth As String
     Dim height As String
     Dim volume As String
     If OptPW.Value = True Then
         cysternType = "POTABLE"
     ElseIf OptRW.Value = True Then
         cysternType = "RAIN"ElseIf OptFC.Value = True Then
        cysternType = "FIRE"
     Else
        cysternType = "**"End If
```

```
If OptRectangular. Value = True Then
       geometry = "RECTANGULAR"ElseIf OptSquare.Value = True Then
       geometry = "SQUARE"
    ElseIf OptIrregular.Value = True Then
        geometry = "IRREGULAR"Else
        geometry = m*nEnd If
    If txt depth. Text = "" Then
        \overline{\text{depth}} = \sqrt{\text{num}}Else.
       depth = ''*'' & txt depth. Text & ''*''End If
    If txt\_height.Fext = "" Thenheight = ''*Else
       height = ''*'' & txt height. Text & ''*''End If
    If txt volume. Text = "" Then
        volume = "**"Else
        volume = ^{\mathfrak{n} \times \mathfrak{n}} & txt_volume.Text & ^{\mathfrak{n} \times \mathfrak{n}}End If
    ' Iniciamos la busqueda
    If UCase(Cisterns.Cells(i, 2)) Like cysternType And
       UCase (Cisterns. Cells(i, 4)) Like geometry And
       UCase (Cisterns.Cells(i, 6)) Like depth And
       UCase (Cisterns.Cells(i, 5)) Like height And
       UCase (Cisterns. Cells(i, 12)) Like volume Then
             With ListBoxC
                  .AddItem
                  .List(.ListCount - 1, 0) = Cisterns.Cells(i, 1).Value 'BUILDING
                  . List(. ListCount - 1, 1) = Cisterns. Cells(i, 2). Value 'TYPE
                  . List(. ListCount - 1, 2) = Cisterns. Cells(i, 3). Value 'MATERIAL
                 .List(.ListCount - 1, 3) = Cisterns.Cells(i, 4).Value 'GEOMETRY
                 . List(. ListCount - 1, 4) = Cisterns. Cells(i, 5). Value 'HEIGHT
                 . List(. ListCount - 1, 5) = Cisterns. Cells(i, 6). Value 'DEPTH
                 . List(. ListCount - 1, 6) = Cisterns. Cells(i, 7). Value 'BASE
                  .List(.ListCount - 1, 7) = Cisterns.Cells(i, 8).Value 'LENGHT
                  . List(. ListCount - 1, 8) = Cisterns. Cells(i, 12). Value 'VOLUME
                  .List(.ListCount - 1, 9) = Cisterns.Cells(i, 13).Value 'PLANS
             End With
         End If
     Next i
End Sub
```
#### Opción Save

```
Private Sub btn save Click()
'Insertar celda para valores de Dimentions
Cisterns. Range ("A2") . EntireRow. Insert
Cisterns. Range ("A2") . Value = Project. Value
Cisterns. Range ("E2") . Value = txt_height. Value
Cisterns. Range ("F2"). Value = txt_depth. Value
Cisterns. Range ("L2") . Value = txt volume. Value
Cisterns. Range ("M2") . Value = CPath. Value
'Habilitar contenido de tipos de cisternas según su uso
If OptPW.Value = True Then
Cisterns. Range ("B2") . Value = "AGUA POTABLE"
Else
End If
If OptRW.Value = True Then
Cisterns. Range ("B2") . Value = "AGUAS LLUVIAS"
Else
End If
If OptFC.Value = True Then
\texttt{Cisterns.Range('B2")}. \texttt{Value = "INCENDIOS"}Else
End If
'Habilitar contenido de tipos de cisternas según su geometría
If OptRectangular.Value = True Then
Cisterns. Range ("D2") . Value = "RECTANGULAR"
Else
End If
If OptSquare.Value = True Then
Cisterns. Range ("D2") . Value = "CUADRADO"
Else
End If
If OptIrregular.Value = True Then
Cisterns. Range ("D2") . Value = "IRREGULAR"
Else
End If
```
- End Sub
	- Opción ver hoja de cálculo

Private Sub cisterncalc\_Click()

MsgBox "Please copy the rute on your browser to see the file: C:\Users\ecpasantia\Documents\etapa 2 mes 2\Memoria de calculo\seismic design of liquid-containing concrete structures.xlsx", vbOKOnly, "Cistern Tank CalcSheet"

End Sub

Opción regresar

Private Sub CommandButton18\_Click()

cistern.Hide

building.Show

End Sub

#### **Para acceder a Elevator Box**

```
Private Sub CommandButton12_Click()
building.Hide
elevator.Show
End Sub
```
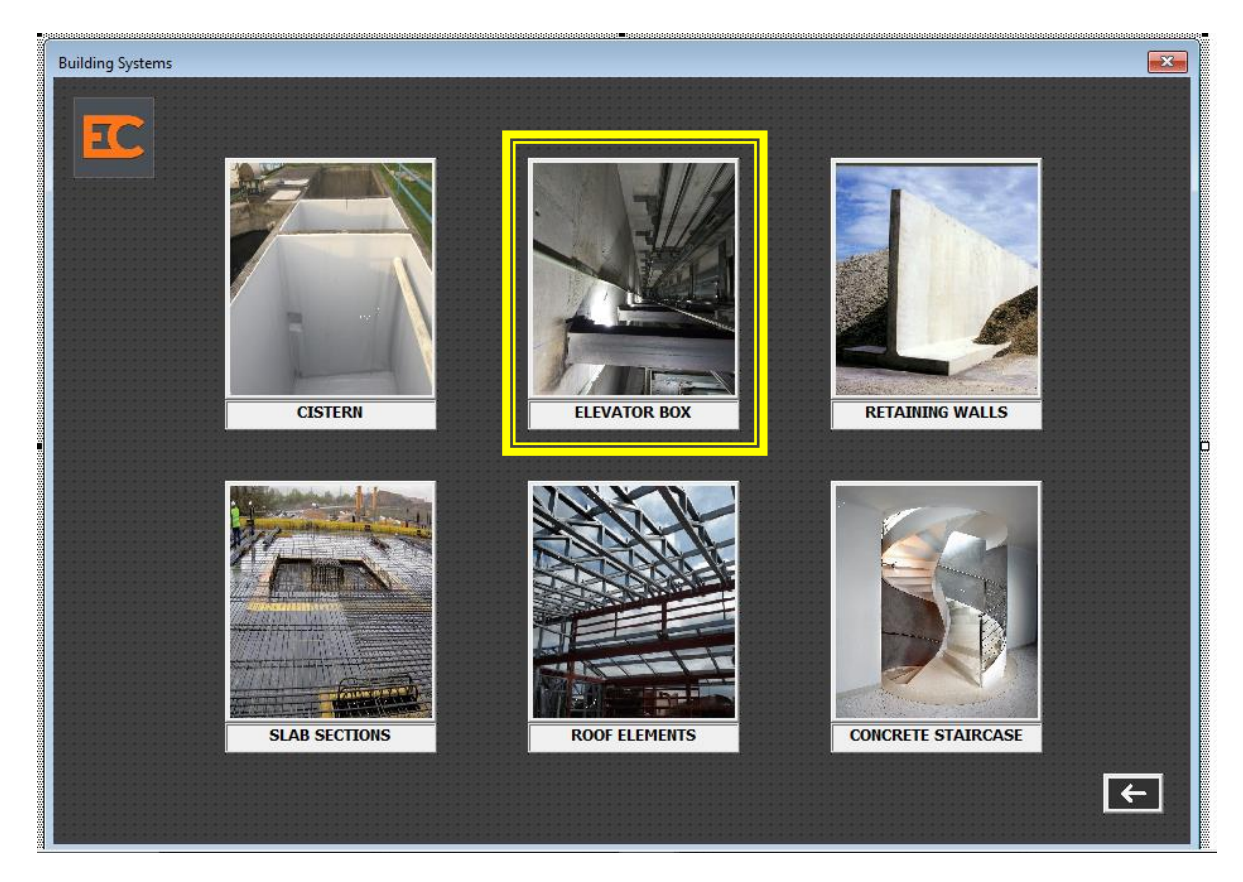

**FIGURA 57 ACCESO A ELEVATOR BOX**

Pantalla de Elevator Box

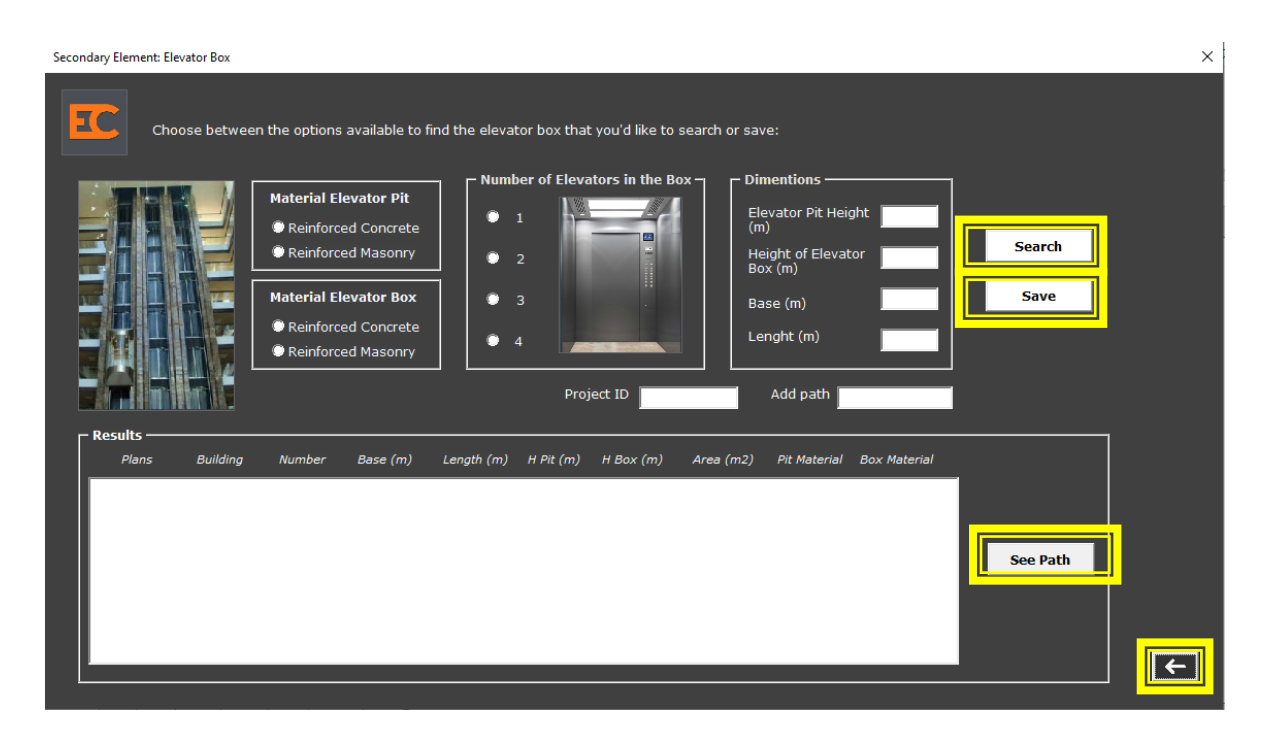

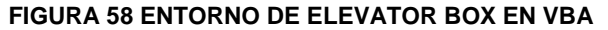

Opción Search

Private Sub btn search Click()

```
Me. ListBoxE. RowSource = ***Me.ListBoxE.Clear
Me.ListBoxE.ColumnCount = 10<br>Me.ListBoxE.ColumnWidths = "70;80;50;50;60;60;60;65;55;60;60;60"
Me.ListBoxE.ColumnHeads = True
 Dim i, items
 \mathtt{items} \ = \ \mathtt{Range}\,(\texttt{"Elevadores"}\texttt{)}\ . \mathtt{CurrentRegion}\ \mathtt{Rows}\ \mathtt{Count}i = 2For i = 2 To items
  'Informacion de usuario
 Dim materialpit As String
 Dim materialbox As String
 Dim numbere As String<br>Dim pitheight As String<br>Dim boxheight As String
 \begin{minipage}{.4\linewidth} \textbf{Dim base As String} \\ \textbf{Dim length As String} \end{minipage}If OptPCR.Value = True Then<br>materialpit = °CR"materialpit = "CR"<br>ElseIf OptPMR.Value = True Then<br>materialpit = "MR"
     Else
   {\small\texttt{materialpit} = \texttt{m} \texttt{*} \texttt{m}}End If
    If OptBCR. Value = True Then
   materialbox = "CR"ElseIf OptBMR.Value = True Then<br>materialbox = "MR"
    Else
   \begin{aligned} \mathtt{materialbox} = \texttt{m} \star \texttt{m} \end{aligned}
```

```
If Optl.Value = True Then
 numbere = "1"ElseIf Opt2.Value = True Then
 number = "2"ElseIf Opt3.Value = True Then
 numbere = "3"ElseIf Opt4.Value = True Then
 numbere = "4"Else
 number = \sqrt{\pi} \times \piEnd If
 If txt elevp. Text = "" Then
 pitcheight = ""Else
 pitheight = *** & txt elevp. Text & ***End If
 If txt_{help} is the set of m Then
 boxheight = ''*Else
 boxheight = ^{\mathfrak{m} \star \mathfrak{m}} & txt_helevb.Text & ^{\mathfrak{m} \star \mathfrak{m}}End If
 If txt\_base.Text = "" Thenbase = \sqrt{m} \times mElse
 base = ^{\pi * \pi} & txt base. Text & ^{\pi * \pi}End If
 If txt_length.Text = "" Then
 length = \sqrt{n} \times \sqrt{n}Else
 length = *** & txt_length.Text & ***End If
  'Iniciamos la busqueda
  If UCase (Elevators.Cells(i, 11)) Like materialpit And _
             UCase (Elevators.Cells(i, 12)) Like material<br>box And \_UCase (Elevators.Cells(i, 7)) Like pitheight And \_UCase (Elevators.Cells(i, 9)) Like boxheight And \overline{\phantom{a}}UCase (Elevators.Cells(i, 4)) Like base And
              UCase (Elevators.Cells(i, 2)) Like numbere And _
            UCase (Elevators.Cells(i, 5)) Like length Then
         With ListBoxE
         .AddItem
         .List(.ListCount - 1, 0) = Elevators.Cells(i, 1).Value 'BUILDING
                 . List (. ListCount - 1, 1) = Elevators. Cells (i, 2). Value 'ELEVATOR NUMBER
                 . List(. ListCount - 1, 2) = Elevators. Cells(i, 4). Value 'BASE
                 . List(. ListCount - 1, 3) = Elevators. Cells(i, 5). Value 'LENGTH
                 . List (. ListCount - 1, 4) = Elevators. Cells (i, 7). Value 'HPIT
                 . List(. ListCount - 1, 5) = Elevators. Cells(i, 9). Value 'HBOX
                 .List(.ListCount - 1, 6) = Elevators.Cells(i, 6).Value 'AREA
                 .List(.ListCount - 1, 7) = Elevators.Cells(i, 11).Value 'PIT MATERIAL
                 . List (. ListCount - 1, 8) = Elevators. Cells (i, 12). Value 'BOX MATERIAL
                 . List(. ListCount - 1, 9) = Elevators. Cells(i, 13). Value 'PLANS
            End With
         End If
     Next i
End Sub
```
#### Opción Save

Private Sub btn\_save\_Click()

#### 'Insertar celda para valores de dimentions

```
Elevators. Range ("A2") . EntireRow. Insert
Elevators. Range ("A2") . Value = Project. Value
Elevators. Range ("G2"). Value = txt elevp. Value
Elevators. Range ("H2") . Value = txt_helevb. Value
Elevators.Range("D2").Value = txt_base.Value
Elevators. Range ("E2") . Value = txt_length.VallowElevators. Range ("M2") . Value = EPath. Value
'Habilitar número de elevadores en el foso
If Optl.Value = True Then
Elevators. Range ("B2") . Value = "1"
Else
End If
If 0pt2.Value = True ThenElevators. Range ("B2") . Value = "2"Else
End If
If Opt3.Value = True Then
Elevators. Range ("B2") . Value = "3"
Else
End If
If Opt4.Value = True Then
Elevators. Range ("B2") . Value = "4"Else
End If
'Habilitar material de foso
If OptPCR.Value = True Then
Elevators. Range ("K2") . Value = "CR"
Else
End If
If OptPMR.Value = True Then
Elevators. Range ("K2") . Value = "MR"
Else
End If
'Habilitar material de paredes del cubo de elevador
If OptBCR.Value = True Then
Elevators. Range ("L2") . Value = "CR"
Else
End If
If OptBMR.Value = True Then
Elevators. Range ("L2") . Value = "MR"
Else
End If
End Sub
```
Opción regresar

Private Sub CommandButton18\_Click() elevator.Hide building.Show End Sub

### **Para acceder a Retaining Walls**

Private Sub CommandButton13 Click() building.Hide rwall.Show End Sub

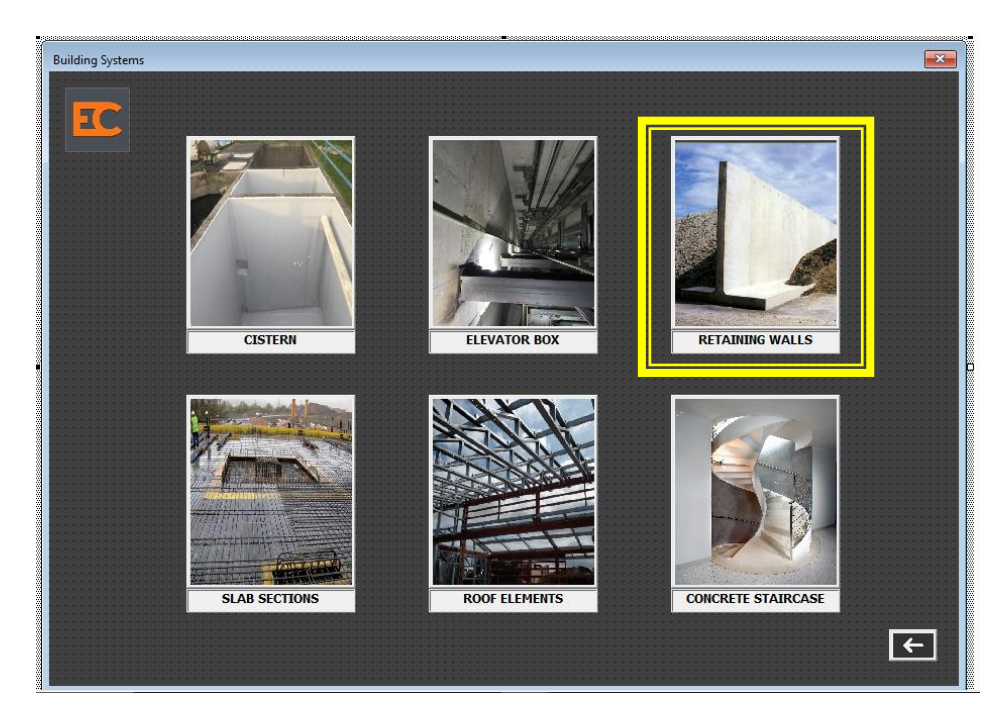

**FIGURA 59 ACCESO A RETAINING WALLS**

**Pantalla de Retaining Walls**
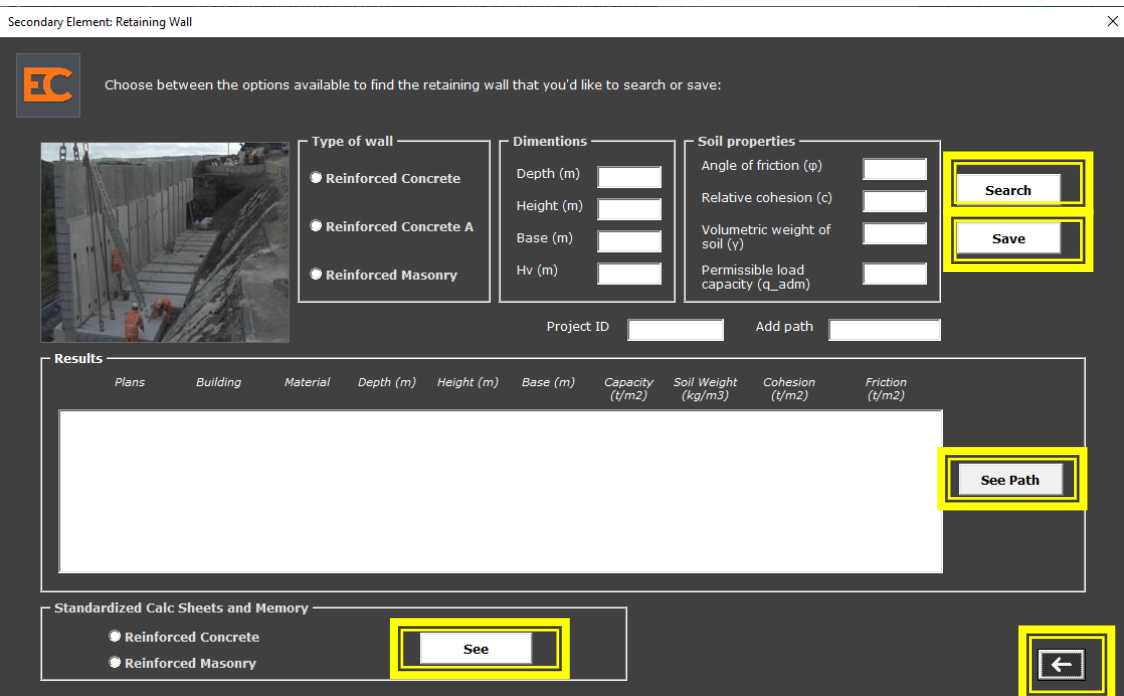

#### **FIGURA 60 ENTORNO DE RETAINING WALLS EN VBA**

```
 Opción Search
```
Private Sub btn\_search\_Click()

```
Me.ListBoxW.RowSource = ""Me.ListBoxW.Clear
Me.ListBoxW.ColumnCount = 10
Me.ListBoxW.ColumnWidths = "50;55;45;45;45;45;45;45;45;200"
Me.ListBoxW.ColumnHeads = True
     ' Algoritmo de busqueda de muros
     parametros de busqueda:
      Î,
     --> Material<br>
' --> Dimensiones<br>
' --> Suelo
     ' Paso 1: Obtenemos cantidad de rows a iterar
     Dim 1, items<br>
items = Range ("RetainingWall") .CurrentRegion.Rows.Count
     i = 2' Paso 2: Iteramos la coleccion<br>For i = 2 To items
           ' Recolectamos informacion que el usuario ha seleccionado
           Dim wallType As String
           Dim depth As String
           Dim height As String
           Dim base As String
           Dim friction As String<br>Dim cohesion As String
           Dim soil As String
           Dim capacity As String
           \begin{aligned} \text{If OptCR-Value} & = \text{True Then}\\ \text{wallType} & = \text{"CONCRETE"} \end{aligned}ElseIf OptCRA.Value = True Then<br>wallType = "ACONCRETE"<br>ElseIf OptMR.Value = True Then
```

```
wallType = "MASONRY"Else
      wallType = ***End Tf
If txt\_depth.Text = "" Then\overline{\text{depth}} = \sqrt{\pi} \times \sqrt{\pi}Else
      depth = *** & txt_depth.Text & ***End If
If txt_height.Text = "" Then
       height = "**"Else
      height = ^{\pi * \pi} & txt height. Text & ^{\pi * \pi}End If
If txt base. Text = "" Then
      base = \sqrt{\pi} \times \piElse
      base = ^{\pi * \pi} & txt base. Text & ^{\pi * \pi}End If
 If txt friction. Text = "" Then
      friction = "**"Else
     friction = *** & txt friction. Text & ***End If
If txt\_cohesion.Text = " " Then"\overline{\text{cohesion}} = \sqrt{\pi} \times \sqrt{\pi}Else
       cohesion = ^{\pi * \pi} & txt_cohesion. Text & ^{\pi * \pi}End If
If txt\_soil.Text = "" Thenso1 = 11Else
Else\texttt{soil} = \texttt{m} \star \texttt{m} \texttt{ c} \texttt{ txt\_soil}. \texttt{Text} \texttt{ c} \texttt{ m} \star \texttt{m} <br> End If
If txt_capacity.Text = "" Thencapacity = "**"Else
      capacity = "*" & txt_capacity.Text & "*"
 End If
 ' Iniciamos la busqueda para muros de mamposteria
 If UCase(Retwall.Cells(i, 2)) Like wallType And _
     UCase (Retwall.Cells(1, 6)) Like depth And _UCase (Retwall.Cells(1, 7)) Like height And _UCase (Retwall.Cells(1, 8)) Like base And _
     UCase (Retwall.Cells(i, 13)) Like capacity And \_UCase (Retwall.Cells(i, 14)) Like soil And<br>UCase (Retwall.Cells(i, 14)) Like soil And<br>UCase (Retwall.Cells(i, 15)) Like cohesion And<br>UCase (Retwall.Cells(i, 16)) Like friction Then
     With ListBoxW
            .AddItem
            .<br>List(.ListCount - 1, 0) = Retwall.Cells(i, 1).Value 'BUILDING
            .List(.ListCount - 1, 1) = Retwall.Cells(i, 2).Value 'MATERIAL<br>
.List(.ListCount - 1, 2) = Retwall.Cells(i, 2).Value 'MATERIAL<br>
.List(.ListCount - 1, 2) = Retwall.Cells(i, 6).Value 'DEPTH<br>
.List(.ListCount - 1, 3) = Retwa
           .List(.ListCount - 1, 3) = Retwall.Cells(i, 7).Value 'HT<br>
.List(.ListCount - 1, 4) = Retwall.Cells(i, 8).Value 'BASE<br>
.List(.ListCount - 1, 5) = Retwall.Cells(i, 8).Value 'CAPACITY<br>
.List(.ListCount - 1, 6) = Retwall.Cell
               End With
          End If
```

```
Next i
```
End Sub

#### Opción Save

Private Sub btn\_save\_Click()

```
'Habilitar contenido para muros de mampostería
If OptMR.Value = True Then
Retwall.Range("A2").EntireRow.Insert
Retwall.Range("A2").Value = Project.Value<br>Retwall.Range("B2").Value = "MASONRY"
Retwall.Range("F2").Value = txt depth.Value
Retwall.Range("G2").Value = txt height.Value
Retwall.Range("H2").Value = txt_base.Value
Retwall.Range("D2").Value = txt_hv.Value
Return. Range("M2"). Value = txt<sub>capacity</sub>. Value
Retwall.Range("N2").Value = txt_soil.Value
Retwall.Range("02").Value = txt_cohesion.Value
Retwall.Range("P2").Value = txt_friction.Value
Return.Range("Q2"). Value = WPa\overline{t}h. Value
Else
End If
'Habilitar contenido para muros de concreto
If OptCR.Value = True Then
```

```
Retwall.Range("A2").EntireRow.Insert
Retwall.Range("A2").Value = Project.Value
Retwall.Range("B2").Value = "CONCRETE"
Retwall.Range("F2").Value = txt_depth.Value
Retwall.Range("G2").Value = txt_height.Value
Retwall. Range ("H2") . Value = txt_base. Value
Retwall.Range("n2").Value = txt_base.value<br>Retwall.Range("D2").Value = txt_hv.Value
Retwall.Range("M2").Value = txt_capacity.Value
Retwall.Range("N2").Value = txt_soil.Value
Retwall.Range("02").Value = txt_cohesion.Value
Retwall.Range("P2").Value = txt_fiction.Value<br>Retwall.Range("Q2").Value = WPath.Value
Else
End If
```

```
'Habilitar contenido para muros de concreto tipo A
```

```
If OptCRA.Value = True Then
Retwall.Range("A2").EntireRow.Insert
Retwall.Range("A2").Value = Project.Value
Retwall.Range("B2").Value = "ACONCRETE"
Retwall.Range("F2").Value = txt depth.Value
Retwall.Range("G2").Value = txt height.Value
Retwall.Range("H2").Value = txt_base.Value
Retwall. Range ("D2") . Value = txt hv. Value
Retwall.Range("M2").Value = txt capacity.Value
Retwall.Range("N2").Value = txt soil.Value
Return.Range("02"). Value = txt<sub></sub> cohesion. Value
Retwall.Range("P2").Value = txt friction.Value
Return1.Range("Q2"). Value = WPa\overline{t}h. Value
Else
End If
```
End Sub

Opción ver hojas de cálculo

'Calc Sheets and Memory Option

Private Sub standwalls\_Click()

If OptionCR.Value = True Then

MsgBox "Please copy the rute on your browser to see the file: C:\Users\ecpasantia\Documents\etapa 2 mes 2\Memoria de calculo\Muros\_CR", vbOKOnly, "Reinforced Concrete Retaining Wall Details"

Else

End If

If OptionMR.Value = True Then

MsgBox "Please copy the rute on your browser to see the file: C:\Users\ecpasantia\Documents\etapa 2 mes 2\Memoria de calculo\Muros\_MR", vbOKOnly, "Reinforced Masonry Retaining Wall Details"

Else

End If

End Sub

Opción regresar

Private Sub CommandButton18 Click() rwall.Hide building. Show End Sub

## **Acceder a Slab Sections**

Private Sub CommandButton14\_Click() building.Hide slabsection. Show End Sub

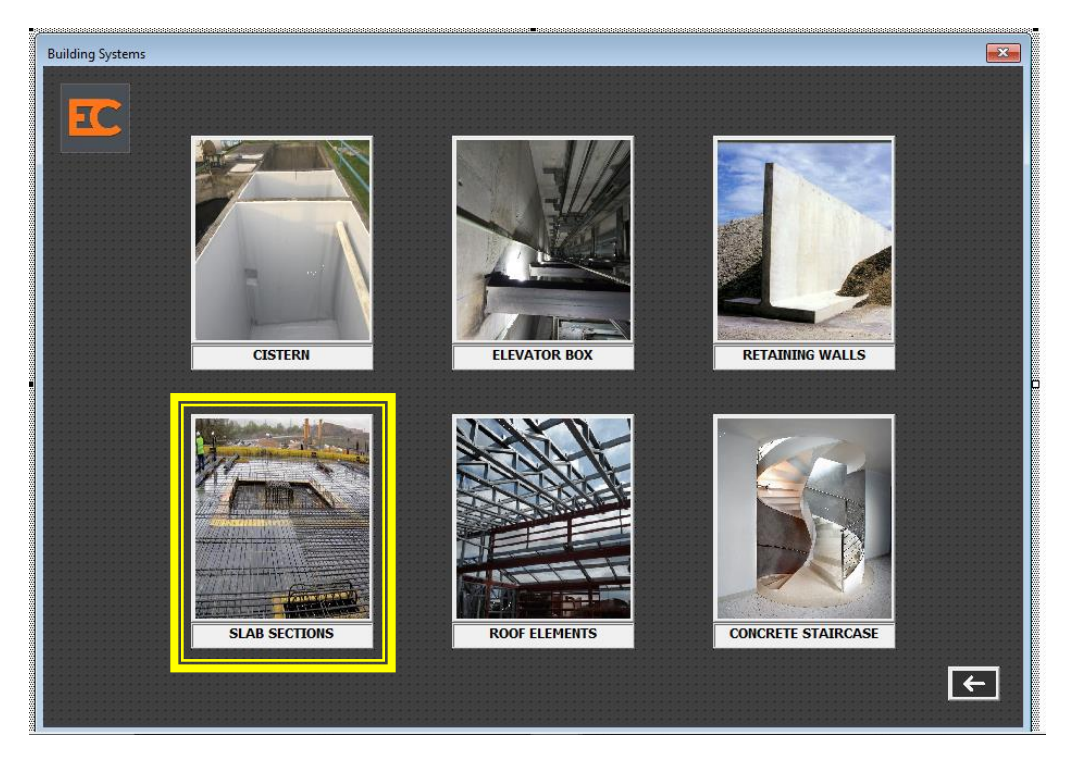

**FIGURA 61 ACCESO A SLAB SECTIONS**

**Pantalla de Slab Sections**

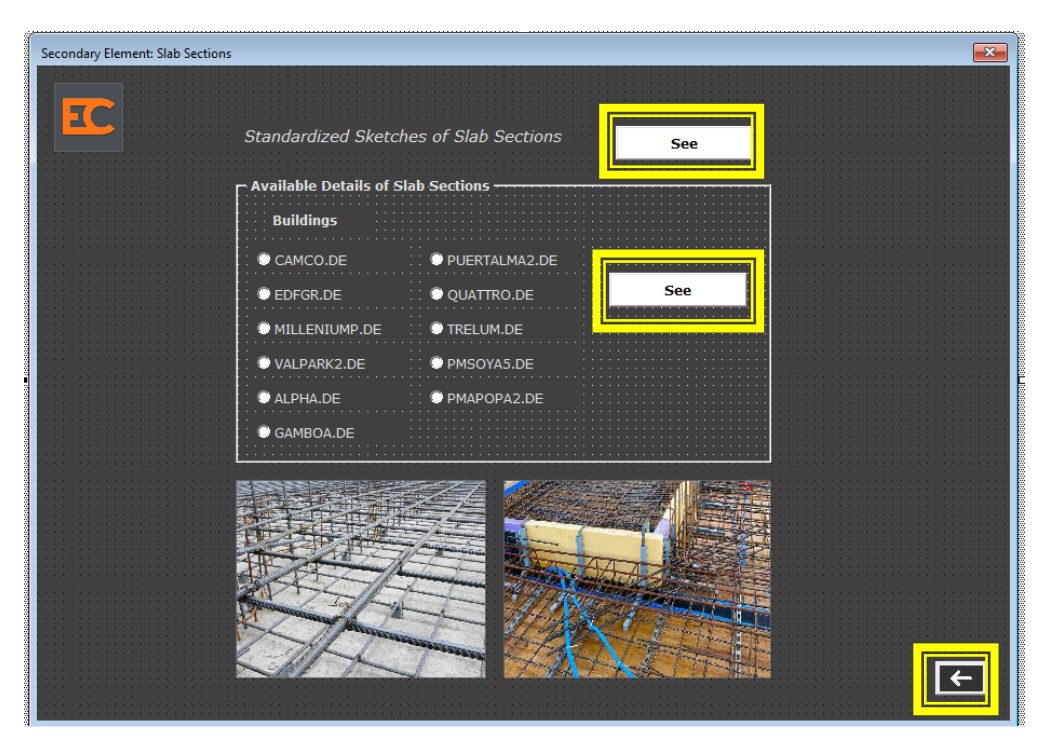

**FIGURA 62 ENTORNO DE SLAB SECTIONS**

Opción ver dibujos estándar

Private Sub SlabSketch\_Click()

MsgBox "Please copy the rute on your browser to see the file: C:\Users\ecpasantia\Documents\etapa 3 mes 3\dibujos parametrizados", vbOKOnly, "Slab Sections Sketches"

End Sub

Opción ver planos de proyectos

Private Sub slabdetails Click()

'Detalles de losa de cada proyecto

If camco.Value = True Then MsgBox "Please copy the rute on your browser to see the file: C:\Users\ec-pasantia\Documents\etapa 2 mes 2\PLANOS\ Else End If If  $edfgr.Value = True$  Then MsgBox "Please copy the rute on your browser to see the file: C:\Users\ec-pasantia\Documents\etapa 2 mes 2\PLANOS\ Else End If If millenium. Value = True Then MsgBox "Please copy the rute on your browser to see the file: C:\Users\ec-pasantia\Documents\etapa 2 mes 2\PLANOS\  $E$ lse End If If pda2.Value = True Then MsgBox "Please copy the rute on your browser to see the file: C:\Users\ec-pasantia\Documents\etapa 2 mes 2\PLANOS\ Else End If If quattro. Value = True Then MsgBox "Please copy the rute on your browser to see the file: C:\Users\ec-pasantia\Documents\etapa 2 mes 2\PLANOS\ Else End If If trelum.Value = True Then MsgBox "Please copy the rute on your browser to see the file: C:\Users\ec-pasantia\Documents\etapa 2 mes 2\PLANOS\ Else End If If valpark.Value = True Then MsgBox "Please copy the rute on your browser to see the file: C:\Users\ec-pasantia\Documents\etapa 2 mes 2\PLANOS\ Else If alpha. Value = True Then MsgBox "Please copy the rute on your browser to see the file: C:\Users\ec-pasantia\Documents\etapa 2 mes 2\PLANOS\ Else End If If gamboa.Value = True Then MsgBox "Please copy the rute on your browser to see the file: C:\Users\ec-pasantia\Documents\etapa 2 mes 2\PLANOS\ Else End If If pmsova. Value = True Then MsgBox "Please copy the rute on your browser to see the file: C:\Users\ec-pasantia\Documents\etapa 2 mes 2\PLANOS\ Else End If If  $pmapopa$ . Value = True Then MsgBox "Please copy the rute on your browser to see the file: C:\Users\ec-pasantia\Documents\etapa 2 mes 2\PLANOS\ Else End If

End Sub

Opción regresar

Private Sub CommandButton18\_Click() slabsection.Hide building.Show End Sub

### **Acceder a Elementos de techo**

Private Sub CommandButton15\_Click() building.Hide roofelement.Show End Sub

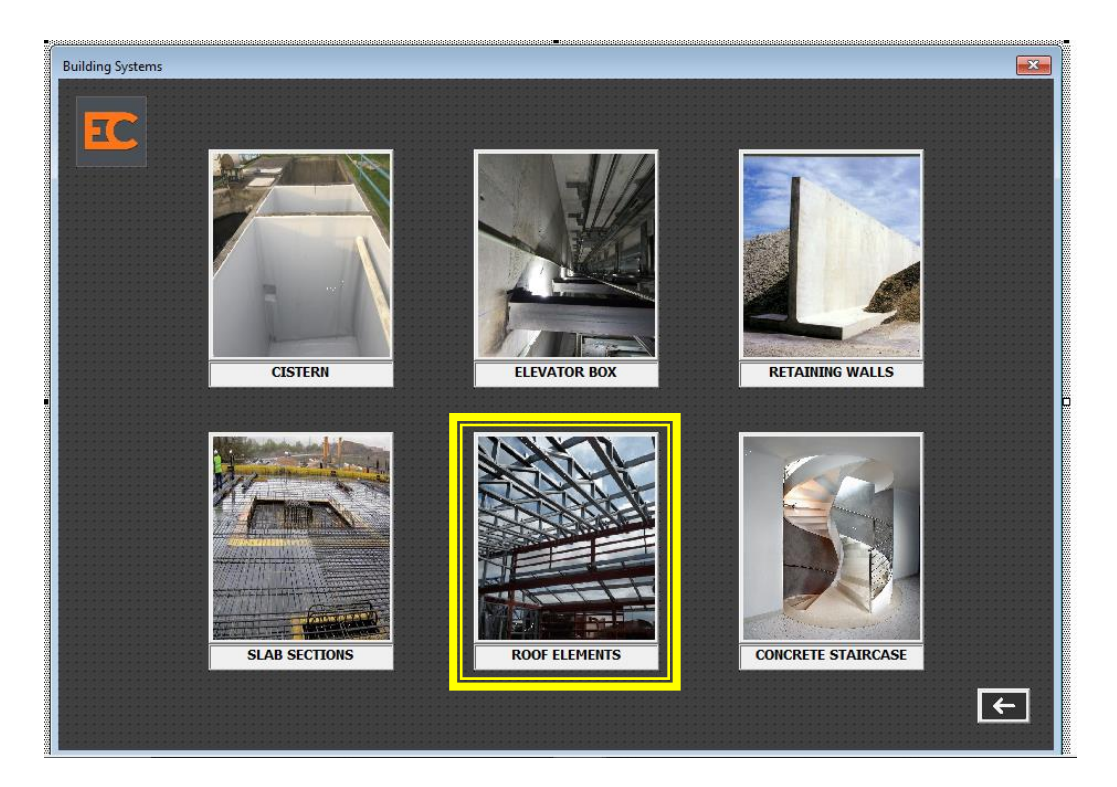

Pantalla de elementos de techo

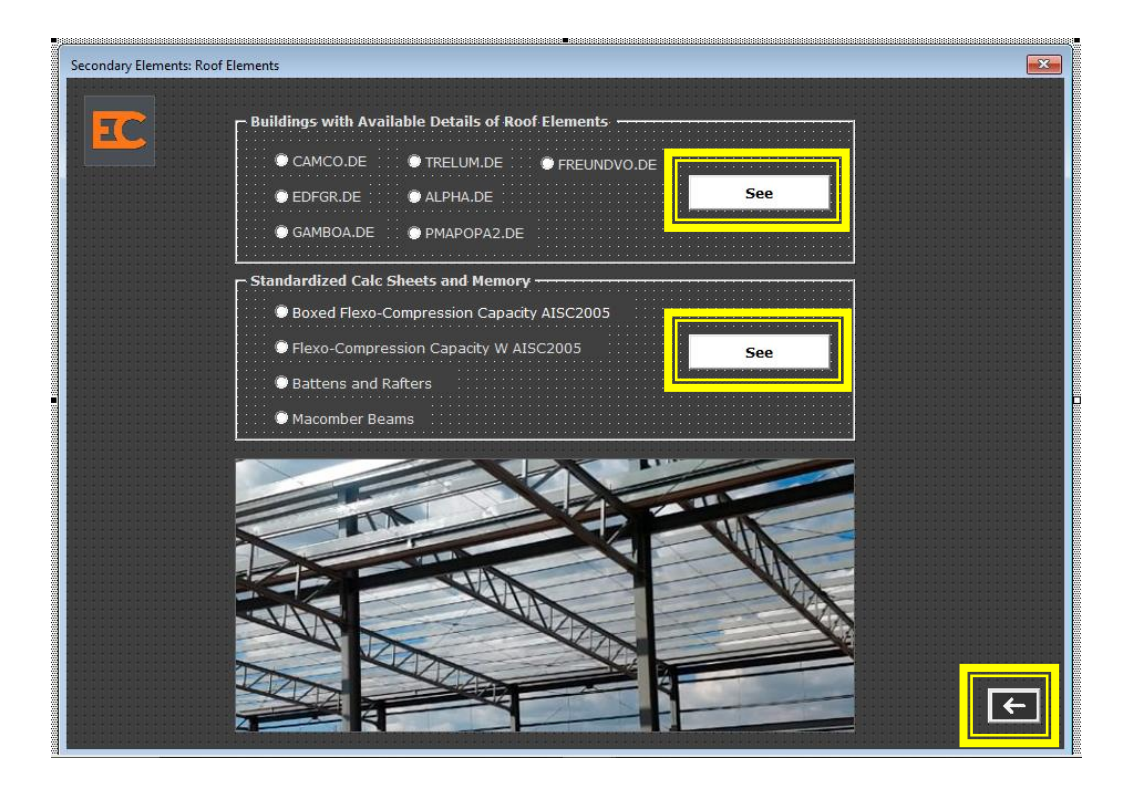

#### Opción ver planos de proyectos

#### 'Elementos de techo

Private Sub roofdetails\_Click() If camco. Value =  $True$  Then MsgBox "Please copy the rute on your browser to see the file: C:\Users\ec-pasantia\Documents\etapa 2 mes 2\PLANOS\I Else End Tf If  $edfgr.Value = True Then$ MsgBox "Please copy the rute on your browser to see the file: C:\Users\ec-pasantia\Documents\etapa 2 mes 2\PLANOS\l  $E1se$ End If

If  $t$ relum. Value = True Then MsgBox "Please copy the rute on your browser to see the file: C:\Users\ec-pasantia\Documents\etapa 2 mes 2\PLANOS\!  $E1se$ End If

If alpha.Value = True Then MagBox "Please copy the rute on your browser to see the file: C:\Users\ec-pasantia\Documents\etapa 2 mes 2\PLANOS\!  $E1se$ End If

If gamboa.Value = True Then MagBox "Please copy the rute on your browser to see the file: C:\Users\ec-pasantia\Documents\etapa 2 mes 2\PLANOS\I Else  $End$  If

If pmapopa.Value = True Then<br>MsgBox "Please copy the rute on your browser to see the file: C:\Users\ec-pasantia\Documents\etapa 2 mes 2\PLANOS\I Else End If

If freund. Value =  $True$  Then MsgBox "Please copy the rute on your browser to see the file: C:\Users\ec-pasantia\Documents\etapa 2 mes 2\PLANOS\! Else

Opción ver hojas de cálculo

```
Private Sub standroof_Click()
If boxedfc.Value = True Then
MsgBox "Please copy the rute on your browser to see the file: C:\Users\ec-pasantia\Documents\etapa 2 mes 2\
Else
End If
If wfc.Value = True ThenMsgBox "Please copy the rute on your browser to see the file: C:\Users\ec-pasantia\Documents\etapa 2 mes 2\
Else
End If
If battenrafter.Value = True Then
MsgBox "Please copy the rute on your browser to see the file: C:\Users\ec-pasantia\Documents\etapa 2 mes 2\
Else
End If
If macomberbeam. Value = True Then
MsgBox "Please copy the rute on your browser to see the file: C:\Users\ec-pasantia\Documents\etapa 2 mes 2\
Else
End If
End Sub
```

```
 Opción regresar
```

```
Private Sub CommandButton18 Click()
roofelement.Hide
building.Show
End Sub
```
#### **Acceder a escaleras de concreto**

Private Sub CommandButton16 Click() building.Hide cstaircase. Show End Sub

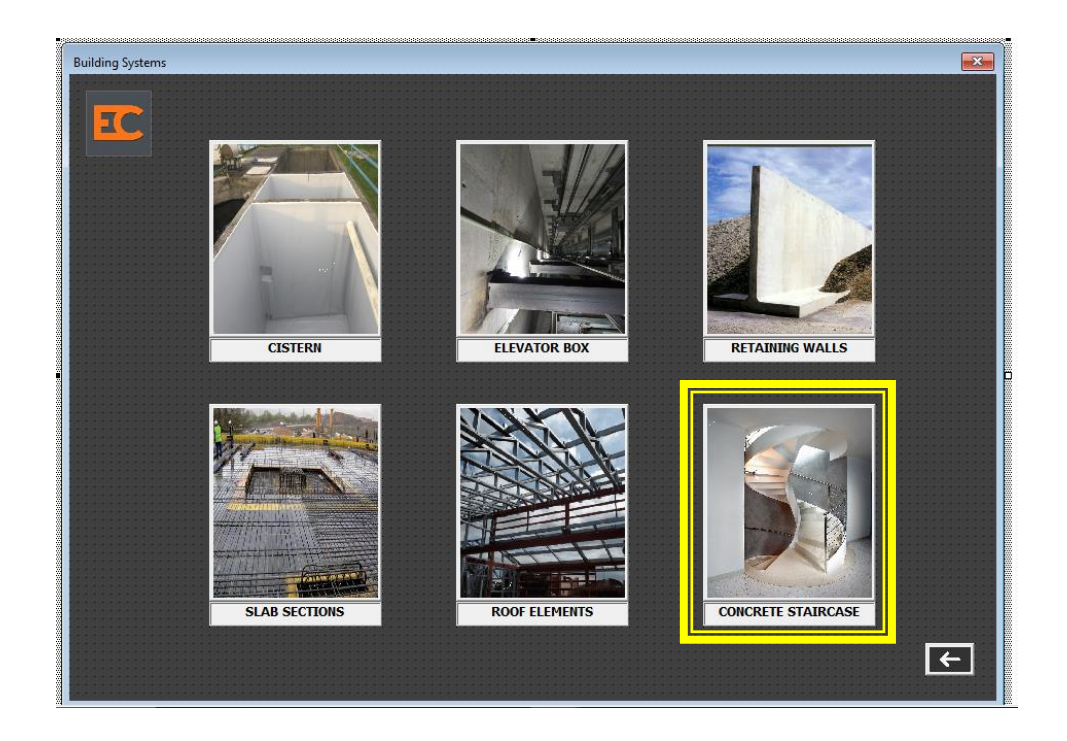

# **Pantalla escaleras de concreto**

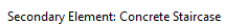

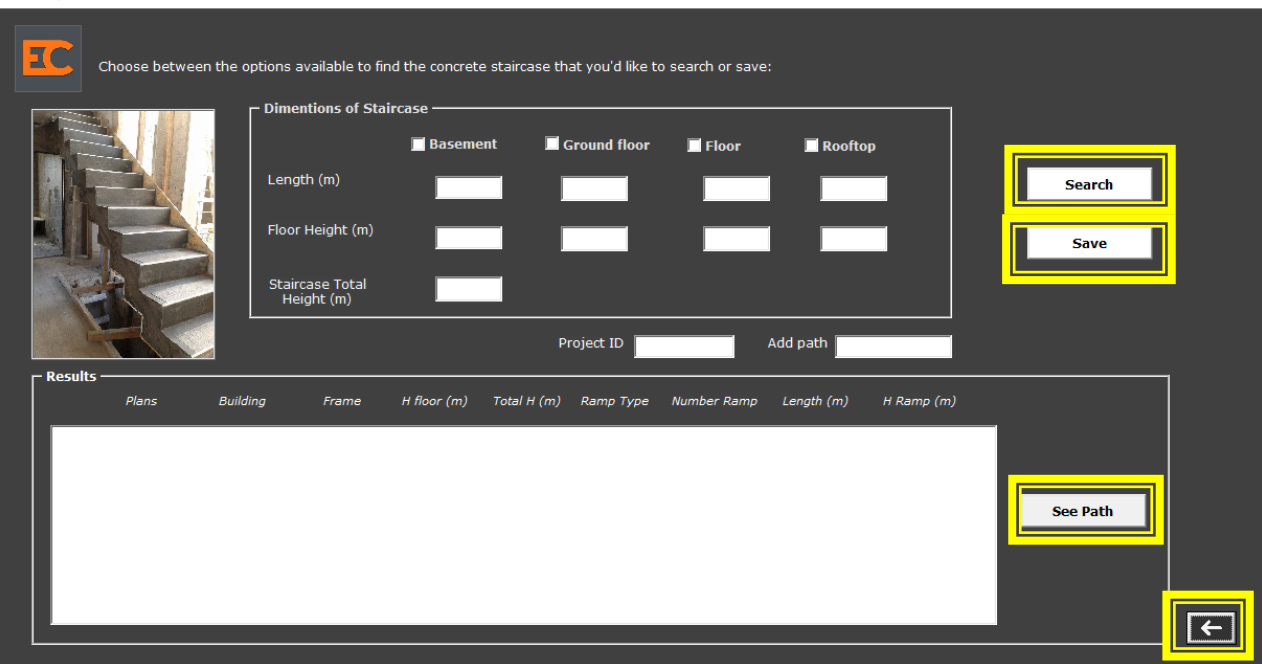

Opción Search

 $\times$ 

```
Private Sub btn_search_Click()
Me.ListBoxCRS.RowSource = ""ListBoxCRS.Clear
Me.ListBoxCRS.ColumnCount = 9
Me.ListBoxCRS.ColumnWidths = "70;55;60;45;60;50;60;60;180"\texttt{Me.ListBoxCRS.ColumHeads = True}' Algoritmo de busqueda de escaleras de concreto
    ' parametros de busqueda:
       --> Segmento
    \mathbf{r}\mathbf{r}--> Longitud<br>--> Altura de entrepiso
    \mathbf{u} .
    ' Paso 1: Obtenemos cantidad de rows a iterar
    Dim i, items
    items = Range("Escaleras").CurrentRegion.Rows.Count
    i = 2' Paso 2: Iteramos la coleccion
    For i = 2 To items
        ' Recolectamos informacion que el usuario
        ' Ha seleccionado
        Dim segment As String
        Dim length As String
        Dim fheight As String
        Dim lengthl As String
        Dim fheightl As String
        Dim length2 As String
        Dim fheight2 As String
        Dim length3 As String
        Dim fheight3 As String
        If Basement.Value = True Then
            segment = "BASEMENT"
```

```
ElseIf GFloor.Value = True Then
   segment = "FLOOR"ElseIf Floor.Value = True Then
   {\tt segment} \ = \ " \ {\tt FLOOR} \ElseIf Rooftop.Value = True Then
   segment = "ROOFTOP"
Else
   segment = "**"End If
'Para BASEMENT
If txt_length.Text = "" Then
   length = \sqrt{\pi}Else
   length = *** & txt length. Text & ***End If
If txt hfloor. Text = "" Then
   fheight = \sqrt{\pi}Else
   fheight = *** & txt hfloor. Text & "*"
End If
'PARA GROUND FLOOR
   If txt_length.Text = " " Then"length1 = \sqrt{\pi}Else
   lengthl = ^m *^m & txt_lengthl.Text & ^m *^mEnd If
If txt_hfloat.Fext = "" Thenfheightl = ''*Else
    fheightl = "*" & txt hfloorl.Text & "*"
End If
'PARA FLOOR
  If txt_length2.Text = "" Thenlength2 = \sqrt{\pi}Else
   length2 = *** & txt_length2.Text & ***End If
If txt_hfloor2.Text = "" Thenfheight2 = ***Else
   fheight2 = *** & txt_hfloor2.Text & ***End If
'PARA ROOFTOP
If txt_length3.Text = "" Then
   length3 = \sqrt{\pi}Else
   length3 = *** & txt_length3.Text & ***End If
If txt_hfloor3.Text = "" Thenfheight3 = ***Else
    fheight3 = *** & txt_hfloor3.Text & ***End If
```

```
' Iniciamos la busqueda
          If UCase(CrStaircase.Cells(i, 2)) Like segment And _{-}UCase (CrStaircase Cells(i, 3)) Like fheight And \overline{\phantom{a}}UCase (CrStaircase.Cells(i, 3)) Like fheightl And<br>UCase (CrStaircase.Cells(i, 3)) Like fheight2 And _
              UCase (CrStaircase.Cells(i, 3)) Like fheight3 And \overline{\phantom{a}}UCase (CrStaircase.Cells(i, 7)) Like length And \_UCase (CrStaircase.Cells(i, 7)) Like lengthl And<br>UCase (CrStaircase.Cells(i, 7)) Like length2 And<br>UCase (CrStaircase.Cells(i, 7)) Like length3 Then
              With ListBoxCRS
                   .AddItem
                   .List(.ListCount - 1, 0) = CrStaircase.Cells(i, 1).Value 'BUILDING
                   . List(. ListCount - 1, 1) = CrStaircase. Cells(i, 2). Value 'FRAME
                  .List(.ListCount - 1, 2) = CrStaircase.Cells(i, 3).Value 'H FLOOR
                   .List(.ListCount - 1, 3) = CrStaircase.Cells(i, 4).Value 'TOTAL HEIGHT
                   . List(. ListCount - 1, 4) = CrStaircase. Cells(i, 5). Value 'HEIGHT
                   . List(. ListCount - 1, 5) = CrStaircase. Cells(i, 6). Value 'RAMP TYPE
                  .List(.ListCount - 1, 6) = CrStaircase.Cells(i, 7).Value 'QUANTITY
                  . List (. ListCount - 1, 7) = CrStaircase. Cells (i, 8). Value 'H RAMP
                   . List (. ListCount - 1, 8) = CrStaircase. Cells (i, 9). Value 'PLANS
             End With
          End If
     Next i
End Sub
```
Opción Save

159

```
Private Sub btn save Click()
'Agregar tramos de diseño de cuerpo de escaleras
'Para Sótano
If Basement. Value = True Then
CrStaircase.Range("A2").EntireRow.Insert
CrStaircase. Range ("B2") . Value = "SÓTANO"
'Agregar datos a la tabla
CrStaircase. Range ("A2") . Value = Project. Value
CrStaircase.Range("G2"). Value = txt_lengthCrStaircase.Range("C2").Value = txt_hfloor
CrStaircase.Range("D2").Value = txt_hstaircase
CrStaircase.Range("I2").Value = SPath.Value
Else
End If
'Para Planta Baja
If GFloor.Value = True Then
CrStaircase.Range("A2").EntireRow.Insert
CrStaircase. Range ("B2") . Value = "PLANTA BAJA"
'Agregar datos a la tabla
CrStaircase. Range ("A2") . Value = Project. Value
CrStaircase.Range("G2").Value = txt lengthl
CrStaircase. Range ("C2"). Value = txt hfloorl
CrStaircase.Range("D2"). Value = txt hstaircase
CrStaircase.Range("I2"). Value = SPa\bar{t}h.ValueElse
End If
'Para Entrepiso
If Floor.Value = True Then
CrStaircase.Range("A2").EntireRow.Insert
CrStaircase. Range ("B2") . Value = "ENTREPISO"
'Agregar datos a la tabla
CrStaircase. Range ("A2") . Value = Project. Value
CrStaircase.Range("G2").Value = txt length2
CrStaircase.Range("C2").Value = txt_hfloor2
CrStaircase. Range ("D2") . Value = txt hstaircase
CrStaircase. Range ("I2") . Value = SPath. Value
Else
End If
'Para Azotea
If Rooftop.Value = True Then
CrStaircase.Range("A2").EntireRow.Insert
CrStaircase. Range ("B2") . Value = "AZOTEA"
'Agregar datos a la tabla
CrStaircase. Range ("A2") . Value = Project. Value
CrStaircase.Range("G2").Value = txt_length3
CrStaircase.Range("C2"). Value = txt_hfloor3CrStaircase. Range ("D2"). Value = txt_hstaircase
CrStaircase.Range("I2").Value = SPath.Value
Else
End If
```

```
End Sub
```
#### Opción regresar

```
Private Sub CommandButton18 Click()
cstaircase.Hide
building. Show
End Sub
```
## **6.1.7. ACCESO Y COPIA DE SEGURIDAD A LA BASE DE DATOS**

Para ingresar a la base de datos abrir el archivo de Excel en la carpeta de almacenamiento designada.

Se recomienda hacer una copia del archivo y guardarla en otro equipo. También puede subirse a la nube como precaución extra en sitios como Dropbox, Google Drive, iCloud o Evernote, que son gratuitos.

1. Vamos a la ficha ARCHIVO > GUARDAR COMO

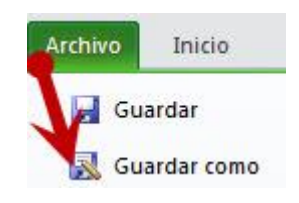

#### **FIGURA 63 FICHA ARCHIVO**

2. Elegimos la opción HERRAMIENTAS > OPCIONES GENERALES

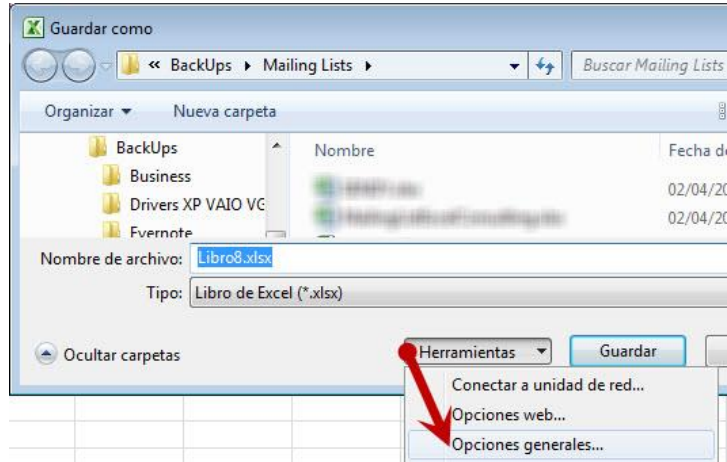

#### **FIGURA 64 HERRAMIENTAS**

3. Marcamos la casilla CREAR SIEMPRE UNA COPIA DE SEGURIDAD

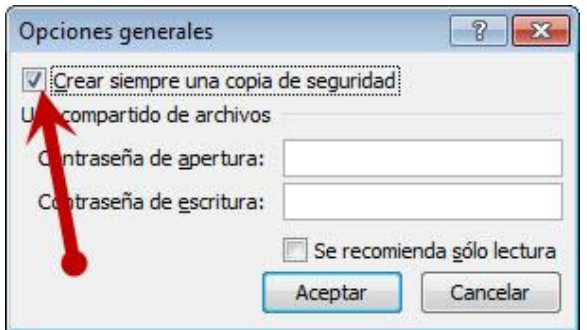

#### **FIGURA 65 INDICACIONES PARA COPIA DE SEGURIDAD**

Finalmente presionamos ACEPTAR y listo. Cada vez que guardemos el libro, se creará una copia de este en la misma ubicación. El nombre del back up será: «Copia de seguridad + nombre de tu libro.xlk» (la extensión xlk indica que es una copia de seguridad).

### **RESTAURACIÓN DE LA BASE DE DATOS**

Recuperar una versión anterior de un archivo de Office

## **SI GUARDÓ EL ARCHIVO**

Abra el archivo en el que estaba trabajando.

Vaya a Archivo > información.

En Administrar libro o Administrar presentación, seleccione el archivo con la etiqueta (cuando se cerró sin guardar).

En la barra de la parte superior del archivo, seleccione Restaurar para sobrescribir las versiones guardadas anteriormente.

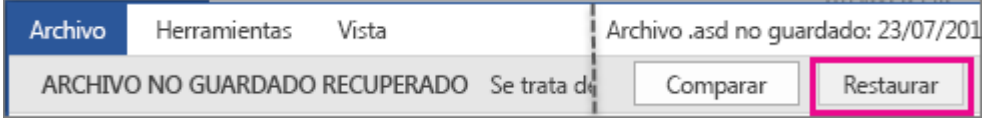

#### **FIGURA 66 BARRA DE HERRAMIENTAS**

## **SI NO GUARDÓ EL ARCHIVO**

Vaya a Archivo > información > Administrar documentos > Recuperar libros no guardados en Excel o Recuperar presentaciones no guardadas en PowerPoint.

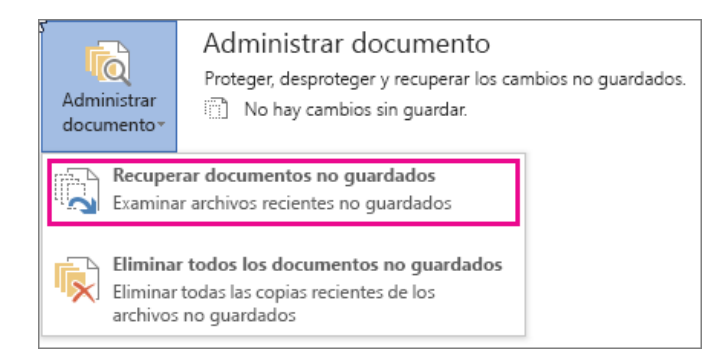

#### **FIGURA 67 RECUPERAR LIBROS NO GUARDADOS**

Seleccione el archivo y, a continuación, seleccione Abrir.

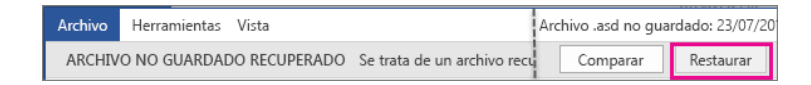

#### **FIGURA 68 RESTAURACIÓN DEL ARCHIVO**

En la barra de la parte superior del archivo, seleccione Guardar como para guardar el archivo.

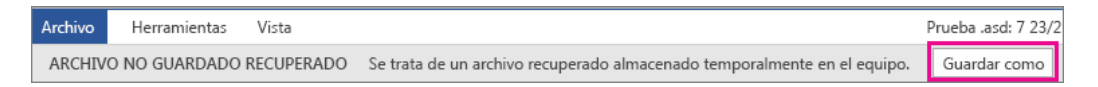

#### **FIGURA 69 GUARDAR ARCHIVO**

#### **REPARAR UN LIBRO DAÑADO**

Al abrir un libro que está dañado, Excel inicia automáticamente el modo de recuperación de archivos e intenta volver a abrir y reparar el libro de forma simultánea. Excel no siempre puede iniciar automáticamente el modo de recuperación de archivos. Si no puede abrir un libro porque está dañado, puede intentar reparar el libro de forma manual.

También puede probar otros métodos para recuperar los datos del libro si no puede repararlo. Como medida preventiva, le recomendamos que guarde el libro con frecuencia y que cree una copia de seguridad cada vez que lo guarde. También puede especificar que Excel cree automáticamente un archivo de

recuperación a intervalos específicos. De esta forma, tendrá acceso a una copia correcta del libro si el original se elimina por error o si resulta dañado.

### **REPARAR DE FORMA MANUAL UN LIBRO DAÑADO**

- 1. En la pestaña Archivo, haga clic en Abrir.
- 2. En Excel 2013 o Excel 2016, haga clic en la ubicación donde se encuentra la hoja de cálculo y haga clic en Examinar.
- 3. En el cuadro de diálogo Abrir, seleccione el libro dañado que quiere abrir.
- 4. Haga clic en la flecha situada junto al botón Abrir y después haga clic en Abrir y reparar.
- 5. Siga uno de estos procedimientos:

Para recuperar todos los datos posibles del libro, haga clic en Reparar.

Para extraer los valores y las fórmulas del libro cuando no es posible repararlo, haga clic en Extraer datos.

#### **RECUPERAR DATOS DE UN LIBRO DAÑADO**

Los métodos siguientes pueden ayudarle a recuperar datos que, de otra forma, podían perderse. Si un método no resulta útil, pruebe con otro. También puede probar soluciones de software de terceros para intentar recuperar los datos de un libro si no puede recuperarlos con estos métodos.

Importante: Si no puede abrir un libro debido a un error de disco o un error de red, mueva el libro a otra unidad de disco duro (o de la red a un disco local) antes de probar una de estas opciones de recuperación.

Para recuperar datos cuando el libro está abierto en Excel, siga uno de estos procedimientos:

**RESTAURAR EL LIBRO A LA ÚLTIMA VERSIÓN GUARDADA.**  Si va a editar una hoja de cálculo y el libro resulta dañado antes de guardar los cambios, puede recuperar la hoja de cálculo original restaurándola a la última versión guardada.

Para revertir a la última versión guardada del libro, siga este procedimiento:

- 1. En la pestaña **Archivo**, haga clic en **Abrir**.
- 2. Haga doble clic en el nombre del libro que ha abierto en Excel.
- 3. Haga clic en **Sí** para volver a abrir el libro.

**Nota:** El libro se revertirá a la última versión guardada. Se descartarán los cambios que podrían haber causado los daños en el libro.

### **GUARDAR EL LIBRO EN FORMATO SYLK (VÍNCULO SIMBÓLICO).**

Al guardar el libro en formato SYLK, podrá filtrar los elementos dañados. El formato SYLK suele usarse para quitar los elementos dañados de una impresora.

Para guardar el libro en formato SYLK, haga lo siguiente:

- 1. Haga clic en la pestaña **Archivo** y, a continuación, en **Guardar como**.
- 2. En la lista **Guardar como tipo**, haga clic en **SYLK (vínculo simbólico)** y luego en **Guardar**.

**Nota:** Sólo se guarda la hoja activa del libro cuando se utiliza el formato de archivo SYLK.

- 1. Si aparece un mensaje en el que se indica que el tipo de archivo seleccionado no admite libros que contengan varias hojas, haga clic en **Aceptar** para guardar solamente la hoja activa.
- 2. Si aparece un mensaje donde se indica que el libro puede contener características que no son compatibles con el formato SYLK, haga clic en **Sí**.
- 3. En la pestaña **Archivo**, haga clic en **Abrir**.
- 4. Seleccione el archivo .slk que guardó y, después, haga clic en **Abrir**.

**Nota:** Para ver el archivo .slk, puede que tenga que hacer clic en **Todos los archivos** o en **Archivos SYLK** en la lista **Tipo de archivo**.

- 1. En la pestaña **Archivo**, haga clic en **Guardar como**.
- 2. En el cuadro **Guardar como tipo**, haga clic en **Libro de Excel**.
- 3. En el cuadro **Nombre de archivo**, escriba un nombre nuevo para el libro para crear una copia sin que se reemplace el libro original y, a continuación, haga clic en **Guardar**.

**Nota:** Como este formato sólo guarda la hoja de cálculo activa en el libro, debe abrir el libro dañado varias veces y guardar cada hoja por separado.

Para recuperar los datos cuando no es posible abrir el libro en Excel, siga alguno de estos procedimientos:

**Establecer la opción de cálculo en Excel como manual**. Para abrir un libro, intente cambiar la configuración del cálculo de automático a manual. Como no se tienen que volver a calcular los datos del libro, es posible que se abra.

Para establecer la opción de cálculo de Excel en manual, siga este procedimiento:

1. Asegúrese de que tiene abierto en Excel un nuevo libro en blanco. Si no tiene abierto un nuevo libro en blanco, siga este procedimiento:

En la pestaña **Archivo**, haga clic en **Nuevo**.

En **Plantillas disponibles**, haga clic en **Libro en blanco**.

- 2. En la pestaña **Archivo**, haga clic en **Opciones**.
- 3. En la categoría **Fórmulas**, en **Opciones de cálculo**, haga clic en **Manual**.
- 4. Haga clic en **Aceptar**.
- 5. En la pestaña **Archivo**, haga clic en **Abrir**.
- 6. Seleccione el libro dañado y, después, haga clic en **Abrir**.

**USAR REFERENCIAS EXTERNAS PARA VINCULAR AL LIBRO DAÑADO.** 

Si solo quiere recuperar los datos (y no las fórmulas o los valores calculados del libro), puede usar referencias externas para vincular al libro dañado.

Para usar referencias externas para vincular al libro dañado, siga este procedimiento:

- 1. En la pestaña **Archivo**, haga clic en **Abrir**.
- 2. Seleccione la carpeta que contiene el libro dañado, copie el nombre de archivo de este y, después, haga clic en **Cancelar**.
- 3. Haga clic en la pestaña **Archivo** y, después, en **Nuevo**.
- 4. En **Plantillas disponibles**, haga clic en **Libro en blanco**.
- 5. En la celda A1 del nuevo libro, escriba **= Nombre de archivo! A1** (donde "Nombre de archivo" es el nombre del libro dañado que copió en el paso 2) y, después, presione ENTRAR.

**Sugerencia:** Solo tiene que escribir el nombre del libro (la extensión de nombre de archivo no es necesaria).

- 1. Si se muestra el cuadro de diálogo **Actualizar valores**, seleccione el libro dañado y haga clic en **Aceptar**.
- 2. Si aparece el cuadro de diálogo **Seleccionar hoja**, seleccione la hoja que desee y haga clic en **Aceptar**.
- 3. Seleccione la celda A1.
- 4. En el grupo **Portapapeles** de la pestaña **Inicio**, haga clic en **Copiar**.
- 5. Seleccione un área (empezando por la celda A1) que tenga aproximadamente el mismo tamaño que el rango de celdas que contiene los datos del libro dañado.
- 6. En el grupo **Portapapeles** de la pestaña **Inicio**, haga clic en **Pegar**.
- 7. Con el rango de celdas seleccionado, en la pestaña **Inicio**, en el grupo **Portapapeles**, vuelva a hacer clic en **Copiar**.

8. En el grupo **Portapapeles** de la pestaña **Inicio**, haga clic en la flecha debajo de **Pegar** y, después, en **Pegar valores**, haga clic en **Valores**.

**Nota:** Al pegar los valores se quitan los vínculos al libro dañado y solo se conservan los datos.

## **USAR UNA MACRO PARA EXTRAER DATOS DE UN LIBRO DAÑADO.**

Si hay un gráfico vinculado al libro dañado, puede usar una macro para extraer los datos de origen del gráfico.

Para usar una macro, haga lo siguiente:

- 1. Escriba el siguiente código de macro en una hoja de módulo:
- 2. Sub GetChartValues()
- 3. Dim NumberOfRows As Integer
- 4. Dim X As Object

Counter  $= 2$ 

' Calculate the number of rows of data.

NumberOfRows = UBound(ActiveChart.SeriesCollection(1).Values)

Worksheets("ChartData").Cells(1, 1) = "X Values"

' Write x-axis values to worksheet.

With Worksheets("ChartData")

.Range(.Cells $(2, 1)$ ,  $\overline{\phantom{0}}$ 

.Cells(NumberOfRows + 1, 1)) =  $-$ 

Application.Transpose(ActiveChart.SeriesCollection(1).XValues)

End With

' Loop through all series in the chart and write their values to

' the worksheet.

For Each X In ActiveChart.SeriesCollection

Worksheets("ChartData").Cells(1, Counter) = X.Name

With Worksheets("ChartData")

.Range(.Cells(2, Counter),  $\overline{\phantom{a}}$ 

.Cells(NumberOfRows + 1, Counter)) =  $_{-}$ 

Application.Transpose(X.Values)

End With

Counter = Counter + 1

Next

End Sub

- 1. Inserte una nueva hoja de cálculo en el libro y cambie el nombre a DatosDeGráfico.
- 2. Seleccione el gráfico del que desea extraer los valores de los datos subyacentes.
- 3. **Nota:** El gráfico se puede incrustar en una hoja de cálculo o en una hoja de gráficos distinta.
- 4. Ejecute la macro GetChartValues.
- 5. Los datos del gráfico se insertarán en la hoja de cálculo DatosDeGráfico.

# **GUARDAR AUTOMÁTICAMENTE UNA COPIA DE SEGURIDAD DE UN LIBRO**

Si guarda automáticamente una copia de seguridad del libro, podrá tener acceso a una copia correcta del libro si el original se elimina por error o resulta dañado.

- 1. En la pestaña **Archivo**, haga clic en **Guardar como**.
- 2. En Excel 2013 o Excel 2016, haga clic en la ubicación donde se encuentra la hoja de cálculo y haga clic en **Examinar.**
- 3. Haga clic en la flecha desplegable junto a **Herramientas** (junto al botón **Guardar**) y, después, haga clic en **Opciones generales**.
- 4. Active la casilla Crear **siempre una copia de seguridad**.

# **CREAR AUTOMÁTICAMENTE UN ARCHIVO DE RECUPERACIÓN A INTERVALOS ESPECÍFICOS**

Si configura Excel para que cree de forma periódica un archivo de recuperación del libro, podrá tener acceso a una copia correcta del libro si el original se elimina por error o resulta dañado.

- 1. En la pestaña **Archivo**, haga clic en **Opciones**.
- 2. En la categoría **Guardar**, en **Guardar libros**, active la casilla **Guardar información de Autorrecuperación cada** y, después, escriba un número en minutos.
- 3. En el cuadro **Ubicación de archivo con Autorrecuperación**, escriba la ubicación en la que desea guardar el archivo de recuperación.
- 4. Asegúrese de que la casilla **Deshabilitar Autorrecuperación únicamente para este libro** no esté activada.

# **6.2. MANUAL DE USUARIO DE BASE DE DATOS DE ELEMENTOS SECUNDARIOS RECURRENTES**

### **6.2.1. GENERALIDADES**

El presente manual consta de la descripción de las funciones de la herramienta Visual Basic aplicado a la búsqueda de elementos secundarios recurrentes. Así como también la estructura de la interfaz para mayor comprensión del usuario.

Siguiendo la estructura de la herramienta Datatec, utilizando código VBA en Microsoft Excel se han clasificado las siguientes áreas:

- 101-Industrial Plants
- 111-Building Systems
- 121-Bridges and Infrastructure
- 131-Hydraulic Engineering
- 141-Roadway Design
- 151-Mechanical Engineering
- 161-Electrical Engineering
- 200-Architecture and CAD
- **Connections**
- **Miscellaneous**

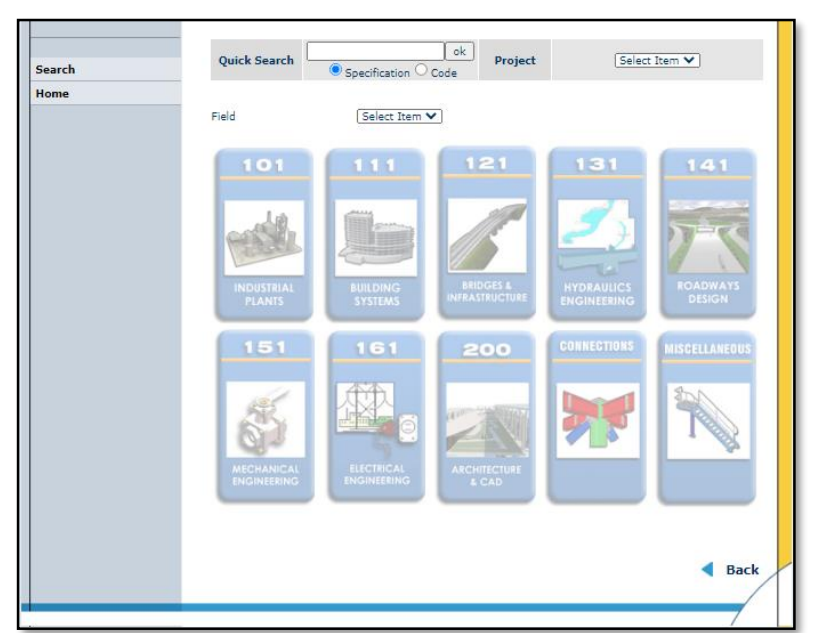

**FIGURA 70 MENÚ PRINCIPAL DATATEC**

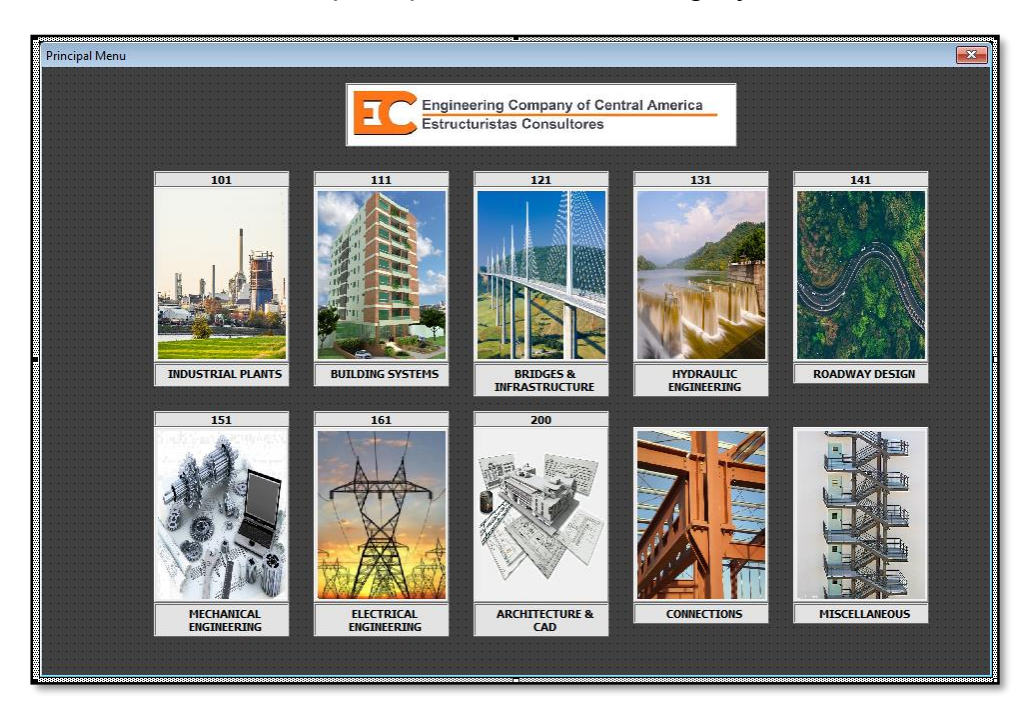

La pestaña activa del menú principal es la de "Building Systems".

**FIGURA 71 MENÚ PRINCIPAL DE BASE DE DATOS**

En **Building Systems 111** se encuentran los siguientes elementos recurrentes:

- Muros de retención
- **Cisternas**
- Secciones de losa
- Cubos de elevadores
- Elementos de techo
- Escaleras de concreto

Para ingresar se debe dar clic en la imagen del edificio. Posteriormente aparece la siguiente pestaña:

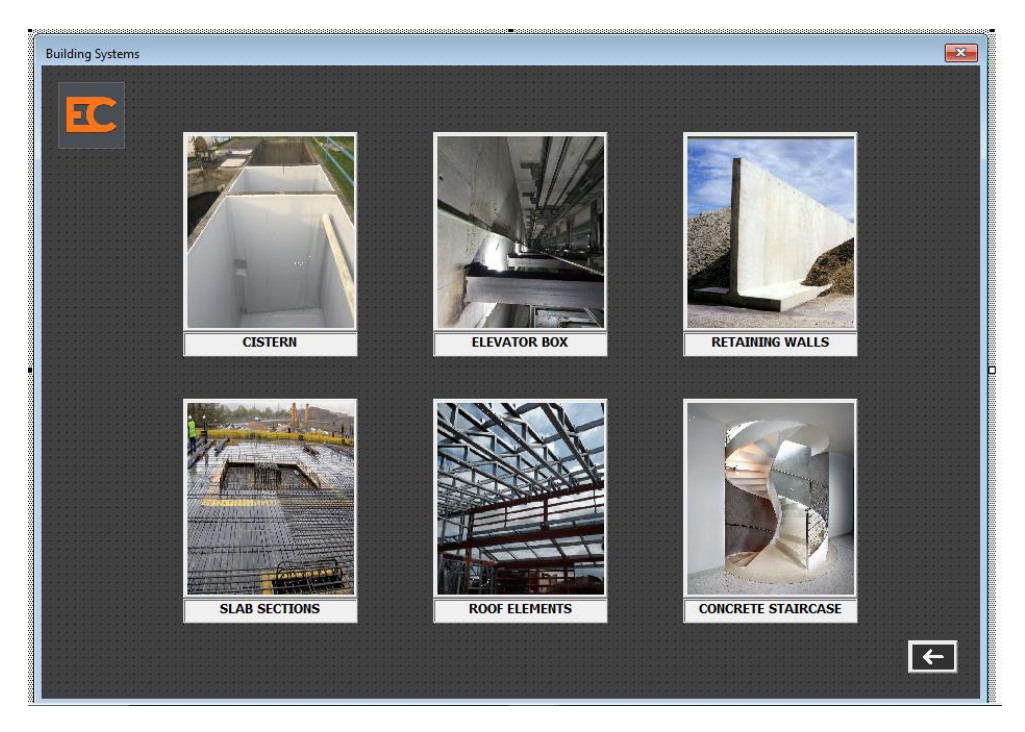

**FIGURA 72 PESTAÑA DE BUILDING SYSTEMS**

Estas pantallas contendrán la información estandarizada que se ha preparado en las etapas anteriores, hojas de cálculo, especificaciones técnicas, formatos de memoria de cálculo y planos de proyectos anteriores que se han realizado.

## **6.2.2. CISTERNAS**

La clasificación de Cisternas está estructurada de acuerdo con su Uso, Geometría y Dimensiones. Se pueden realizar dos acciones con estos datos, Buscar un registro o Guardar uno nuevo.

# **6.2.2.1. FUNCIÓN GUARDAR (BOTÓN SAVE).**

- 1. Seleccionar el tipo de cisterna: Agua potable, Aguas Lluvias o Contraincendios.
- 2. Seleccionar la geometría: Rectangular, Cuadrada o Irregular.
- 3. Ingresar datos de dimensiones: Profundidad de desplante, Altura y Volumen.
- 4. Ingresar Nombre de Proyecto en Project ID.
- 5. Ingresar Ruta de Acceso en Add Path.

6. Hacer clic en botón Guardar.

## **6.2.2.2. FUNCIÓN BUSCAR (BOTÓN SEARCH).**

- 1. Seleccionar el tipo de cisterna: Agua potable, Aguas Lluvias o Contraincendios.
- 2. Seleccionar la geometría: Rectangular, Cuadrada o Irregular.
- 3. Ingresar datos de dimensiones: Profundidad de desplante, Altura y Volumen.
- 4. Hacer clic en botón Buscar.

Recomendación: Pulsar el botón de buscar luego de seleccionar el tipo de cisterna, esto permite visualizar todos los registros disponibles, y la posibilidad de filtrar mejor la información disponible con los datos ingresados.

En los resultados se encuentran los siguientes datos para la cisterna: Building (Identificación de edificio), Type (Tipo de Cisterna), Material (Material de construcción), Geometry (Geometría), Height (Altura de la cisterna incluyendo la base), Depth (Profundidad de desplante de la cisterna), Base (Base de la Cisterna), Length (Longitud de la Cisterna), Volume (Volumen de la cisterna) y Plans (Plano de ubicación de la Cisterna).

## **6.2.2.3. FUNCIÓN VER (BOTÓN SEE).**

Al hacer clic en el botón se despliega un mensaje donde indica la ruta del archivo que contiene la memoria de cálculo de cisternas lista para ser impresa. Se debe hacer clic en el mensaje y pulsar Ctrl + C para copiar la ruta del archivo. Luego se pega en la búsqueda de Windows y se puede accesar al archivo.

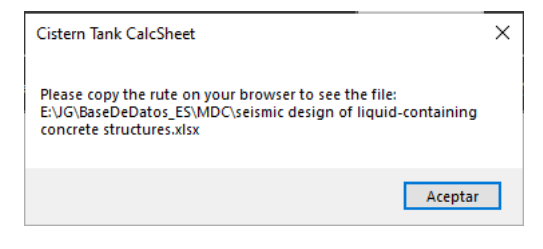

**FIGURA 73 BOTÓN SEE EN CISTERN**

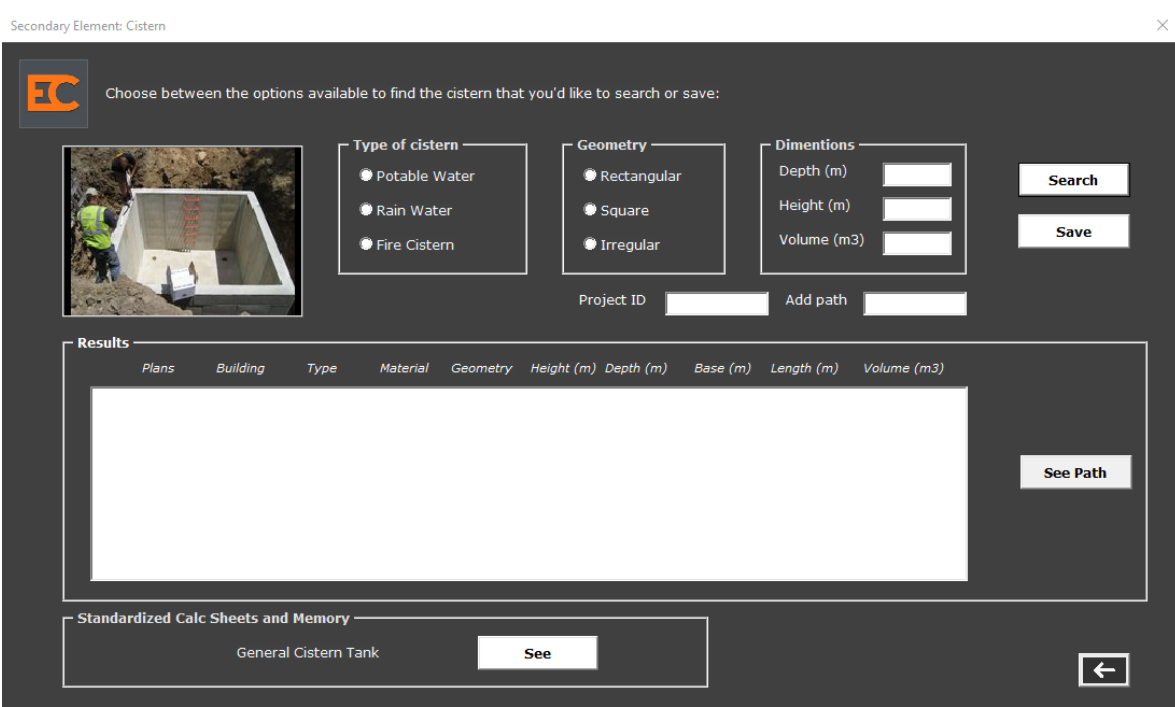

**FIGURA 74 PESTAÑA DE CISTERN**

La siguiente imagen contiene la base de datos de las cisternas de los edificios estudiados, contiene la información geométrica e hidráulica, además de la ubicación de los planos correspondientes.

| я               | B              |                 | D.                 |                 |          | G               | н                 |                   |         |          |               | M                                            |
|-----------------|----------------|-----------------|--------------------|-----------------|----------|-----------------|-------------------|-------------------|---------|----------|---------------|----------------------------------------------|
| <b>BUILDING</b> | <b>TYPF</b>    | <b>MATERIAL</b> | <b>FORM</b>        | <b>HEIGHT(r</b> | DEPTH(m) | <b>BASE</b> (m) | <b>LENGTH (n)</b> | <b>RELATION L</b> | NAM (m) | AREA (m2 | VOLUME (m31 - | <b>PLANS</b>                                 |
| <b>EDFGR.DE</b> | <b>POTABLE</b> | <b>CONCRETE</b> | <b>RECTANGULAR</b> | 2.85            | 0.50     | 7.70            | 14.90             | 1.94              | 2.10    | 114.73   | 326.98        | E:\JG\BaseDeDatos ES\PLANOS\CI\EDFGR.DE      |
| PUERTALMA2.DE   | <b>POTABLE</b> | <b>CONCRETE</b> | <b>RECTANGULAR</b> | 2.20            | 0.50     | 7.60            | 17.10             | 2.25              | 1.65    | 129.96   | 285.91        | E:\JG\BaseDeDatos ES\PLANOS\CI\PUERTALMA2.DE |
| CAMCO.DE        | <b>POTABLE</b> | <b>CONCRETE</b> | <b>RECTANGULAR</b> | 4.38            | 1.58     | 7.50            | 7.80              | 104               | 3.08    | 58.50    | 256.23        | ENG\BaseDeDatos ES\PLANOS\CI\CAMCO.DE        |
| QUATTRO.DE      | <b>POTABLE</b> | <b>CONCRETE</b> | <b>RECTANGULAR</b> | 2.35            | 0.00     | 10.90           | 28.05             | 2.57              | 1.65    | 305.75   | 718.50        | E:\JG\BaseDeDatos_ES\PLANOS\CI\QUATTRO.DE    |
| 6 MILLENIUMP.DE | <b>POTABLE</b> | <b>CONCRETE</b> | <b>RECTANGULAR</b> | 3.20            | 0.00     | 10.40           | 11.05             | 1.06              | 2.25    | 114.92   | 367.74        | E:\JG\BaseDeDatos ES\PLANOS\CI\MILLENIUMP.DE |
| MILLENIUMP.DE   | <b>POTABLE</b> | <b>CONCRETE</b> | <b>RECTANGULAR</b> | 3.20            | 0.00     | 5.50            | 6.75              | 1.23              | 2.25    | 37.13    | 118.80        | E:\JG\BaseDeDatos_ES\PLANOS\CI\MILLENIUMP.DE |
| 8 MILLENIUMP.DE | <b>POTABLE</b> | <b>CONCRETE</b> | <b>RECTANGULAR</b> | 3.20            | 0.00     | 5.15            | 6.75              | 1.31              | 2.25    | 34.76    | 111.24        | E:\JG\BaseDeDatos_ES\PLANOS\CI\MILLENIUMP.DE |
| 9 TRELUM.DE     | <b>POTABLE</b> | <b>CONCRETE</b> | <b>RECTANGULAR</b> | 4.50            | 0.00     | 4.50            | 11.25             | 2.50              | 3.50    | 50.63    | 227.81        | E:\JG\BaseDeDatos ES\PLANOS\CI\TRELUM.DE     |
| 10 EDFGR.DE     | RAIN           | <b>CONCRETE</b> | <b>RECTANGULAR</b> | 2.55            | 0.90     | 10.50           | 17.50             | 1.67              | 1.65    | 183.75   | 468.56        | E:\JG\BaseDeDatos ES\PLANOS\CI\EDFGR.DE      |
| 11 CAMCO.DE     | RAIN           | <b>CONCRETE</b> | <b>RECTANGULAR</b> | 1.95            | 1.55     | 8.50            | 15.50             | 1.82              | 1.36    | 131.75   | 256.91        | E:\JG\BaseDeDatos_ES\PLANOS\CI\EDFGR.DE      |
| 12 CAMCO.DE     | RAIN           | <b>CONCRETE</b> | <b>IRREGULAR</b>   | 8.13            | 3.27     | 11.62           |                   | 3.41              | 8.13    | 80.10    | 651.18        | E:\JG\BaseDeDatos_ES\PLANOS\CI\CAMCO.DE      |
| 13 TRELUM.DE    | RAIN           | <b>CONCRETE</b> | <b>RECTANGULAR</b> | 3.10            | 0.00     | 5.80            | 7.00              | 1.21              | 1.90    | 40.60    | 125.86        | E:\JG\BaseDeDatos ES\PLANOS\CI\TRELUM.DE     |
| 14 CAMCO.DE     | <b>FIRE</b>    | <b>CONCRETE</b> | <b>RECTANGULAR</b> | 4.20            | 2.58     | 5.45            | 740               | 1.36              | 2.89    | 40.33    | 169.39        | ENG\BaseDeDatos ES\PLANOS\CI\CAMCO.DE        |
| 15 ALPHA.DE     | <b>FIRE</b>    | <b>CONCRETE</b> | <b>RECTANGULAR</b> | 3.75            | 3.80     | 5.60            | 7.60              | 1.36              |         | 42.56    | 159.60        | E:\JG\BaseDeDatos ES\PLANOS\CI\ALPHA.DE      |
| 16 ALPHA.DE     | RAIN           | <b>CONCRETE</b> | <b>RECTANGULAR</b> | 4.32            | 0.00     | 3.50            | 3.80              | 1.09              | 3.12    | 13.30    | 57.46         | E:\JG\BaseDeDatos ES\PLANOS\CI\ALPHA.DE      |
| 17 ALPHA.DE     | <b>POTABLE</b> | <b>CONCRETE</b> | <b>RECTANGULAR</b> | 1.85            | 0.00     | 4.10            | 5.80              | 1.41              |         | 23.78    | 43.99         | E:\JG\BaseDeDatos_ES\PLANOS\CI\ALPHA.DE      |
| 18 CNC.DE       | <b>POTABLE</b> | <b>CONCRETE</b> | <b>RECTANGULAR</b> | 2.00            | 0.00     | 6.50            | 7.00              | 1.08              | 1.70    | 45.50    | 91.00         | E:\JG\BaseDeDatos ES\PLANOS\CI\CNC.DE        |
| 19 FREUNDVO.DE  | <b>POTABLE</b> | <b>CONCRETE</b> | <b>IRREGULAR</b>   | 5.28            | 0.00     | 3.90            | 5.90              | 1.51              | 4.60    | 23.01    | 121.49        | E:\JG\BaseDeDatos ES\Planos\CI\FREUNDVO.DE   |
| <b>PMAPOPA2</b> | RAIN           | <b>CONCRETE</b> | SQUARE             | 4.22            | 0.00     | 4.50            | 4.50              | 1.00              | 2.70    | 20.25    | 85.46         | E:\JG\BaseDeDatos ES\PLANOS\CI\PMAPOPA2.DE   |

**FIGURA 75 BASE DE DATOS DE CISTERNAS**

#### **6.2.3. CUBO DE ELEVADORES**

La clasificación de Cubos de Elevadores está estructurada de acuerdo con el Material del Foso del cubo de elevador, Material de las Paredes que rodean el cubo, Número de elevadores en el cubo, y Dimensiones. Se pueden realizar dos acciones con estos datos, Buscar un registro o Guardar uno nuevo.

## **6.2.3.1. FUNCIÓN GUARDAR (BOTÓN SAVE).**

- 1. Seleccionar el Material del Foso: Concreto Reforzado o Mampostería Reforzada.
- 2. Seleccionar el Material del Cubo: Concreto Reforzado o Mampostería Reforzada.
- 3. Seleccionar el Número de Elevadores en el cubo: 1, 2, 3 o 4.
- 4. Ingresar datos de dimensiones: Altura del Foso de elevador, Altura del Cubo de elevador, Base y Longitud.
- 5. Ingresar Nombre de Proyecto en Project ID.
- 6. Ingresar Ruta de Acceso en Add Path.
- 7. Hacer clic en botón Guardar.

# **6.2.3.2. FUNCIÓN BUSCAR (BOTÓN SEARCH).**

- 1. Seleccionar el tipo de cisterna: Agua potable, Aguas Lluvias o Contraincendios.
- 2. Seleccionar la geometría: Rectangular, Cuadrada o Irregular.
- 3. Ingresar datos de dimensiones: Profundidad de desplante, Altura y Volumen.
- 4. Hacer clic en botón Buscar.

Recomendación: Pulsar el botón de buscar luego de seleccionar el número de elevadores, esto permite visualizar todos los registros disponibles, y la posibilidad de filtrar mejor la información disponible con los datos ingresados.

En los resultados se encuentran los siguientes datos para el cubo de elevadores: Building (Identificación de edificio), Number (Número de elevadores), Base (Base del Cubo), Length (Longitud del Cubo), H Pit (Altura del Foso), H Box (Altura del Cubo), Area (Área del Cubo), Pit material (Material del Foso), Box Material (Material del Cubo) y Plans (Plano de ubicación del Cubo de Elevador).

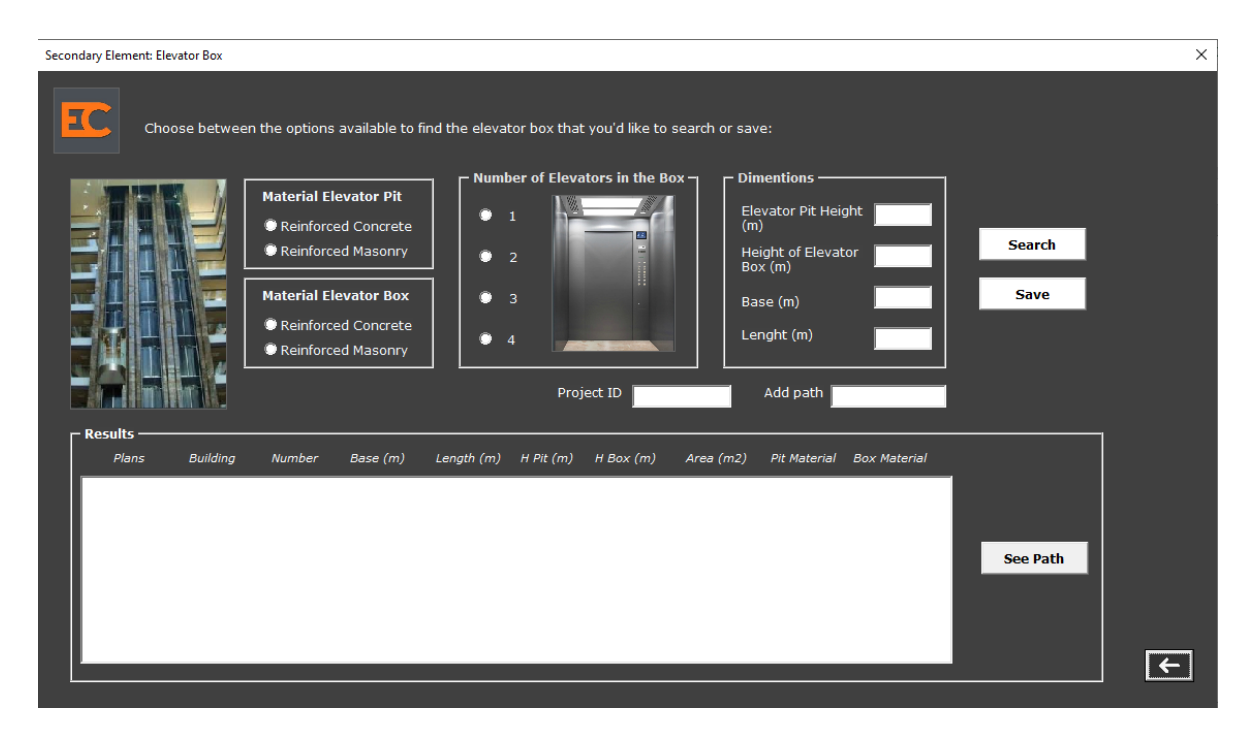

**FIGURA 76 PESTAÑA DE ELEVATOR BOX**

La siguiente imagen contiene la base de datos de los cubos de elevadores de los edificios estudiados, están clasificados según el tipo de material del foso de elevador, paredes, características geométricas, además de la ubicación de los planos correspondientes.

|                  | в                                |            | D         |             |                          | G             | н                                                                 |        |          |           |           | м                                            |
|------------------|----------------------------------|------------|-----------|-------------|--------------------------|---------------|-------------------------------------------------------------------|--------|----------|-----------|-----------|----------------------------------------------|
| <b>BUILDING</b>  | <b>ELEVATOR</b><br><b>NUMBER</b> | ID         | BASE (ma) | LENGTH (ps) | AREA (m <sup>-31</sup> ) | H PIT $(m^2)$ | H BUILDING (m) H TOTAL (m) VOLUME (m2) PIT MATERIAL WALL MATERIAL |        |          |           |           | <b>PLANS</b>                                 |
| 2 QUATTRO.DE     |                                  |            | 2.30      | 2.55        | 5.87                     | 2.15          | 52.07                                                             | 54.22  | 318.00   | <b>CR</b> | <b>MR</b> | E:\JG\BaseDeDatos ES\PLANOS\EL\QUATTRO.DE    |
| 3 QUATTRO.DE     |                                  | 1 Y 2      | 2.95      | 4.70        | 13.87                    | 1.85          | 24.75                                                             | 26.60  | 368.81   | <b>CR</b> | <b>MR</b> | E:\JG\BaseDeDatos ES\PLANOS\EL\QUATTRO.DE    |
| 4 QUATTRO.DE     | $\overline{2}$                   | 4Y5        | 2.30      | 4.70        | 10.81                    | 1.90          | 31.60                                                             | 33.50  | 362.14   | <b>CR</b> | <b>MR</b> | E:\JG\BaseDeDatos ES\PLANOS\EL\QUATTRO.DE    |
| 5 PUERTALMA2.DE  |                                  | 1 Y 2      | 2.00      | 5.20        | 10.40                    | 2.60          | 56.50                                                             | 59.10  | 614.64   | <b>CR</b> | MR        | E:\JG\BaseDeDatos ES\PLANOS\EL\PUERTALMA2.DE |
| 6 CAMCO.DE       |                                  | 1 Y 2      | 3.40      | 4.60        | 15.64                    | 1.40          | 44.10                                                             | 45.50  | 711.62   | <b>CR</b> | <b>MR</b> | E:\JG\BaseDeDatos ES\PLANOS\EL\CAMCO.DE      |
| CAMCO.DE         |                                  | 3 Y 4      | 3.40      | 5.40        | 18.36                    | 1.40          | 50.48                                                             | 51.88  | 952.52   | <b>CR</b> | <b>MR</b> | E:\JG\BaseDeDatos ES\PLANOS\EL\CAMCO.DE      |
| 8 MILLENIUMP.DE  |                                  | 14 Y 15    | 2.56      | 6.18        | 15.82                    | 0.70          | 106.95                                                            | 107.65 | 1703.11  | <b>CR</b> | <b>CR</b> | E:\JG\BaseDeDatos ES\PLANOS\EL\MILLENIUMP.DE |
| 9 TRELUM.DE      |                                  | 1 Y 2      | 2.85      | 4.00        | 11.40                    | 1.50          | 52.35                                                             | 53.85  | 613.89   | <b>CR</b> | <b>MR</b> | E:\JG\BaseDeDatos ES\PLANOS\EL\TRELUM.DE     |
| 10 EDFGR.DE      |                                  | 1 Y 4      | 2.65      | 8.00        | 21.20                    | 2.65          | 40.50                                                             | 43.15  | 914.78   | <b>CR</b> | <b>MR</b> | E:\JG\BaseDeDatos ES\PLANOS\EL\EDFGR.DE      |
| 11 MILLENIUMP.DE | 5                                | 9 A 13     | 2.65      | 14.55       | 38.56                    | 1.50          | 42.10                                                             | 43.60  | 1681.11  | <b>CR</b> | <b>CR</b> | E:\JG\BaseDeDatos_ES\PLANOS\EL\MILLENIUMP.DE |
| 12 MILLENIUMP.DE |                                  | 1A8        | 9.15      | 11.25       | 102.94                   | 2.30          | 136.90                                                            | 139.20 | 14328.90 | <b>CR</b> | <b>CR</b> | E:\JG\BaseDeDatos ES\PLANOS\EL\MILLENIUMP.DE |
| 13 ALPHA.DE      |                                  | 1 Y 2      | 4.84      | 5.24        | 25.36                    | 1.45          | 21.64                                                             | 23.09  | 585.60   | <b>CR</b> | <b>MR</b> | E:\JG\BaseDeDatos ES\PLANOS\EL\ALPHA.DE      |
| 14 CNC.DE        |                                  |            | 240       | 2.40        | 5.76                     | 2.00          | 14.25                                                             | 16.25  | 93.60    | <b>CR</b> | <b>MR</b> | E:\JG\BaseDeDatos ES\PLANOS\EL\CNC.DE        |
| 15 VALPARK2.DE   |                                  | <b>IY2</b> | 2.40      | 5.20        | 12.48                    | 1.45          | 19.40                                                             | 20.85  | 260.21   | <b>CR</b> | <b>CR</b> | E:\JG\BaseDeDatos ES\PLANOS\EL\VALPARK2.DE   |

**FIGURA 77 BASE DE DATOS DE CUBOS DE ELEVADORES**

## **6.2.4. MUROS DE RETENCIÓN EN VOLADIZO**

La clasificación de Muros de Retención en Voladizo está estructurada de acuerdo con el Tipo de Muro, Dimensiones y Propiedades del Suelo. Se pueden realizar dos acciones con estos datos, Buscar un registro o Guardar uno nuevo.

# **6.2.4.1. FUNCIÓN GUARDAR (BOTÓN SAVE).**

- 1. Seleccionar el Tipo de Muro: Concreto Reforzado, Concreto Reforzado A (con diente) y Mampostería Reforzada.
- 2. Ingresar Dimensiones: Profundidad de Desplante, Altura del Muro, Base y Altura Libre del Muro.
- 3. Ingresar Propiedades del Suelo: Ángulo de fricción, Cohesión Relativa, Peso Volumétrico del Suelo y Capacidad Admisible del Suelo.
- 4. Ingresar Nombre de Proyecto en Project ID.
- 5. Ingresar Ruta de Acceso en Add Path.
- 6. Hacer clic en botón Guardar.

# **6.2.4.2. FUNCIÓN BUSCAR (BOTÓN SEARCH).**

- 1. Seleccionar el Tipo de Muro: Concreto Reforzado, Concreto Reforzado A (con diente) y Mampostería Reforzada.
- 2. Ingresar Dimensiones: Profundidad de Desplante, Altura del Muro, Base y Altura Libre del Muro.
- 3. Ingresar Propiedades del Suelo: Ángulo de fricción, Cohesión Relativa, Peso Volumétrico del Suelo y Capacidad Admisible del Suelo.
- 4. Hacer clic en botón Guardar.

Recomendación: Pulsar el botón de buscar luego de seleccionar el tipo de muro, esto permite visualizar todos los registros disponibles, y la posibilidad de filtrar mejor la información disponible con los datos ingresados.

En los resultados se encuentran los siguientes datos para muros de retención: Building (Identificación de edificio), Material (Material de construcción), Depth (Profundidad de Desplante), Height (Altura del muro), Base (Base del muro), Capacity (Capacidad admisible del suelo), Weight Soil (Peso Volumétrico del Suelo), Cohesion (Cohesión Relativa), Friction (Fricción del Suelo) y Plans (Plano de ubicación del Cubo de Elevador).

# **6.2.4.3. FUNCIÓN VER (BOTÓN SEE).**

Se selecciona el material del muro y luego hacer clic en el botón se despliega un mensaje donde indica la ruta del archivo que contiene la memoria de cálculo de muros de retención en voladizo, de concreto y de mampostería, lista para ser impresa. Se debe hacer clic en el mensaje y pulsar Ctrl + C para copiar la ruta del archivo. Luego se pega en la búsqueda de Windows y se puede accesar al archivo.

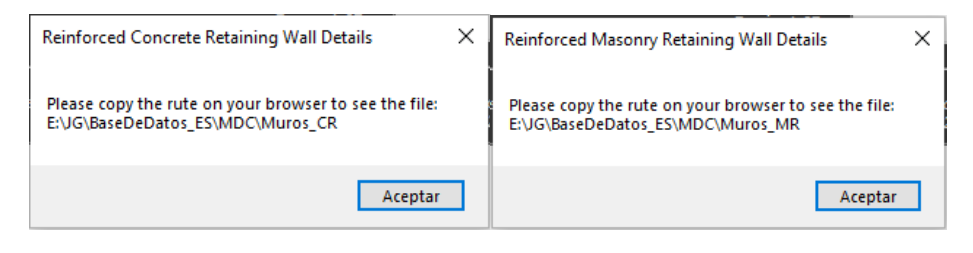

**FIGURA 78 BOTÓN SEE EN RETAINING WALLS**

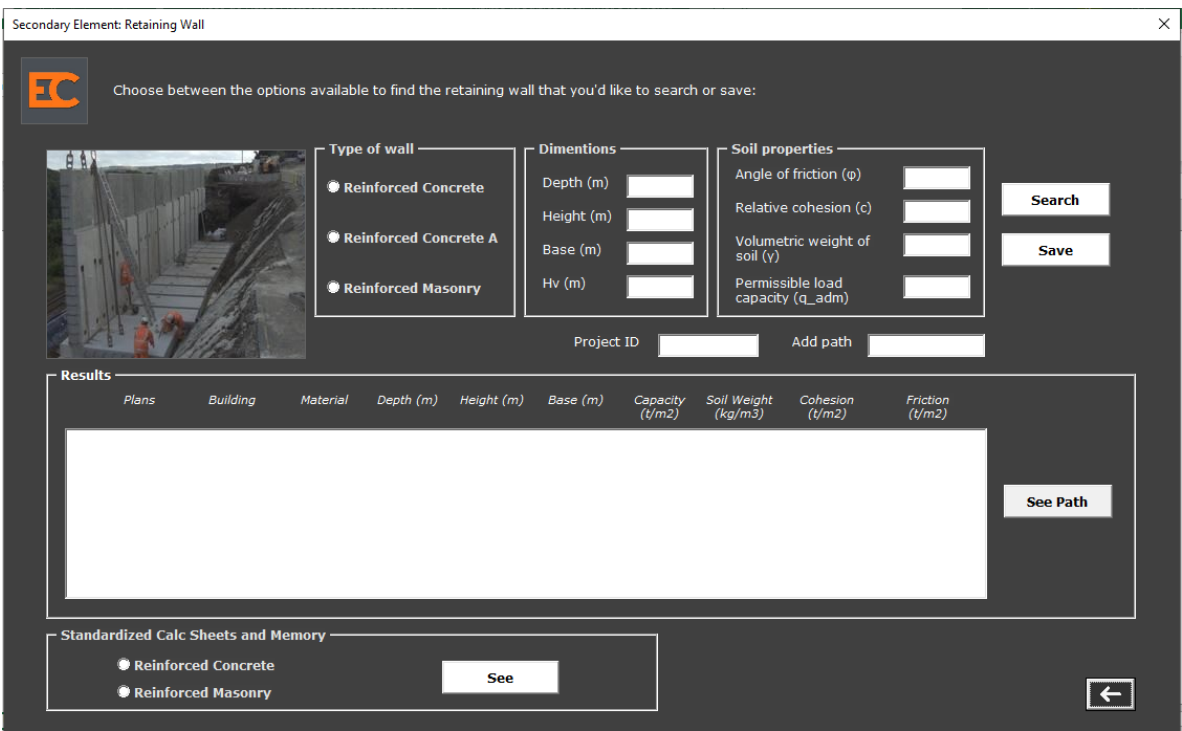

#### **FIGURA 79 PESTAÑA DE RETAINING WALLS**

Las siguientes imágenes contienen la base de datos de los muros de retención de los edificios estudiados, están clasificados según el tipo de material, alturas,

características geométricas de la zapata, además de la ubicación de los planos correspondientes.

|                 | в                 |             | D               |       |       | G          | н    |       |       |         |       | м         | N                          | ٥    |                 | $\circ$                                 |
|-----------------|-------------------|-------------|-----------------|-------|-------|------------|------|-------|-------|---------|-------|-----------|----------------------------|------|-----------------|-----------------------------------------|
| <b>BUILDING</b> | <b>MATERIAL</b> ~ | <b>TYPE</b> | Hv(m)           | H1(m) | H2(m) | $HT(H1+H)$ | B(m) | B1(n) | B2(n) | $L$ (m) | m2    | gadm (t/m | so vol (kg $-$ bhesion (t) |      | <b>Friccion</b> | <b>PLANS</b>                            |
| <b>EDFGR.DE</b> | <b>CONCRETE</b>   | MC-10       | 0.60            | 0.25  | 0.20  | 1.25       | 0.50 | 0.20  | 0.65  | 6.59    | 8.24  | 37.50     | 1600.00                    | 0.50 | 33.00           | E:\JG\BaseDeDatos ES\PLANOS\MR\EDFGR.DE |
| <b>EDFGR.DE</b> | <b>MASONRY</b>    | MBT-7       | 0.60            | 1.00  | 0.40  | 1.40       | 0.70 | 0.50  | 0.00  | 17.00   | 23.80 | 20.00     | 1600.00                    | 0.00 | 30.90           | E:\JG\BaseDeDatos ES\PLANOS\MR\EDFGR.DE |
| <b>EDFGR.DE</b> | <b>MASONRY</b>    | MBT-6       | 0.80            | 1.20  | 0.40  | 1.60       | 0.80 | 0.60  | 0.00  | 8.50    | 13.60 | 20.00     | 1600.00                    | 0.00 | 30.90           | E:\JG\BaseDeDatos ES\PLANOS\MR\EDFGR.DE |
| <b>EDFGR.DE</b> | <b>MASONRY</b>    | $MB-8$      | 0.60            | 1.00  | 0.60  | 1.60       | 0.80 | 0.40  | 0.20  | 21.99   | 23.59 | 20.00     | 1600.00                    | 0.00 | 30.90           | E:\JG\BaseDeDatos ES\PLANOS\MR\EDFGR.DE |
| 6 EDFGR.DE      | <b>CONCRETE</b>   | $MC-9$      | 1.00            | 0.30  | 0.20  | 1.70       | 0.85 | 0.20  | 0.70  | 17.14   | 29.14 | 37.50     | 1600.00                    | 0.50 | 33.00           | E:\JG\BaseDeDatos ES\PLANOS\MR\EDFGR.DE |
| <b>EDFGR.DE</b> | <b>MASONRY</b>    | MBT-3       | 1.40            | 1.40  | 0.40  | 1.80       | 1.10 | 0.70  | 0.00  | 13.65   | 24.57 | 20.00     | 1600.00                    | 0.00 | 30.90           | E:\JG\BaseDeDatos ES\PLANOS\MR\EDFGR.DE |
| <b>EDFGR.DE</b> | <b>MASONRY</b>    | MBT-5       | 1.00            | 1.40  | 0.40  | 1.80       | 0.90 | 0.70  | 0.00  | 8.50    | 15.30 | 20.00     | 1600.00                    | 0.00 | 30.90           | E:\JG\BaseDeDatos ES\PLANOS\MR\EDFGR.DE |
| 9 EDFGR.DE      | <b>MASONRY</b>    | MB-13       | 1.40            | 1.40  | 0.40  | 1.80       | 1.15 | 0.75  | 0.20  | 9.61    | 11.41 | 20.00     | 1600.00                    | 0.00 | 30.90           | E:\JG\BaseDeDatos ES\PLANOS\MR\EDFGR.DE |
| 10 EDFGR.DE     | <b>MASONRY</b>    | MB-14       | 1.00            | 1.40  | 0.40  | 1.80       | 0.95 | 0.75  | 0.20  | 6.10    | 7.90  | 20.00     | 1600.00                    | 0.00 | 30.90           | E:\JG\BaseDeDatos ES\PLANOS\MR\EDFGR.DE |
| <b>EDFGR.DE</b> | <b>MASONRY</b>    | $MBT-2$     | 1.60            | 1.60  | 0.40  | 2.00       | 1.20 | 0.80  | 0.00  | 10.90   | 21.80 | 20.00     | 1600.00                    | 0.00 | 30.90           | E:\JG\BaseDeDatos ES\PLANOS\MR\EDFGR.DE |
| 12 EDFGR.DE     | <b>MASONRY</b>    | MBT-4       | 1.20            | 1.60  | 0.40  | 2.00       | 1.00 | 0.80  | 0.00  | 9.60    | 19.20 | 20.00     | 1600.00                    | 0.00 | 30.90           | E:\JG\BaseDeDatos ES\PLANOS\MR\EDFGR.DE |
| 13 EDFGR.DE     | <b>MASONRY</b>    | $MB-5$      | 1.60            | 1.40  | 0.60  | 2.00       | 1.25 | 0.55  | 0.30  | 16.56   | 18.56 | 20.00     | 1600.00                    | 0.00 | 30.90           | E:\JG\BaseDeDatos ES\PLANOS\MR\EDFGR.DE |
| <b>EDFGR.DE</b> | <b>MASONRY</b>    | $MB-7$      | 1.00            | 1.40  | 0.60  | 2.00       | 0.95 | 0.55  | 0.20  | 48.67   | 50.67 | 20.00     | 1600.00                    | 0.00 | 30.90           | E:\JG\BaseDeDatos ES\PLANOS\MR\EDFGR.DE |
| 15 EDFGR.DE     | <b>MASONRY</b>    | $MBT-1$     | 1.80            | 1.60  | 0.60  | 2.20       | 1.40 | 1.00  | 0.00  | 8.65    | 19.03 | 20.00     | 1600.00                    | 0.00 | 30.90           | E:\JG\BaseDeDatos ES\PLANOS\MR\EDFGR.DE |
| 16 EDFGR.DE     | <b>MASONRY</b>    | $MB-6$      | 1.20            | 1.60  | 0.60  | 2.20       | 1.05 | 0.45  | 0.20  | 21.58   | 23.78 | 20.00     | 1600.00                    | 0.00 | 30.90           | E:\JG\BaseDeDatos ES\PLANOS\MR\EDFGR.DE |
| <b>EDFGR.DE</b> | <b>MASONRY</b>    | $MB-12$     | 1.80            | 1.40  | 0.80  | 2.20       | 1.40 | 1.00  | 0.20  | 8.50    | 10.70 | 20.00     | 1600.00                    | 0.00 | 30.90           | E:\JG\BaseDeDatos ES\PLANOS\MR\EDFGR.DE |
| 18 EDFGR.DE     | <b>CONCRETE</b>   | $MC-8$      | 1.50            | 0.30  | 0.20  | 2.20       | 1.15 | 0.20  | 0.70  | 7.85    | 17.27 | 37.50     | 1600.00                    | 0.50 | 33.00           | E:\JG\BaseDeDatos ES\PLANOS\MR\EDFGR.DE |
| 19 EDFGR.DE     | <b>MASONRY</b>    | $MB-4$      | 2.00            | 1.40  | 1.00  | 2.40       | 1.50 | 0.75  | 0.35  | 15.50   | 17.90 | 20.00     | 1600.00                    | 0.00 | 30.90           | E:\JG\BaseDeDatos ES\PLANOS\MR\EDFGR.DE |
| 20 CAMCO.DE     | <b>ACONCRETE</b>  | MC-6A       | 1.92 A 1.25     | 0.25  | 0.20  | 0.00       | 1.60 | 1.00  | 0.30  | 5.22    | 0.00  | 20.67     | 1600.00                    | 0.50 | 33.00           | E:\JG\BaseDeDatos ES\PLANOS\MR\CAMCO.DE |
| 21 EDFGR.DE     | <b>MASONRY</b>    | $MB-3$      | 2.20            | 1.60  | 1.00  | 2.60       | 1.55 | 0.75  | 0.40  | 10.13   | 12.73 | 20.00     | 1600.00                    | 0.00 | 30.90           | E:\JG\BaseDeDatos ES\PLANOS\MR\EDFGR.DE |
| 22 CAMCO.DE     | <b>ACONCRETE</b>  | MC-5A       | VAR 2.97 A 2.18 | 0.25  | 0.20  | 0.00       | 1.80 | 1.10  | 0.30  | 5.00    | 0.00  | 20.67     | 1600.00                    | 0.50 | 33.00           | E:\JG\BaseDeDatos ES\PLANOS\MR\CAMCO.DE |
| 23 EDFGR.DE     | <b>CONCRETE</b>   | $MC-7$      | 2.00            | 0.30  | 0.20  | 2.70       | 1.50 | 0.25  | 0.70  | 6.30    | 17.01 | 37.50     | 1600.00                    | 0.50 | 33.00           | E:\JG\BaseDeDatos ES\PLANOS\MR\EDFGR.DE |
| 24 EDFGR.DE     | <b>MASONRY</b>    | $MB-11$     | 2.40            | 1.60  | 1.20  | 2.80       | 1.75 | 1.35  | 0.20  | 5.05    | 7.85  | 20.00     | 1600.00                    | 0.00 | 30.90           | E:\JG\BaseDeDatos ES\PLANOS\MR\EDFGR.DE |
| 25 CAMCO.DE     | <b>ACONCRETE</b>  | $MC-7A$     | 1.39 A 0.60     | 0.25  | 0.20  | 0.00       | 1.10 | 0.70  | 0.20  | 2.74    | 0.00  | 20.67     | 1600.00                    | 0.50 | 33.00           | E:\JG\BaseDeDatos ES\PLANOS\MR\CAMCO.DE |
| 26 EDFGR.DE     | <b>MASONRY</b>    | $MB-2$      | 2.60            | 1.60  | 1.40  | 3.00       | 1.80 | 1.00  | 0.40  | 15.22   | 18.22 | 20.00     | 1600.00                    | 0.00 | 30.90           | E:\JG\BaseDeDatos ES\PLANOS\MR\EDFGR.DE |
| 27 EDFGR.DE     | <b>MASONRY</b>    | MB-10       | 2.80            | 1.60  | 1.60  | 3.20       | 2.00 | 1.60  | 0.20  | 11.75   | 14.95 | 20.00     | 1600.00                    | 0.00 | 30.90           | E:\JG\BaseDeDatos ES\PLANOS\MR\EDFGR.DE |
| 28 EDFGR.DE     | <b>CONCRETE</b>   | $MC-6$      | 2.50            | 0.30  | 0.20  | 3.20       | 1.85 | 0.30  | 0.70  | 12.56   | 40.19 | 37.50     | 1600.00                    | 0.50 | 33.00           | E:\JG\BaseDeDatos ES\PLANOS\MR\EDFGR.DE |

**FIGURA 80 BASE DE DATOS DE MUROS DE RETENCIÓN EN VOLADIZO**

## **6.2.5. SECCIONES DE LOSA**

### **6.2.5.1. FUNCIÓN VER (BOTÓN SEE).**

Esta pestaña muestra un botón que permite accesar a un archivo con dibujos de secciones de losa donde solo se deben cambiar algunas dimensiones de acuerdo con la particularidad de la losa en un proyecto determinado. Esto permite reducir el tiempo de producción, que actualmente se estima entre 40 minutos y 1 hora y media dependiendo de la dificultad de la sección.

También si se desea consultar las secciones de losa de proyectos anteriores, está habilitado un botón que permite accesar a la ubicación del archivo del proyecto seleccionado.

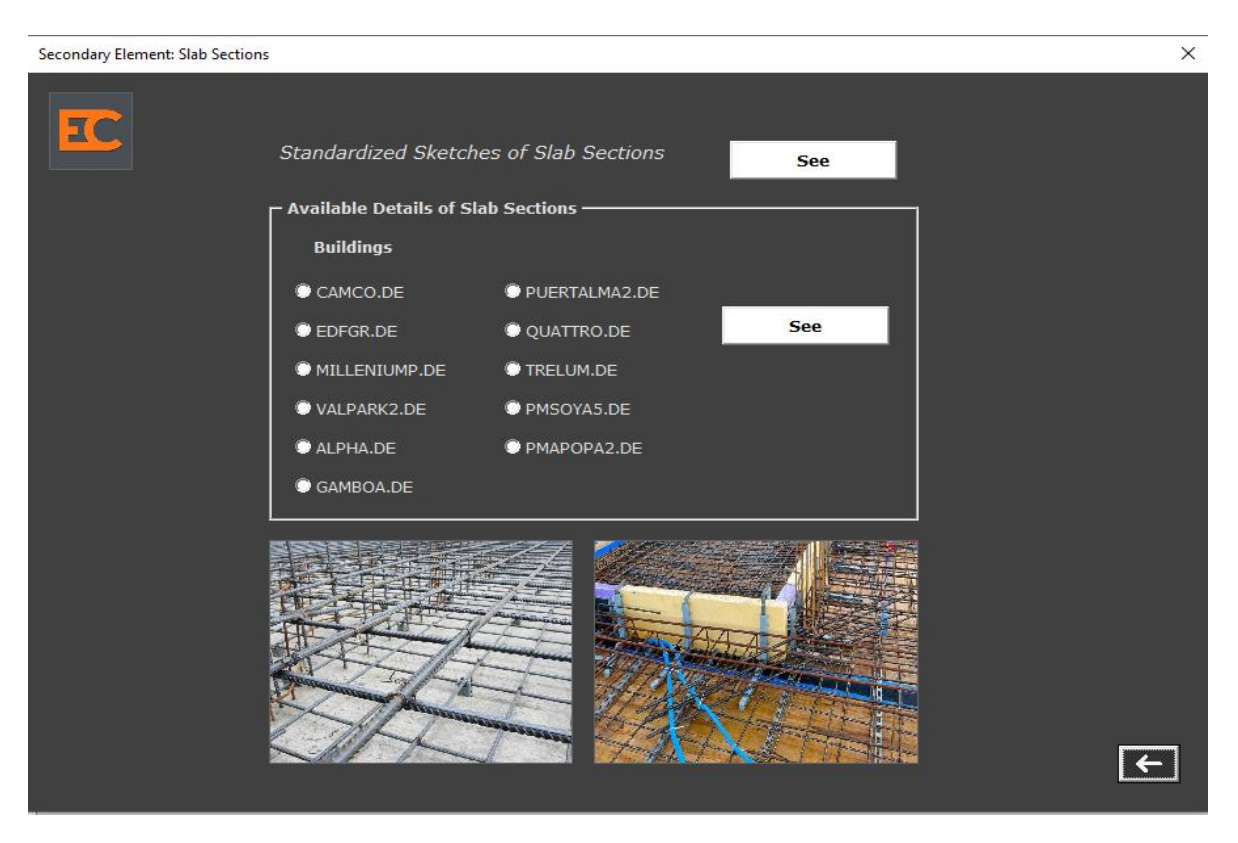

**FIGURA 81 PESTAÑA DE SLAB SECTIONS**

# **6.2.6. ELEMENTOS DE TECHO**

# **6.2.6.1. FUNCIÓN VER (BOTÓN SEE).**

Esta pestaña muestra un botón que permite accesar a planos de proyectos anteriores, se debe seleccionar uno y hacer clic en el botón See. También está habilitado un botón que permite accesar a la ubicación de archivos de memorias de cálculo.

Uno para Capacidad Encajonada de Flexocompresión AISC2005, Capacidad de Flexocompresión de perfiles W, Polines y Vigas Macomber.
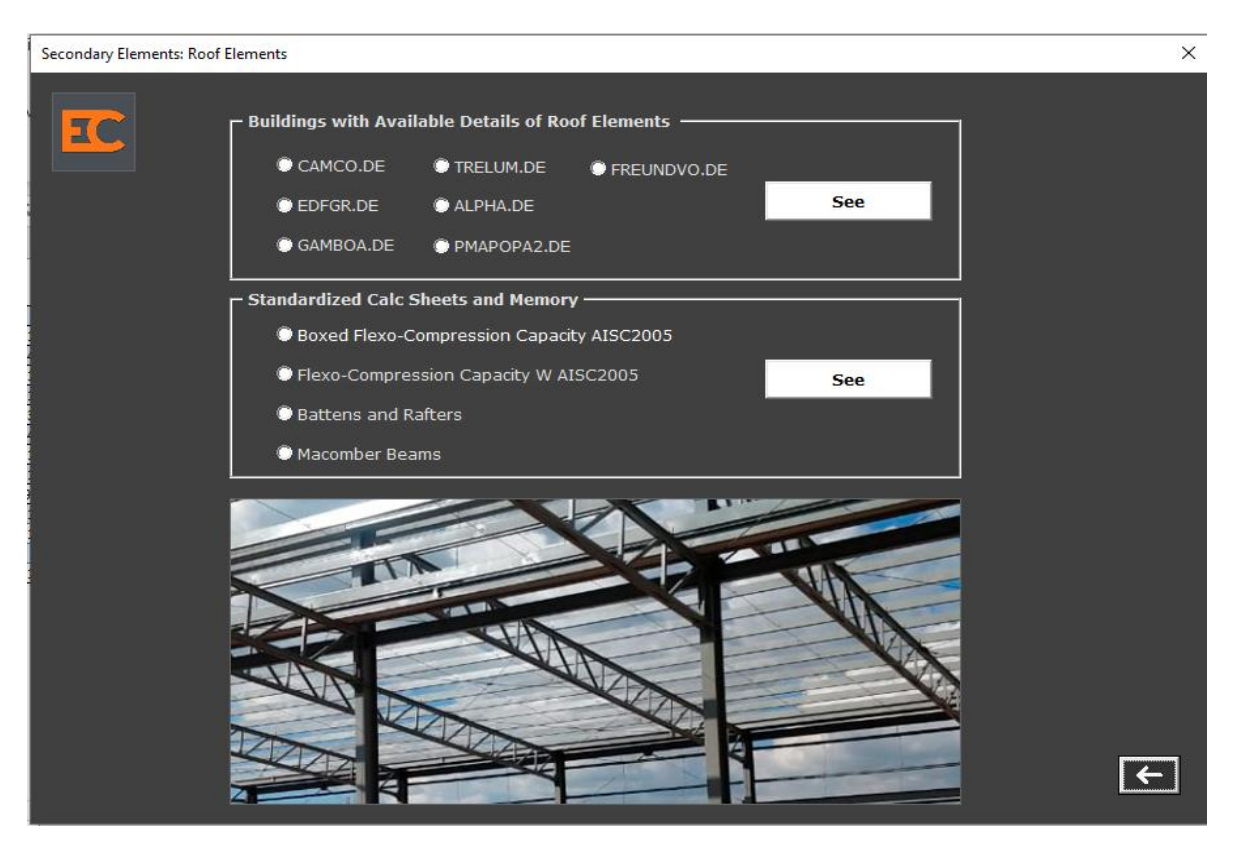

**FIGURA 82 PESTAÑA DE ROOF ELEMENTS**

#### **6.2.7. ESCALERAS DE CONCRETO**

La clasificación de Escaleras de Concreto está estructurada de acuerdo con el Tramo de Escalera y Dimensiones. Se pueden realizar dos acciones con estos datos, Buscar un registro o Guardar uno nuevo.

## **6.2.7.1. FUNCIÓN GUARDAR (BOTÓN SAVE).**

- 1. Seleccionar el Tramo de Escalera: Sótano, Entrepiso, Planta Baja o Azotea.
- 2. Ingresar Longitud.
- 3. Ingresar Altura de Entrepiso.
- 4. Ingresar Altura Total de Cuerpo de Escaleras.
- 5. Ingresar Nombre de Proyecto en Project ID.
- 6. Ingresar Ruta de Acceso en Add Path.
- 7. Hacer clic en botón Guardar.

## **6.2.7.2. FUNCIÓN BUSCAR (BOTÓN SEARCH).**

- 1. Seleccionar el Tramo de Escalera: Sótano, Entrepiso, Planta Baja o Azotea.
- 2. Ingresar Longitud.
- 3. Ingresar Altura de Entrepiso.
- 4. Ingresar Altura Total de Cuerpo de Escaleras.
- 5. Hacer clic en botón Buscar.

Recomendación: Pulsar el botón de buscar luego de seleccionar el Tramo de Escalera, esto permite visualizar todos los registros disponibles, y la posibilidad de filtrar mejor la información disponible con los datos ingresados.

En los resultados se encuentran los siguientes datos para Escaleras de Concreto: Building (Identificación de edificio), Frame (Tramo de Escalera), H Floor (Altura de Entrepiso), Total H (Altura del Cuerpo de Escaleras), Ramp Type (Tipo de Rampa), Number Ramp (Cantidad de Rampas), Length (Longitud), H Ramp (Altura de Rampa) y Plans (Plano de ubicación de Escaleras de Concreto).

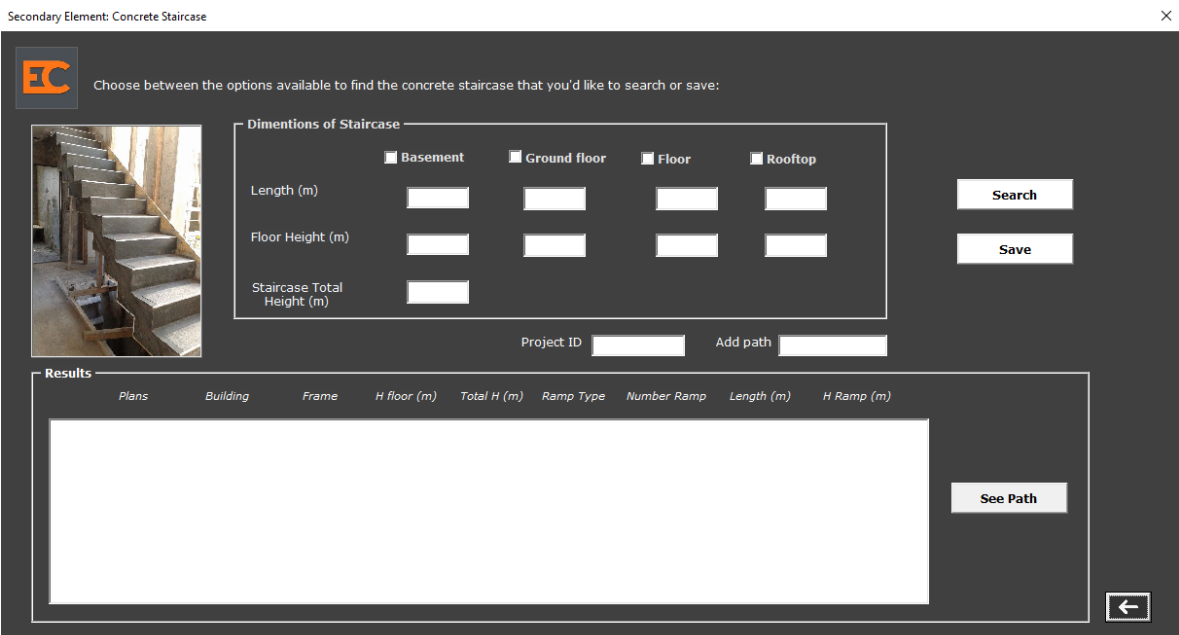

#### **FIGURA 83 PESTAÑA DE CONCRETE STAIRCASE**

Las siguientes imágenes contienen la base de datos de escaleras de concreto estudiados, están clasificados según el tramo de escalera, altura de entrepiso, altura total del cuerpo de escaleras, tipo de rampa, cantidad de rampas en el cuerpo de escaleras, longitud, altura de rampa y planos de ubicación del archivo.

| $\mathsf{A}$     | B               | c                                               | D     | F                       |                | G                       | н                    |                                                                                                   |
|------------------|-----------------|-------------------------------------------------|-------|-------------------------|----------------|-------------------------|----------------------|---------------------------------------------------------------------------------------------------|
| <b>BUILDING</b>  |                 | FRAME $\overline{v}$ H FLOOR ( $\overline{v}$ ) |       | $HT(m)$ - RAMP TY -     | QUANTIT -      | LENGTH (n -             | H RAMP ( $n =$ PLANS |                                                                                                   |
| MILLENIUMP.DE    | <b>FLOOR</b>    | 1.13                                            | 1.13  |                         |                | 1.35                    | 1.13                 | E:\JG\BaseDeDatos_ES\PLANOS\ESC\MILLENIUMP.DE\MP-M2-06-ES-ES-DE-014-A-DETALLES ESCALERA E2_7.dwg  |
| MILLENIUMP.DE    | <b>FLOOR</b>    | 2.16                                            | 2.16  | $\overline{2}$          | ٠              | 1.25                    | 1.08                 | E:\JG\BaseDeDatos_ES\PLANOS\ESC\MILLENIUMP.DE\MP-M2-06-ES-ES-DE-014-A-DETALLES ESCALERA E2_7.dwg  |
| MILLENIUMP.DE    | <b>FLOOR</b>    | 2.16                                            | 2.16  | 3                       | $\mathbf{1}$   | 1.5                     | 1.08                 | E:\JG\BaseDeDatos ES\PLANOS\ESC\MILLENIUMP.DE\MP-M2-06-ES-ES-DE-014-A-DETALLES ESCALERA E2 7.dwg  |
| MILLENIUMP.DE    | <b>FLOOR</b>    | 2.66                                            | 2.66  | 5                       |                | 1.68                    | 1.24                 | E:\JG\BaseDeDatos_ES\PLANOS\ESC\MILLENIUMP.DE\MP-M2-06-ES-ES-DE-007-B-ESCALERA SE_05              |
| 6 MILLENIUMP.DE  | <b>FLOOR</b>    | 2.66                                            | 2.66  | 6                       |                | 1.96                    | 1.42                 | E:\JG\BaseDeDatos_ES\PLANOS\ESC\MILLENIUMP.DE\MP-M2-06-ES-ES-DE-007-B-ESCALERA SE_05              |
| MILLENIUMP.DE    | <b>FLOOR</b>    | 2.66                                            | 2.66  | 6                       |                | 1.96                    | 1.24                 | E:\JG\BaseDeDatos_ES\PLANOS\ESC\MILLENIUMP.DE\MP-M2-06-ES-ES-DE-007-B-ESCALERA SE_05              |
| 8 MILLENIUMP.DE  | <b>FLOOR</b>    | 2.66                                            | 2.66  | $\overline{7}$          | $\mathbf{1}$   | 1.96                    | 1.42                 | E:\JG\BaseDeDatos_ES\PLANOS\ESC\MILLENIUMP.DE\MP-M2-06-ES-ES-DE-007-B-ESCALERA SE_05              |
| 9 MILLENIUMP.DE  | <b>FLOOR</b>    | 2.84                                            | 2.84  | $\mathbf{r}$            |                | 1.96                    | 1.42                 | E:\JG\BaseDeDatos_ES\PLANOS\ESC\MILLENIUMP.DE\MP-M2-06-ES-ES-DE-007-B-ESCALERA SE_05              |
| 10 MILLENIUMP.DE | <b>FLOOR</b>    | 2.84                                            | 2.84  | $\overline{\mathbf{8}}$ |                | 1.96                    | 1.42                 | E:\JG\BaseDeDatos_ES\PLANOS\ESC\MILLENIUMP.DE\MP-M2-06-ES-ES-DE-007-B-ESCALERA SE_05              |
| 11 QUATTRO.DE    | <b>FLOOR</b>    | 3.25                                            | 16.15 | $\mathbf{1}$            | 1              | 2.4                     | 1.3                  | E:\JG\BaseDeDatos_ES\PLANOS\ESC\QUATTRO.DE\QT-2ES-E-10ES-03-0-DETALLE ESCALERAS ESC3              |
| 12 QUATTRO.DE    | <b>FLOOR</b>    | 3.25                                            | 16.15 | $\overline{2}$          | -1             | 2.4                     | 1.46                 | E:\JG\BaseDeDatos_ES\PLANOS\ESC\QUATTRO.DE\QT-2ES-E-10ES-03-0-DETALLE ESCALERAS ESC3              |
| 13 QUATTRO.DE    | <b>FLOOR</b>    | 3.25                                            | 16.15 | 3                       | 4              | 2.4                     | 1.46                 | E:\JG\BaseDeDatos_ES\PLANOS\ESC\QUATTRO.DE\QT-2ES-E-10ES-03-0-DETALLE ESCALERAS ESC3              |
| 14 QUATTRO.DE    | <b>FLOOR</b>    | 3.25                                            | 16.15 | $\overline{4}$          | $\overline{4}$ | 2.4                     | 1.46                 | E:\JG\BaseDeDatos_ES\PLANOS\ESC\QUATTRO.DE\QT-2ES-E-10ES-03-0-DETALLE ESCALERAS ESC3              |
| 15 QUATTRO.DE    | <b>FLOOR</b>    | 3.25                                            | 13    | 1                       | 1              | 2.1                     | 1.3                  | E:\JG\BaseDeDatos_ES\PLANOS\ESC\QUATTRO.DE\QT-2ES-E-10ES-04-0-DETALLE ESCALERAS ESC4              |
| 16 QUATTRO.DE    | <b>FLOOR</b>    | 3.25                                            | 13    | $\overline{2}$          | 4              | 2.1                     | 1.3                  | E:\JG\BaseDeDatos_ES\PLANOS\ESC\QUATTRO.DE\QT-2ES-E-10ES-04-0-DETALLE ESCALERAS ESC4              |
| 17 QUATTRO.DE    | <b>FLOOR</b>    | 3.25                                            | 13    | з                       | 3.             | 2.1                     | 1.3                  | E:\JG\BaseDeDatos_ES\PLANOS\ESC\QUATTRO.DE\QT-2ES-E-10ES-04-0-DETALLE ESCALERAS ESC4              |
| 18 CAMCO.DE      | <b>BASEMENT</b> | 3.35                                            | 3.35  | $\overline{1}$          | $\mathbf{1}$   | $\overline{\mathbf{3}}$ | 1.75                 | E:\JG\BaseDeDatos_ES\PLANOS\ESC\CAMCO.DE\ES-DE-01-1 ESCALERAS G1 Y G2                             |
| 19 CAMCO.DE      | <b>BASEMENT</b> | 3.35                                            | 3.35  | $\overline{2}$          | ×.             | 2.7                     | 1.75                 | E:\JG\BaseDeDatos_ES\PLANOS\ESC\CAMCO.DE\ES-DE-01-1 ESCALERAS G1 Y G2                             |
| 20 EDFGR.DE      | <b>BASEMENT</b> | 3.5                                             | 48.3  | $\mathbf{1}$            | $\mathbf{1}$   | 3.9                     | 1.75                 | C:\Users\ec-pasantia\Documents\etapa 2 mes 2\PLANOS\Escaleras de concreto\fgr\Atención al público |
| 21 PUERTALMA2.DE | <b>BASEMENT</b> | 3.5                                             | 49.75 | ×.                      | 1              | 2.7                     | 1.74                 | C:\Users\ec-pasantia\Documents\etapa 2 mes 2\PLANOS\Escaleras de concreto\pda2                    |
| 22 PUERTALMA2.DE | <b>FLOOR</b>    | 3.5                                             | 49.75 | $\mathbf{\hat{z}}$      | 13             | 2.7                     | 1.66                 | C:\Users\ec-pasantia\Documents\etapa 2 mes 2\PLANOS\Escaleras de concreto\pda2                    |
| 23 PUERTALMA2.DE | <b>FLOOR</b>    | 3.5                                             | 49.75 | з                       | 12             | 2.7                     | 1.84                 | C:\Users\ec-pasantia\Documents\etapa 2 mes 2\PLANOS\Escaleras de concreto\pda2                    |
| 24 PUERTALMA2.DE | <b>ROOFTOP</b>  | 3.5                                             | 49.75 |                         |                | 3.08                    | 2.12                 | C:\Users\ec-pasantia\Documents\etapa 2 mes 2\PLANOS\Escaleras de concreto\pda2                    |
| 25 PUERTALMA2.DE | <b>ROOFTOP</b>  | 3.5                                             | 49.75 | 5                       |                | 3.08                    | 2.13                 | C:\Users\ec-pasantia\Documents\etapa 2 mes 2\PLANOS\Escaleras de concreto\pda2                    |

**FIGURA 84 BASE DE DATOS DE ESCALERAS DE CONCRETO**

Todas las pestañas tienen un botón para regresar a la pantalla anterior.

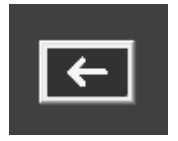

**FIGURA 85 BOTÓN DE REGRESAR A PANTALLA ANTERIOR**

# **7. BIBLIOGRAFÍA**

- Arranz, Quique (29 de octubre de 2020). Excel: VBA. Tipos de variable en VBA. https://excelyvba.com/tipos-de-variables-en-vba/
- Betancourt, D. F. (04 de agosto de 2016). Ingenio Empresa. Cómo hacer un gráfico de control: Ejemplo resuelto en calidad. www.ingenioempresa.com/grafico-de-control.
- Campos, Sergio A. (26 de mayo de 2015). EXCELeINFO. Mostrar el valor seleccionado de un ListBox en Excel VBA. http://blogs.itpro.es/exceleinfo/2015/05/26/mostrar-el-valor-seleccionado-deun-listbox-en-excel-vba/
- De Souza, Iván (19 de julio de 2020). Rockcontent. Descubre qué es el diagrama de Pareto y sus múltiples utilidades. https://rockcontent.com/es/blog/diagrama-de-pareto/
- Estructuristas Consultores S.A. de C.V. (EC). (2021). Planos proyecto Millenium Plaza.
- Estructuristas Consultores S.A. de C.V. (EC). (2018). Planos proyecto CAMCO.
- Estructuristas Consultores S.A. de C.V. (EC). (2017). Planos proyecto Edificio Fiscalía General de la República.
- Estructuristas Consultores S.A. de C.V. (EC). (2019). Planos proyecto Puerta del Alma 2.
- Estructuristas Consultores S.A. de C.V. (EC). (2015). Planos proyecto QUATTRO.
- Estructuristas Consultores S.A. de C.V. (EC). (2020). Planos proyecto TRÉLUM.
- Estructuristas Consultores S.A. de C.V. (EC). (2014). Planos proyecto ALPHA.
- Estructuristas Consultores S.A. de C.V. (EC). (2016). Planos proyecto CNC.
- Estructuristas Consultores S.A. de C.V. (EC). (2018). Planos proyecto FLSARGELIA.
- Estructuristas Consultores S.A. de C.V. (EC). (2020). Planos proyecto FREUNDVO.
- Estructuristas Consultores S.A. de C.V. (EC). (2020). Planos proyecto GAMBOA.
- Estructuristas Consultores S.A. de C.V. (EC). (2014). Planos proyecto MOLSAGH.
- Estructuristas Consultores S.A. de C.V. (EC). (2018). Planos proyecto Plaza Mundo Apopa 2.
- Estructuristas Consultores S.A. de C.V. (EC). (2018). Planos proyecto Plaza Mundo Soyapango módulo 5.
- Estructuristas Consultores S.A. de C.V. (EC). (2017). Planos proyecto Valpark Shopping Plaza.
- Romo, Avenilde; Espinoza, Aurora (17 de diciembre 2015). Principio de Pareto su uso en la industria cervecera y su posible vinculación con la enseñanza de las matemáticas. Instituto Politécnico Nacional. Centro de Investigación en Ciencia Aplicada y Tecnología Avanzada.
- Le Guen, Frédéric (marzo 2012). Éditions ENI. Macros y lenguaje VBA. https://www.edicioneseni.com/open/mediabook.aspx?idR=1b637f5169e87a 8a39941227dfae4c86
- Ortiz, Moisés (2021). EXCEL TOTAL. Formularios en VBA. https://exceltotal.com/formularios-en-vba/
- SPC Consulting Group (6 de febrero 2013). SCP. Gráfica de Control. https://spcgroup.com.mx/grafica-de-control/

#### **8. ANEXOS**

**BITÁCORAS PROPORCIONADAS POR ESTRUCTURISTAS CONSULTORES S.A. DE C.V. PARA CÁLCULO DE COSTOS Y OBTENCIÓN DE RENDIMIENTOS EN ELEMENTOS SECUNDARIOS RECURRENTES EN EDIFICIOS. PROYECTO TRELUM.**

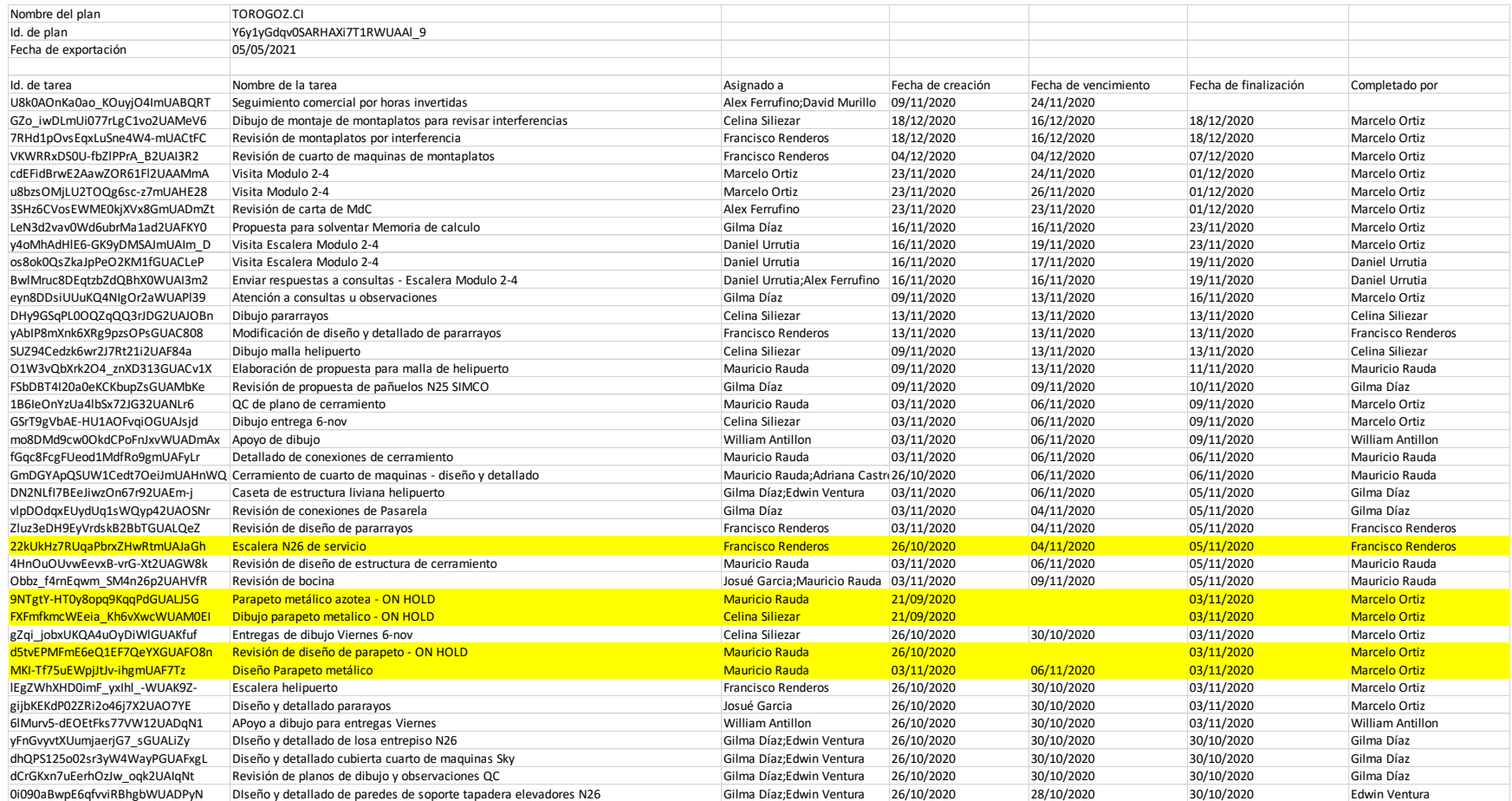

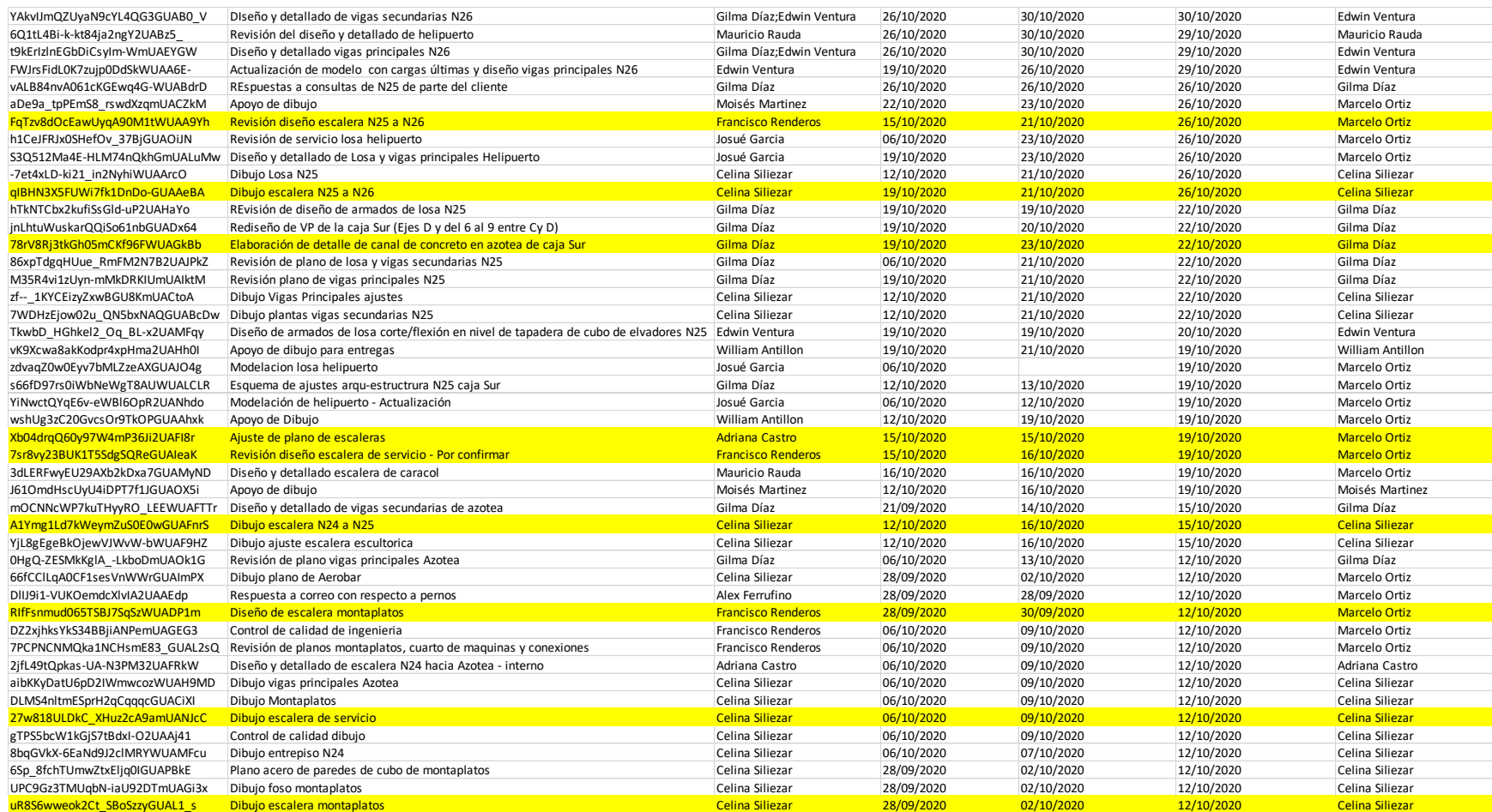

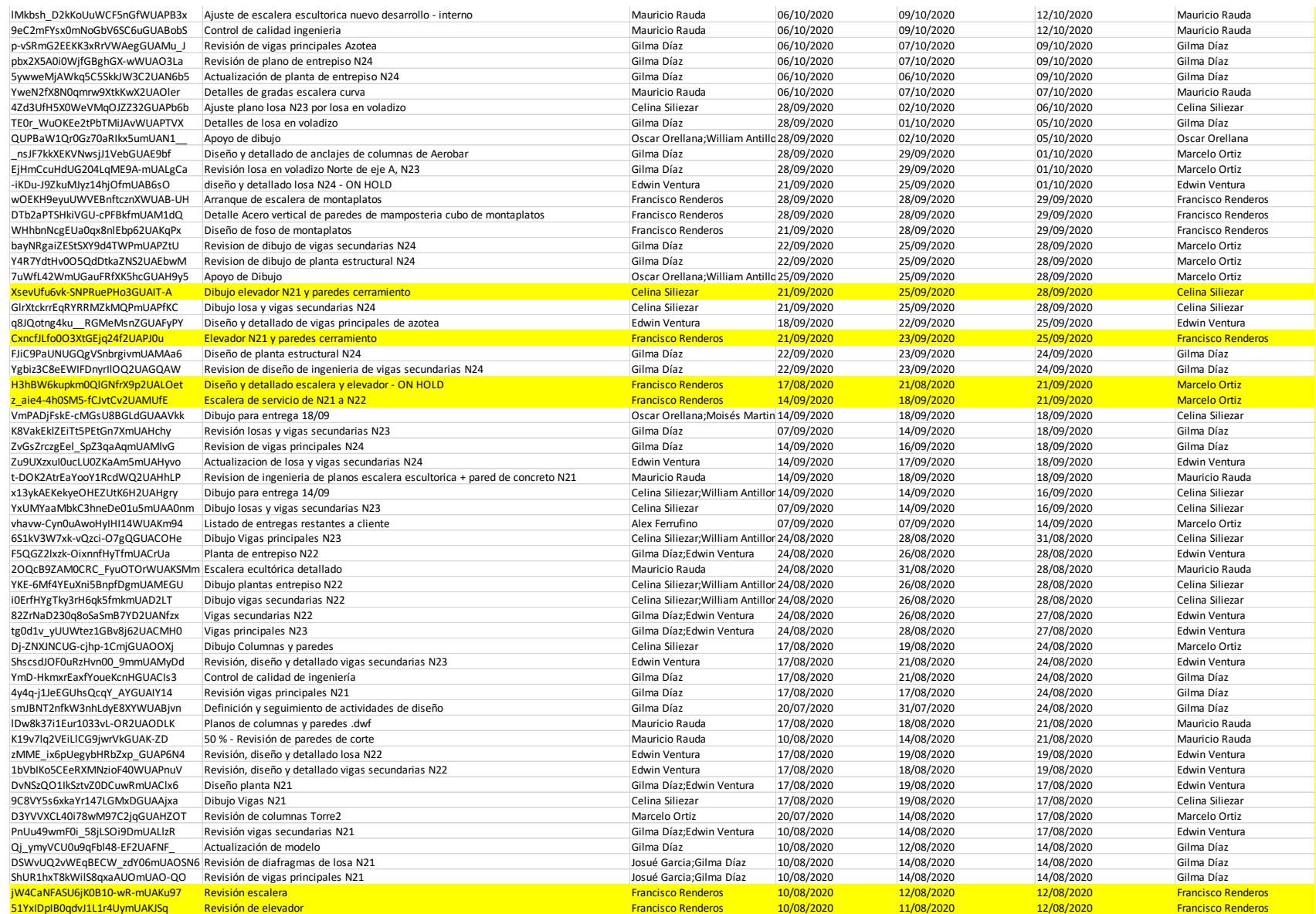

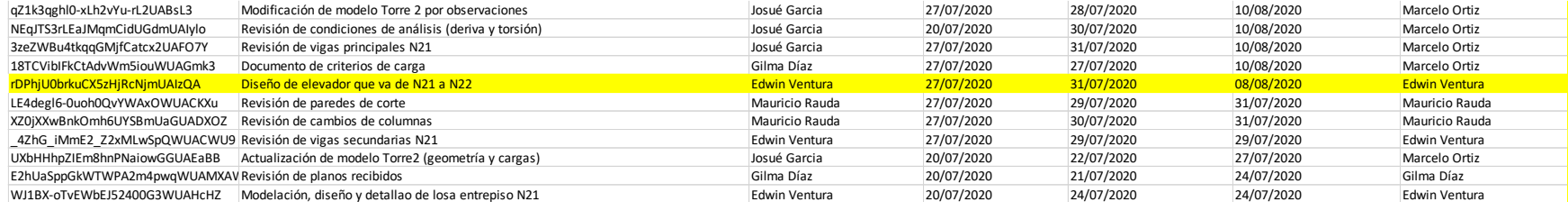

## **BITÁCORAS PROPORCIONADAS DE PROYECTO GAMBOA**

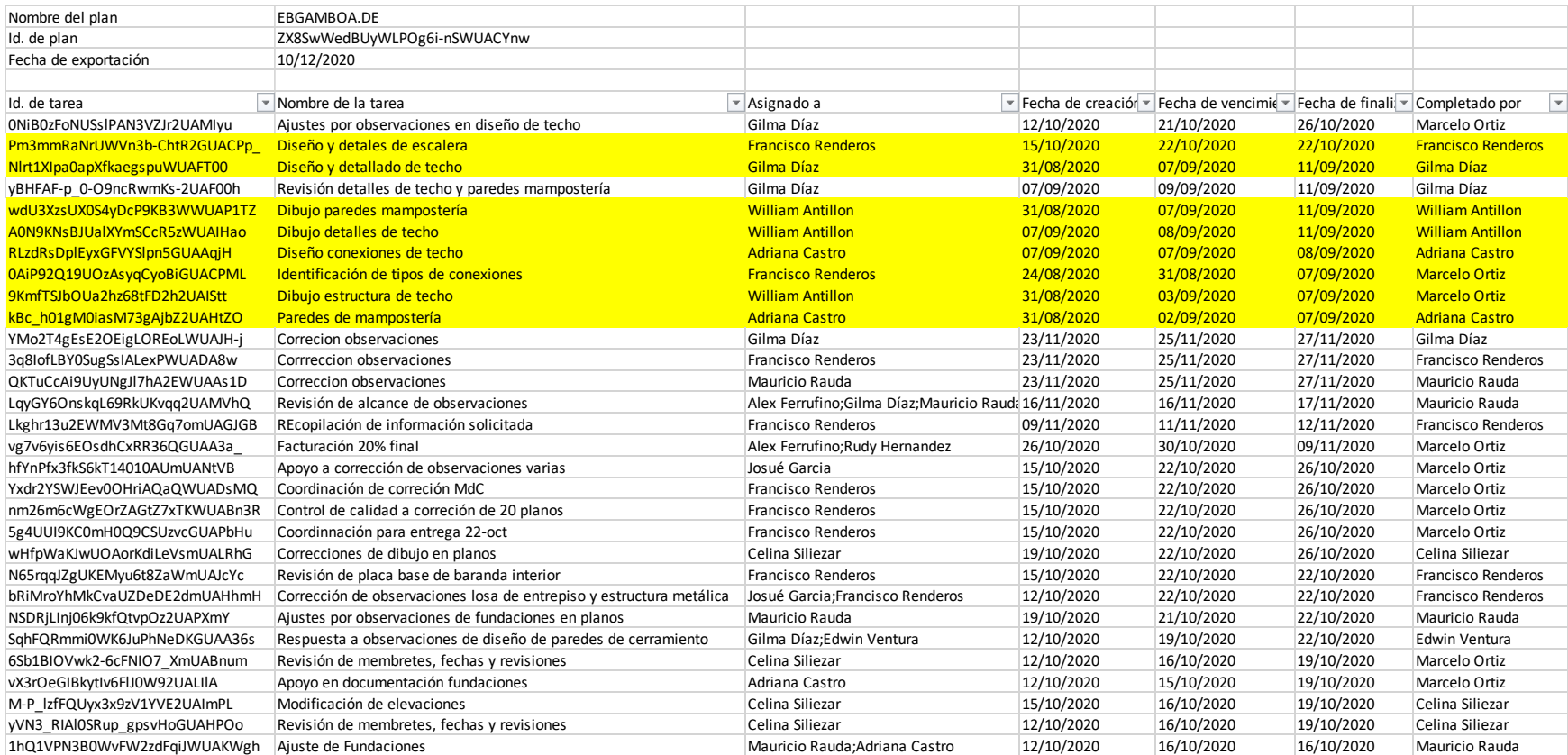

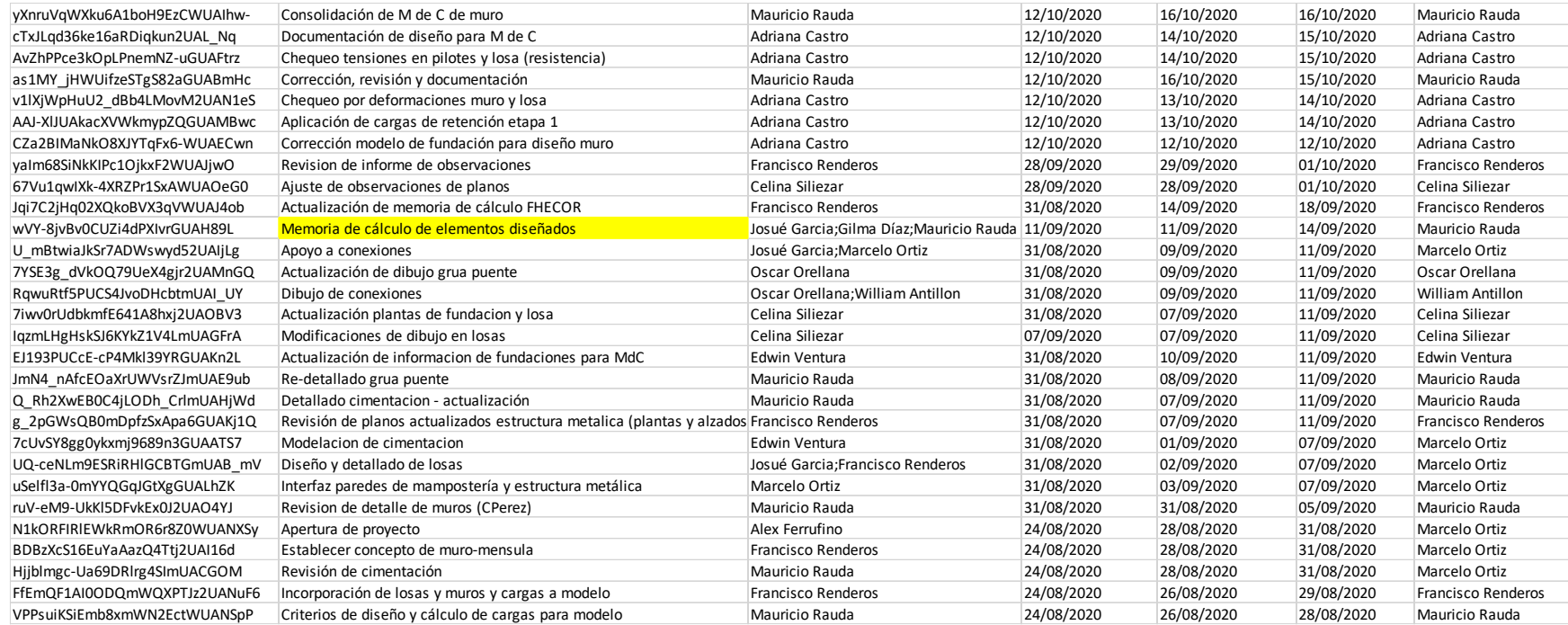

## **BITÁCORA PROPORCIONADA DE PROYECTO CAMCO**

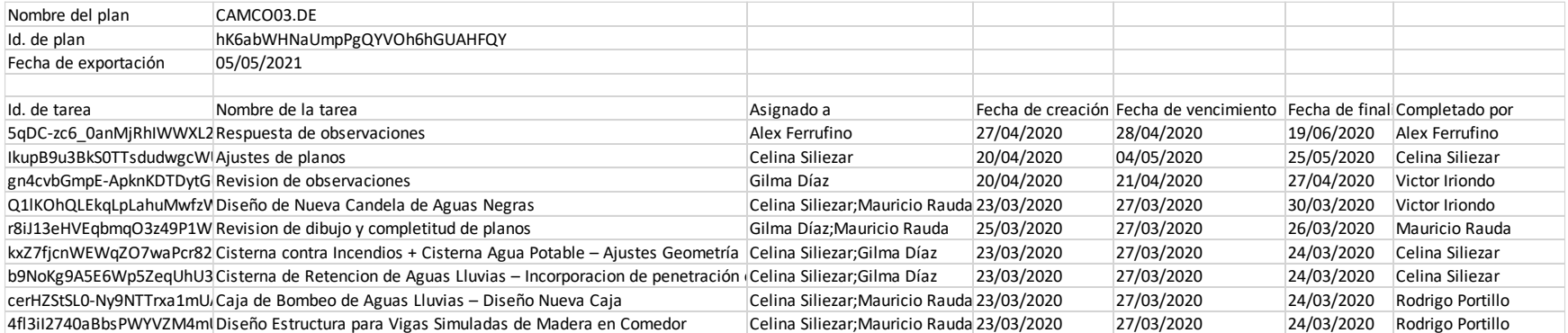

# **BITÁCORA PROPORCIONADA DE PROYECTO PUERTA DEL ALMA 2**

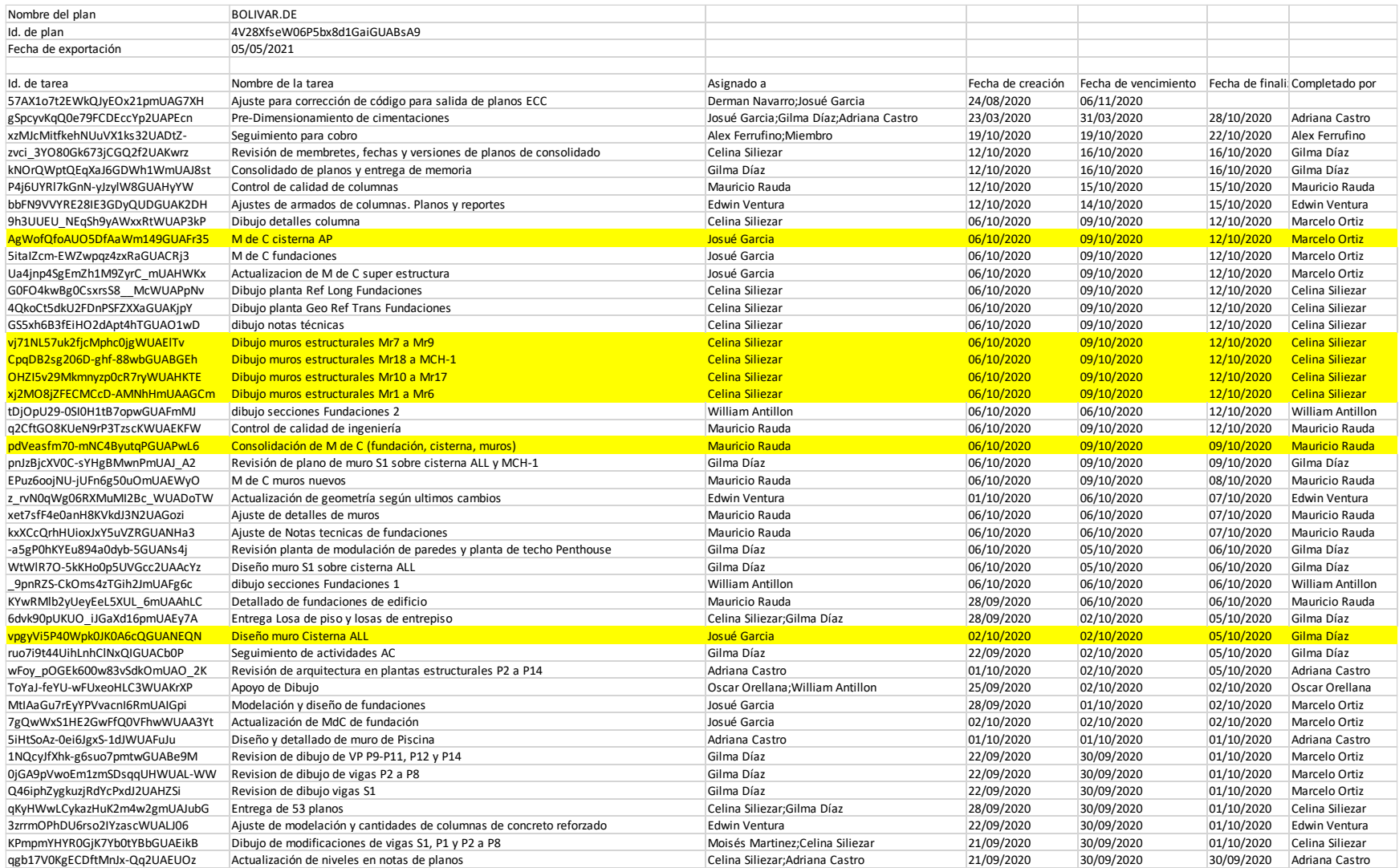

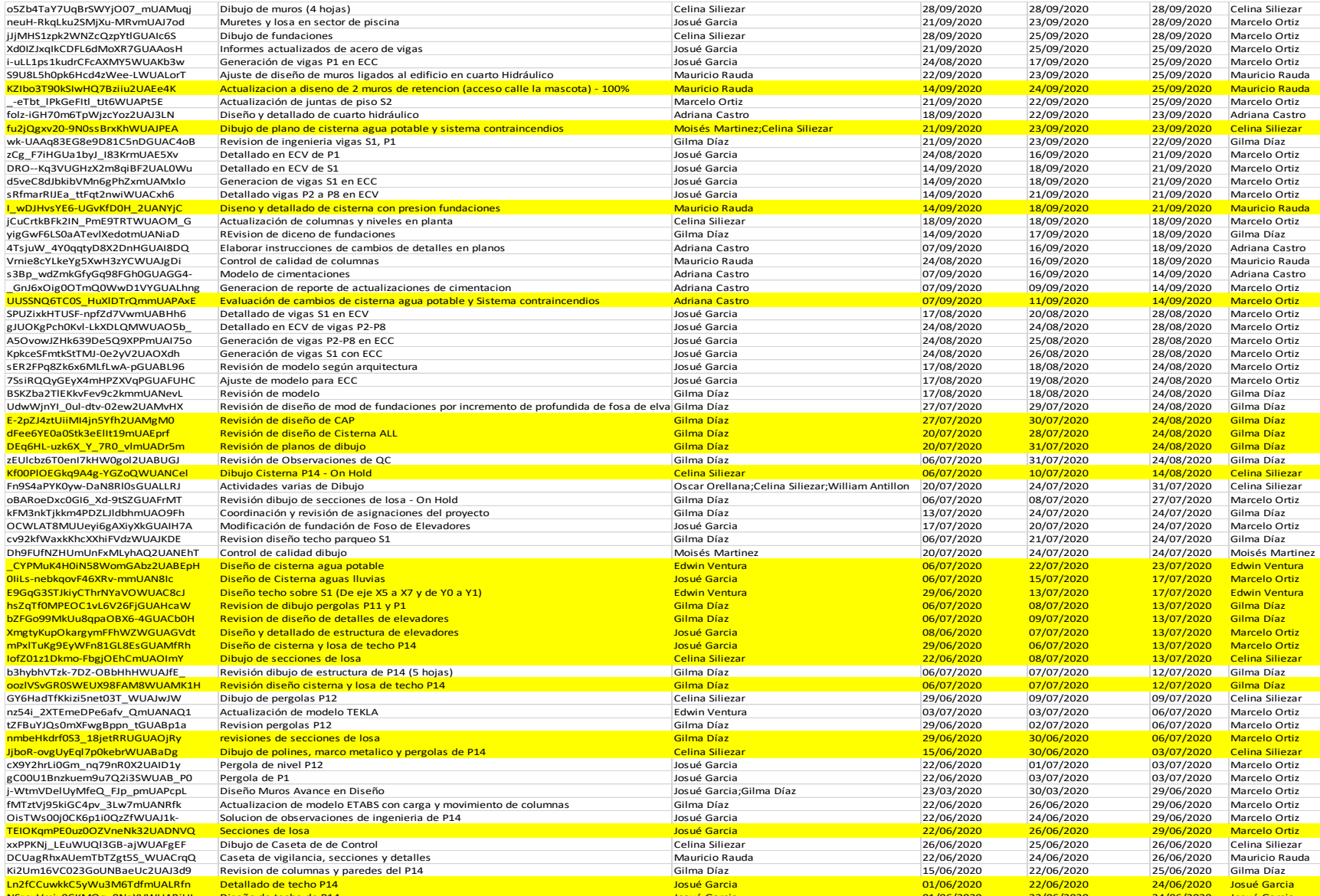

o5Zb4TaY7UqBrSWYjO07\_mUAMuqj Dibujo de muros (4 hojas) Celina Siliezar 28/09/2020 28/09/2020 28/09/2020 Celina Siliezar

folgozza deta in diseño y detallado de cuarto de cuarto de cuarto de cuarto de cuarto de cuarto de cuarto de c<br>18/09/2020 23/09/2020 22/09/2020 22/09/2020 23/09/2020 23/09/2020 22/09/2020 23/09/2020 23/09/2020 23/09/2020

07/07/2020 12/07/2020 Gilma Díaz

GY6HadTfKkizi5net03T\_WUAJwJW Dibujo de pergolas P12 Celina Siliezar 29/06/2020 09/07/2020 09/07/2020 Celina Siliezar

cX9Y2hrLi0Gm\_nq79nR0X2UAID1y Pergola de nivel P12 Josué Garcia 22/06/2020 01/07/2020 03/07/2020 Marcelo Ortiz

24/06/2020 26/06/2020 Mauricio Rauda

NSzoxVmjx0CKMOg\_0NqYVWUABiUI Diseño de techo de P14 Josué Garcia 01/06/2020 22/06/2020 24/06/2020 Josué Garcia

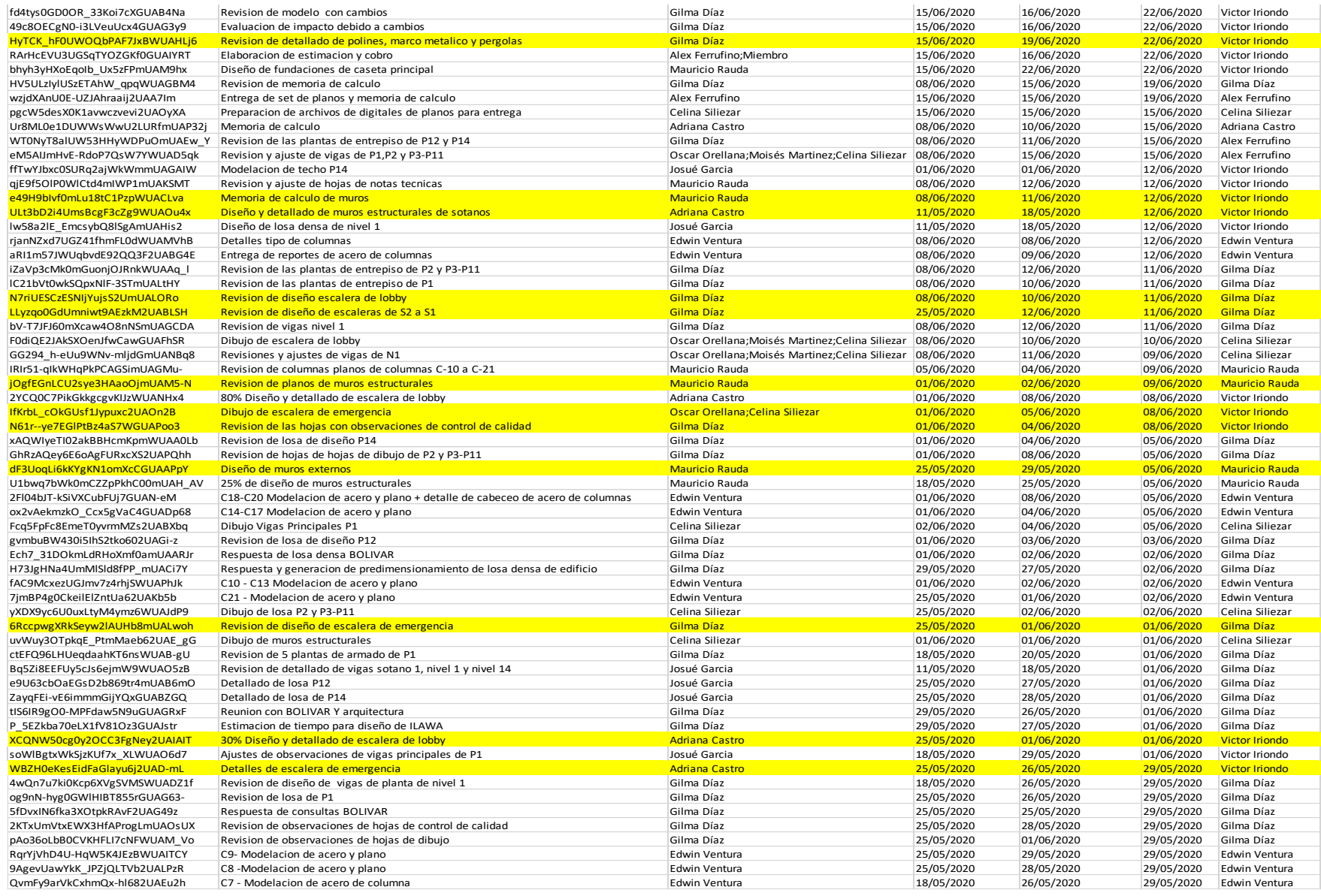